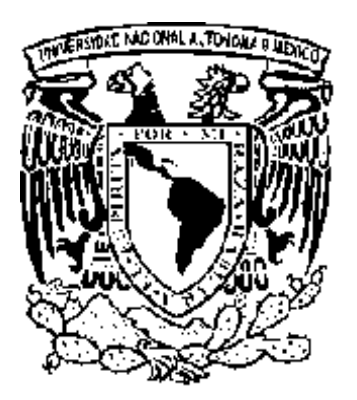

**Universidad Nacional Autónoma de México**

**Programa de Posgrado en Ciencias de la Administración**

# **T e s i s**

**Capacitación de los docentes del área contable y administrativa para la elaboración de material didáctico para su publicación en la World Wide Web**

**Que para obtener el grado de:**

# **Maestro en: Administración (Organizaciones)**

## **Presenta: ALEJANDRO LARRAURI SÁNCHEZ**

**Tutor (Director de la tesis): Dra. Graciela Bribiesca Correa**

 **México, D.F. Octubre 2008**

Portada –Tesis Maestría -nuevo.doc Versión junio/02

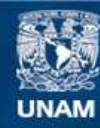

Universidad Nacional Autónoma de México

**UNAM – Dirección General de Bibliotecas Tesis Digitales Restricciones de uso**

### **DERECHOS RESERVADOS © PROHIBIDA SU REPRODUCCIÓN TOTAL O PARCIAL**

Todo el material contenido en esta tesis esta protegido por la Ley Federal del Derecho de Autor (LFDA) de los Estados Unidos Mexicanos (México).

**Biblioteca Central** 

Dirección General de Bibliotecas de la UNAM

El uso de imágenes, fragmentos de videos, y demás material que sea objeto de protección de los derechos de autor, será exclusivamente para fines educativos e informativos y deberá citar la fuente donde la obtuvo mencionando el autor o autores. Cualquier uso distinto como el lucro, reproducción, edición o modificación, será perseguido y sancionado por el respectivo titular de los Derechos de Autor.

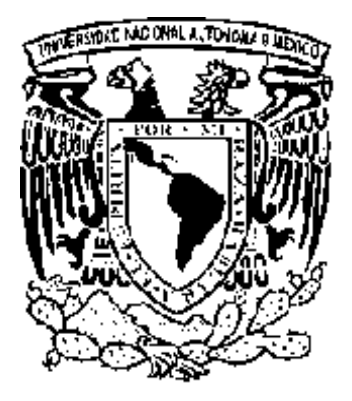

**Universidad Nacional Autónoma de México**

**Programa de Posgrado en Ciencias de la Administración**

**Facultad de Contaduría y Administración Facultad de Química Instituto de Investigaciones Sociales Instituto de Investigaciones Jurídicas**

# **T e s i s**

**Capacitación de los docentes del área contable y administrativa para la elaboración de material didáctico para su publicación en la World Wide Web)**

**Que para obtener el grado de:**

# **Maestro en: Administración (Organizaciones)**

# **Presenta: ALEJANDRO LARRAURI SÁNCHEZ**

 **Tutor (Director de la tesis): Dra. Graciela Bribiesca Correa** 

**Asesor de apoyo (opcional): Dra. María Elena Acosta Velasco**

 **México, D.F. Octubre 2008** Portada –Tesis Maestría -nuevo.doc Versión junio/02

# **A G R A D E C I M I E N T O S**

Gracias a DIOS por haberme permitido realizar este sueño

A mi esposa y mis hijos por el tiempo que les robé durante la realización de este trabajo

> A mis padres les debo todo lo que soy

## A mi jurado por sus sabios consejos

A la Universidad Nacional Autónoma de México y la Facultad de Contaduría y Administración

por haberme brindado la oportunidad de estudiar

Portada y agradecimientos INDICE **INTRODUCCIÓN OBJETIVO** PLANTEAMIENTO DEL PROBLEMA **HIPÓTESIS** CAPÍTULO I. CAPACITACIÓN CAPÍTULO II. PANORAMA DE LA EDUCACIÓN SUPERIOR EN MÉXICO CAPÍTULO III. PANORAMA DE LA TECNOLOGÍA ACTUAL RELACIONADA CON LA EDUCACIÓN. CAPÍTULO IV. INTRODUCCIÓN AL LENGUAJE HTML CAPÍTULO V. COMANDOS HTML CAPÍTULO VI. DISEÑO DE UNA PÁGINA WEB CAPÍTULO VII. DISEÑO DE UN SITIO WEB CAPÍTULO VIII. METODOLOGÍA. CAPÍTULO IX. MODELO DE ENSEÑANZA AS-DOSWEB CAPÍTULO X. RESULTADOS CAPÍTULO XI. CONCLUSIONES **REFERENCIAS** ANEXOS

Palabras clave: capacitación, docente, material didáctico, publicación, modelo de enseñanza, World Wide Web, sitio Web educativo, Internet, HTML.

#### **INTRODUCCIÓN**

El presente trabajo tiene como objetivo el analizar los efectos en el aprovechamiento académico de los alumnos de las áreas de Contabilidad y Administración cuando los docentes han llevado a cabo una capacitación para la elaboración de material didáctico, han publicado en Internet a través de la World Wide Web, y han aplicado esta herramienta en el quehacer diario con sus grupos. Esta investigación nos ha llevado a crear un modelo de enseñanza alumno- salón de clases- docente-sitio Web, mediante el cual se sistematiza la capacitación del docente en la creación de sitios Web educativos y su aplicación en la enseñanzaaprendizaje.

 Esta investigación surge de la necesidad de mejorar los procesos de enseñanza-aprendizaje en nuestras disciplinas y del aprovechamiento de las nuevas tecnologías de telecomunicación en el área educativa. Es una aplicación de tecnologías ya desarrolladas, que están a disposición de los usuarios de computadoras e Internet, su finalidad es mostrar las diversas etapas del proceso de elaboración de material didáctico para publicación en la Web y su aplicación en el área educativa.

Los medios de enseñanza deben ser revisados continuamente de tal manera que se mejoren y se vayan adaptando a las condiciones actuales tanto de los docentes como de los estudiantes. Actualmente es de desear que se utilicen las tecnologías que involucran la computación y las telecomunicaciones, por las ventajas que estas ofrecen tanto a docentes como a estudiantes como son, entre otras:

- ?? Comunicación con estudiantes, padres de familia, colegas y autoridades
- ?? Consulta, por parte de los estudiantes a material didáctico, las 24 horas del día, los 365 días del año.
- ?? Acceso a la información más reciente de la materia de estudio, en todo el mundo, a través de un Sitio Web Educativo administrado por el docente.

Esta investigación propone una capacitación a los docentes para que adquieran las habilidades necesarias para el uso efectivo de la computadora en lo que se refiere a la elaboración de documentos en lenguaje HTML y de Internet en lo que se refiere a la creación de sitios Web educativos. Es una investigación que presenta un interés científico porque permite un estudio riguroso del proceso de publicación en la World Wide Web, así como el impacto en el aprovechamiento académico de los alumnos, y muy probablemente conducirá a la investigación científica de este campo en el área educativa.

La metodología propuesta explica qué programa utilizar para la elaboración de páginas Web, cómo se inicia la daboración de una página Web, cómo se mejora la presentación de las páginas Web, cómo se diseña un sitio Web educativo, cuál es el proceso de adquisición de un sitio Web, así como el proceso

de "subir" los archivos en un servidor Web para que estén disponibles en la WWW. Se presenta en forma sencilla y accesible a profesionales de todas las áreas del conocimiento, no solamente del área de Informática, únicamente es necesario tener conocimientos básicos en el manejo de:

- ?? Procesadores de texto. Esto es necesario para elaborar el texto que contenga la página Web. Veremos también que si ya existe el texto en algún procesador de palabras como Microsoft Word podemos aplicar comandos para convertirlo a texto reconocido como página Web.
- ?? Manejo de archivos. Durante el proceso de elaboración de páginas Web es necesario tener control de los archivos que se van creando, así como de su formato como por ejemplo si el archivo pertenece a un documento, una imagen o un video.
- ?? Navegación y navegadores en Internet. Este conocimiento es esencial debido a que es necesario saber cómo se presenta la información al usuario, qué navegadores puede usar y cómo hacer agradable y eficaz la navegación por las páginas que hemos elaborado.
- ?? Correo electrónico. Se debe tener el conocimiento de mandar y recibir mensajes por correo electrónico, ya que esta será una forma de dar interactividad a nuestras páginas y poder establecer una retroalimentación con nuestros usuarios.

El haber tenido la oportunidad de llevar a cabo actividades docentes durante aproximadamente 20 años en diversas instituciones de educación superior y particularmente en esta Facultad de Contaduría y Administración, permite detectar la necesidad de más recursos y mejores herramientas para reforzar los conocimientos impartidos en el salón de clases con diversos materiales como tareas, textos, bibliografía, para que los alumnos mejoren su aprendizaje. Por otra parte, a través del trato cotidiano con el personal docente de esta Facultad se han detectado necesidades de comunicación y más recursos técnicos para el mejoramiento del proceso de enseñanza-aprendizaje. Esto se puede lograr publicando material didáctico que el alumno pueda utilizar en el momento oportuno para su aprendizaje.

Actualmente los docentes tenemos a nuestra disposición una herramienta poderosa para transmitir todo tipo de información y material las 24 horas del día, los 365 días del año: Internet. Este medio es parte del desarrollo de la tecnología en telecomunicaciones, informática y computación. Se utiliza actualmente para la declaración de impuestos, la compra de productos, la inscripción a cursos, la visita a una biblioteca o un museo virtual. Al elaborar páginas Web los docentes tenemos la posibilidad de convertirnos en proveedores de material por Internet para nuestros alumnos y no ser simples espectadores.

El contar con un sitio propio en Internet permitirá a los docentes publicar:

- ?? Las clases que se impartirán en un Curso
- ?? Tareas, cuestionarios, trabajos, bibliografía, textos de referencia
- ?? Calendario de actividades del Curso
- ?? Solución de tareas y cuestionarios
- ?? Exámenes
- ?? Solución de exámenes
- ?? Calificaciones del Curso
- ?? Material en forma de texto, audio y video que el profesor determine adecuado para reforzar la clase impartida en el salón de clases.
- ?? Interactividad a distancia y de manera continua con sus alumnos
- ?? Utilizar el sitio Web como herramienta de apoyo para impartir sus clases

Con el propósito de fundamentar esta investigación se ha desarrollado el sitio Web www.pcpages.com/infolab en donde se han estado realizando desde hace más de 9 semestres todas las actividades mencionadas con grupos de alumnos de esta Facultad de Contaduría y Administración. Se han comprobado durante este tiempo, a través de las reacciones de los alumnos y el conteo electrónico de sus visitas al sitio, las ventajas y bondades que puede brindar esta herramienta tanto a los docentes como a los alumnos. Más recientemente se ha desarrollado un segundo sitio ( www.pcpages.com/laboratorio ), donde se publica mayor cantidad y variedad de material que en el primero, y se hace más eficiente la interactividad con los alumnos. Ambos sitios se pueden visitar para consultar esta investigación y aclarar detalles del proceso de publicación en la World Wide Web.

Para estudiar el impacto en el aprovechamiento académico de los alumnos se han llevado a cabo pruebas de Estadística No-Paramétrica, en donde se toman en cuenta los datos proporcionados por los docentes después de un semestre de haber empleado su sitio Web como herramienta en su quehacer diario en sus grupos.

Para mejor comprensión del tema, esta investigación se ha desarrollado de la siguiente forma:

En el Capítulo I se presentan los conceptos relacionados con la capacitación, los objetivos de ésta, su importancia tanto a nivel personal como para una organización. Se establece la relación entre la capacitación y la educación a distancia así como la educación en línea. Se establecen las metas que debe alcanzar un programa de capacitación para la elaboración de material didáctico y su publicación en la World Wide Web

En el Capítulo II se exponen las tendencias de la educación actual, así como los temas de la educación a distancia, la enseñanza abierta, el aprendizaje de los adultos, la enseñanza abierta para los adultos, la situación de los

estudiantes de medio tiempo y la educación en línea, aspectos que son objetivos de la publicación en la World Wide Web.

En el Capítulo III se da un panorama de la tecnología actual relacionada con la educación. Se proporciona una descripción de hternet, la Word Wide Web, los navegadores de la WWW, las telecomunicaciones a través de Internet y las ventajas del uso de las computadoras. Se describe también el proceso de enseñanza-aprendizaje a distancia y los elementos principales de la educación en línea.

El Capítulo IV es una introducción al lenguaje HTML y sus comandos o etiquetas principales; este lenguaje es el que se utiliza en la elaboración de material para la Word Wide Web. HTML no es en sí un lenguaje de programación sino una colección de etiquetas que se incorporan a un texto para darle formato de página Web. También se exponen otras opciones posibles para la elaboración de material como los editores de HTML o la opción "Guardar como página Web" de algunos procesadores de palabras, señalando ventajas y desventajas de éstas. Finaliza este capítulo describiendo el proceso para elaborar un documento sencillo que constituye una página Web.

El Capítulo V describe en detalle los comandos principales del lenguaje HTML. A medida que se incorporen más comandos o etiquetas el documento irá adquiriendo una mejor presentación como colores de fondo y de letra, tablas, imágenes, interactividad. El propósito final es transmitir con mayor claridad y eficacia las ideas y conceptos deseados.

El Capítulo VI describe los aspectos de diseño de una página Web, tomando en cuenta que éstas se usarán como un medio para la transmisión de contenidos educativos y que su propósito es ayudar al proceso enseñanzaaprendizaje. Se exponen temas como las dimensiones y la disposición de los diferentes elementos de una página, su lógica y jerarquía visual, así como la consistencia que deben tener todas las páginas que forman parte de un sitio.

En el Capítulo VII se explica en que consiste la capacitación de los profesores en este tema, la metodología para lograr esto y se presenta un modelo de aplicación. Se muestran páginas Web típicas del área de Matemáticas, Contabilidad y Finanzas cuya elaboración está explicada paso por paso, de tal manera que el profesor aprenda el proceso y las tome como modelo para la elaboración de sus propias páginas.

El Capítulo VIII describe el diseño de sitios Web para la educación, el proceso de adquisición de un sitio y la publicación de las páginas Web, hasta llegar a la etapa final en donde un usuario de Internet de cualquier parte del mundo pueda consultar el material elaborado.

El Capítulo IX contiene la metodología de capacitación, así como una propuesta de modelo de enseñanza basado en el sitio Web del docente, que

puede ser aplicado por los docentes de Nivel Superior en la elaboración de paginas Web y la implementación de sitios Web educativos.

La parte final presenta conclusiones, bibliografía, referencias disponibles en la red y anexos.

#### **OBJETIVO**

El objetivo general de esta investigación es el de evaluar los efectos de la capacitación de los docentes del área de Contaduría y Administración en la elaboración de material didáctico para publicarlo en la World Wide Web, en el aprovechamiento académico de los alumnos, a fin de proponer un modelo competitivo de enseñanza que aproveche la tecnología actual en lo que se refiere a las informática y las telecomunicaciones.

Como objetivos específicos tenemos:

- 1. Recopilar información documental que sirva de base para un análisis teórico en relación al efecto de la WWW en el aprovechamiento académico de los alumnos de nivel superior.
- 2. Capacitar a un grupo de docentes de la Facultad de Contaduría y Administración a efecto de que elaboren documentos Web con su propio material didáctico, mediante el lenguaje HTML.
- 3. Implementar un Sitio Web educativo en la World Wide Web con los documentos Web elaborados por el docente durante su capacitación.
- 4. Administrar el Sitio Web creado, y aplicarlo como herramienta en el proceso enseñanza-aprendizaje en sus grupos.
- 5. Proponer un modelo de enseñanza en donde exista una interacción docente – sitio Web - alumnos, con el propósito de incrementar el aprovechamiento académico de estos.

### **PLANTEAMIENTO DEL PROBLEMA**

Los docentes del área de Contaduría y Administración están concientes de los beneficios que brindan las actuales tecnologías de telecomunicaciones y computación, y de la ayuda que les podrían brindar en su quehacer educativo. Hay algunos que ignoran los alcances de estas tecnologías y que se pueden usar como herramienta en el proceso enseñanza-aprendizaje.. Sin embargo, la mayoría de estos docentes no están en contacto con estas tecnologías ya sea por el tipo de actividad que han ido desarrollando, por el tipo de formación que tienen o simplemente porque no han tenido la oportunidad de hacerlo.

El problema consiste en capacitar a los docentes del área de Contaduría y Administración, no importando el grado de conocimientos que posean de estas tecnologías, ni su formación académica y analizar los efectos en el aprovechamiento académico de sus alumnos.

Las interrogantes principales son:

- ?? ¿Es posible que los docentes elaboren documentos Web con el material didáctico que poseen ?
- ?? ¿Se puede publicar en la World Wide Web el material didáctico elaborado por los docentes?
- ?? ¿Es factible el empleo del sitio Web educativo del docente en su quehacer diario en las aulas?
- ?? ¿Cuál será el efecto en el aprovechamiento académico de los alumnos cuando el docente utilice su Sitio Web en el trabajo diario en clase?
- ?? ¿Existe un Modelo de enseñanza que involucre al docente, su sitio Web educativo y sus alumnos?

Las profesiones que predominan en los docentes de la Facultad de Contaduría y Administración son las de contador, administrador, economista, actuario, ingeniero, abogado y áreas afines a la Contaduría y la Administración. En tales circunstancias se deben diseñar cursos que tomen en cuenta:

- ?? La diversidad de profesiones entre los docentes
- ?? El rango de edades de los docentes
- ?? El tiempo disponible por parte de los docentes para llevar a cabo su capacitación

Esta investigación propone un modelo de enseñanza adecuado a las necesidades y condiciones de los docentes mencionados, estudiándose todos los puntos necesario para lograr una capacitación efectiva, la cual se refleje en el sitio Web que logre cada docente y la efectividad como herramienta en el proceso enseñanza-aprendizaje.

La capacitación propuesta en esta investigación, así como el correspondiente modelo de enseñanza Alumno - Salón de clases – Docente - Sitio Web educativo, para los docentes del área de Contaduría y Administración, se puede aplicar a docentes de cualquier área y de cualquier escuela de nivel superior, logrando con esto que se mejoren los procesos de enseñanza-aprendizaje aplicados actualmente en nuestro país.

## **HIPÓTESIS DE TRABAJO**

La capacitación de los docentes del área de Contaduría y Administración en la elaboración de material didáctico para su publicación en la World Wide Web aumenta por un lado el aprovechamiento académico de sus alumnos y por otro lado permite una propuesta de modelo de enseñanza para los docentes de nivel superior.

### **CAPÍTULO I**

### **CAPACITACIÓN**

Como función de la administración, la capacitación es considerada como estratégica por los gobiernos, diversos sectores y organismos para generar beneficios y diversos progresos para la organización; a nivel personal la capacitación debe ser también una preocupación que nos motive a incrementar nuestras habilidades y mejorar nuestro desempeño en todas las actividades productivas que realizamos.

La función de la capacitación debe estar orientada a subsanar las deficiencias en la calificación del factor humano para adquirir los nuevos conocimientos y habilidades ante el proceso de cambio que se da en las organizaciones, debiendo ampliar las posibilidades de participación en la actividad productiva, mejorando el desempeño y haciendo uso racional y eficiente de los recursos.

#### **I.1. Concepto de capacitación**

A través del tiempo la capacitación se ha definido de forma un tanto diferente. Siliceo (Siliceo, 1997 :25) define la capacitación como una actividad planeada y basada en necesidades reales de una empresa u organización y orientada hacia un cambio en los conocimientos, habilidades y actitudes del colaborador. Este autor se enfoca en particular a una etapa del proceso de capacitación, como fundamental para lograr el cambio que busca la organización en particular y enfocándose a los resultados que se obtienen en el trabajador.

Para Byars y Rue (Rodríguez, 2001 :243), la capacitación es un proceso que se relaciona con el mejoramiento y crecimiento de las aptitudes de los individuos y de los grupos dentro de la organización. Este teórico se enfoca a los resultados que obtenemos de la capacitación pero no menciona correctamente lo que es ésta.

Reyes (Rodríguez, 2001 :243) dice que la capacitación consiste en dar al empleado elegido la preparación teórica que requerirá para desarrollar su puesto con toda eficiencia. Esta definición es incompleta ya que considera únicamente a la capacitación como la preparación teórica, dejando aspectos como las habilidades, aptitudes que se requieren también para lograr la eficiencia del trabajador.

Sikila (Rodríguez, 2001 :243), define la capacitación como el proceso educativo a corto plazo en el que se utiliza un procedimiento sistemático mediante el cual el personal obtiene aptitudes y conocimientos técnicos para un propósito particular. Sibila también se enfoca a los resultados que obtendremos, pero no menciona en concreto lo que es la capacitación.

Para Guzmán (Rodríguez, 2001 :243), es el proceso mediante el cual la empresa estimula al trabajador o empleado a incrementar sus conocimientos, destrezas y habilidades para aumentar la eficiencia en la ejecución de sus tareas. Con esta definición Guzmán se enfoca a considerar que se debe estimular al

personal e incrementar los conocimientos y habilidades para que desempeñe su trabajo.

Mendoza (Mendoza, 1994: 13), habla de adiestramiento y capacitación cuando existe la clara intención del patrón, gerente, supervisor o instructor de que uno o más trabajadores adquieran determinados conocimientos, destrezas o actitudes; el personal está conciente que se encuentra en proceso de capacitación; se determina un lugar (aula, salón) y se destina un tiempo a las actividades de enseñanza-aprendizaje. En esta definición se pueden observar más elementos que tienen que ver con la capacitación, como por ejemplo, su finalidad, dónde se impartirá y el tiempo destinado para ello.

Arias (Arias, 1997: 319), da el siguiente concepto: capacitación es la adquisición de conocimientos principalmente de carácter técnico, científico o administrativo. Menciona qué es la capacitación pero deja a un lado todo aquello que podemos obtener de ella.

Una vez revisadas las definiciones anteriores y para efectos del presente trabajo se considerará a la capacitación como un proceso mediante el cual las personas adquieren conocimientos técnicos, científicos, habilidades, aptitudes y actitudes que les serán útiles para poder realizar su trabajo de la mejor forma posible y a la vez proveerá de un potencial sobre los demás trabajadores.

#### **I.2. Objetivos de la capacitación**

En todas las organizaciones, tanto del sector público como el privado, existe un marcado interés por llevar a cabo programas de capacitación. Y como lo menciona Rodríguez (Rodríguez, 2001: 245), el objetivo general de la capacitación es lograr la adaptación del personal para el ejercicio de determinada función o ejecución de una tarea específica en determinada organización. Entre los objetivos particulares se encuentran los siguientes:

- ?? Incrementar la competitividad
- ?? Incrementar la productividad
- ?? Proporcionar una preparación al trabajador que le permita desempeñar un puesto de mayor responsabilidad
- ?? Promover un ambiente de mayor seguridad en el trabajo
- ?? Ayudar a desarrollar condiciones de trabajo satisfactorias
- ?? Promover el mejoramiento de sistemas y procedimientos administrativos
- ?? Ayudar a reducir las quejas del personal y proporcionar una moral más elevada
- ?? Facilitar la supervisión del trabajador
- ?? Promover ascensos
- ?? Contribuir a reducir los accidentes de trabajo
- ?? Contribuir a reducir los costos de operación
- ?? Promover el mejoramiento de las relaciones humanas en la organización y de la comunidad interna

En el caso de este trabajo los objetivos de la capacitación son:

- ?? Incrementar la competitividad
- ?? Incrementar la productividad
- ?? Proporcionar al profesor una herramienta de publicación
- ?? Promover un ambiente de investigación
- ?? Promover el mejoramiento de sistemas y procedimientos de enseñanzaaprendizaje
- ?? Promover el mejoramiento de la comunicación entre profesores y entre profesores y alumnos.

#### **I.3. Importancia de la capacitación**

La importancia de la capacitación radica en que es parte esencial dentro del proceso de dirección del sistema administrativo de una empresa. Esto se verifica en la práctica al formar parte del departamento de Recursos Humanos, que tiene la responsabilidad de la selección, movimientos y capacitación del factor humano.

En la capacitación, debe tomarse en cuenta que todo proceso educativo implica cambios de conducta y deberá contener una enseñanza específica. Es un proceso que busca el mejoramiento y crecimiento de las aptitudes de una persona dentro de la organización.

Desde el punto de vista organizacional, la capacitación es un insumo para incrementar la competitividad y productividad, por lo tanto los programas que se dirijan a acrecentarla deben formar parte de programas más amplios de mejoramiento organizacional que enlacen los cambios de conducta con los cambios de estructura, sistemas, normas, filosofía, procedimientos y tecnología del trabajo y debe orientarse a resolver problemas que surjan en la organización y sus resultados deben mostrar caritativa y cuantitativamente el efecto de su aplicación, en razón de la forma en que han sido resueltos y de la relación costobeneficio obtenido.

Por último, las exigencias actuales como el incrementar la competitividad, contar con personal calificado, hacen completamente obsoleto el aprendizaje informal dentro de las organizaciones, ya sea mediante el contacto con las situaciones laborales o mediante la práctica muy común de encargar a un empleado experimentado la enseñanza de funciones que los demás empleados desconocen. Es un hecho que la capacitación debe constituir acciones planeadas y convenientemente programadas para que responda a las necesidades de las organizaciones y el personal cuente en el momento oportuno con los conocimientos, habilidades y actitudes suficientes y adecuadas para enfrentar con éxito su trabajo actual y futuro (Castanyer, 1988: 57)

#### **1.4. Tipos de capacitación**

Para Calderón (Calderón, 1982:22), la capacitación se puede dividir en tres áreas, que se muestran a continuación:

?? Capacitación para el trabajo: está dirigida a trabajadores de nuevo ingreso, a los que tienen una nueva función ya sea promoción o reubicación dentro de la misma organización. La capacitación se realiza para proporcionar al nuevo elemento los conocimientos necesarios o bien que desarrolle sus habilidades para desempeñar las actividades del puesto. Con los

programas de inducción se busca que el trabajador conozca los planes, objetivos, políticas y le permitan tener una mayor integración a su puesto dentro de la organización. La capacitación promocional es la que tiene como objetivo proporcionar al trabajador aquello que le permita alcanzar puestos de mayor nivel de autoridad, responsabilidad y, como consecuencia, mayor remuneración.

- ?? Capacitación en el trabajo: su finalidad es proporcionar actividades que le permitan al personal desarrollar habilidades y pueda mejorar sus actitudes en las tareas que realiza y con ello contribuir a la consecución de los objetivos de la organización, para lo cual se utiliza el adiestramiento, que no es más que realizar acciones destinadas a desarrollar las habilidades y destrezas del personal, con el propósito de aumentar la eficiencia en su puesto.
- ?? Desarrollo: comprende la formación integral del personal, para lograr esto podemos utilizar la educación formal para adultos, la integración de la personalidad y por último diversas actividades recreativas y culturales que se otorgan al trabajador para que desarrolle su sensibilidad y creación intelectual y artística.

El presente trabajo está orientado hacia el desarrollo intelectual de los profesores, ofreciéndoles una herramienta para la publicación en Internet de todo el material didáctico que ha desarrollado y que desarrolle en el futuro. Esta capacitación se orienta hacia la elaboración de páginas Web de contenido útil, adecuadamente presentado, de formato y colores adecuados, de un sitio Web estéticamente atractivo, fácil de navegar y con enlaces funcionales, de tal forma que se logren cursos más dinámicos e interactivos en donde se aplique la tecnología de telecomunicaciones disponible en la actualidad y se mejore el proceso enseñanzaaprendizaje.

#### **1.5. Proceso de capacitación**

Como se ha visto, con la capacitación podemos obtener resultados del personal en su trabajo e inclusive en su comportamiento. Mediante el enfoque de sistemas, aplicado a la capacitación, se pueden ver los componentes de ésta, comprender la situación educativa que se presenta, analizar el proceso de enseñanza-aprendizaje en toda su dimensión, sus múltiples y complejas relaciones con los elementos que la conforman.

El enfoque de sistemas permite observar los procesos como una suma integrada por partes y cada proceso en su integridad, en su relación con el medio, nos proporciona una conciencia mayor de la complejidad de los problemas de aprendizaje, de percibir y evaluar la interacción entre los procesos y los niveles de responsabilidad y por lo tanto actuar de manera creadora en la solución de problemas.

La secuencia lógica de eventos se puede observar como un proceso continuo, el cual no debe alejarse de la atención de los objetivos básicos de la capacitación del personal: la enseñanza orientada hacia los objetivos organizacionales y un cambio de comportamiento. La naturaleza del proceso de capacitación, aun cuando se ve como una serie de eventos o etapas, sugiere un modelo de sistema abierto donde recibe influencias y genera influencias de todo aquello en que está involucrado. Así, la capacitación se ve reforzada con actividades complementarias y planeadas. (Rodríguez, 2001: 254).

#### **1.5.1. Determinación de las necesidades de capacitación.**

El primer paso del proceso de capacitación es determinar las necesidades de capacitación y según McGehee y Thayer (McGehee y Thayer, 1986: 25-26), para saber cuáles son éstas es necesario realizar los siguientes análisis:

**Análisis organizacional:** se centra en los objetivos que tiene la organización, sus recursos y localización.

**Análisis de funciones:** este análisis se centra en la tarea o trabajo, es decir, se determina lo que el trabajador debe hacer dejando a un lado el desempeño. Al analizar las actividades, se podrán determinar las capacidades que debe tener una persona dentro de la organización en términos de motivación, comunicación, liderazgo, dinámica de grupos, resolución de conflictos, implantación de cambios, etcétera.

**Análisis de personas:** este análisis examina el conocimiento, las actitudes y habilidades del individuo que ocupa el puesto y muestra el tipo de conocimientos, actitudes o habilidades que debe adquirir si se quiere contribuir al logro de los objetivos organizacionales

La detección de las necesidades de capacitación es una labor de investigación e incide directamente en la elaboración de cualquier programa de capacitación, ya que a partir de aquí se podrán corregir y modificar deficiencias. Dentro de los beneficios que podremos obtener al realizar adecuadamente este paso tenemos: conocer los antecedentes para la elaboración de los programas, reducción del tiempo y costo, un aumento en la calidad del trabajo, obtener un desarrollo óptimo en el factor humano, es decir, definiendo y resolviendo las necesidades de cada individuo.

Para resolver las interrogantes de ¿quiénes y cuántos necesitan la capacitación?, ¿cuáles son los aspectos deficientes del personal? y ¿con qué urgencia es necesaria la capacitación?, deben seguirse los siguientes pasos (Rodríguez, 2001: 256):

Considerar los nuevos proyectos de la organización, como por ejemplo reorganizaciones, cambio de políticas, nuevas instalaciones, nuevas funciones, crecimiento, etcétera.

Obtener la información que se pueda manejar como indicador de las necesidades de capacitación, entre los métodos más usuales para recabar dicha información se tienen la entrevista, análisis de actividades, encuestas, planeación estratégica, calificación de méritos, observación directa, pruebas, exámenes, reuniones de grupos y registros de personal.

Una vez recabada la información, se procede a clasificar y desechar lo que no sirva, elaborar un diagnóstico que será validado por los jefes de las áreas afectadas y se realizarán los ajustes pertinentes para llegar al diagnóstico definitivo y por último, hacer una jerarquización de las necesidades de capacitación y así estar en posibilidad de elaborar los programas.

#### **1.5.2. Elaboración del programa de capacitación**

Al elaborar un programa debe determinarse el objetivo del mismo. Los objetivos son metas que pretendemos alcanzar. Teniéndolos siempre presentes durante toda la planeación y ejecución.

Todos los objetivos deben expresarse en términos que sean comprendidos por los participantes y sepan qué se espera de ellos. Deben exponerse por escrito, en términos de desarrollo de habilidades, conocimientos, comprensión, apreciación y actitudes. Asimismo, los objetivos deben definirse como generales para todo el programa y específicos para cada sesión.

El siguiente paso en la elaboración del programa es definir el contenido del mismo, es decir, se definen los temas o materiales de estudio, agrupando los temas en unidades, ordenando las unidades de manera cronológica, por grado de dificultad y por fases de trabajo.

También deben considerarse los medios y material a utilizar en las diferentes actividades a realizar, como por ejemplo tomar en cuenta el material de distribución, películas, transparencias, proporcionar blocks, lápices, los dispositivos visuales y audiovisuales. Dentro de las ayudas visuales debe seleccionarse la más indicada para la función a desempeñar, entre las más utilizadas están las siguientes: el pizarrón, rotafolios, diversos tipos de proyectores de diapositivas, videocasetera, retroproyector, PC, etcétera. Se debe seleccionar un local que ofrezca un tamaño adecuado, ventilación, buena iluminación, instalaciones eléctricas adecuadas, buena disposición de asientos y mesas, sistema de sonido, etcétera.

Dentro de los métodos y técnicas de enseñanza más utilizados para el desarrollo de un programa de capacitación, se tienen los siguientes: conferencias, mesa redonda, dramatización, método de casos, grupos de discusión, entre otros. Estos cambian de acuerdo a las necesidades y objetivos de capacitación.

Todo programa debe cubrir los siguientes aspectos:

- ?? Desarrollar las necesidades de capacitación en base a los problemas que afecten a la organización
- ?? Capacitar al empleado en todas las actividades de su puesto
- ?? Capacitar al empleado para ascender en el nivel jerárquico y en su desarrollo personal

#### **1.5.3. Metas de la capacitación de los profesores para la elaboración de material didáctico y su publicación en la World Wide Web.**

Un programa de capacitación con este propósito debe alcanzar las siguientes metas:

- ?? Contenido. Elaborar páginas con información útil para el desarrollo de un curso y mejor aprovechamiento de los estudiantes.
- ?? Diseño. Desarrollar páginas donde sea fácil navegar por ellas y a través de todo el sitio. Dotar a las páginas de un formato adecuado y presentar un sitio estéticamente atractivo.
- ?? Elementos técnicos. Incorporar enlaces adecuados en las páginas y que funcionen correctamente. Los gráficos se muestren rápidamente y se pueda ver la información importante en un lapso menor de 20 segundos.
- ?? Credibilidad. Dotar al sitio de un lugar claro donde el usuario pueda hacer contacto con el autor, ver la fecha de la última actualización del sitio, así como la bibliografía o referencias en la Red usadas para desarrollar el contenido.

#### **1.5.4. Ejecución del programa de capacitación**

La tercera etapa del proceso de capacitación es la ejecución del programa diseñado, una vez que se determinaron las necesidades.

Hay cinco enfoques sobre la ejecución de un programa de capacitación, de acuerdo con Rodríguez (Rodríguez, 2001: 277):

- ?? El supervisor tiene la responsabilidad sobre la capacitación
- ?? El supervisor delega a un asistente la capacitación
- ?? El supervisor recibe adecuada instrucción para que posteriormente oriente respecto al trabajo.
- ?? El supervisor recibe asesoría de especialistas externos de capacitación, entonces se encarga de entrenar a sus subordinados
- ?? Al supervisor le quitan toda la responsabilidad de capacitar y delegan totalmente a un administrador de capacitación dicha función.

Los directores de capacitación tienen dos opciones básicas para la ejecución de programas: desarrollar programas internos y externos. Los primeros son convenientes cuando hay un volumen importante de actividades, cuando es necesario tener programas intensivos y extensivos, cuando se requiere de especialistas de la propia organización, cuando no hay despachos adecuados o bien cuando se busca economizar. Los segundos los imparten consultores e

instructores externos, que buscan diseñar, establecer y operar programas internos. En México se utilizan ambas opciones, tratando de equilibrarlas para ponderar sus ventajas y desventajas.

El éxito de un programa de capacitación depende (Rodríguez, 2001: 281) del interés por parte de los empleados en mejorar su eficiencia, del material de enseñanza, de contar con la cooperación y apoyo de directivos, jefes y supervisores, de la capacidad de los instructores y de la calidad de los aprendices.

#### **1.5.5. Control y evaluación del programa de capacitación.**

Esta es la fase final del proceso de capacitación, su propósito es recibir de los participantes una retroalimentación para mejorar los valores en el trabajo.

Los valores entendidos como un conjunto de reglas de referencia que rigen la conducta de los hombres, configuran y moldean las ideas y condicionan los sentimientos de las personas, están presentes en cada uno de nuestros actos. En específico la capacitación debe contribuir a incorporar los valores al hacer diario, aplicándolos hasta hacerlos conducta característica de la personalidad; como ejemplo de estos valores tenemos: trabajar en equipo, participar en las decisiones, el respeto a las reglas, la tolerancia, la puntualidad, el irden, la responsabilidad, la limpieza, la capacidad de adaptación al trabajo, la superación continua, la lealtad y humildad para aprender cada día (Sierra, 1998: 55).

La evaluación se realiza de manera semestral, anual, o cualquiera que sea el término del programa, rastreando la cantidad de beneficios, el grado de aceptación y los cambios en las actitudes de los participantes hacia la capacitación. Esta información es útil a instructores para determinar el grado hasta el cual cada programa satisfizo sus objetivos, para saber si las técnicas empleadas son efectivas y qué otras se pueden considerar (Rodríguez, 2001: 288).

La función de controlar consiste en proporcionar diversas herramientas para conocer el desarrollo de los programas de capacitación. Dicha función no es fácil, porque se debe justificar el uso y la necesidad de los programas antes y después de la inversión. El modo más fácil de controlar los programas de capacitación es preguntando a los participantes si aprendieron algo y esta información se recaba mediante la aplicación de cuestionarios, entrevistas y tests antes y después del curso de capacitación. Uno de los criterios para verificar si realmente los programas son efectivos es medir el aumento de la productividad, el monto de ventas, la reducción de costos y desperdicios, la publicación de material en Internet, etcétera.

Es muy importante que la capacitación, al igual que cualquier función de la administración, deba evaluarse con el propósito de determinar su efectividad. Utilizando métodos y enfoques de investigación que permitan lograr los objetivos planteados.

Con la información recabada se podrán mejorar los programas futuros, es decir, para la evaluación se debe comparar antes y después de la instrucción.

Un método usual para realizar esta comparación es teniendo un "grupo de control" siempre que sea posible, éste es un conjunto de empleados quienes son entrenados pero no participan en el programa de capacitación. Ambos grupos pueden cambiar o no y sólo cuando los entrenados muestran cambios en el rumbo deseado y los miembros del otro grupo lo hacen, entonces se puede considerar que el programa tuvo éxito.

Se dice que la evaluación permite apreciar o medir las desviaciones entre el objetivo deseado y el resultado obtenido, por lo que es necesario analizar la efectividad de la presentación y determinar cómo se pueden mejorar los conocimientos para futuros programas.

Por último se deben considerar los siguientes aspectos: ¿se cubrieron las necesidades del grupo con el material presentado?, ¿se utilizaron los mejores métodos para el tema y el grupo?, ¿se estimuló al individuo a quien se le dio la oportunidad de ver, oír, discutir y actuar?, ¿se presentó el contenido de manera lógica?, ¿se alcanzaron los objetivos?, ¿se consiguió presentar el material en el tiempo asignado?, ¿se mantuvo una atmósfera de respeto y de cordialidad que permitiera que los asistentes fueran receptivos a la instrucción? (Rodríguez, 2001: 296).

Para conseguir los objetivos de este trabajo de investigación es posible evaluar el sitio Web que desarrolle el profesor, mediante la calificación de cuatro aspectos principales: el contenido del sitio, sus particularidades de diseño, los elementos técnicos que contiene y su credibilidad en la Red. A cada aspecto se le asigna una calificación de 1 para "pobre" hasta 5 para "excepcional", cubriendo un total de 25 puntos que, al tomar en cuenta los cuatro aspectos nos dan un gran total de 100 puntos. Cada aspecto se evalúa de la siguiente forma:

#### **Contenido**

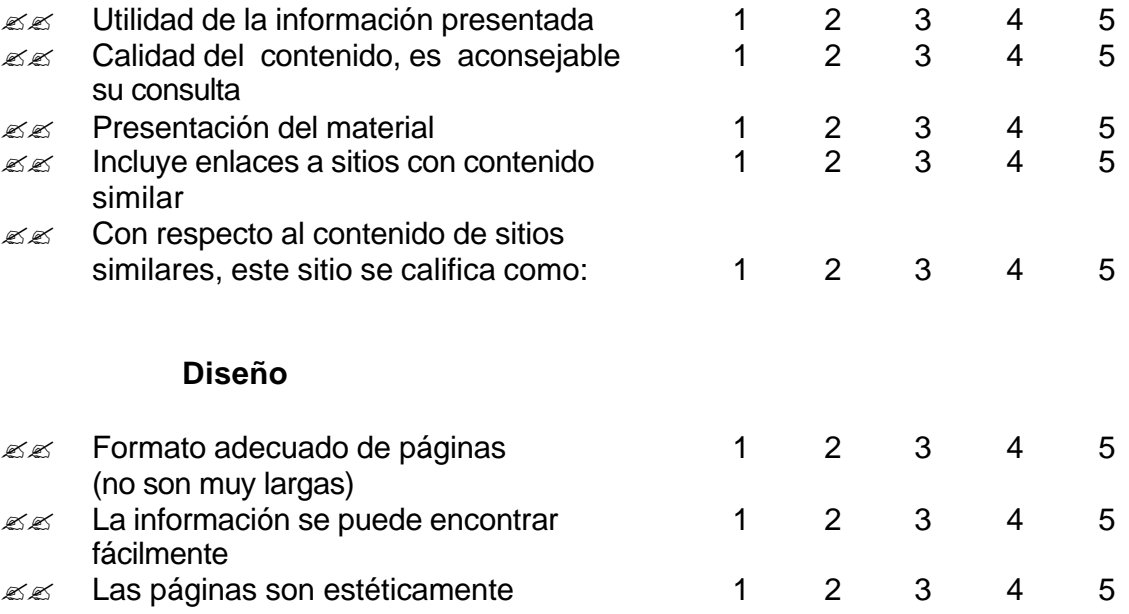

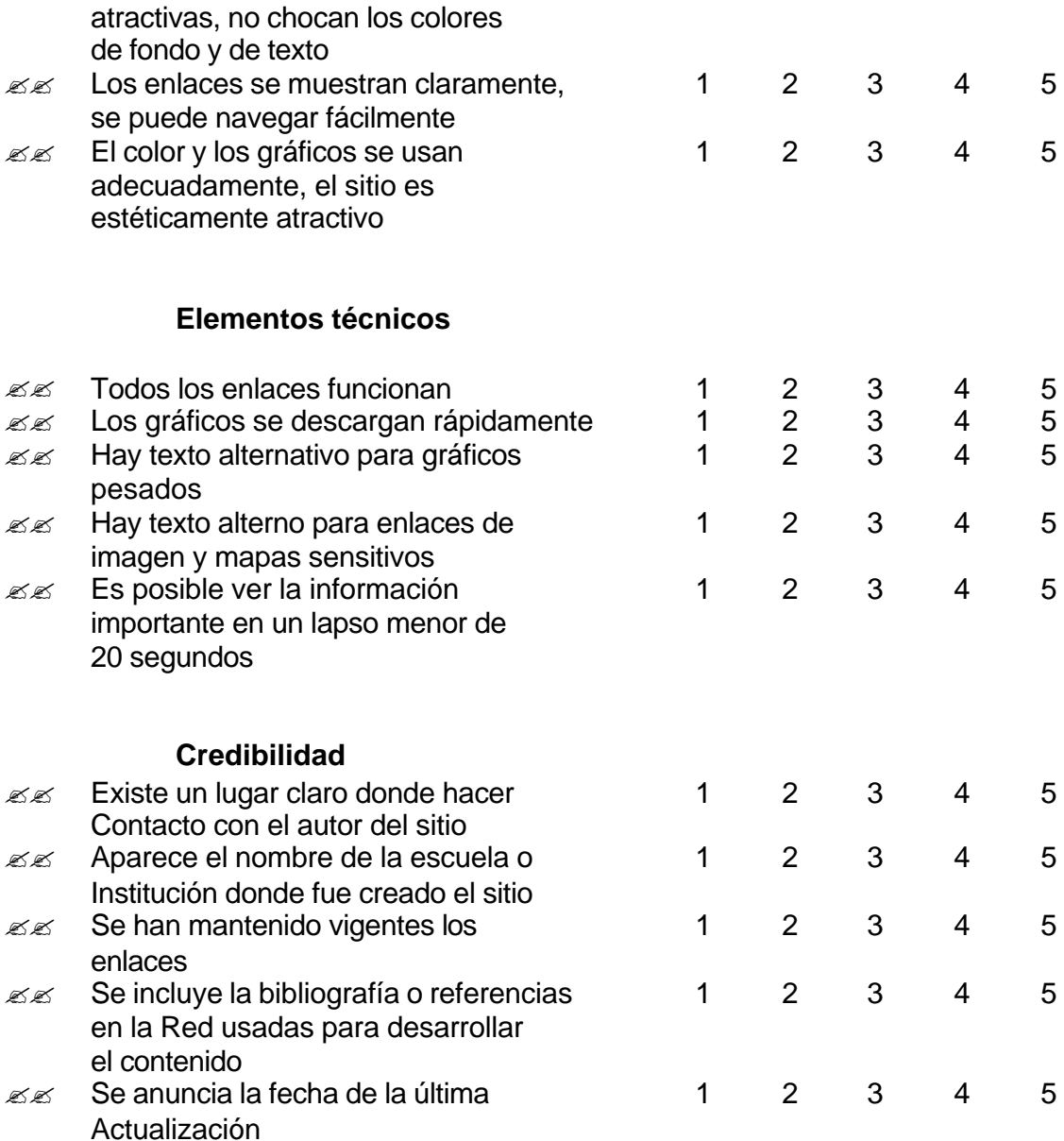

#### **1.6. Limitaciones de la capacitación**

Hay limitaciones que se pueden tener dentro del proceso de capacitación, por ejemplo la falta de interés de la dirección de la empresa, del responsable de la capacitación y del clima organizacional. Bajo las condiciones más favorables, la capacitación no puede solucionar los problemas de una estructura defectuosa, originando bloques que limitan el aprendizaje. Por ejemplo, el realizar un análisis de la estructura de la organización ayudará a resolver aspectos como a qué niveles será necesario otorgar la capacitación, pero no a resolver problemas de organización dentro de la empresa; servir como reemplazo de selección de nuevos empleados, no se debe ver la falta de capacitación en una persona para que sea

reemplazado, sino al contrario detectar las necesidades de capacitación que tiene el individuo.

Para aumentar el potencial del aprendizaje con la capacitación debemos estimular el uso de las aptitudes innatas, asegurar una mejor ejecución o eficiencia, fomentar que los conocimientos sean transmitidos entre el personal para resolver determinada situación.

Los cambios sufridos en el mundo durante las últimas dos son muchos, el proceso de globalización se manifiesta a través de los mercados internacionales y dicho fenómeno convierte al mundo en un solo mercado donde las redes comerciales, financieras y tecnológicas son resultado de la expansión de capitales.

México se incorpora al proceso de globalización lo que obliga a éste a acelerar sus procesos de reestructuración productiva y a buscar nuevas formas de organización y administración del trabajo. Se busca desarrollar un profundo proceso de cambio estructural, orientado a recuperar la capacidad del aparato productivo como sustento del desarrollo económico y social. La organización del trabajo reconoce nuevas realidades laborales, la fuerza de trabajo es otra, los sistemas industriales toman otro rumbo (Tunal, 2002: 416).

Para afrontar los cambios estructurales es necesario que las organizaciones mexicanas y en particular las instituciones de educación superior, incrementen su competitividad y utilicen la tecnología como palanca para este fin. En el siguiente capítulo veremos un panorama de la situación actual de la educación superior en México.

## **CAPÍTULO II**

#### **PANORAMA DE LA EDUCACIÓN SUPERIOR EN MÉXICO**

#### **II.1. Tendencias actuales**

La educación superior tiene retos muy claros (de acuerdo con la OCDE, la Organización para la Cooperación y el Desarrollo Económico, la cual en noviembre de 1998 contaba con 28 países clasificados por regiones, correspondiendo a Bonn la región de Alemania, Austria y Suiza; a Paris la región centro de Europa; a Tokio, Asia; a México, los países latinoamericanos y a Washington los E.U.A. y Canadá.) :

- ?? Ofrecer una educación masiva que ofrezca oportunidades a todos los sectores de la población
- ?? Garantizar permanentemente al sector productivo y de servicios la actualización de sus profesionales.
- ?? Utilizar las nuevas tecnologías y la infraestructura disponibles para ampliar y mejorar la calidad de la educación nacional
- ?? Impulsar el uso de la tecnología educativa moderna y la infraestructura de cómputo y telecomunicaciones
- ?? Impulsar nuevos paradigmas en la educación
- ?? Enseñanza basándose en equipos de cómputo y telecomunicaciones que formen ciberestudiantes y ciberprofesores.
- ?? Exámenes hechos por computadora o vía Internet.
- ?? Libros y apuntes a través de multimedia con posibilidad de comunicación remota entre autores y estudiantes

Es compleja esta serie de tendencias, la modernidad nos demanda nuevos procedimientos para la enseñanza, debemos iniciar ya la capacitación para la correcta utilización de las más modernas herramientas como son principalmente las computadoras (como recurso para la elaboración de material didáctico) y las telecomunicaciones (en su modalidad de Internet y específicamente mediante la red mundial de computadoras conocida como la World Wide Web). Es necesario aprovechar estos recursos que tenemos a nuestro alcance, para modernizar nuestras cátedras. Esas dos herramientas nos permitirán replantear la forma en que estamos impartiendo nuestras cátedras así como la comunicación que hemos llevado a cabo con nuestros alumnos y colegas. Podremos concebir entonces

nuevas formas o alternativas educativas, siendo una de estas formas la llamada educación "en línea", de la cual hablaremos posteriormente, pero que nos permite nuevas metodologías, medios y fines, que tendremos que armonizar con la educación tradicional de tal manera que se satisfagan las tendencias de la educación moderna. Me permito proponer a los profesores de educación superior la revisión de nuestros procedimientos, programas y prospectivas con el objeto de mejorar la educación. Las universidades deben preparar a sus alumnos con un acuerdo total de la modernidad; sin embargo, se debe empezar por los educadores. Es imprescindible una revisión de lo "tradicional" para adecuarse a los tiempos modernos. Estas, entre otras, son las tendencias de la educación superior y con el presente trabajo se trata de capacitar a los profesores de instituciones de educación superior para estar en posibilidad de satisfacer estas tendencias y demandas mediante el uso de las herramientas contenidas en este trabajo

#### **II.2. La educación a distancia**

Otro concepto que se deriva de las tendencias de la educación moderna es la llamada educación a distancia. Se deriva directamente de la posibilidad de crear material que se pueda publicar en Internet y de la posibilidad de comunicación a distancia que nos brinda la World Wide Web.

A la educación a distancia la conceptualiza como: modalidad educativa que comprende una situación formal de enseñanza donde el docente y el discente se encuentran en una dimensión temporo-espacial distinta, debiendo por ello establecer una relación a través de diferentes medios y modelos de comunicación de tal manera que facilite la transmisión y la recreación del conocimiento, con posibilidad de diálogo e interacción sincrona y asincrona.

Se deben impulsar políticas que fomenten la aplicación de la tecnología moderna a la educación formal, de la misma forma que se han creado políticas para la educación presencial.

La educación a distancia tiene su génesis en los cursos por correspondencia. Las escuelas de cursos por correspondencia han ofrecido tradicionalmente una educación que tiene dos componentes: material impreso y un cierto número de interacciones escritos entre el tutor y el estudiante, basadas alrededor de tareas determinadas. El término "educación por correspondencia" se volvió inapropiado cuando algunas instituciones como la Universidad Abierta en el Reino Unido empezaron a ofrecer un medio ambiente de experiencias educacionales tan rico que no podía ser descrito con ése término.

Incluso en los cursos de educación a distancia con la mayor variedad de ambientes educacionales, los diferentes elementos generalmente pueden todavía

clasificarse en dos aspectos que son análogos a los de la educación por correspondencia tradicional. Los materiales de estudio son puestos a disposición generalmente por la institución para los estudiantes, y se proporciona asistencia a través de todo un rango de servicios de apoyo. Los materiales de estudio pueden estar clasificados por los temas principales los cuales tuvieron una prepreparación y se hacen llegar al estudiante por correo o transmitidos de alguna forma. Los materiales de estudio pueden incorporar una variedad de medios incluyendo audio y video, DVD's, actividades asistidas por computadora y experimentos para realizar en casa, pero incluso hoy en día, cuando están altamente disponibles los multimedios, el material impreso es probablemente todavía el medio más común.

El otro elemento, los servicios de apoyo, opera mientras el curso está en progreso e involucra interacción humana, aunque frecuentemente por algún medio técnico. Los servicios de apoyo académico se preocupan de las interacciones que facilitan el proceso de aprendizaje, y pueden incluir tutoriales cara a cara, tutoriales por teléfono, enlaces con video, visitas, estudios en las instalaciones de la escuela, así como correspondencia escrita, posiblemente en la forma de tareas o asignaciones. Otros tipos de servicios de apoyo asociados con el aprendizaje a distancia son el apoyo administrativo, como por ejemplo consultorías y consejos para la toma de cursos.(**Kember, David** Open Learning Courses for Adults. Educational Technology Publications Englewood Cliffs, New Jersey 07632 1995).

En una discusión sobre definiciones de educación a distancia, Keegan (1986,p.49)(**Keegan, D.J.** The foundations of distance education. London: Croom Helm.1986) enlista los elementos principales para una definición:

- ?? La separación cuasi-permanente de maestro y alumno a través de todo el proceso de aprendizaje; esto la distingue de la educación tradicional presencial.
- ?? La influencia de una organización educacional tanto en la preparación como en la planeación de los materiales de aprendizaje y en el suministro de servicios de apoyo al estudiante; esto la distingue de los programas de estudio personales y autodidactas.
- ?? El uso de medios técnicos; impresos, audio, video o computadora personal, para unir a maestro y alumno y cubrir el contenido del curso.
- ?? Proveer de una comunicación de dos vías, de tal manera que el estudiante se beneficie de e incluso inicie, un diálogo con el maestro; esto la distingue de otros usos de la tecnología en la educación.
- ?? La ausencia cuasi-permanente del grupo de aprendizaje a través de todo el proceso del mismo, de tal manera que la gente es atendida como individuos y no en grupos, con la posibilidad de encuentros ocasionales tanto para propósitos didácticos como de socialización.

Esta definición de educación a distancia ha sido ampliamente citada, pero no es universalmente aceptada. Se han sugerido varias definiciones alternativas y los

escritores han señalado cursos que no encajan dentro de la definición anterior. Dada la definición de cursos ofrecidos a distancia, alguien podría probablemente señalar excepciones a casi cualquier definición.

Pero el elemento principal de la educación a distancia es la separación entre maestro y alumno, lo cual abre la posibilidad de alternativas como la enseñanza abierta.

#### **II.3. La enseñanza abierta**

Otra posibilidad que se deriva de las tendencias de la educación moderna es la llamada "educación abierta"; no existe una definición universalmente aceptada para la educación a distancia, pero hay un mayor acuerdo que para la definición de enseñanza abierta. La relación entre ambos términos es, en sí, problemática. Algunos especialistas usan los términos educación a distancia y educación abierta indistintamente y a la ligera, de tal manera que las hacen equivalentes. Lewis y Spencer (1986, p.17)[**Lewis, R & Spencer, D. (1986)** *What is open learning?* London: Council for Educational Technology.] piensan que es erróneo igualar la educación abierta y la educación a distancia. Existen aspectos como la flexibilidad de estudio o el aprendizaje en determinados lugares, que claramente están en desacuerdo con la definición de educación a distancia, pero que son ampliamente aceptados como de enseñanza abierta.

Tampoco Thorpe y Grugeon (1987, p.2)[Thorpe, M. & Grugeon, D. (1987). Moving into open learning. In M. Thorpe & D. Grugeon (Eds.), *Open learning for adults.* Harlow, Essex: Longmans.], estan de acuerdo:

> *... para la pregunta de si la enseñanza a distancia es enseñanza abierta, diríamos que la enseñanza a distancia es un subconjunto del enseñanza abierta--no sinónimo de ésta, sino un ejemplo particular de enseñanza abierta.*

> *La "enseñanza abierta" es un término amplio que se refiere a toda una serie de variadas iniciativas y servicios educacionales*

No hay una definición universalmente aceptada para la enseñanza abierta. La aproximación más cercana a una definición consiste de un listado de aspectos enfocados a la universidad abierta.

 La versión más frecuentemente citada es la de Lewis y Spencer (1986); estos autores propusieron que los cursos fueran ubicados dentro de un espectro que va de educación abierta a cerrada para cada una de las facetas que incluyen:

?? entrada abierta

?? estudio en lugares indeterminados

- ?? empezar en cualquier tiempo
- ?? demanda de tutores
- ?? atender clases en cualquier tiempo
- ?? secuencia flexible
- ?? negociación de objetivos y contenido
- ?? negociación de métodos de aprendizaje
- ?? negociación de asignaciones

Es importante tomar en cuenta esta opción educativa para los fines de este estudio que consisten en capacitar a los docentes de la Facultad de Contaduría y Administración en el manejo de estas herramientas, así como las necesidades de actualización, motivación, y aspectos particulares a su condición de adultos, los cuales se tratan en la siguiente sección.

#### **II.4. El aprendizaje de los adultos**

Se desprende entonces que si los fines del estudio son capacitar a los docentes en la aplicación de las herramientas mencionadas, y como los docentes son adultos, y existe la posibilidad de que ellos a su vez impartan cátedra a adultos debemos analizar las condiciones y particularidades de la enseñanzaaprendizaje de los adultos.

El Centro para la Investigación e Innovación en la Educación (CERI) define a un estudiante adulto como aquél que cuenta con 25 años ó más al ingresar a un curso (1987, p. 29) [Center for Educational Research and Innovation (1987). *Adults in Higher Education.* Paris: Center for Economic Co-operation and Development.]. No es fácil pelearse con esta definición, excepto para tratar de sumarle o restarle uno o dos años.

La sola existencia del término educación para adultos implica que los educadores adultos, por lo menos, piensan que hay diferencias entre las necesidades y habilidades de aprendizaje de los estudiantes adultos y de los más jóvenes. Esta distinción cobra importancia debido a que la mayoría de la literatura sobre enseñanza está orientada hacía, y se deriva de, investigación en estudiantes jóvenes. Sin embargo, las necesidades y orientaciones de los estudiantes adultos no siempre coinciden con sus contrapartes más jóvenes.

Knowles (1970; 1984) [Knowles, M. (1970) *Modern practice of adult education: andragogy vs pedagogy.* New York: Association Press.] ha establecido convenientemente la distinción entre la educación de adultos y la educación de jóvenes, contrastando entre la andragogía y la pedagogía respectivamente. Knowles (1990, pp. 54-63) [Knowles, M.S. (1990). *The adult learner: A neglected species* (4th edition). Houston: Gulf]distingue la pedagogía de la andragogía mediante las sguientes seis suposiciones:

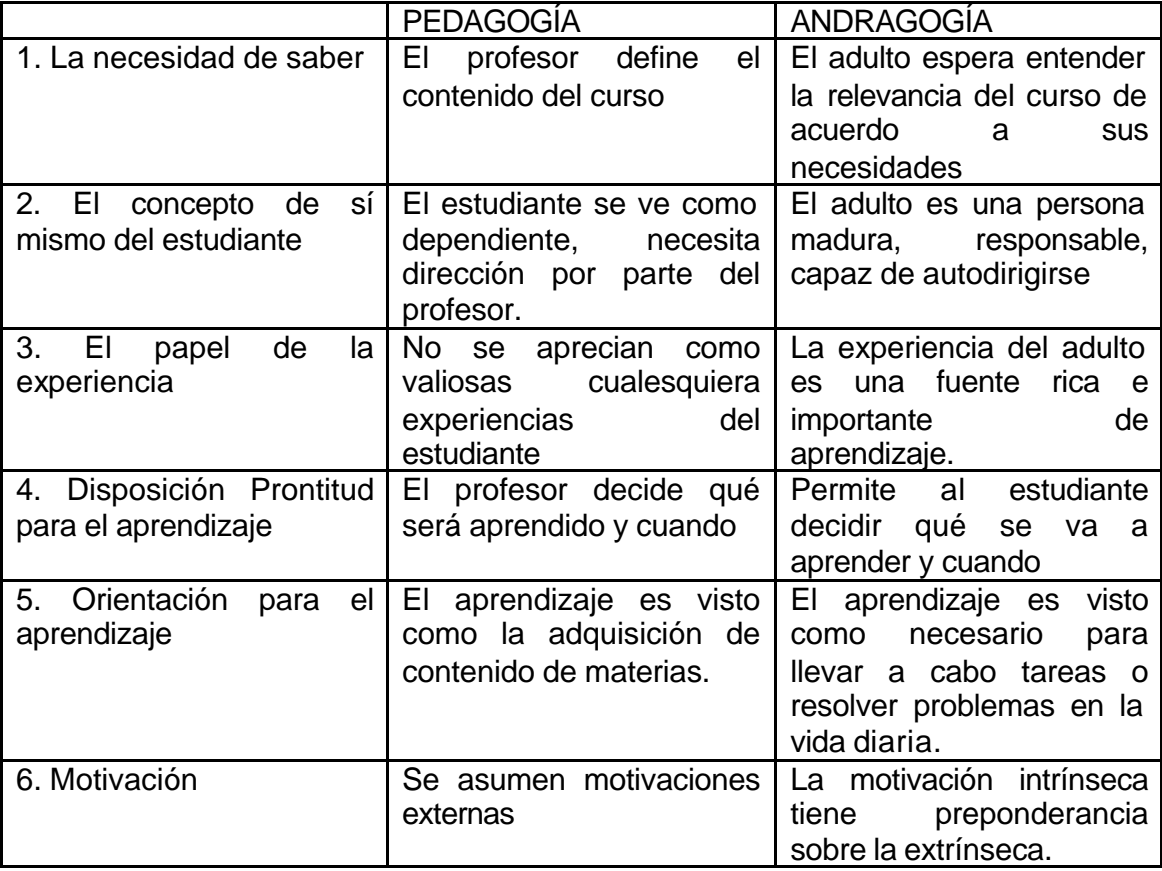

Por supuesto que la tabla anterior no abarca todo el conocimiento acerca de la educación para adultos pero proporciona un punto de partida conveniente para la discusión de las características de una enseñanza adecuada para estudiantes

adultos. Brookfield (1986, p.91) [Brookfield, S.D. (1986). *Understanding and facilitating adult learning.* Milton Keynes : Open University Press.] ha descrito la andragogía como " la idea básica más popular en la educación y entrenamiento de adultos". Ha habido críticas hacía la andragogía (por ejemplo, Day & Baskett, 1982; Hartree, 1984; Pratt, 1984)

[Day, C. & Baskett, H.K. (1982). *Discrepancies between intentions and practice: Reexamining some basic assumptions about adult and continuing professional education.* International Journal of Lifelong Education, 1, 143-155.

Hartree, A. (1984). *Malcolm Knowles theory of andragogy: A critique.* International Journal of Lifelong Education, 3(3), 203-210.

Pratt, D.D. (1984). *Andragogical assumptions: Some counterintuitive logic.*Proceedings of the Adult Education Research Conference, No.25. Raleigh: North Carolina State University. ]

Sin embargo nosotros podemos aceptarla al nivel que la interpreta McKenzie (1977)

[McKenzie, L. (1977). *The issue of andragogy.* Adult Education, 27 , 225-229.]

como una "construcción filosófica usada para prescribir una buena práctica en la enseñanza de adultos.

#### **II.5. La enseñanza abierta para los adultos**

Debemos en consecuencia contemplar ambas condiciones: un adulto que se involucra en un sistema de enseñanza abierta que será seguramente la situación de los docentes en el estudio de las herramientas para alcanzar la modernidad en su quehacer educativo.

Los elementos de la andragogía están muy relacionados con los aspectos de la definición de la enseñanza abierta que derivaron del aprendizaje centrado en los estudiantes. Esto no debe sorprendernos dado que los teóricos tanto de la enseñanza abierta como de la enseñanza para adultos admitirían fácilmente la influencia de figuras prominentes en la literatura del aprendizaje centrado en el estudiante, como Dewey (1929) y Rogers (1969).[Dewey, J. (1929). *The sources of a science of education.* New York: Horace Liveright. Rogers, C. (1969). *Freedom to learn.* Columbus, OH: Charles E. Merrill.]

Parece ser que los criterios para definir el concepto de "abierta" dados por Lewis y Spencer (1986) [Lewis, R. & Spencer, D. (1986). *What is opening learning?* London: Council for Educational Technology.] han derivado de manera arbitraria. Parece entonces que, cuando la intención es concentrarse en cursos para adultos, es razonable sustituir las seis suposiciones de la andragogía por los criterios relacionados con el aprendizaje centrado en el estudiante. Las suposiciones de la andragogía están basadas en una síntesis de la amplia literatura sobre el aprendizaje de adultos (Knowles, 1970; 1984) [Knowles, M. (1984). *The adult learner- a neglected species.* Houston: Gulf Publishing Vompany.]y desde entonces han sido sujeto de considerable discusión (por ejemplo, Brookfield, 1986)

Una síntesis sobre enseñanza abierta y aprendizaje de los adultos se puede obtener relacionando los supuestos de la andragogía con los criterios de la enseñanza abierta, sobre todo en lo que concierne a las barreras de participación. Los elementos que prevalezcan de la enseñanza abierta serán, entonces, una reflexión más exacta de sus orígenes históricos. Estos surgieron principalmente de las presiones políticas y sociales para un mayor acceso a las oportunidades de educación para los estudiantes adultos.

En la siguiente sección se trata de otra situación que se tiene con los participantes al curso de capacitación que tratamos en esta investigación: el estudiante de medio tiempo.

#### **II.6. Estudiantes de medio tiempo**

Una situación más que debemos contemplar es la condición de estudiantes de medio tiempo que seguramente tendrán los docentes deseosos de aprender las nuevas herramientas.

Una característica compartida por la gran mayoría de estudiantes adultos es que son estudiantes de medio tiempo. La sociedad normalmente presupone que la escuela es una ocupación de tiempo completo. Aquellos que transitan directamente de los estudios primarios a la universidad lo hacen más frecuentemente como estudiantes de tiempo completo. Sin embargo, normalmente se espera que los adultos combinen su educación con responsabilidades derivadas de su trabajo y sus familias.

Una distinción obvia entre estas dos situaciones es el tiempo disponible para el estudio. Como lo implica el término, el estudiante de tiempo completo puede dedicar un día normal de trabajo, ó más, al estudio. El estudiante adulto generalmente tiene lo que le sobra después de un día de trabajo más el tiempo disponible los fines de semana. El mismo programa de estudio inevitablemente le tomará al estudiante adulto considerablemente más tiempo que al estudiante de tiempo completo. Un curso que normalmente se llevaría tres meses para acreditarlo se esperaría que se extendiera hasta siete meses de estudio de medio tiempo.

Una distinción más se encuentra en el número de responsabilidades contradictorias para los dos tipos de estudiantes. Los estudiantes de tiempo completo normalmente se dedican solamente a la escuela y las actividades

derivadas. Su vida social gira alrededor de la universidad. Tiene limitadas responsabilidades, trabajos o conflictos más allá de su papel como estudiante.

Sin embargo, el estudiante adulto de medio tiempo frecuentemente trabaja de tiempo completo. Esto no solamente le quita tiempo al estudio sino que puede provocar demandas conflictivas. Muchos estudiantes adultos tienen familias que compiten por tiempo y atención con las demandas de estudio. No es frecuente que el círculo social del estudiante adulto coincida con el de la universidad, y esto también puede crear tensiones.

Estas distinciones entre el estudiante de tiempo completo y el estudiante de medio tiempo son fundamentales para entender las influencias respectivas sobre el progreso académico de los dos tipos de estudiantes. El estatus de adulto en los cursos de enseñanza abierta como estudiantes de medio tiempo es un factor vital para determinar su éxito al final del curso. El estatus de estudiante de medio tiempo de la mayoría de estudiantes adultos es una parte integral para el desarrollo de un curso enfocado hacía los profesores de la Facultad. En consecuencia se propone que exista un sitio Web dedicado exclusivamente a la capacitación permanente del personal docente de esta Facultad.

#### **II.7. Principios rectores de la enseñanza-aprendizaje a distancia**

En 1986, el inglés Moore inauguró el Centro Americano para el Estudio de la Educación a Distancia, con el apoyo de la Universidad de Pensilvania, Estados Unidos. Poco después publicó la primer revista de educación a distancia y dió la primer conferencia de educación a distancia en ésa nación. En esa entonces, la educación a distancia no era un tema popular. Hoy en día, debido en parte a la visión de Moore, la educación a distancia y el estudio de sus métodos y propósitos es una parte significativa del escenario educativo norteamericano.

Moore explica que:"La gente frecuentemente piensa en la educación a distancia como tecnología, pero esto no es exacto. La tecnología solamente la estimula. La educación a distancia es un paradigma diferente de enseñar y aprender. Se refiere a las relaciones maestro-alumno y alumno-alumno. Se refiere a abrir oportunidades a la gente que de otra manera no cuenta con ellas".

Los cursos de educación a distancia se están volviendo opciones importantes, no únicamente para aquellos estudiantes que no pueden desplazarse fácilmente a las instalaciones de la escuela, sino también para estudiantes que atienden clases en las instalaciones de la escuela. El factor distancia ya no es primordial para tomar un curso en línea; es de significativa importancia la flexibilidad de tiempo y el acceso a clases.

Muchos estudiantes actualmente tienen que sostener su educación trabajando medio tiempo o tiempo completo. La relevancia del contenido y la flexibilidad para acceder al curso, junto con la motivación para realizar las actividades dentro de su propia programación, hacen de los cursos en línea una

opción viable. Esto es lo que manifiestan los estudiantes con experiencia en estos cursos.

La educación a distancia ha madurado significativamente desde el advenimiento de la World Wide Web. Los cursos son mucho más dinámicos e interactivos, con discusiones sincronas y asincronas; se han incorporado las tecnologías de audio y video. Existen sistemas de administración de cursos en línea, como WebCT, Blackboard y otros, que poseen características que no fácilmente estarían disponibles para un profesor típico de Facultad.

El Consejo Norteamericano de Educación a Distancia (ADEC) ha establecido los siguientes principios para la enseñanza-aprendizaje a distancia: [*Guiding Principles and Practices for the Design and Development of Effective Distance Education. Penn State University, 1997]*

*Suposiciones Básicas.*

Los principios en que se basa la calidad de los ambientes de aprendizaje tradicionales son frecuentemente similares a los de los ambientes que se basan en la Web.

Con todas las formas de recursos convergiendo hacia una plataforma digital, la tecnología educativa avanzada puede incluir una variedad de ambientes y aplicaciones para el aprendizaje.

Mientras que las tecnologías rápidamente emergentes ofrecen un potencial ilimitado para los ambientes virtuales de aprendizaje, tanto para educandos presenciales así como a distancia, la aplicación práctica de las tecnologías existentes pueden probar ser muy efectivas para su aplicación a diferentes audiencias y para diferentes objetivos.

Los siguientes principios tienen la intención de ofrecer lineamientos para identificar y evaluar los cursos basados en la World Wide Web así coma para programas educacionales informales. Los medios de aprendizaje basados en la Web pueden diseñarse para estudiantes a distancia, así como presenciales.

#### *Principios.*

- ?? La experiencia de aprendizaje debe tener un propósito claro con metas y objetivos perfectamente definidos.
- ?? El diseño de material para aprendizaje en la Web debe considerar la naturaleza del contenido, el contexto específico, los logros deseados del aprendizaje, y las características del educando. Las estrategias centradas en el educando incluyen unidades modulares, autosuficientes que sean compatibles con deseos temporales de aprender. Los módulos de aprendizaje deben también ser abiertos, flexibles y autosuficientes.
- ?? El educando debe estar activamente involucrado.
- ?? Las experiencias del educando deben ser activa, de "manos a la obra".Estas experiencia son muy efectivas. El aprendizaje mediante la participación, la analogía y la asimilación son formas pedagógicas cada vez más importantes. Siempre que sea posible, los logros del aprendizaje

deben estar relacionados con experiencias de la vida real a través de la simulación y la aplicación.

- ?? El ambiente de aprendizaje debe usar de forma apropiada los diferentes medios (computadora, telecomunicaciones, discos compactos, videos, etc.).
- ?? Se deben tomar más en cuenta los diferentes estilos de aprendizaje, usando una variedad de medios para lograr las metas del aprendizaje. La selección de los medios debe también depender de la naturaleza de los contenidos, las metas del aprendizaje, el acceso a la tecnología y el medio ambiente local de aprendizaje.
- ?? Los ambientes de aprendizaje deben incluir aprendizajes basados en la solución de problemas así como en la adquisición de conocimientos.

El aprendizaje basado en la solución de problemas incluye habilidades superiores del pensamiento tales como análisis, síntesis y evaluación; mientras que el aprendizaje basado en la adquisición del conocimiento incluye la memoria, comprensión y aplicación.

Las experiencias de aprendizaje deben apoyar la interacción y el desarrollo de comunidades de interés.

El aprendizaje es social y sensible en contexto. Las experiencias de aprendizaje basadas en la interacción y colaboración apoyan a las comunidades de aprendizaje mientras construyen una red de apoyo para mejorar los logros del aprendizaje. Las interacciones múltiples, la colaboración en grupo y el aprendizaje cooperativo pueden proporcionar niveles cada vez mayores de interacción y simulación.

La práctica del aprendizaje a distancia contribuye a la misión más elevada de educación e instrucción en una sociedad democrática.

El cambio de modelos mentales y la construcción de nuevo conocimiento fortalece a los educandos y alienta el pensamiento crítico."El conocimiento se vuelve una función de cómo el individuo crea significado a partir de sus experiencias; no es función de lo que alguien más diga lo que es la verdad." (Jonassen, 1995)

*Problemas que esta nueva tecnología de comunicación resuelve:*

- ?? La dificultad de desplazamiento
- ?? Falta de tiempo para las horas normales para tomar ó impartir clase
- ?? Los estudiantes pueden aprender a sus propio ritmo
- ?? Material disponible a toda hora para los estudiantes

La propuesta es brindar cursos híbridos, entendidos estos como una combinación de clases tradicionales en el salón y material disponible en la World Wide Web. Los programas de estudio deberán incluir actividades de educación a distancia.

*Ventajas de la aplicación de esta nueva tecnología:*

- ?? Mejorar la enseñanza
- ?? Mejorar las experiencias de aprendizaje
- ?? Facilitar la intercomunicación profesor-alumno
- ?? Clarificar el "mensaje" que se quiere comunicar
- ?? Uniformizar un "código" para la comunicación
- ?? Aún ausente, el profesor está presente mediante sus materiales propuestos

La participación de los profesores debe estar vinculada al uso de dos herramientas: la computadora y la World Wide Web; los profesores debemos transformarnos y reaccionar a los retos que nos plantean los alumnos. En mayor o menor grado los alumnos de recién ingreso a nuestra Facultad han estado en contacto con la computadora durante por lo menos 10 años; tanto en las escuelas como en sus hogares; tanto en actividades formales como informales; en consecuencia los métodos y procedimientos que se empleen para la enseñanza de nuestras materias deberán ir de acuerdo a estas condiciones.

La propuesta concreta es un método de enseñanza "híbrido", es decir, actividades tradicionales en el salón de clases y actividades en la computadora que incluyan el manejo de conceptos con la computadora y el uso de la WWW como herramienta de enseñanza.

Esta propuesta consiste en el desarrollo de programas de estudio que comprenden actividades para los alumnos en la computadora y por Internet. Debemos hacer un ambiente más dinámico en el salón de clases, despertando el interés de los alumnos en su educación y capacitación. Es muy sabido desde el inicio de la computadora el gran interés y atención que despierta en los jóvenes; si diseñamos actividades adecuadas podremos aprovechar esto para beneficio tanto de los alumnos como de los maestros. La utilización de estas dos nuevas herramientas constituye un campo virgen para la creatividad del profesor, su inventiva y satisfacción personal.

Las nuevas herramientas no son en sí el aprendizaje; no nos debemos dejar llevar demasiado por la tecnología e interesarnos tanto en ella que descuidaríamos el aprendizaje y los objetivos específicos de cada materia. Toda herramienta debe ser usada para un fin específico, y en este caso debe ser valiosa en cuanto a su efectividad hacía el aprendizaje. En el siguiente capítulo se efectúa un análisis de la tecnología actual en lo que se refiere a la informática y las telecomunicaciones en relación con la educación
# **CAPÍTULO III**

# **PANORAMA DE LA TECNOLOGÍA ACTUAL RELACIONADA CON LA EDUCACIÓN**

## **III.1.Importancia de las nuevas tecnologías en el desarrollo educativo**

Para que una tecnología propicie el desarrollo educativo debe involucrar la participación de profesor y alumnos. En el caso de las computadoras se han logrado avances; al principio, cuando llegaron a las escuelas se utilizaban básicamente para que los alumnos jugaran, los pocos profesores de computación hacían lo que podían para dar una utilización formal a las computadoras; los demás profesores, de las otras materias, estaban al margen de esa situación y los programas de estudio se desarrollaban ajenos a esta tecnología. Más recientemente se han implementado muchos cursos útiles para los alumnos, desde manejo de procesadores de palabras, hojas de cálculo hasta el aprendizaje de paquetería del área de interés y de lenguajes de programación. En la actualidad, debemos involucrar más a los profesores, de todas las áreas, para que apliquen estas dos herramientas: la computadora y la Internet.

La trascendencia de la informática y telecomunicaciones reside en romper las barreras del espacio y del tiempo, esencia característica de los métodos tradicionales de enseñanza. Mediante la Internet se tiene un acceso casi irrestricto a todo el conocimiento generado en el mundo, pero la idea no es ser consumidor de este conocimiento sino proveedor de él.

Las nuevas tecnologías son un complemento necesario para perfeccionar el proceso de aprendizaje. Característica muy importante es el papel activo y autónomo que tiene el estudiante en el uso de las herramientas informáticas, Internet y Multimedia. En la siguiente sección se enumeran algunas ventajas que tiene el uso de la computadora tanto en el proceso de enseñanza como en el de aprendizaje.

### **III.2. Ventajas del uso de la Computadora en el proceso enseñanzaaprendizaje.**

Al menos dos factores son críticos al considerar la efectividad de la computadora en auxilio del aprendizaje: la naturaleza interactiva del aprendizaje basado en computadoras; y la capacidad de individualizar la experiencia de aprendizaje a las necesidades de cada educando(Bork)

Podemos entonces enumerar muchas ventajas del uso de las computadoras en la educación:

- ?? El alumno está más atento
- ?? El alumno está más participativo
- ?? El alumno interactúa (y por lo tanto actúa) con la computadora
- ?? El profesor puede proporcionar material individualizado
- ?? El alumno puede avanzar a su propio ritmo (supervisado por el profesor en clase)
- ?? El alumno cuenta con retroalimentación en línea o por parte de su profesor.

#### **III.3. La red mundial de comunicación: Internet**

Es la red de computadoras más grande del mundo; se le considera la Superautopista de la información o el Ciberespacio. Ofrece información sobre cualquier tema imaginable, correo electrónico, grupos de discusión, grupos de noticias. Es actualmente la vía para llegar al conocimiento de todo el mundo, el usuario puede seleccionar tanto los contenidos como los medios con que quiere descubrirlos Los navegadores de Internet facilitan la búsqueda de este conocimiento, auxiliando al usuario en las búsquedas, selección y localización de los temas deseados.

Prácticamente cualquier persona puede conectar una computadora a Internet e inmediatamente comunicarse con otras computadoras y usuarios que están en la Red. Todos los grupos demográficos utilizan Internet: abogados, docentes, profesionistas, etc.

Internet es un medio de comunicación, es una colección mundial de enlace digitales de telecomunicación que comparten un conjunto común de tecnologías, protocolos y aplicaciones. Cuando su computadora está conectada a Internet habla el mismo lenguaje de red y usa los mismos programas funcionalmente hablando que cualquier otra computadora conectada en cualquier parte del mundo, de tal manera que usted puede intercambiar información, incluso imágenes multimedia y sonidos, con alguien que esté en el salón contiguo o del otro lado del mundo.

Los programas ahora ya comunes y familiares que usa la gente para comunicarse y distribuir su trabajo en Internet han también encontrado su camino a través de redes privadas y semiprivadas. Las llamadas *intranets* y *extranets*  usan el mismo *software*, las mismas aplicaciones y los mismos protocolos de red que Internet. Pero, a diferencia de Internet, las *intranets* y las redes privadas generalmente no están conectadas al mundo exterior y su acceso está restringido solamente a los miembros de la institución de que se trate. De manera similar, las *extranets* restringen el acceso pero usan Internet par proporcionar el servicio a sus miembros.

Internet es una herramienta para los negocios, un aparador comercial, no tiene restricciones de acceso, cualquier persona con una computadora y los programas adecuados de red y conexión, puede ingresar a la Red y empezar a intercambiar su información, sonidos e imágenes con otras personas en todo el mundo, de día o de noche, no se necesita ser miembro de ninguna institución para esto.

Internet comenzó en los años 60 como un experimento para el diseño de redes de cómputo. La meta del experimento era construir una red de computadoras que pudiera soportar la pérdida de varias máquinas sin comprometer el flujo de la información. La red resultante resultó un éxito técnico pero estaba limitada en tamaño y alcance. Con la aparición de modems de alta velocidad para comunicaciones digitales a través de líneas telefónicas comunes, algunos individuos y organizaciones no directamente conectados a los accesos principales, empezaron a conectarse y aprovecharse de las avanzadas comunicaciones globales de la red. Irónicamente, fue hasta hace pocos años ( de hecho alrededor de 1993) que Internet realmente despegó.

Varios eventos cruciales condujeron al meteórico ascenso en popularidad de Internet. Primero, a principios de los 90's, empresas privadas e individuos ansiosos de aprovechar la facilidad y potencia de las comunicaciones digitales mundiales, presionaron a las grandes redes de comunicaciones financiadas por el gobierno de los Estados Unidos, para que abrieran sus sistemas al tráfico prácticamente libre.

Gracias a la tradición académica de intercambio libre de información, muchos de los miembros originales de Internet continuaron proporcionando cantidades substanciales de sus colecciones de documentos y software para los recién llegados a la Red, totalmente gratis.

Pero en su forma original Internet presentaba serias barreras tecnológicas que eran difíciles de pasar, por ejemplo, el formato de los documentos disponibles era desconocido para la mayoría de gente y el software usado era para especialistas en programación. La información estaba también muy desorganizada.

El terreno estaba preparado para la llegada de la World Wide Web.

### **III.4. La World Wide Web**

Es uno de los servicios más populares de Internet. La WWW vino a hacer popular a Internet. Con la WWW es posible transmitir diversos tipos de información a velocidades cada vez mayores; se puede transmitir no solamente texto, sino también archivos y documentos multimedia

Es un sistema gráfico y fácil de usar que ofrece una vasta cantidad de información. Está formada por una inmensa cantidad de documentos, llamados páginas de la Web, almacenados alrededor de todo el mundo. Las páginas de la Web proveen de una gran cantidad de información y pueden incluir textos, gráficos, sonido y películas. Un sitio de la Web es, por ejemplo, una universidad, una compañía, una agencia del gobierno, un particular, que almacena páginas de la Web que el público en general(los usuarios), pueden ver.

La WWW es un medio funcional para que la gente de todo el mundo localice información y comparta el conocimiento. La WWW es:

- ?? Un sistema de navegación para Internet
- ?? Un sistema de administración y distribución de información
- ?? Un formato dinámico y accesible para la comunicación masiva y personal
- ?? Integra diferentes formatos de información : imágenes, texto, audio y video
- ?? Enlaza la mayoría de recursos que existen en Internet. Es más fácil de usar y más apasionante que los otros sistemas de navegación de Internet ( como son Archie, Gopher y WAIS )

La WWW nos permite convertirnos en navegantes de la red, aventureros que podemos ir de un lugar a otro del planeta y de un tema a otro con apuntar en la dirección deseada.

La Web es un sistema distribuida, ya que sus partes y piezas se localizan en diferentes servidores Web de todo el mundo, cada uno de los cuales utiliza apuntadores electrónicos o enlaces para conectar información y recursos en otro servidor Web.

Millones de personas usan Internet y la Web. El Instituto de Investigación de Stanford

[Hill Pager, World Wide Web Paso a Paso, Prentice may, 1995]

compila estadísticas acerca del uso de Internet y la Web. Una comparación de los servidores de gobierno, investigación, educación y corporativos con sitios Web, muestra que las personas que usan la WWW son similares a la gente que emplea Internet, con un índice mayor de usuarios en el sector educativo.

En la siguiente tabla se desglosa el uso de la Web por dominio y se compara su empleo con respecto al porcentaje de servidores Internet que esos dominios mantienen:

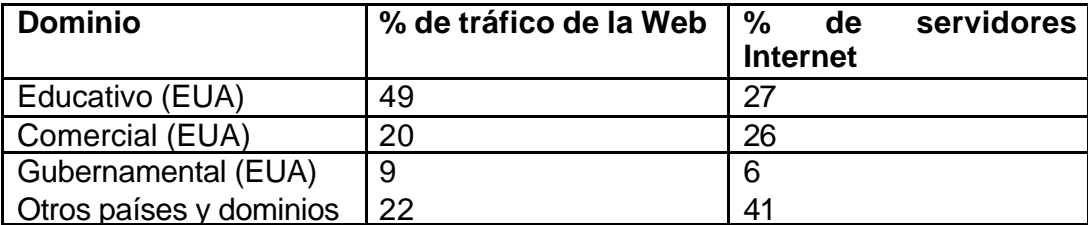

A principios de 1994, James Pitkow y Mimi Recker, [Hill Pager, World Wide Web Paso a Paso, Prentice may, 1995] del Instituto Tecnológico de Georgia, llevaron a cabo un estudio para identificar rasgos característicos de los usuarios de la Web; pero a medida que la red evoluciona, es más accesible para sectores más amplios del mundo, por lo que estos resultados están en cambio continuo. Las 1300 encuestas indican los hechos siguientes sobre los usuarios de la Web:

- ?? 56% están en edades de 21 a 30 años
- ?? 94% de los usuarios son del sexo masculino
- ?? 69% está localizado en Norteamérica
- ?? 45% es profesionista y 22% es estudiante de posgrado

La Web está evolucionando continuamente y se le augura un gran futuro. La Organización W3 (W3O) es un grupo que se encarga de controlar y normar el crecimiento y evolución de todos los aspectos relacionados con la World Wide Web; se encarga de la seguridad, privacidad y transferencia electrónica de fondos por la Web; trabaja con desarrolladores e investigadores para crear una serie de consideraciones sobre las implicaciones de las tecnologías emergentes y convergentes. En áreas específicas de desarrollo técnico y operativo, se incluyen las siguientes:

- ?? Sintaxis y semántica de nombres y direcciones: identificadores universales.
- ?? Protocolos de transferencia de red: HTTP.
- ?? Formatos de datos para hipertexto e hipermedia: HTML.
- ?? Métodos de codificación para compresión y seguridad.
- ?? Protocolos para el pago y la transferencia legales de documentos.
- ?? Protocolos que mejoren las funciones de la Web, como servidores "apoderados", optimización de retención, contestación y peticiones de ruteo.
- ?? Uso de tecnología alternativa para redes de alta velocidad, como ATM (modo de transferencia asíncrona).

La WWW es un medio interactivo, el usuario tiene el control de la información que quiere recibir, él decide qué quiere y cuando quiere la información. Esta interactividad la puede aprovechar el docente para comunicación con sus estudiantes donde quiere que se encuentren ambos, para

intercambiar información con colegas de todas partes del mundo, para retroalimentación de los conocimientos difundidos

La WWW está a nuestra disposición para difundir el conocimiento, ya sea académico o de cualquier otra profesión, esto es muy importante para nosotros ya que nos podemos convertir en creadores de la información. El docente puede crear lecciones, apuntes, documentos con imágenes, audio y video, a los cuales el mundo entero puede tener acceso.

#### **III.5. Navegación y navegadores en la Web**

Navegar en la Web significa pasar por espacios de información por medio de enlaces desplazándose y viajando a través de rutas predeterminadas. Es importante que el usuario que está tomando la computadora como un medio para su educación cuente con rutas fijas de navegación y no brincar de un tema a otro o de una fotografía a otra sin ningún sentido de lo que está realizando y sin ningún control de los lugares de información que está visitando.

Se están llevando a cabo investigaciones respecto al diseño de *rutas de navegación* que dirijan al estudiante hacia la información deseada y no se pierda en el espacio de Internet.

Las estrategias de navegación han sido sujetas a largos debates y producida opiniones que van desde la estricta guía del estudiante hasta la relativamente relajado descubrimiento de conocimientos que acepta un cierto grado de desorientación del estudiante para mejorar su capacidad de aprendizaje y estimular su espíritu de exploración.

Ya que hay poca evidencia empírica respecto a que modelo de navegación es el mejor tomando en cuenta el tipo de estudiante con el que se está tratando, la navegación flexible es una clave para hacer atractiva esta tecnología educativa. Como usuarios de este tipo de tecnología debemos de tomar en cuenta este importante factor para el diseño de nuestro sitio Web.

La navegación flexible requiere tratar con diversos perfiles de estudiante desde los más enterados en cuestiones informáticas hasta los que inician su contacto con esta herramienta. El docente deberá definir estrategias de navegación para el óptimo provecho del material e información de su sitio Web.

Un navegador o visualizador es un programa que nos permite ver y explorar información en la World Wide Web.

El primer navegador de la Web constó de programas basados en texto que con simples comandos del teclado permitían al usuario seguir los enlaces de la Web. Esta herramienta operaba a velocidad del módem de 2400 bps (bits por segundo) y más.

El Centro Nacional para Aplicaciones de Supercómputo (NCSA) de los Estados Unidos, ayuda a la comunidad de investigación científica a desarrollar y distribuir software para la investigación de nueva tecnología que pueda transferirse al sector privado para aplicaciones comerciales. Al iniciar 1991, Marc Andreessen y un grupo de programadores de NCSA conocido como "grupo diseñador de software" escriben un programa que se convierte de hecho en la interfaz gráfica de la Web : el navegador Mosaic. Así nace el primer navegador gráfico de la Web.

Actualmente, los navegadores más populares son Netscape Navigator e Internet Explorer. Ambos navegadores son aplicaciones multiplataforma, lo cual significa que hay versiones para PC (que corran Windows), Macintosh, Amiga y sistemas basados en UNIX. En el ambiente de redes de Internet, un navegador es un *cliente*, una aplicación que corre en una computadora de escritorio y envía peticiones de información de un servidor.

Tanto Netscape como Explorer son programas gratuitos que pueden ser usados sin ningún costo; Explorer es un programa integrado a Windows y Netscape está disponible en la Red.

Es cuestión prácticamente de elección el navegar con uno u otro visualizador, aunque hay que tomar en cuenta que existen programas que ofrecen mayor compatibilidad que otros para uno u otro navegador. Un caso es la elaboración de Hojas de Cálculo, elaboradas en Excell de Microsoft; si se "suben" a la Red, pueden tener cierto problema para ser recuperadas navegando en Netscape, ya que Excell y Explorer pertenecen ambas a la compañía Microsoft. Lo mismo sucede con los documentos que contienen texto. Por esto es preferible elaborar las páginas Web en lenguaje HTML, que es compatible con todos los navegadores.

En este trabajo de investigación se supone que a quienes va dirigido este estudio ( los docentes), navegan sin ninguna dificultad por la red haciendo uso de su navegador favorito.

### **III.6. Correo electrónico**

Es una aplicación muy popular de Internet. Es un método rápido, cómodo y fácil de usar para enviar información. Viaja por todo el mundo en cuestión de segundos, casi sin ningún costo para el usuario.

Los programas de correo electrónico ofrecen las siguientes ventajas:

- ?? Enviar mensajes a cualquier parte del mundo
- ?? Posibilidad de copiar y retransmitir correo a otras personas, eliminando la necesidad de escribir o enviar copias múltiples.
- ?? Enviar mensajes de manera simultánea a miles de personas, por medio de las listas de correo electrónico
- ?? Mecanismo directo para enviar archivos adjuntos (documentos, hojas electrónicas, imágenes).

Para el propósito de crear nuestro sitio Web necesitamos contar con nuestro propio correo electrónico, tanto para registrarnos como propietarios del sitio como para estar en posibilidades de asignarle interactividad al sitio.

Para adquirir un correo electrónico necesitamos ingresar a un sitio que proporcione este servicio ( como Yahoo, Hotmail ), el propio servidor de la UNAM, o un proveedor de servicios de Internet. Llenar una sencilla forma (llamada formulario) y enseguida, casi siempre gratuitamente, contaremos con nuestro correo electrónico.

De cualquier manera, la inmensa mayoría de los docentes de esta Facultad, a quienes va dirigido este trabajo de investigación, ya cuentan y manejan normalmente su correo electrónico.

# **III.7. Ventajas que ofrecen las telecomunicaciones a la educación.**

- ?? Proporcionar medios (como audio, video, interactividad), para mejorar el proceso de enseñanza-aprendizaje
- ?? Mejorar las experiencias de aprendizaje
- ?? Facilitar la intercomunicación profesor-alumno
- ?? Clarificar el "mensaje" que se quiere comunicar
- ?? El profesor está presente, a través del material que ha propuesto en sus páginas Web, las 24 horas del día, los 365 días del año

### **III.8. Los sitios Web.**

Un sitio Web es un lugar en la World Wide Web donde existe material de un tema en particular y el cual está disponible a todo el mundo. Los temas de sitios Web pueden ser:

- ?? Noticias
- ?? Comercio
- ?? Capacitación
- ?? Educativos
- ?? Diversión y entretenimiento
- ?? Portales
- ?? Buscadores

# **III.8.1. Los sitios Web educativos.**

Un sitio Web educativo es aquél en el que la información proporcionada es de tipo académico y cuyo fin último es el mejorar el proceso enseñanzaaprendizaje; puede abarcar desde la impartición de una materia específica, hasta todo un curso de una área específica. Asimismo, puede ser administrado por una Institución educativa o bien ser exclusiva de algún profesor en particular.

Este trabajo está enfocado hacia el diseño de un sitio Web por parte de un profesor en particular, el cual desea utilizar esta herramienta para mejorar el proceso enseñanza-aprendizaje, por lo cual podemos clasificar este sitio como educativo

Con el propósito de contar con un sitio Web educativo adecuado, debemos de tomar en cuenta los siguientes aspectos:

- ?? Selección apropiada de los medios y su adecuado uso
- ?? Diseño de interacciones
- ?? Determinación de los logros y satisfacciones de los estudiantes
- ?? Retroalimentación entre estudiantes y profesores
- ?? Orientar al estudiante a precisar, interpretar y analizar sus metas, tanto en el momento inicial como a lo largo de su interacción con el material de instrucción
- ?? Formular los objetivos de aprendizaje de tal modo que sirvan de base para la elección de los métodos pedagógicos, incluida la

evaluación, de manera que puedan ser plenamente conocidos, aceptados o modificados por el estudiante.

- ?? Facilitar la participación de todos los que quieran aprender
- ?? Permitir el empleo efectivo, adicional, de material de audio y video como medios de aprendizaje.
- ?? Diseñar medios de asignación de tareas y evaluación, principalmente para el diagnóstico y análisis del logro de los objetivos de aprendizaje.
- ?? Evaluar la competencia del estudiante
- ?? Superar la distancia espacial entre los profesores y los alumnos, utilizando ésta como elemento positivo para el desarrollo de la autonomía en el aprendizaje.
- ?? Propiciar la asignación de tiempos de aprendizaje, duración, ritmo e intensidad de estudio, de acuerdo con las características de los alumnos y de los contenidos
- ?? Estimular al alumno para que sea responsable de su educación, organice su espacio de aprendizaje, en base a sus propias experiencias.
- ?? Diseñar, en la medida de lo posible, materiales autoinstruccionales, los cuales requieran un estudio individual y responsable, así como una autoevaluación.
- ?? Propiciar el desarrollo de la lectura comprensiva
- ?? Propiciar el desarrollo de la capacidad para identificar, planear y resolver problemas
- ?? Propiciar la habilidad para adquirir, procesar, organizar y producir información, en relación con los problemas identificados
- ?? Estimular la capacidad de análisis y síntesis
- ?? Desarrollo efectivo de programas

Lo anterior será de gran ayuda para diseñar cursos o material que eventualmente se utilizará para ofrecer cursos en línea.

### **III.8.2. Características de una enseñanza-aprendizaje de calidad basado en la World Wide Web**

- ?? Estimula la búsqueda del significado de la información que se está adquiriendo.
- ?? Se desplaza, de la mera transmisión del conocimiento, a sistemas controlados por el educando.
- ?? Proporciona una enseñanza recíproca.
- ?? Se centra en el educando.
- ?? Alienta la participación activa, la construcción del conocimiento.
- ?? Se basa en habilidades superiores del conocimiento análisis, síntesis y evaluación.
- ?? Promueve el aprendizaje activo.
- ?? Permite la colaboración del grupo y el aprendizaje cooperativo.
- ?? Proporciona niveles múltiples de interacción.
- ?? Se enfoca a la solución de problemas del mundo real.

# **III.9. La educación en línea**

La educación en línea se basa en el uso de la computadora personal a través de la cual se pueden enviar y recibir textos, audio y video; comunicándose a través de la World Wide Web . Existe una interacción a distancia entre docente y estudiante.

La educación en línea es un paradigma diferente de enseñanza y aprendizaje. Se refiere a la relación docente-estudiante así como estudianteestudiante.

[Moore, Michael G. "Distance Learning Trends in USA" The American Journal of Distance Education]

Cada vez mayor número de individuos e instituciones de educación superior se están involucrando en la aplicación de métodos de educación en línea, en el desarrollo y envío a distancia de programas educacionales y cursos de capacitación.

La comunicación en línea ha atraído la atención de los educadores de una forma no comparable a ninguna otra tecnología. En comparación con el explosivo crecimiento de esta tecnología, el conocimiento de cómo aplicarla al diseño y elaboración de materiales educativos está muy atrasado.

[Moore, Michael G. "Distance Learning Trends in USA" The American Journal of Distance Education]

El aprendizaje "en línea" se diferencia de la llamada "educación a distancia" en cuanto a la disponibilidad de medios y materiales de estudio; en la educación a distancia se programa alguna videoconferencia o programa televisivo para que los estudiantes, que no se encuentran en un salón de clases determinado, tengan la posibilidad de recopilar el material de que se trate, desde el lugar donde se encuentren. En la educación en línea los materiales están disponibles las 24 horas del día, los 365 días del año; adicionalmente se pueden programar conferencias o sesiones de consulta "en vivo" para que los alumnos planteen preguntas o dudas al instructor o asesores del curso, así como interacción entre los mismos alumnos; los resultados de estas conferencias y sesiones quedan grabadas para estar disponibles por cualquier alumno a la hora que lo desee.

No necesariamente todos los estudiantes de cursos en línea están geográficamente distantes; pueden ser estudiantes que asisten normalmente a la escuela pero que, por distintas razones, toman uno ó más cursos disponibles en Internet. Así también, los cursos en línea puede estar disponibles en CD's interactivos y en consecuencia los estudiantes no estar alejados geográficamente. En la siguiente sección se discuten los elementos principales de la llamada educación en línea.

# **III.9.1. Elementos principales de la educación en línea**

Muchas instituciones y docentes innovadores en todo el mundo están descubriendo el potencial del medio ambiente en línea para brindar instrucción de la más alta calidad a personas que de otra manera tiene acceso limitado a la educación.

[Illinois Online Network]

Estamos en una era excitante y retadora en la educación. La educación en línea está trayendo el aprendizaje en colaboración y afectando la forma en que los cursos tradicionales están siendo enseñados.

Los requerimientos mínimos para que un estudiante tome un curso en línea son una computadora, una conexión a Internet, y estar motivado para tener éxito en un salón de clases no tradicional (llamado salón virtual). Los cursos en línea proporcionan un método excelente de impartir sus contenidos sin la limitante del tiempo o el espacio, permitiendo impartir el curso en cualquier hora y lugar. Los estudiantes adultos, en particular, encuentran en la instrucción en línea un ambiente adecuado que se combina con sus múltiples ocupaciones. La posibilidad de acceder a un curso desde la computadora en casa mediante Internet, las 24 horas del día, los siete días de la semana, es un tremendo incentivo para este grupo social, para alcanzar sus metas académicas y profesionales.

Los elementos principales de la educación en línea son:

- 1. Los estudiantes
- 2. Los docentes (también llamados facilitadores o instructores)
- 3. El curriculum
- 4. La tecnología

### 1. Los estudiantes

Los programas en línea benefician principalmente a los estudiantes que:

- a) Viven a distancias muy grandes de las instalaciones escolares
- b) Llevan vidas muy ocupadas, frecuentemente con responsabilidades familiares, profesionales y otras.
- c) Tienen dificultades para salir de casa.

Los cursos en línea también benefician a los estudiantes tradicionales, especialmente a aquellos que desean o necesitan un estudio acelerado o que pueden necesitar cursos en línea debido a que los cursos alternativos en las instalaciones escolares entran en conflicto con su programación de actividades del trabajo/familia.

Un estudiante en línea debe asumir un papel activo en el Salón Virtual y entender las importantes características necesarias para tener éxito en éste. En un medio ambiente de colaboración altamente dependiente de diálogos escritos y alta sinergia, los estudiantes están en posibilidades de dar forma a los objetivos de aprendizaje mediante su contribución con información relacionada con los contenidos del curso, que sea directamente aplicable a sus propias metas académicas y/o profesionales.

La actitud del estudiante, sus habilidades y sentido de responsabilidad determinan si será un buen candidato para la experiencia de cursos en línea. El estudiante debe ser maduro, de mentalidad abierta, poseer automotivación , aceptar el pensamiento crítico, dispuesto a trabajar cooperativamente, y tener confianza en la experiencia en línea. Es necesaria una buena comunicación escrita, y un nivel mínimo de experiencia con la tecnología. Finalmente, el estudiante debe comprometerse a invertir el tiempo necesario (cuatro a seis horas semanales) para mantenerse al corriente en el curso, así como tener acceso al equipo necesario.

Los estudiantes que generalmente se sientan hasta atrás del salón y que evitan participar en clase florecen en el ambiente en línea. Los participantes están más dispuestos a arriesgar una participación escrita que hablada ya que pueden volver a pensar y editar su correo antes de mandarlo. En el ambiente en línea se derriban las barreras visuales que impiden la participación de ciertos alumnos.

#### 2. El curriculum

Es importante que los cursos en línea sean parte del currículo académico de la institución, que las autoridades de la institución determinen la validéz tanto de los temas como de los métodos de impartición de estos. Es importantísimo que se determine la absoluta integridad de los cursos en línea para que mantengan éstos su validez curricular. El desarrollo de los nuevos cursos en línea debe satisfacer los mismos estándares y pasar a través de procesos similares de aprobación que los cursos tradicionales.

El curriculum de un programa en línea debe estar diseñado tomando en cuenta especialmente la naturaleza cooperativa y de corto plazo del aprendizaje en línea. El curriculum de una materia tradicionalmente impartida puede usarse para ser adecuado al aprendizaje en línea.

El contenido del curso debe organizarse en módulos con tiempos límite claros para el trabajo asignado en cada parte. Los instructores deben asignar tareas simples y claras. Las conferencias deben ser reducidas y compensadas con participaciones abiertas que permitan diferentes puntos de vista (aunque esto está determinado por el tema y la materia de que se trate).

El curriculum en línea debe enfocarse en la aplicación del conocimiento al mundo real y propiciar habilidades de pensamiento crítico, dando oportunidad al intercambio de ideas entre los estudiantes y con el docente a cargo del curso.

El curriculum en línea tiene dos factores importantes, el proceso y los logros. El proceso debe integrar la vida diaria con el trabajo y las experiencias educacionales, debe generar un dialogo continuo, establecer una conexión entre

los conceptos aprendidos y la experiencia laboral, debe incluir suficiente tiempo para completar el trabajo asignado, utilizar una mínima cantidad de memorización, mantener un balance entre la tecnología, el docente y los estudiantes, así como incorporar actividades de grupo y de equipo. Los logros de aprendizaje deben ser susceptibles de lograrse y ofrecer a los estudiantes la oportunidad de usarlos en situaciones prácticas, de la vida diaria.

El curriculum en línea debe tener objetivos que se puedan lograr usando las tecnología apropiadas, así como propiciar el uso de éstas. La sinergia generada a través de este diálogo en línea es la herramienta de aprendizaje más importante en el ambiente en línea y tiene impacto al definir los logros del aprendizaje. Para que esto suceda, el ambiente en el Salón Virtual debe ser abierto, honesto, sincero y enfocado al aprendizaje. Por último, el docente a cargo de un curso en línea es el responsable de crear este ambiente en el Salón Virtual.

#### 3. El docente

Un docente entrenado es un componente importantísimo de un programa en línea. Frecuentemente, el docente es también el diseñador y actúa como monitor del curso en línea, y en consecuencia, tiene una influencia poderosa en el éxito o fracaso del programa. El entrenamiento del docente, su personalidad y actitud, impactan el ambiente en línea. Un docente en línea exitoso debe saber como integrar las experiencias de la vida diaria, profesional, laboral, de comunicación y profesionalismo, hacia el ambiente de aprendizaje. Así también, la personalidad del docente es un componente importante y determina el tono que tendrá el Salón Virtual. Si el docente es positivo y propicia la participación, el estudiante desarrollará rápidamente un nivel de confianza en el ambiente en línea.

En un artículo sobre Internet y la Educación Superior, en el sitio Chronicle.com, el autor Brock Read, escribe:

"El reto que enfrentan las universidades al adoptar el aprendizaje en línea es amalgamar los principios tradicionales de enseñanza con las nuevas tecnologías, de acuerdo con Matthew Serbin Pitinsky, presidente del consejo de administración de la compañía de software educacional Blackboard Inc., el aprendizaje en línea es la noción más vieja que se conoce de la educación superior, lo cual es construir un medio ambiente de aprendizaje y vivencial disponible 24 horas del día, 7 días a la semana.

Sandra Dillich, en su artículo "Classrooms go on line", establece que el entrenamiento en línea tiene muchas características que aportar al aprendizaje:

?? Se pueden implementar "chats" con otros estudiantes que estén tomando el curso así como los instructores encargados del mismo.

- ?? Programar grupos de discusión para que los expresen sus preguntas y los instructores las contesten inmediatamente.
- ?? Programar los cursos por módulos, cada uno conteniendo instrucciones, consejos y cuestionarios de repaso.

Con el propósito de contar con un sitio Web adecuado, debemos de tomar en cuenta los siguientes aspectos para diseñar cursos o material que se utilizará en línea:

- ?? Desarrollo efectivo de programas
- ?? Selección apropiada de los medios y sus adecuado uso
- ?? Diseño de interacciones
- ?? Determinación de los logros y satisfacciones de los estudiantes
- ?? Retroalimentación entre estudiantes y profesores
- ?? Orientar al estudiante a precisar, interpretar y analizar sus metas, tanto en el momento inicial como a lo largo de su interacción con el material de instrucción
- ?? Formular los objetivos de aprendizaje de tal modo que sirvan de base para la elección de los métodos pedagógicos, incluida la evaluación, de manera que puedan ser plenamente conocidos, aceptados o modificados por el estudiante.
- ?? Facilitar la participación de todos los que quieran aprender
- ?? Permitir el empleo efectivo, adicional, de material de audio y video como medios de aprendizaje.
- ?? Diseñar medios de asignación de tareas y evaluación, principalmente para el diagnóstico y análisis del logro de los objetivos de aprendizaje.
- ?? Evaluar la competencia del estudiante
- ?? Superar la distancia espacial entre los profesores y los alumnos, utilizando ésta como elemento positivo para el desarrollo de la autonomía en el aprendizaje.
- ?? Propiciar la asignación de tiempos de aprendizaje, duración, ritmo e intensidad de estudio, de acuerdo con las características de los alumnos y de los contenidos
- ?? Estimular al alumno para que sea responsable de su educación, organice su espacio de aprendizaje, en base a sus propias experiencias.
- ?? Diseñar, en la medida de lo posible, materiales autoinstruccionales, los cuales requieran un estudio individual y responsable, así como una autoevaluación.
- ?? Propiciar el desarrollo de la lectura comprensiva
- ?? Propiciar el desarrollo de la capacidad para identificar, planear y resolver problemas
- ?? Propiciar la habilidad para adquirir, procesar, organizar y producir información, en relación con los problemas identificados
- ?? Estimular la capacidad de análisis y síntesis

*Características de una enseñanza-aprendizaje de calidad basado en la World Wide Web:*

- ?? Estimula la búsqueda del significado de la información que se está adquiriendo
- ?? Se desplaza, de la mera transmisión del conocimiento, a sistemas controlados por el educando
- ?? Proporciona una enseñanza recíproca
- ?? Se centra en el educando
- ?? Alienta la participación activa, la construcción del conocimiento
- ?? Se basa en habilidades superiores del conocimiento análisis, síntesis y evaluación
- ?? Promueve el aprendizaje activo
- ?? Permite la colaboración del grupo y el aprendizaje cooperativo
- ?? Proporciona niveles múltiples de interacción
- ?? Se enfoca a la solución de problemas del mundo real

En tales circunstancias, podemos iniciar el proceso de aplicación de la World Wide Web en la enseñanza, creando paginas o documentos Web mediante el lenguaje HTML, lo cual nos conducirá a la implementación de sitios Web educativos y a la aplicación de estos en el proceso enseñanza – aprendizaje. En el siguiente capítulo se trata el proceso de elaboración de documentos o paginas Web como primer paso para la creación de sitios Web educativos.

### **Capítulo IV**

#### **Introducción al lenguaje HTML**

#### **IV.1.Presentación del lenguaje HTML.**

Para elaborar documentos publicables en la World Wide Web se necesita utilizar el lenguaje HTML (Hypertext Mark-Up Language). HTML no es estrictamente un lenguaje de programación en el sentido en que se necesite elaborar programas, compilarlos, correrlos, depurarlos , y seguir ciertas reglas estrictas de programación. HTML es un conjunto de comandos o *etiquetas* que se adicionan a un documento para convertirlo en documento HTML y que sea factible publicarlo en Internet.

De manera muy similar a cuando aprendimos a dar formato a un documento en un Procesador de Palabras ( como por ejemplo, texto en negritas, en cursiva, sangrías, viñetas, etc.), así también aprendemos las etiquetas particulares para elaborar documentos en HTML; con la ventaja de que, entre más etiquetas conozcamos, nuestro documento tendrá una mejor presentación y será más eficiente.

Así también, podemos elaborar un documento en HTML incorporando las etiquetas necesarias a un documento que ya está elaborado en algún procesador de palabras (como por ejemplo Microsoft Word), y guardarlo adecuadamente. Es decir, podemos ir incorporando etiquetas al texto ya elaborado hasta que tenga el formato adecuado para ser un documento HTML o página Web.

En consecuencia tenemos dos formas de elaborar una página Web: elaborar el texto del documento e ir incorporando las etiquetas necesarias, o bien elaborar el texto en nuestro procesador de palabras favorito y enseguida adicionarle las etiquetas HTML necesarias para convertirlo en documento HTML.

Existen etiquetas para casi cualquier cosa que se nos ocurra hacer con nuestro documento ( como por ejemplo, texto en negritas, cursiva, viñetas, color de letra, color de fondo, etc.), pero básicamente podemos contar con 10 etiquetas principales para hacer documentos HTML sencillos. Obviamente, si queremos tenga una presentación cada vez mejor tendremos que incorporar mayor número de etiquetas.

# **IV.2.Principales etiquetas HTML.**

La primer etiqueta que debemos incorporar, al inicio de nuestro documento, es:

# **<html>**

Observe que empieza con el signo menor que (**<**) y termina con mayor que (**>**).

Se debe incorporar al inicio del documento y puede ser en mayúsculas o minúsculas o alguna combinación de éstas, aunque es aconsejable que sea en minúsculas.

Al final del documento se debe incorporar la indicación de cierre de esta etiqueta, de la siguiente forma:

### **</html>**

Como se observa, es idéntica a la etiqueta de apertura, solamente que incorpora una diagonal (/) al principio del nombre.

Todas ( o mejor dicho la mayoría ) de etiquetas tienen una indicación de inicio y otra de terminación, que le indica al Navegador de Internet donde debe empezar a ejecutar el comando correspondiente y donde debe terminar de ejecutarlo.

En conclusión, el nombre de la etiqueta se pone entre los signos menor que (<) y mayor que (>), y a la etiqueta de terminación se le agrega una diagonal (/) antes del nombre de la etiqueta. El nombre de cualquier etiqueta puede estar en mayúsculas o minúsculas o una combinación de éstas.

La segunda etiqueta que debemos incorporar es la del encabezado:

# **<head>**

y enseguida la etiqueta que indicará el título de nuestra página Web o documento HTML:

### **<title>**

A continuación de estas etiquetas incorporaremos el título que deseemos que tendrá nuestra página Web, y enseguida de éste las etiquetas de cierre. Esta sección quedará, entonces, de la siguiente forma:

> <head>  $<$ title $>$ Mi primer página Web </title>

### </head>

Debemos señalar que el título de la página no necesariamente es el título del documento que contiene, aunque a veces coinciden ambos.

Después del cierre de la etiqueta de encabezado incorporaremos la etiqueta que indicará al Navegador el cuerpo del documento: **<body>**

después de esta etiqueta aparecerá el texto que constituye el cuerpo principal del documento.

Terminando el texto correspondiente, incorporaremos la etiqueta de cierre:

### **</body>**

En resumen, si nuestro documento está constituido de la siguientes instrucciones:

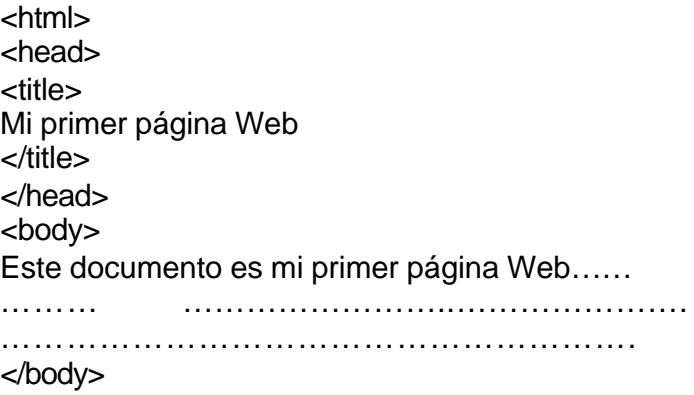

</html>

entonces, ya tendremos un documento HTML y en consecuencia una página Web, el cual podrá ser visualizado a través de un navegador de Internet.

#### **IV.3. Los archivos HTML.**

Como todos sabemos, los archivos tienen un nombre y una extensión, separados por un punto.

El nombre del archivo puede ser cualquiera, aunque se requiere que sea tal que denote lo que contiene el archivo. A través del manejo cotidiano de archivos nos hemos educado a asignar nombres convenientes a éstos. Lo mismo sucede en el caso de los nombres de archivos HTML, debemos asignarles nombres que nos indiquen su respectivo contenido.

En cuanto a la extensión de los archivos, no podemos darle cualquier extensión, sino la extensión que les corresponde de acuerdo al programa al cual pertenecen; de hecho, Hace mucho tiempo que el usuario dejó de preocuparse por asignar extensión a sus archivos, los programas respectivos solamente le requieren el nombre del archivo y ellos mismos les asignen su extensión.

Sin embargo, nosotros sabemos que los archivos del procesador de palabras Microsoft Word tienen extensión **.doc**, los de la hoja de cálculo Microsoft Excell tienen extensión **.xls**. los del manejador de bases de datos Microsoft Access tienen **.mdb**, etc., etc., etc.

En el caso de los archivos de HTML, su extensión es **.html** y nosotros debemos de incorporarla junto con el nombre del archivo.

#### **IV.4. Editores HTML**

Los editores HTML, son programas que ofrecen la elaboración de documentos HTML sin necesidad de que el usuario aprenda las etiquetas HTML y en general el lenguaje HTML. Actualmente están disponibles diversos editores que pregonan evitarse las posibles "complicaciones" del "lenguaje" HTML y que ofrecen al usuario "quitarse todo el trabajo" de aprender las etiquetas HTML y "simplemente" utilizar el editor y éste irá incorporando las etiquetas convenientes y elaborando el documento HTML.

En primer lugar, HTML no es un "lenguaje" de programación, desde el punto de vista formal en el que necesitamos elaborar un programa de cómputo con su pseudocódigo ó una programación estructurada; HTML es un conjunto de etiquetas que se van aprendiendo conforme va uno avanzando en la elaboración de páginas Web. Podemos iniciar su aprendizaje con seis o siete etiquetas básicas y a partir de esto ir aprendiendo más etiquetas, de tal manera que nuestras páginas sean más eficaces y de una presentación cada vez mejor.

En segundo lugar, no es que "simplemente" se utilice el editor y "automáticamente" se incorporen las etiquetas deseadas. Es aconsejable tener primero un conocimiento de la elaboración de documentos HTML para entonces poder utilizar con comodidad un editor.

Para utilizar convenientemente un editor se necesita tener todo un proyecto terminado, saber de antemano cuál será la página base, cuáles las páginas adicionales, los tipos de enlace que se van a querer, las direcciones o URL's adónde irán los enlaces, etc., etc., etc.

No existe todavía el editor HTML perfecto. Utilizar un editor HTML es como emplear el piloto automático en un vuelo, es necesario estar preparado y capacitado para que en el momento menos esperado quitar el piloto automático y tomar el mando de las acciones. Es como utilizar una calculadora para realizar operaciones aritméticas, si no tenemos el criterio para analizar los números que aparecen en pantalla tomaremos cualquier número que aparezca en ella; debemos aprender a realizar todas las operaciones aritméticas "a mano" para después con un buen criterio utilizar las ventaja de una calculadora. Cuando ya sabemos bien aritmética, entonces ya podremos utilizar una calculadora de bolsillo con toda tranquilidad.

Los editores ponen a nuestra disposición el código HTML para modificarlo directamente, y si nosotros no lo entendemos no tendremos nada que hacer en el documento.

Los editores HTML han venido perfeccionándose y constituyen una herramienta muy útil en la elaboración de páginas Web y sitios Web, sin embargo su utilización es aconsejable cuando se tienen sólidos conocimientos de HTML y no tenemos ninguna preocupación respecto al tamaño, en bytes, de nuestras páginas Web.

#### **IV.5. La opción** *Guardar como página Web*

Los procesadores de palabras y hojas de cálculo actuales (como MS Word y MS Excel) tienen la opción de guardar el documento que tenemos y convertirlo en una página Web. Esta opción es facilísima y es un gran logro en cuestión de ahorro de tiempo para la elaboración de páginas Web. Sin embargo se deben hacer ciertas consideraciones con respecto a la elaboración de páginas Web con HTML:

**1ª.** Cuando se trata de un documento que contiene solamente texto, el tamaño del archivo HTM es aproximadamente cuatro veces mayor que el que se logra haciéndolo con HTML.

**2ª.** Si el documento contiene dibujos o si la hoja de cálculo contiene varias hojas, el tamaño del archivo generado con esta opción es todavía mayor, llegando hasta diez veces más grande que el generado con HTML.

**3ª.** Si el documento tiene dibujos o si la hoja de cálculo contiene varias hojas, se generan carpetas y archivos adicionales que no son fácilmente manejables por una persona que se está introduciendo al campo de la elaboración de páginas Web.

Esta opción es una maravillosa herramienta que debemos aprender a utilizar, aprovechando sus ventajas, sin embargo, su utilización es aconsejable solamente cuando se tienen sólidos conocimientos de HTML y no tenemos ninguna preocupación respecto al tamaño, en bytes, de nuestras páginas Web.

### **IV.6**. **Elaboración de un documento sencillo**.

Ya que sabemos los comandos esenciales para elaborar una página Web, es tiempo de aplicarlos. Tomemos el documento de la Fig. 1 a continuación:

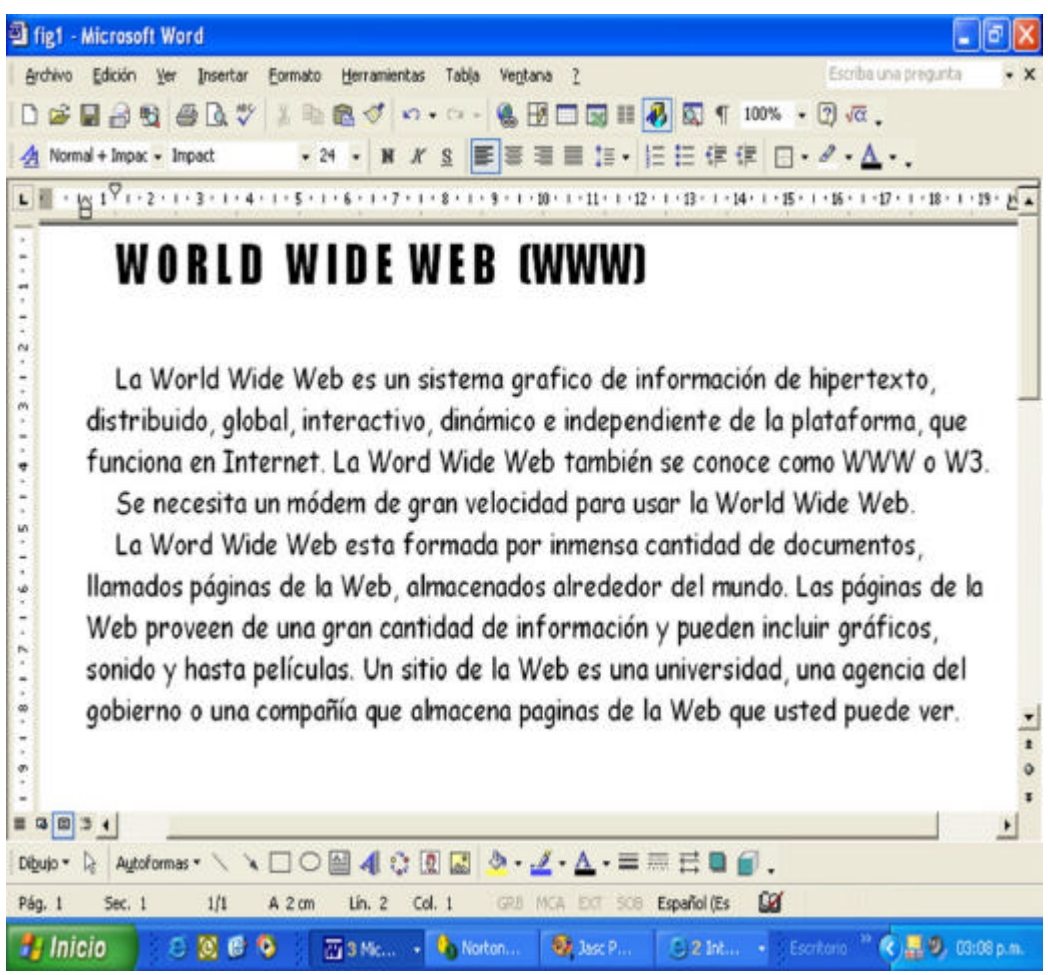

Figura 1. Documento en Word

Como podemos observar es un documento que se encuentra elaborado en Word, y nosotros lo convertiremos en un documento HTML, efectuando los siguientes pasos: Paso 1. Copiamos todo el documento mediante los comandos Edición Seleccionar todo

Copiar

Paso 2. Abrimos el Bloc de Notas que se encuentra en Accesorios del Menú Programas

Paso 3. Pegamos el documento con los comandos Edición Pegar Obtenemos un documento como el siguiente, de la figura 2:

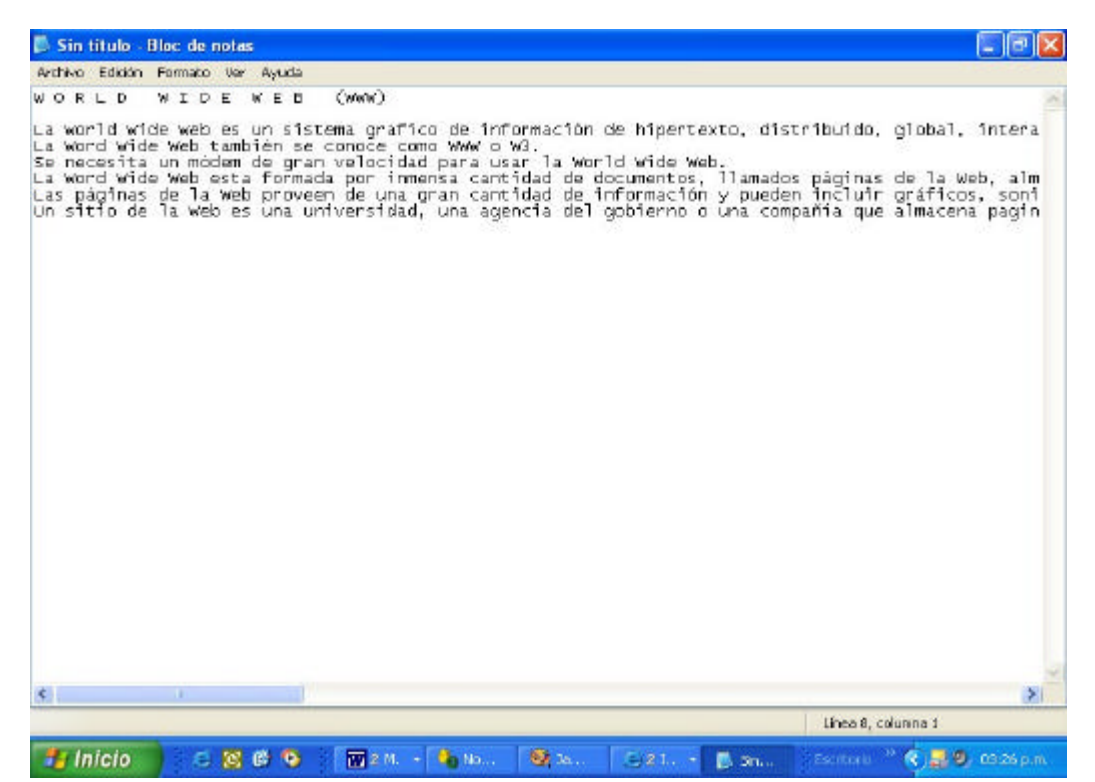

Figura 2. Documento copiado en el Bloc de Notas

Paso 4. En este momento se ingresan las etiquetas que lo convertirán en documento HTML, de la siguiente manera:

- a) Al principio del documento se incorporan las etiquetas:
	- <html> <head> <title>Mi primer página Web</title> </head> <body>
- b) El texto del documento aparecerá debajo de la etiqueta <br/> body>
- c) Al finalizar el texto del documento ingresaremos las etiquetas: </body>

</html>

El documento tendrá la forma de la figura 3:

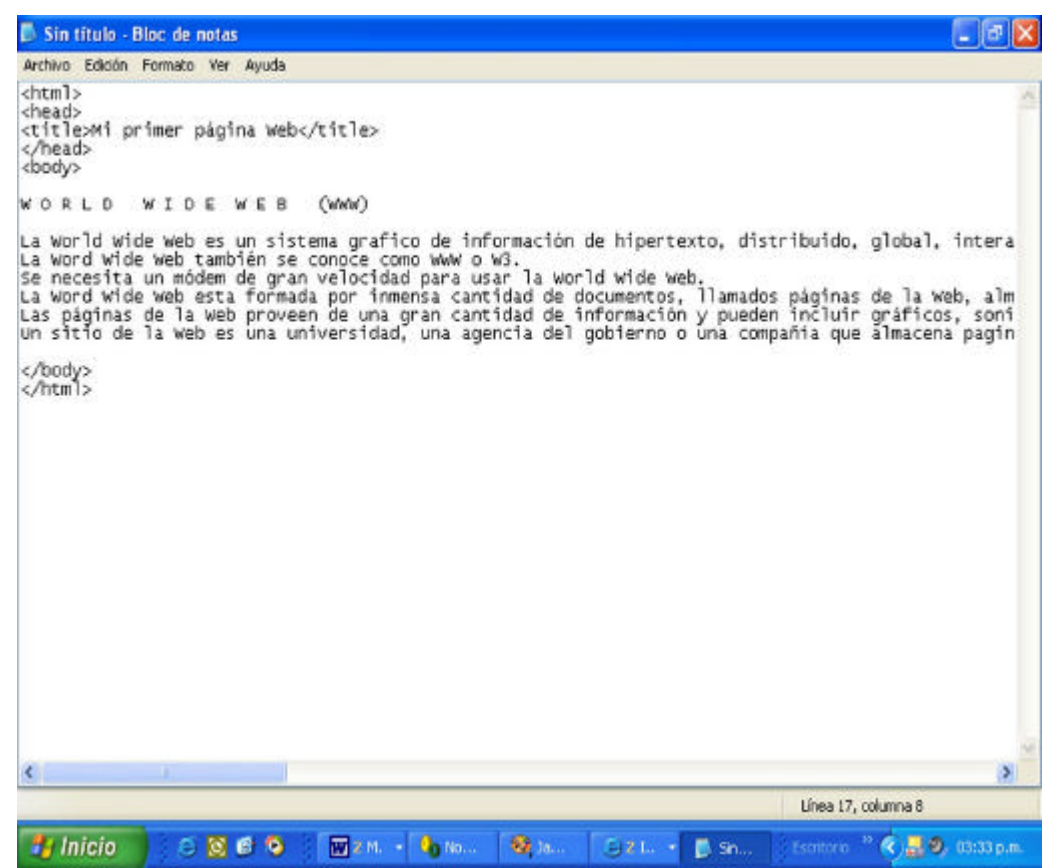

Figura 3. Documento HTML

Paso 5. Ahora necesitamos guardar el documento de la siguiente forma:

a) Estando en el Bloc de Notas:

Archivo

Guardar como

- b) Elegimos la carpeta donde queremos que se guarde nuestro documento
- c) En la casilla Nombre ingresamos el nombre que deseamos para el archivo de nuestro documento y la extensión que será necesariamente **.**html
- d) Por último elegimos
- Guardar

Ya hemos elaborado nuestra primer página Web. Ahora tenemos que visualizarla en nuestro navegador; para esto realizamos lo siguiente:

a) Abrimos nuestro navegador favorito ( Internet Explorer, Netscape, etc). Podemos trabajar conectado a la red o sin conectar.

b) Elegimos : Archivo Abrir

### Examinar

- c) Localizamos el nombre del archivo donde está nuestro documento
- d) Aceptar

Aparecerá el documento en el navegador, como en la figura 4:

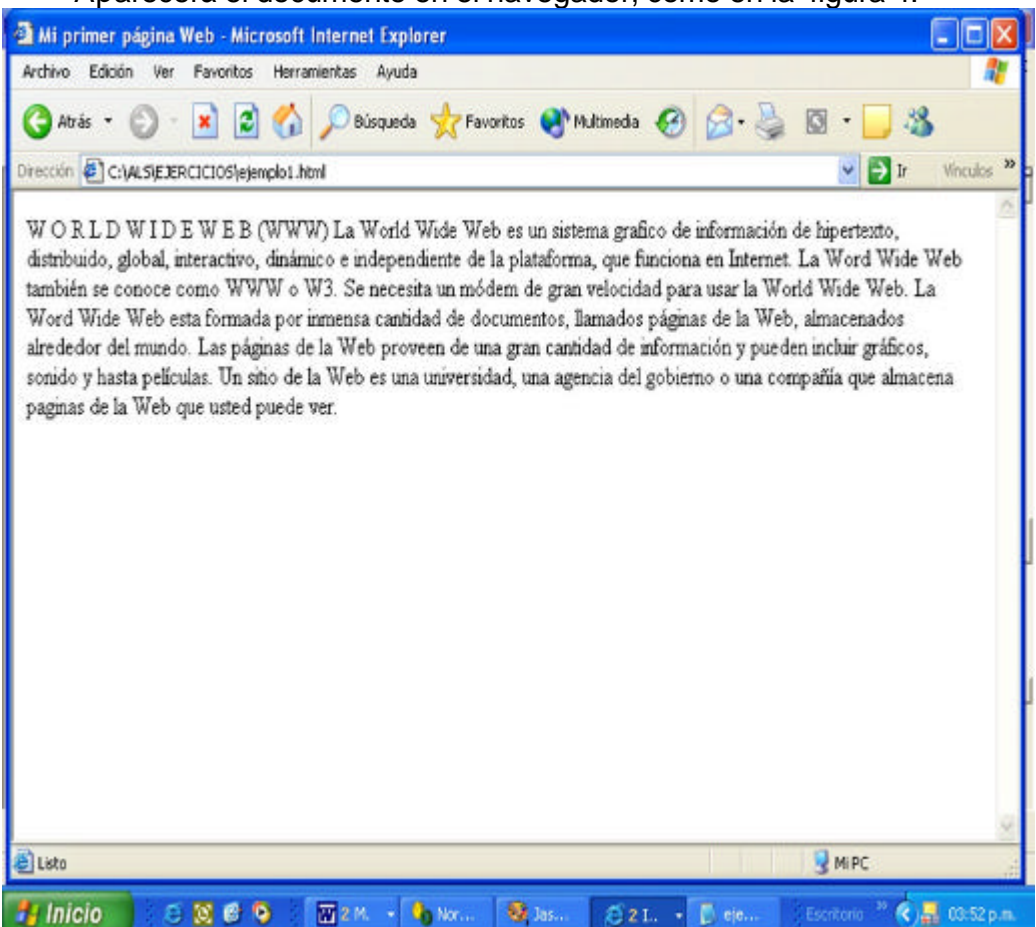

Figura 4. Apariencia del documento en el navegador Internet Explorer

Observaciones:

- a) El documento no tiene la misma apariencia que el original en Word.
- b) No esta el título en negritas
- c) No hay cambio de renglón
- d) No hay cambio de párrafo

Esto es natural. Hemos incorporado las etiquetas esenciales para ver nuestro documento en Internet. En el siguiente capítulo incorporaremos más etiquetas para que nuestro documento tenga la apariencia deseada y muchísima mejor presentación.

# **Capítulo V**

# **Comandos HTML**

De acuerdo a lo que deseamos que aparezca en nuestro documento, empleamos el comando adecuado, el cual se ingresa mediante la correspondiente etiqueta. Enseguida se tratan las acciones que más comúnmente deseamos en nuestro documento y la correspondiente etiqueta que debemos ingresar al código fuente.

# **V.1. Párrafos**

Para separar párrafos se coloca la etiqueta <p> al final de cada párrafo. Esto nos da una interlínea (un renglón de espacio) entre los textos. No es necesario ingresar una etiqueta de cierre del comando.

# **V.2. Cambio de línea**

Para ingresar un cambio de línea se ingresa la etiqueta **<br>** cada vez que lo deseemos. No es necesario ingresar una etiqueta de cierre del comando.

### **V.3. Títulos y subtítulos**

Se pueden incluir cualquier número de títulos y subtítulos en un documento. Existen seis tamaños de título de donde podemos elegir, empezando por **<h1>** para el de mayor tamaño hasta **<h6>** para el más pequeño.

Esta etiqueta sí debe cerrarse en el sitio donde deseamos que se termina el título ó subtítulo.

El código para los títulos será:

<html> <head> <title>Tamaño de títulos</title> <head> <body> <h1>Título 1, el más grande</h1> <h2>Título 2 </h2> <h3>Título 3 </h3> <h4>Título 4 </h4> <h5>Título 5</h5> <h6>Título 6</h6> </body> </html>

Con lo cual obtendremos en nuestro navegador el resultado que se observa en la Figura 5:

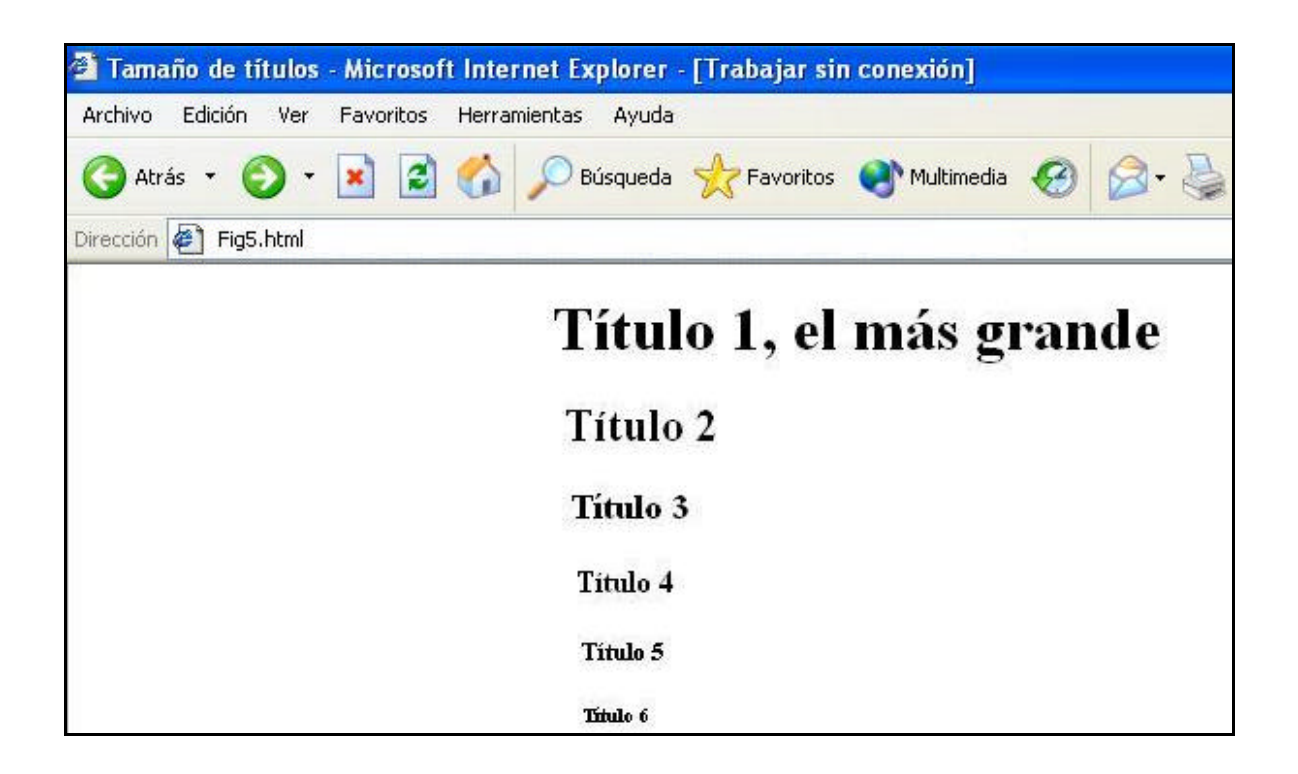

Figura 5. Títulos y subtítulos en el navegador

Además, este comando tiene el atributo **align** con el cual podemos alinear a la derecha, izquierda o centrar el título o subtítulo. El atributo se ingresa de la siguiente forma:

**<h1 align=left>** para que aparezca alineado a la izquierda

**<h1 align=center>** para que aparezca centrado

**<h1 align=right>** para que aparezca alineado a la derecha

El siguiente código nos proporciona títulos alineados:

<html> <head> <title>Título alineado</title> <head> <body> <h1 align=left>Título 1</h2> <h2 align=center>Título 2 </h2> <h3 align=right>Título 3 </h3> <h4 align=left>Título 4</h4> <h5 align=center>Título 5</h5> <h6 align=right>Título 6</h6> </body> </html>

Con lo cual obtendremos en nuestro navegador el efecto que se observa en la figura 6:

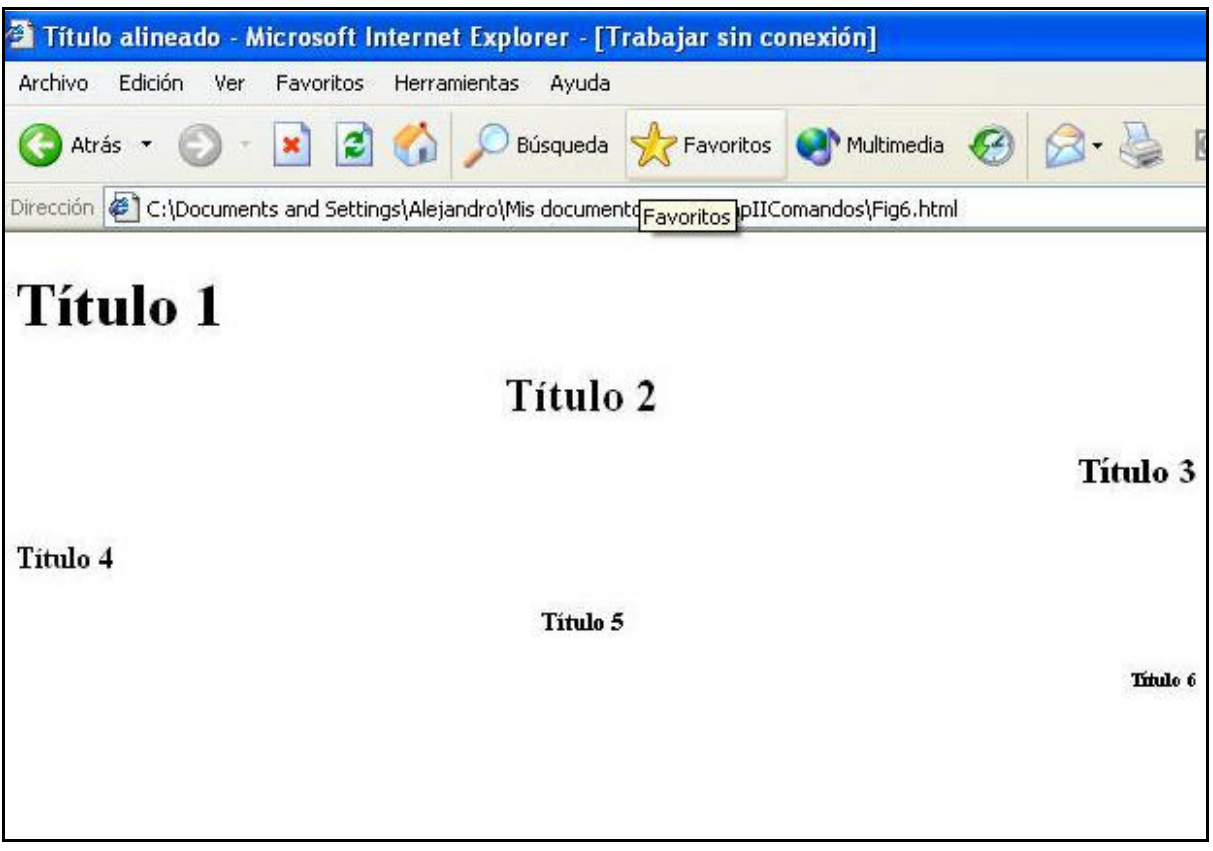

Figura 6. Efecto del comando align en los títulos

# **V.4. Párrafo de Texto preformateado**

Si tenemos un texto ya formateado y queremos respetar este formato podemos agregar las etiquetas **<pre>** al inicio del texto y **</pre>** al final. Se conservará el formato original aunque el tipo de letra es diferente al del texto no preformateado.

# **V.5. Caracteres especiales**

Las versiones más modernas de los navegadores actuales ya no tienen problemas para desplegar la mayoría de caracteres como acento, la tilde, etc., sin embargo si el usuario está utilizando alguna versión antigua pudiera no ver correctamente ciertos caracteres en pantalla; en estos casos, y si se sospecha

que los usuarios tendrán versiones antiguas de navegadores, podemos utilizar los siguientes comandos:

Para a con acento (á):<br>
Para a ser asente (á): e segunto: Para e con acento (é): 8eacute; De la misma forma para todas las vocales acentuadas. Para la n con tilde (ñ): **de la de la de la de la de la de la de la de la de la de la de la de la de la de la d** 

En consecuencia, para que aparezca **título** en esos navegadores, deberemos digitar:

**t&iacute:tulo** para que aparezca **tamaño** digitaremos: tamaño

Se debe aclarar que para versiones modernas de navegadores no es necesario hacer esto.

### **V.6. Tipografía**

La tipografía es el balance y armonía de las formas de las letras en una página; es una interacción de lo visual y lo verbal que ayuda al lector entender la forma y absorber la sustancia del contenido de la página. La tipografía juega un papel dual tanto en la comunicación verbal como en la comunicación oral. Conforme los lectores observan una página, están realizando inconscientemente dos funciones: primero crean un panorama general del patrón gráfico de la página y enseguida pasan al texto, es decir, leen el material. Una buena tipografía establece una jerarquía visual para el texto de la página, proporcionando una puntuación visual y acentos gráficos que ayudan al lector entender las relaciones entre el texto y las imágenes, los encabezados y los bloques específicos de texto.

Los tipos de letra disponibles actualmente y etiquetas correspondientes son:

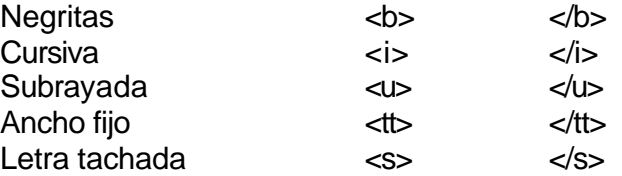

El siguiente código nos muestra la forma de ingresar las etiquetas para los tipos de letra deseados:

<html>

<head> <title>Tipos de letra</title> </head> <body> <h2 align=center>Diferentes tipos de letra</h2> Texto en <b>Negritas</b><br> Texto en <i>Cursiva</i><br> Texto <u>subrayado</u><br> Texto en letra <s>Tachada</s><br> </body> </html>

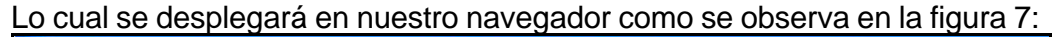

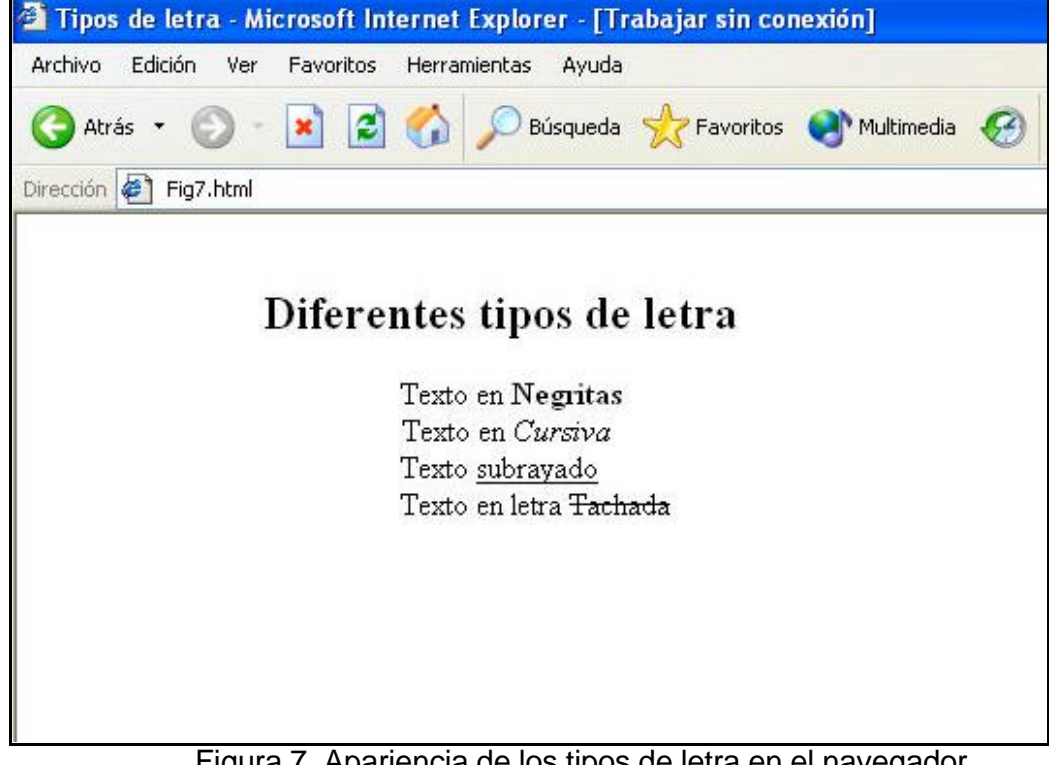

Figura 7. Apariencia de los tipos de letra en el navegador Para indicar diferentes tipos de funciones en el texto:

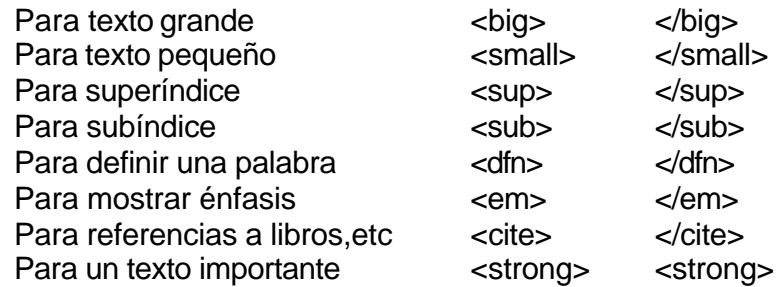

El siguiente código nos muestra la forma de ingresar las etiquetas para las funciones deseadas:

> <html> <head> <title>Formateo por función</title> </head> <body> Texto en tamaño <big>grande</big><br> Texto en tamaño <small>pequeño</small><br> Texto con <em>énfasis</em><br> Texto <strong>importante</strong><br> Texto en <sup>superíndice</sup><br> Texto en <sub>subíndice</sub><br> Texto para <dfn>definiciones</dfn><br> Texto para <cite>citas textuales</cite><br> </body> </html>

Lo cual se desplegará en nuestro navegador como en la figura 8:

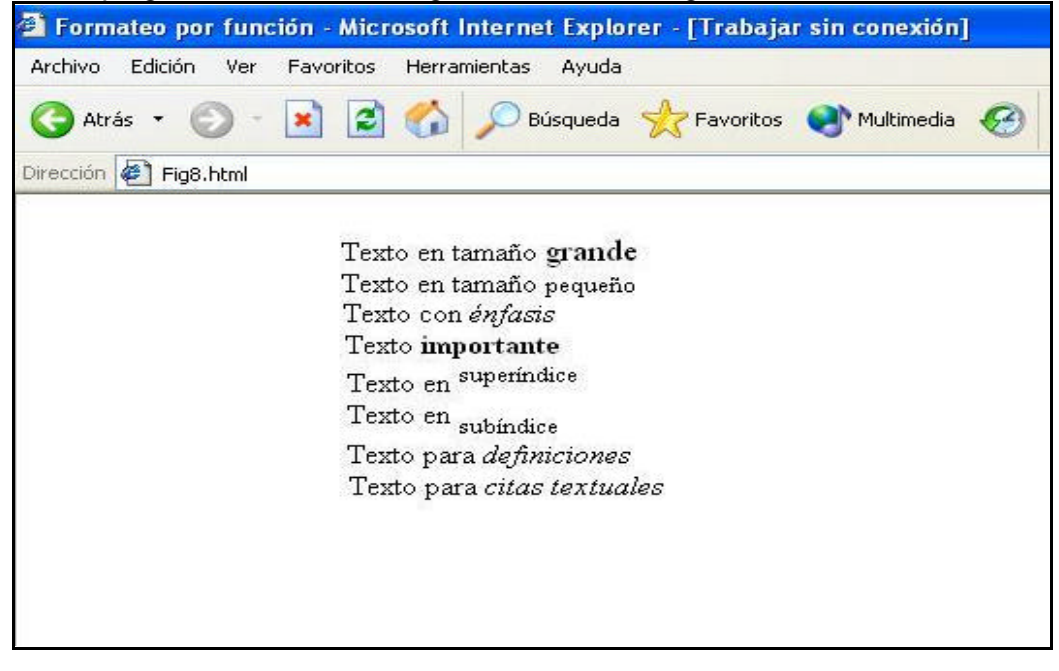

Figura 8. Apariencia de las diferentes funciones en el navegador

### **V.7. Color, tipo y tamaño de fuente**

Si bien las reglas básicas respecto a la tipografía son las mismas tanto para las páginas Web como para documentos impresos convencionales, los tipos de letra (o fuente) en la pantalla de una computadora y sobre papel impreso son diferentes. Las pantallas muestran las fuentes a una resolución mucho menor que la que se encuentra en libros, revistas e incluso páginas Web impresas con impresoras baratas. La mayoría de fuentes en revistas y libros se encuentran a 1200 puntos por pulgada (dpi) o más, mientras que las pantallas de computadora raramente las muestran a más de aproximadamente 85 dpi.

La diferencia más distintiva del texto de una página Web es su variabilidad. Las páginas Web se elaboran cada vez que se cargan en la computadora del usuario, existiendo una interacción entre el servidor Web, el navegador y el sistema operativo que está usando el lector. Pueden surgir entonces varias situaciones: una fuente que no aparece o que aparece diferente en diferentes computadoras, un color o tono diferente al que nosotros deseamos. Todo esto nos lleva a diseñar en forma convencional y observar los resultados en diferentes computadoras para verificar que nuestra intención en el diseño se cumple dentro de ciertos parámetros.

Para incorporar color, tipo y tamaño de fuente realizamos lo siguiente:

1. Incorporamos la etiqueta <font> en el sitio donde queremos incorporar estas características.

2. Dentro de la etiqueta **font** incorporamos los *atributos* correspondientes:

a) Para el color:

### **color=***color*

Para incorporar el color deseado se puede hacer lo siguiente:

- ?? Digitar un número en sistema hexadecimal, el cual está basado en los colores *red-green-blue*. Por ejemplo, para el color negro se digita #000000, para el color blanco #ffffffff. Existen tablas donde aparece el color y su correspondiente número en hexadecimal.
- ?? Digitar el nombre del color. La siguiente es una lista de colores que los navegadores Netscape Navigator y MS Internet Explorer en sus versiones más modernas aceptan:

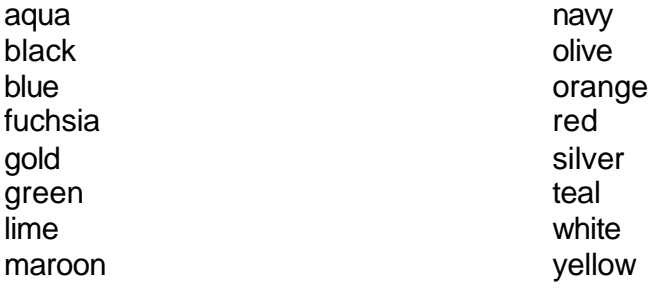

?? Podemos accesar a algún sitio Web que proporcione códigos o nombres de colores para elegir a nuestro gusto (recordando que pueden variar de acuerdo a la computadora del usuario), como por ejemplo en la siguiente dirección: http://galatea.posgrado.unam.mx/cursos/paginas/colores\_paleta.html

b) Para el tipo de letra. **face=***tipo*

Se puede incorporar casi cualquier tipo de letra como los que aparecen en un procesador de palabras como MS Word, si bien debemos recordar que, dependiendo del tipo elegido, puede haber alguna variación en la computadora del usuario. Un tipo que se inventó para la lectura de páginas Web es el "Verdana", en este caso la instrucción quedaría: face= verdana

c) Para el tamaño de letra.

# **size=***#*

El número por defecto es 3. Las opciones de tamaño de letra van desde 1 hasta 7. Lo más recomendable para elegir el tamaño es ver como aparece en nuestra computadora (donde estamos diseñando nuestra página), como aparece en otra u otras computadoras (por ejemplo en el Laboratorio de la Escuela o en las de la oficina) y como aparece cuando se imprime. Llegaríamos a la mejor elección después de esto.

En conclusión, si deseamos un tipo de letra de color **rojo**, **Verdana** y de tamaño **4**, incorporaremos la etiqueta:

<font size=4 color=red face=verdana>

El orden de los atributos es indistinto. No olvidemos que cuando ya no deseamos este tipo de letra y sus características tenemos que incorporar la etiqueta de finalización:

</font>

El siguiente código muestra la forma de ingresar los tamaños de letra, tipo y color, para que se muestren en el navegador:

<html> <head> <title>Página con tipos de letra, color y tamaño</title> </head> <body> <h2 align=center>Tipos, tama&ntilde;os y colores de letra</h2> <font size="7">Letra grande, tama&ntilde;o 7</font><br>

```
<font size="6" face="arial" color="blue">Tama&ntilde; o6, Arial,
azul</font><br>
<font size="5" face="verdana" color="red">Tamaño 5, Verdana, 
rojo</font><br>
<font size="4" face="times new roman" color="green">Tamaño 4, Times
New Roman, verde</font><br>
<font size="3" face="symbol">Symbol</font><font color="orange"
size="3">(Tamaño 3, Symbol, naranja)</font><br>
<font size="2" face="wingdings" color="navy">Wingdings *</font><font
color="navy" size="2"> (Wingdings,2,Navy)</font><br>
<font size="1" face="book antiqua" color"yellow">Book Antiqua,1,
amarillo</font><br>
</body>
</html>
```
Lo cual se desplegará en nuestro navegador como se observa en la figura 9:

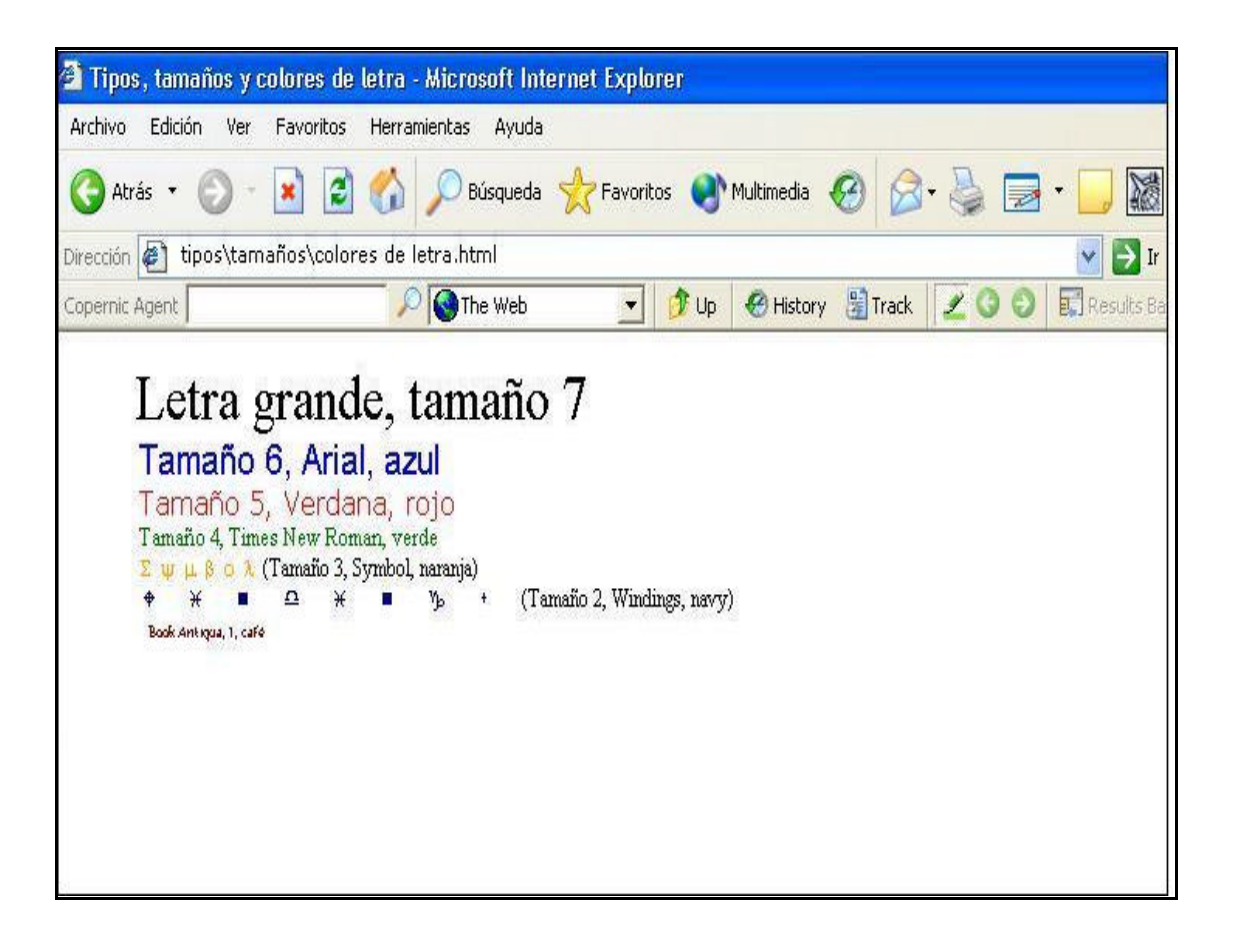

**Figura 9. Tipo, tamaños y colores de letra**
### **V.8. Centrado**

Si deseamos centrar parte de un texto, o algún título, podemos ingresar al inicio de lo que deseamos centrar la siguiente etiqueta: **<center>**

 y al final de lo que se desea centrar, la etiqueta: **</center>**

#### **V.9. Color de fondo**

Para crear un color de fondo para nuestra página ingresamos el atributo color dentro de la etiqueta BODY, de la siguiente forma: **<body bgcolor="***color deseado">*

donde "*color deseado"* se puede especificar con el número correspondiente en código hexadecimal o con el nombre del color.

También, si deseamos tener solamente un color de letra en toda la página lo podemos especificar de la siguiente forma: **<body text="***color deseado">*

## **V.10. Listas**

Se pueden elaborar listados preformateados con las etiquetas:

**<listing> y </listing>** aunque el tipo de letra será de máquina de escribir, se considerarán los espacios y saltos de línea; sin embargo, para elaborar listados mejor presentables podemos incorporar las siguientes etiquetas:

**a)** Para elaborar listas sin numeración.

Donde iniciemos el listado digitamos la etiqueta:

**<ul>**

Cada vez que incorporemos un elemento del listado digitamos **<li>**

Podemos omitir la etiqueta de cierre de elemento **</li>**

Al terminar el listado digitamos **</ul>**

**b)** Para elaborar listas numeradas.

Donde iniciemos el listado digitamos la etiqueta: **<ol>**

Cada vez que incorporemos un elemento del listado digitamos **<li>**

Podemos omitir la etiqueta de cierre de elemento **</li>**

Al terminar el listado digitamos **</ol>**

**c)** Para incluir una lista dentro de otra lista podemos ingresar una etiqueta **ul** u **ol** dentro de otra **ul** u **ol.**

Estas etiquetas contienen algunos atributos:

## **<ul type=disc circle square>**

Especifica el tipo de marca entre los diferentes niveles identados. Las marcas pueden ser discos, círculos o cuadrados

## **<ol type=A a I i 1>**

Especifica el tipo de numeración a emplear en las listas ordenadas. Los tipos de numeración son:

- **A** para letras mayúsculas
- **a** para letras minúsculas
- **I** numerales romanos grandes
- **i** numerales romanos pequeños
- **1** el valor por defecto, números

el atributo para indicar el inicio de numeración es:<ol **start=***número*>

*Número* indica el número de inicio; el valor por omisión es 1.

Se puede especificar el tipo de numeración y el comienzo por cada elemento en la lista.

El siguiente código nos muestra la forma de obtener listas:

<html> <head> <title>Página con listas</title> </head> <body> <ul> <li type=disc>Tema uno con punto <li type=circle>Tema dos con círculo <li type=square>Tema tres con cuadrado  $\langle u|$  $<sub>0</sub>$ </sub> <li>Tema uno con el número 1 <li>Tema dos con el número 2 <li>Tema tres con el número 3  $<$ / $\circ$ l $>$ </body> </html>

Lo cual se verá en nuestro navegador de la forma mostrada en la figura 10:

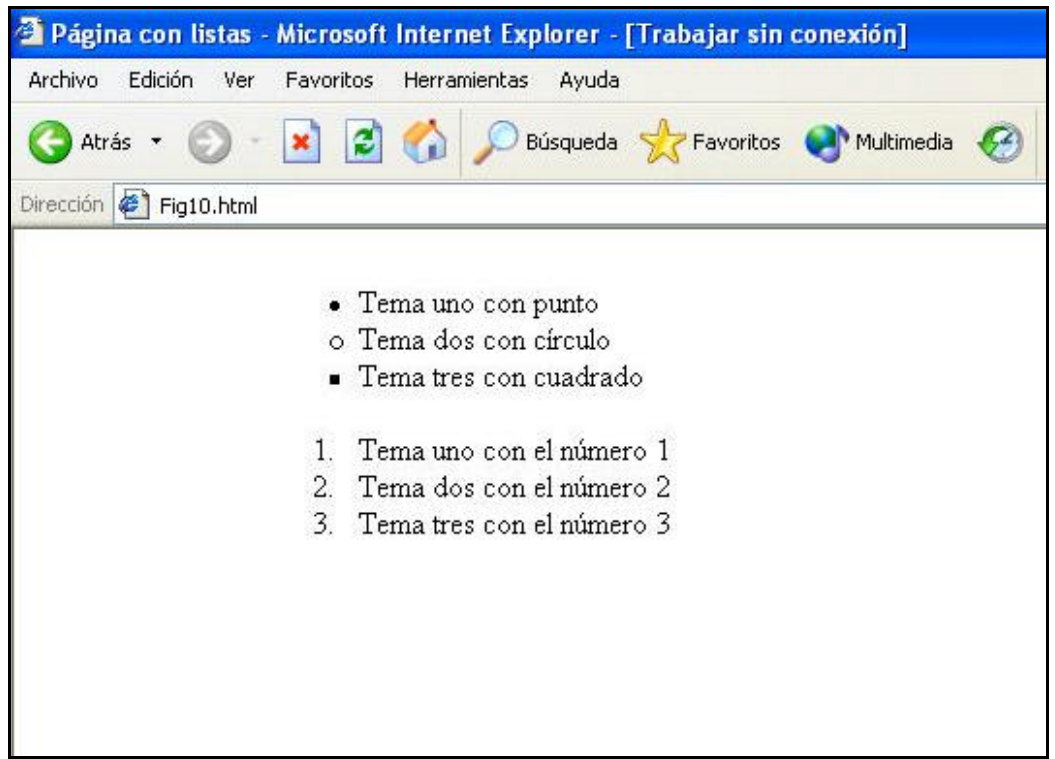

**Figura 10. Apariencia de tipos de listas** 

**d)** Listas de Definición.

Se comienza con la etiqueta <dl>, al concepto por definir se le antepone <dt> y a la definición se le antepone **<dd>**. Al terminar el listado se incorpora la etiqueta **</dl>**

El siguiente código nos muestra la forma de obtener listas dentro de una lista, así como las listas de definición:

<html> <head> <title>P&aacute; gina con listas</title> </head>

```
<body bgcolor="#ffff99" text="navy">
<ol>
<li>Primer elemento del primer listado
      <ol type="a">
      <li>Primer elemento de la lista incluida dentro del primer listado
      <li>Segundo elemento de la lista incluida dentro del primer listado
      </ol><li>Segundo elemento del primer listado
      <ol type="i">
      <li>Primer elemento de la lista incluida dentro del segundo listado
      <li>Segundo elemento de la lista incluida dentro del segundo listado
      </\circl></ol><center> <b>
Lista de definición: </b></center> <br>
<dl>
      <dt>Primer concepto a definir.-
              <dd>Definición del primer concepto
      <dt>Segundo concepto a definir.-
              <dd>Definición del segundo concepto
</dl>
</body>
</html>
```
Lo cual se verá en nuestro navegador de la forma mostrada en la figura 11:

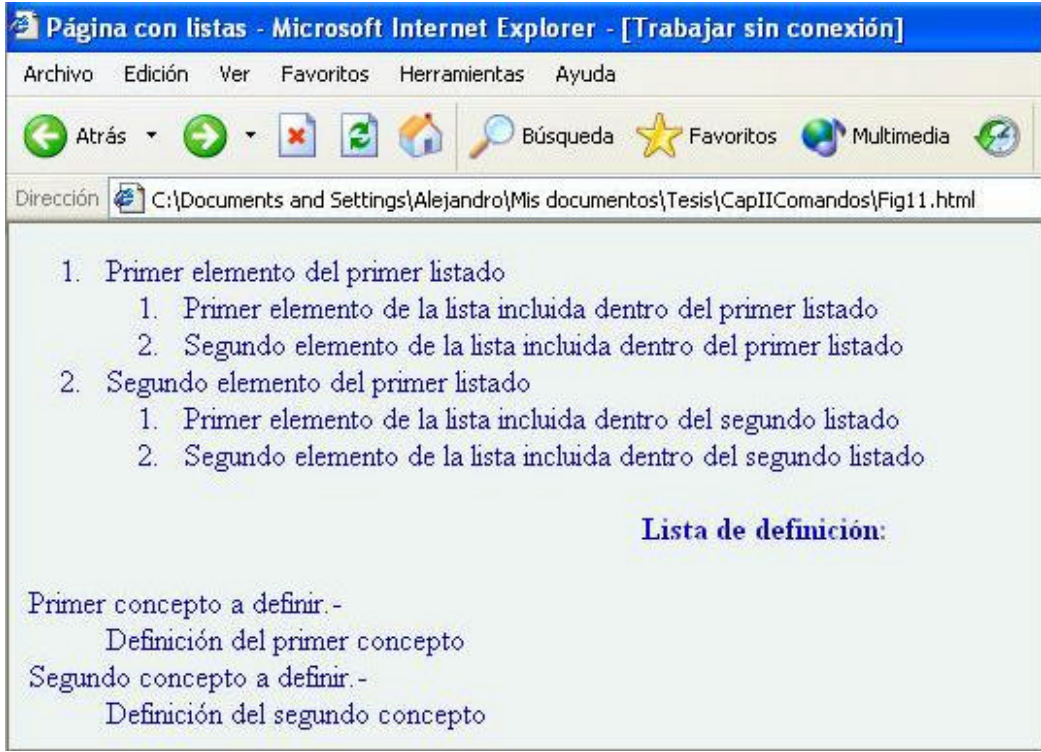

**Figura 11. Apariencia de las listas de definición**

#### **V.11. Tablas**

Cuando queremos incorporar una Tabla en una página Web tenemos la opción de, si ya está en un procesador de palabras, guardarla como página Web y realizar el proceso de incorporación a la página que estamos elaborando. Pero ya hemos comentado el archivo tan grande que se produce cuando tomamos esta opción que siempre debemos estar economizando memoria en nuestros archivos para que no resulte tan "pesada" nuestra página y pueda ser recuperada rápidamente por cualquier navegador. También tenemos la opción de la etiqueta de preformateo (<pre>), pero no resultan tablas bien presentadas aunque si cumplen con el requerimiento de mostrar los datos en forma de tabla. Con algunas etiquetas podemos incorporar tablas a nuestra página y, si seguimos aplicando más etiquetas podremos incorporar tablas realmente presentables e incluso efectos agradables con ellas.

Para comenzar una tabla señalamos el inicio con la etiqueta: **<table>**

y señalamos también exactamente donde termina con la etiqueta: **</table>**

Para incorporar renglones se utiliza la etiqueta **<tr> </tr>** Para las columnas utilizamos la etiqueta **<td> </td>** Para los encabezados se utiliza la etiqueta **<th> </th>**

Mediante el siguiente código podemos lograr una tabla:

<html> <head> <title>Tablas</title> </head> <body> <h3>Incorporación de una Tabla:</h3> <table> <tr><td>Celda 1,1<td>Celda 1,2 <tr><td>Celda 1,2<td>Celda 2,2 </table> </body> </html>

La cual parecerá en nuestro navegador de la forma , mostrada en la figura 12:

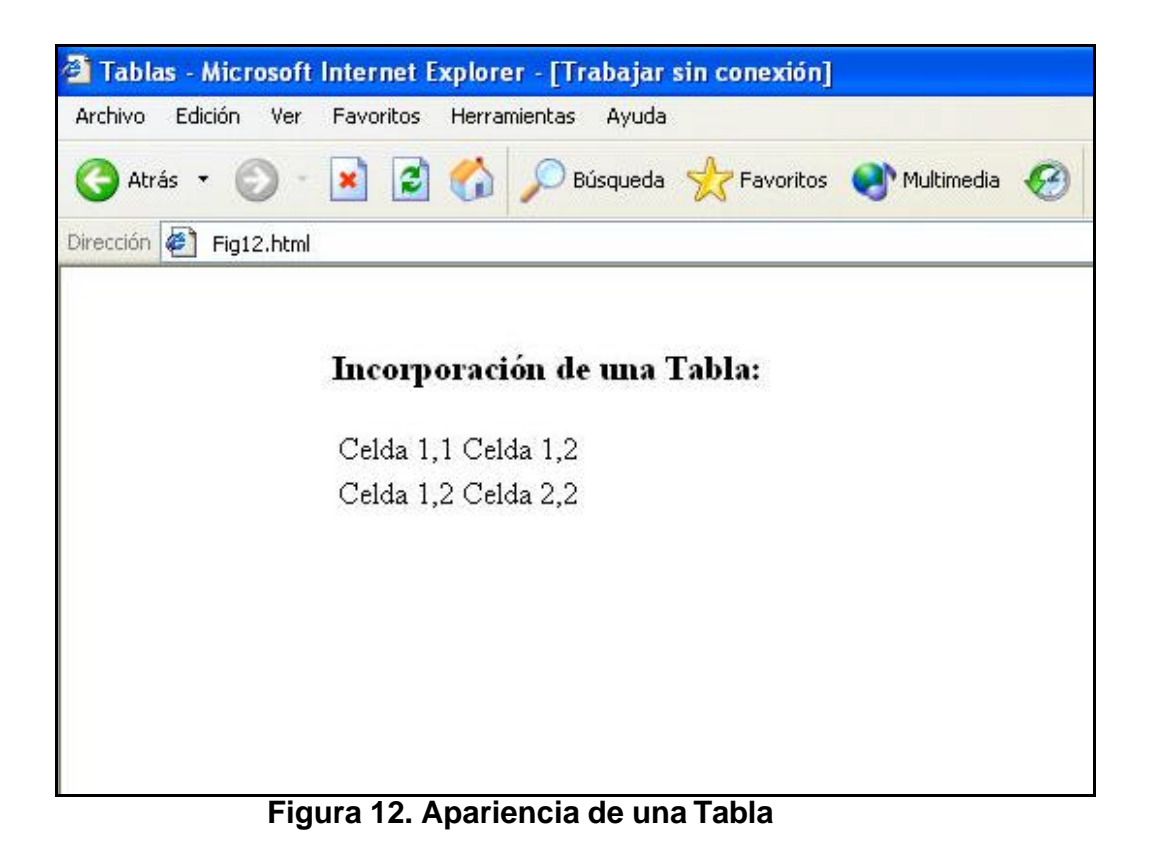

### **V.11. 1.Atributos de una Tabla**

Las Tablas tienen muchos atributos, sin embargo con algunos atributos podemos lograr tablas eficaces y presentables.

Para poner título a la tabla se utiliza la etiqueta **<caption>** para comenzarlo y **</caption>** para finalizarlo. Este comando se incorpora inmediatamente después del comando **<table>**

Para dar un borde a la tabla incorporamos el atributo **border=***n* donde *n* establece el ancho del borde de la tabla que puede ir desde n=1 hasta el valor deseado.

Con el siguiente código podemos obtener una tabla un poco más clara en nuestro navegador:

> <html> <head> <title>Tablas</title> </head> <body> <h3>Incorporación de una Tabla:</h3> <table **border=1**> **<caption>Mi primer Tabla</caption>** <tr><td>Celda 1,1<td>Celda 1,2 <tr><td>Celda 1,2<td>Celda 2,2 </table> </body>  $\langle$ html $>$

Con lo cual obtendremos el resultado que se observa en la figura 13:

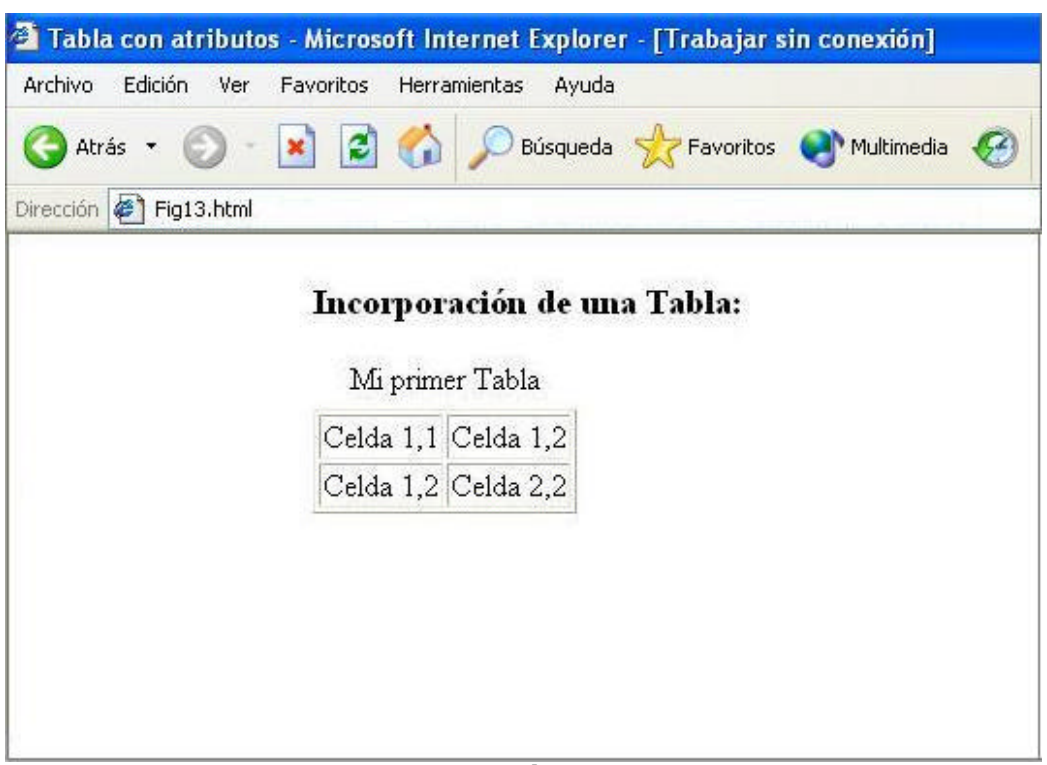

**Figura 13. Tabla con título y bordes**

También se pueden incorporar imágenes en las celdas, pero eso lo haremos posteriormente. Se pueden escribir miles de ejemplos, pero la única forma de aprender a elaborar tablas es sentarse frente a la computadora y practicar, desarrollar distinta opciones y experimentar hasta llegar a dominarlas.

#### **V.12. Imágenes o Gráficos**

Una de las características más importantes de la páginas Web es su capacidad para mostrar imágenes. Los navegadores modernos aceptan dos formatos de imágenes : **.gif** y **.jpeg** así como también .**bmp**.

Las imágenes se encuentran en archivos diferentes al archivo HTML de la página, así por ejemplo, tendremos un dibujo almacenado en el archivo bandera.gif ó bandera.jpeg, o podemos tener una fórmula matemática almacenada en el archivo integral.gif ó integral.jpeg. Para elaborar archivos gráficos en formato .gif, .jpeg ó .bmp podemos utilizar un programa de dibujo como Paint de Microsoft o bien otros programas más especializados como Paint Shop Pro, Corel Draw o Photoshop. En este momento veremos como se inserta una imagen en un documento HTML ó página Web.

Por ejemplo, supongámos que se desea insertar la imagen perro.bmp . Si el archivo donde está almacenada la imagen se encuentra en el mismo directorio donde se encuentra el documento HTML, entonces la instrucción será: **<img src="** perro.bmp**">**

Si el archivo se encuentra en otro directorio será necesario introducir la ruta de acceso al archivo. Por ejemplo, supongámos que el archivo perro.bmp se encuentra almacenado en el disco duro de nuestra computadora, en la carpeta Mis documentos, en la subcarpeta imágenes, entonces la instrucción será:

#### **<img src=" C:\Mis documentos\imagenes\perro.bmp">**

El siguiente código incorpora una imagen que se encuentra en la ruta: C:\Mis documentos\imagenes\perro.bmp

> <html> <head> <title>Página con imagenes</title> </head> <h3>Página con imagen</h3> <img src="C:\Mis documentos\imagenes\perro.bmp"> </body> </html> Que se muestra en el navegador como vemos en la figura 14:

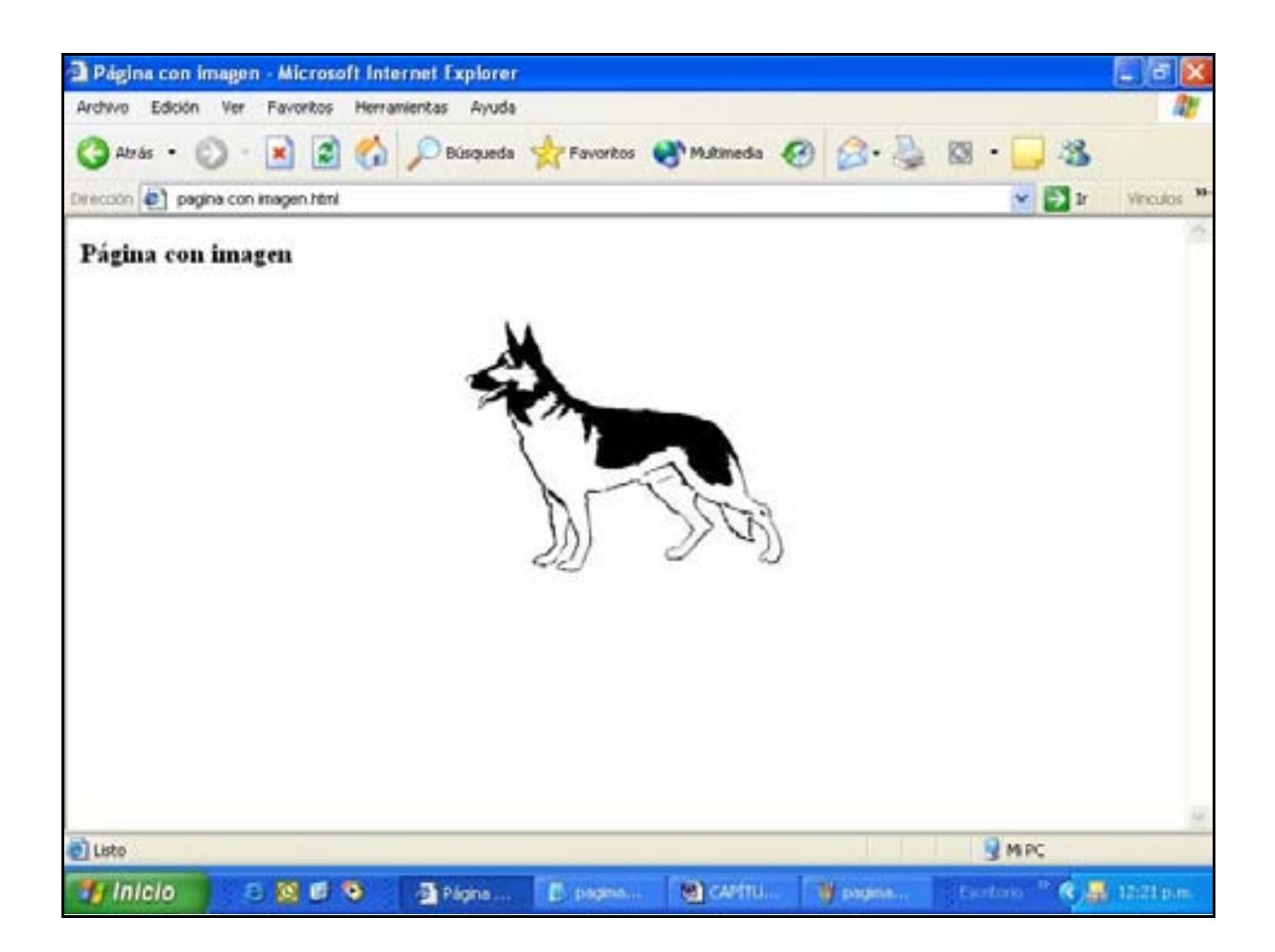

**Figura 14. Incorporación de una imagen.**

# **V.12.1. ATRIBUTOS DE LAS IMÁGENES**

Los atributos de las imagines son la alineación, tamaño, borde, espacio, y presentación con texto a un lado, aunque de nueva cuenta debemos cuidar que no sea muy antigua la versión del navegador con el que se visualiza la imagen.

## **Alineación:**

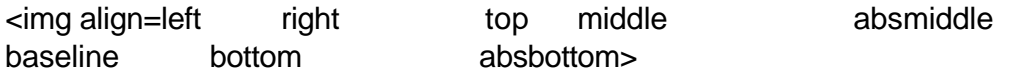

#### **Tamaño:**

<img width=*valor* height=*valor*>

#### **Borde:**

<img border=*valor*>

### **Espacio:**

<img vspace=*valor* hspace=*valor*

#### **Alternar con texto:**

<img src=*"imagen.gif*" alt="Texto de la imagen">

Los atributos pueden ser usados simultáneamente.

Por ejemplo, el siguiente código muestra la imagen anterior alineada a la izquierda, una segunda imagen reducida a un ancho de 220 y una altura de 150, y una tercer imagen de ancho 150 y altura 100 e incorporándole un borde de valor 1:

```
<html>
<head><title>Página con imagen</title></head>
<h3>Página con imagenes</h3>
<table>
<tr><td><img src="C:\als\imagenes\bmps\perro.bmp">
<td><img src="C:\als\imagenes\bmps\perro.bmp" width="220" 
height="150" align=left>
<td><img src="C:\als\imagenes\bmps\perro.bmp" width="150" 
height="100" border=1>
<tr><td align=center>Original
<td align=center>Imagen reducida 
<td align=center>Imagen con borde=1
<tr><td>
<td align=center>ancho=220 
<td align=center>ancho=150
<tr><td>
<td align=center>alto=150
<td align=center>alto=100
</table>
</body>
</html>
```
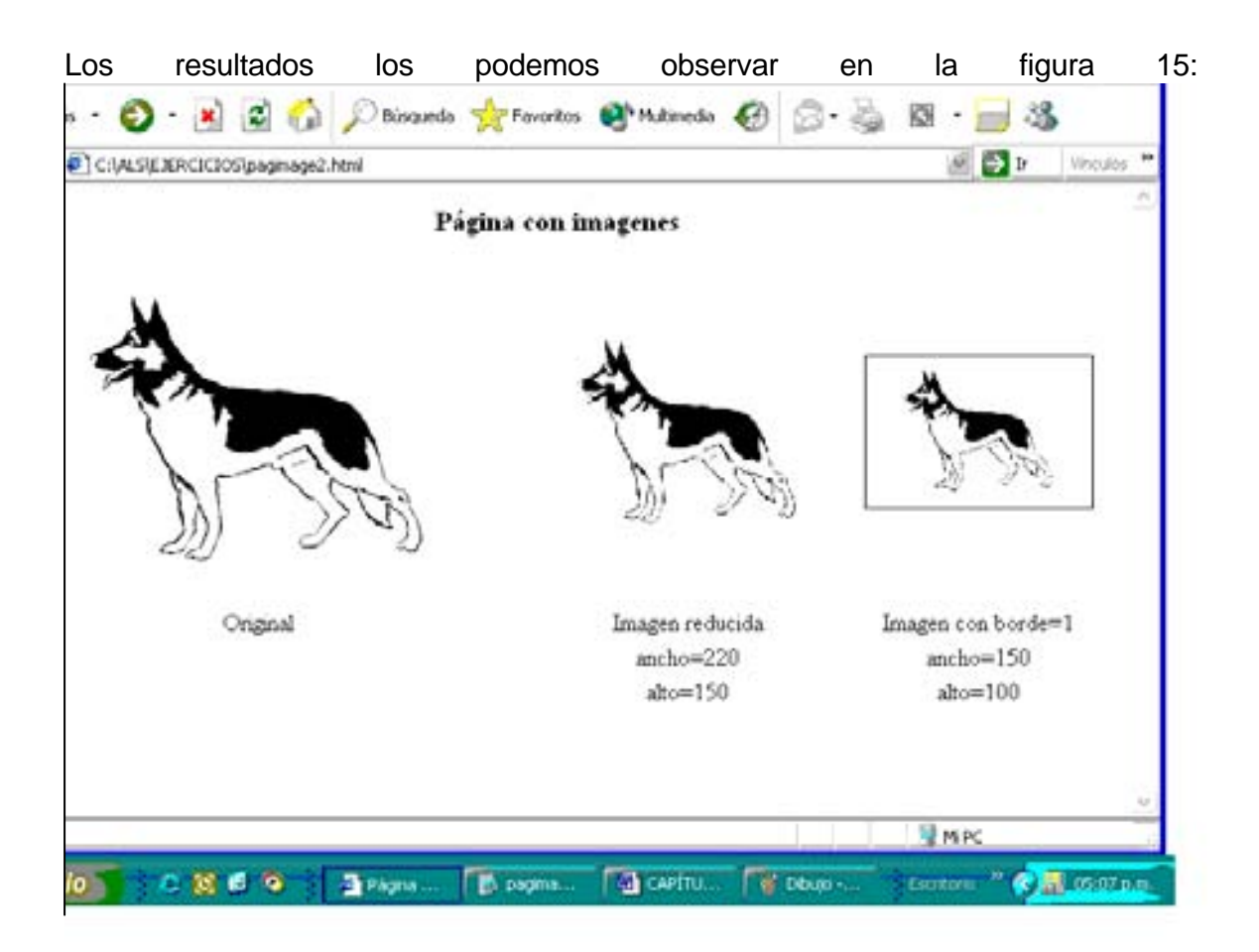

## **Figura 15. Figuras con diferente alineación y tamaños**

Si deseamos incorporar texto podemos utilizar el atributo **align,** por ejemplo, si deseamos que nuestra imagen se alinee a la izquierda, y nuestro texto aparezca a la derecha, el atributo será: **align= left**, el código será:

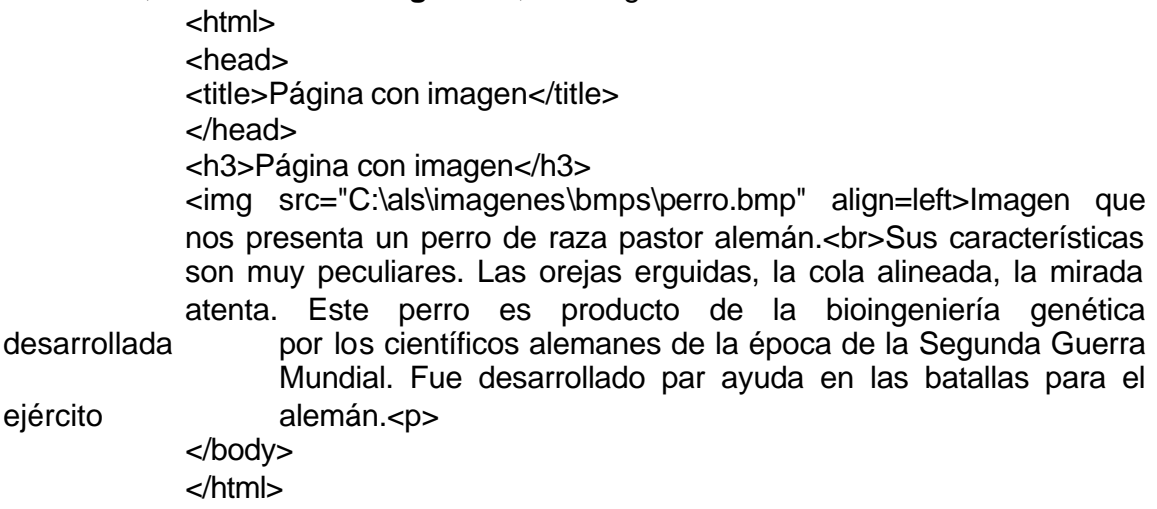

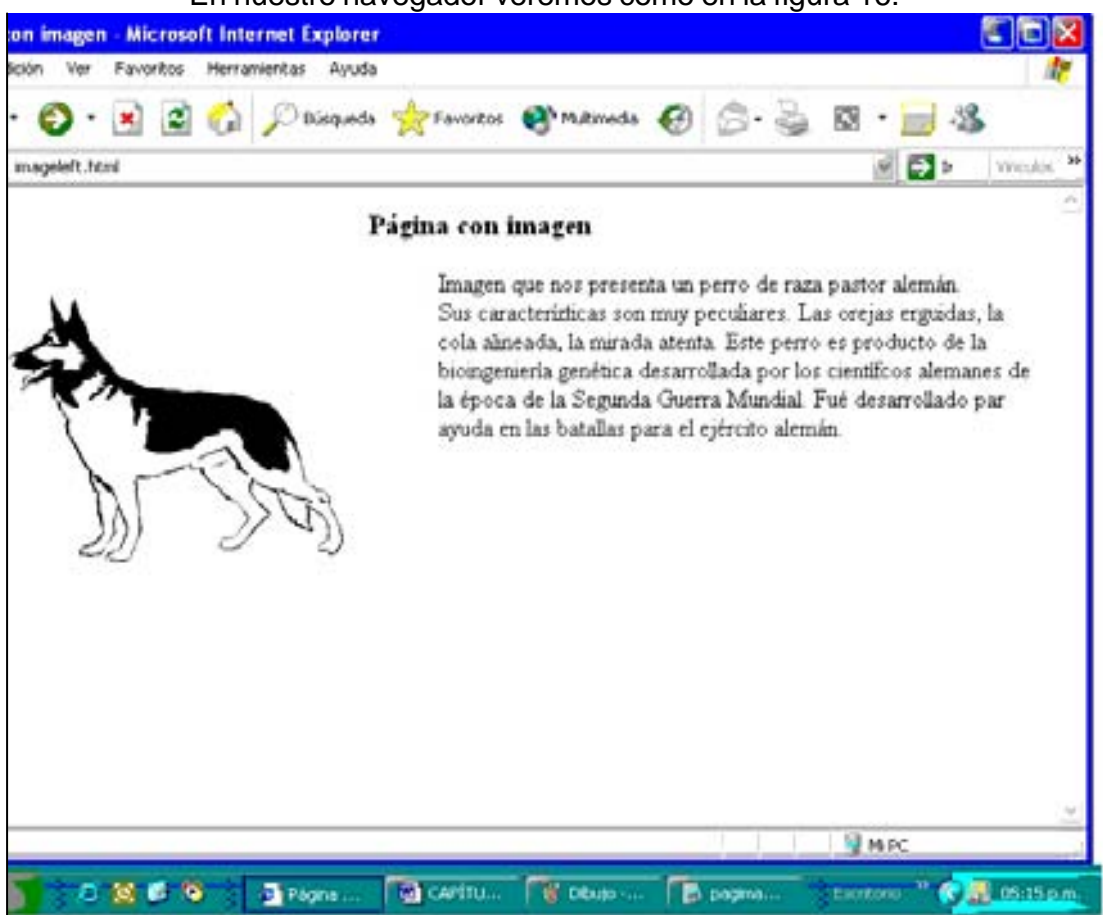

### En nuestro navegador veremos como en la figura 16:

**Figura 16. Texto con imagen a la izquierda**

Si ahora deseamos que nuestra imagen aparezca alineada a la derecha, y nuestro texto aparezca a la izquierda, el atributo será: **align= right**, el código será: <html>

<head>

<title>Página con imagen</title>

</head>

<h3>Página con imagen</h3>

<img src="C:\als\imagenes\bmps\perro.bmp" align=right>Imagen que nos presenta un perro de raza pastor alemán.<br>Sus características son muy peculiares. Las orejas erguidas, la cola alineada, la mirada atenta. Este perro es producto de la bioingeniería genética desarrollada por los científicos alemanes de la época de la Segunda Guerra Mundial. Fue desarrollado par ayuda en las batallas para el ejército alemán.<p>

</body>

</html>

En nuestro navegador veremos como en la figura 17:

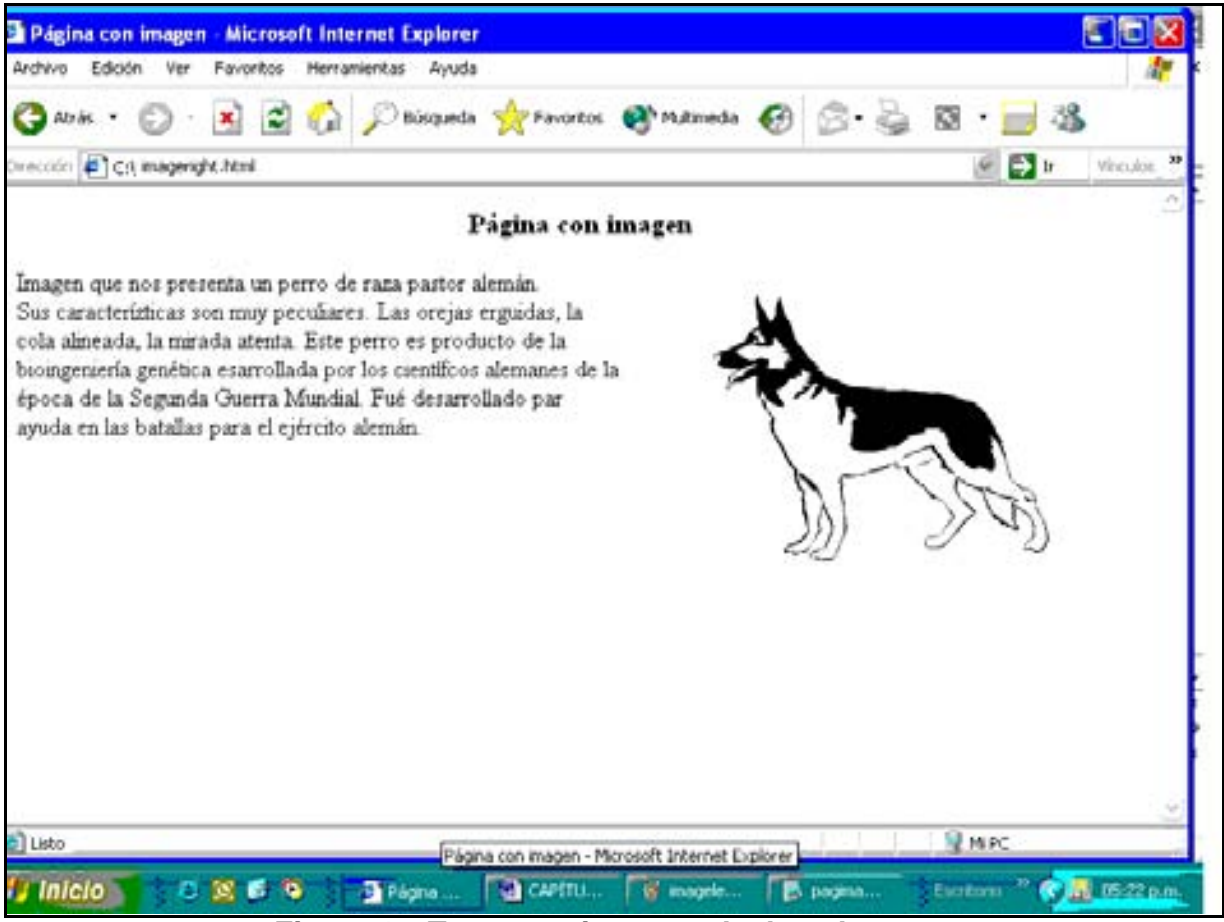

**Figura 17. Texto con imagen a la derecha**

También podemos dar movimiento a nuestras imágenes. Esto se logra con un programa especializado para dar movimiento a imágenes como por ejemplo Paint Shop Pro, Corel Draw, Photo Shop, etc.

Este tema sale de los objetivos del presente trabajo, sin embargo en el caso de que deseáramos dar movimiento a una de las imágenes anteriores obtendríamos en nuestro navegador una imagen en movimiento como en la siguiente figura**:**

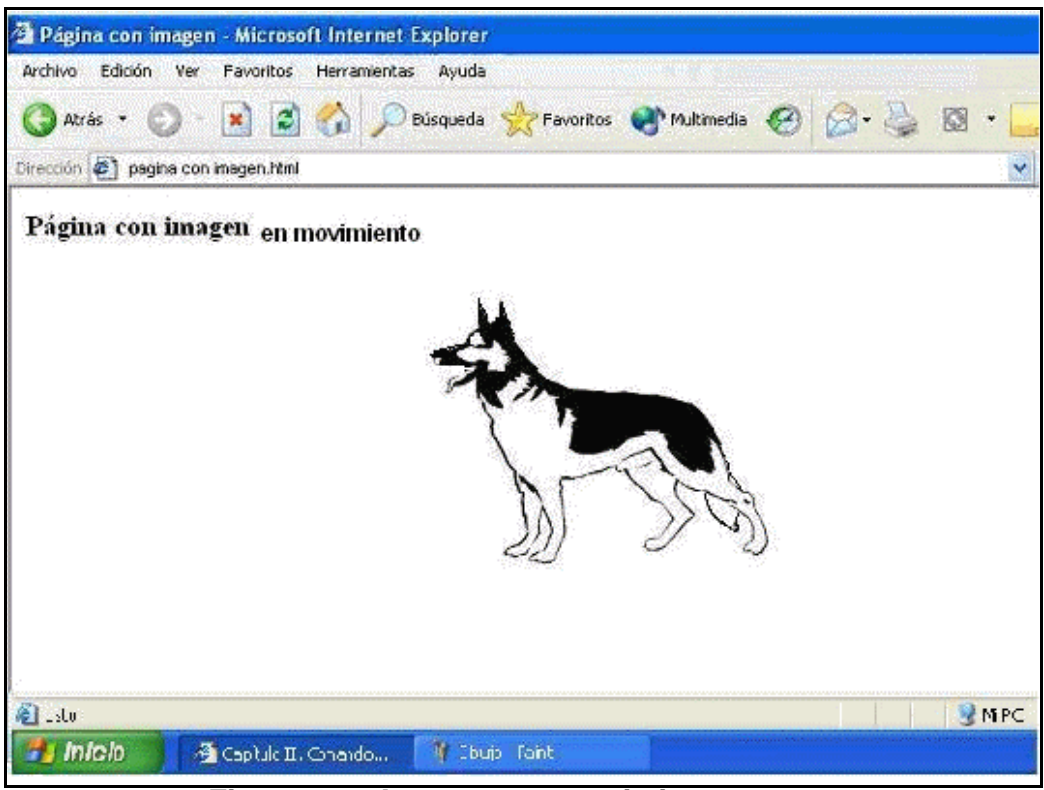

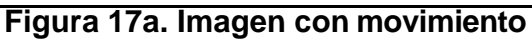

(El movimiento es visible solamente cuando se observa la tesis a través de un navegador de Internet)

### **V.13. Enlaces o ligas en un documento**

Los enlaces en un documento nos permiten habilitar a nuestra página de un medio para "navegar" o recorrer nuestro documento de forma más ágil y eficiente. Las ligas o enlaces son el porqué llamamos a un documento HTML un documento hipertexto. Con solo hacer clic en el enlace, el usuario se encontrará en el lugar deseado dentro del documento. En las siguientes secciones tratamos los diferentes enlaces que podemos dar a un sitio Web.

### **V.13.1.Enlace al mismo documento**

Dentro del mismo documento en el que estamos trabajando podemos crear enlaces que nos lleven a otra parte específica dentro de la misma página. Esto es muy útil cuando se trata de un documento muy largo y deseamos que el lector se dirija rápidamente a lugares específicos del mismo.

Para crear este tipo de enlace realizamos lo siguiente:

a) En el lugar donde queremos que aparezca la indicación de

enlace digitamos:

## **<a href="#bibliogr">BIBLIOGRAFÍA</a>**

donde:

bibliogr:puede ser cualquier palabra que deseemos darle al enlace

BIBLIOGRAFÍA: Es la palabra que deseamos que el usuario vea para hacer el enlace (esta palabra aparecerá subrayada o de un color sobresaliente, para señalar al usuario que se trata de un hipertexto y que puede hacer clic en ella para enlazarse.

b) En el lugar donde queremos que se dirija el lector digitamos:

### **<a name="bibliogr">BIBLIOGRAFÍA BÁSICA**

donde:

bibliogr: es la misma palabra que ingresamos en la indicación de enlace BIBLIOGRAFÍA BÁSICA: es el lugar hacia donde se dirigirá el lector.

Cuando el lector haga clic en BIBLIOGRAFÍA BÁSICA se dirigirá inmediatamente a la parte de bibliografía básica del documento.

Cuando el documento es muy largo y deseamos que el lector se dirija rápidamente al inicio del documento, realizamos lo siguiente:

a) En el lugar donde hará clic el lector para ir al inicio del documento digitamos:

**<a href="#iniciodocumento">Inicio del documento</a>**

b) En el inicio del documento (generalmente antes del título del documento) digitamos:

**<a name="iniciodocumento">**

Cuando el lector se encuentre en la parte final del documento, si desea ir al inicio simplemente hará clic en *Inicio del documento* e inmediatamente se ubicará al inicio.

## **V.13.2. Enlaces locales**

En ocasiones necesitamos enlazar a otras páginas que se encuentran en el mismo directorio que la página en donde estamos trabajando. En este caso el enlace se crea mediante la siguiente instrucción:

## **<a ref.="documento2.html">Capítulo II</a>**

donde:

documento2.html: es el nombre del archivo donde se encuentra la página a la que queremos enlazar

Capítulo II: es el texto que verá el usuario y en donde hara clic para llevar a cabo el enlace.

Si la referencia se hace a una página que se encuentra en el disco duro de nuestra computadora, pero en otro directorio, la instrucción será:

## **<a ref.="C:/Mis documentos/páginas/documento2.html">**

es decir, se indicará la ruta para accesar al archivo.

## **V.13.3. Enlace a una página que se encuentra en Internet**

En este caso tenemos que ingresar el URL, es decir, la dirección de la página a la que deseamos enlazar; por ejemplo, si deseamos hacer enlace a la Secretaría de Hacienda, al Servicio de Administración Tributaria, la instrucción será:

## **<a ref.="http://www.sat.gob.mx">Servicio de Administración Tributaria de la Secretaría de Hacienda</a>**

donde:

www.sat.gob.mx: es la dirección de la Secretaría de Hacienda.

Servicio de Administración Tributaria de la Secretaría de Hacienda: es el texto que verá el lector para hacer el enlace.

## **V.13.4. Enlace con una imagen**

Para hacer que una imagen se convierta en un enlace, de tal manera que cuando el usuario haga clic en ella se dirija a otro lugar del documento o a otra página, digitamos lo siguiente:

## **<a ref.=" http://www.sat.gob.mx"><img src ="logode hacienda.gif"></a>** donde:

logodehacienda.gif: es el archivo donde tenemos la imagen que representa el logo de la Secretaría de Hacienda.

## **V.13.5 Elaboración de ligas con la opción "Guardar como página Web"**

Todos los enlaces que hemos visto ( al mismo documento, locales, a una página que se encuentra en Internet, con una imagen), se pueden realizar de la siguiente forma:

- ?? Elaboramos nuestro documento en MS Word o bien nuestra hoja de cálculo en MS Excel, incorporando todos los enlaces deseados, mediante la opción Hipervínculo del menú Insertar.
- ?? Si ya tenemos texto o nuestra hoja de cálculo insertamos los enlaces deseados con la opción Hipervínculo del menú Insertar.
- ?? Cuando guardemos nuestro documento debemos utilizar la opción **Guardar como página Web**

Ya se han señalado las ventajas y desventajas de utilizar esta opción para elaborar páginas Web. Su utilización es aconsejable cuando se tiene un sólido conocimiento de HTML, de tal manera que se aprovechen sus ventajas cuando sea posible y se eviten sus deficiencias sabiendo utilizar adecuadamente HTML.

### **V.14. Formularios**

Se llaman formularios a las formas que podemos incorporar a nuestra página con el propósito de obtener información de nuestros lectores o visitantes. Los formularios constan de opciones, casilleros, espacios para ingresar texto, etc., que serán llenados por nuestros lectores y esta información enviada a nosotros preferentemente por correo electrónico en unión con nuestro servidor.

 La forma de colocar un formulario en una página es poniendo la etiqueta **<form>** para indicar el inicio, y **</form>** para indicar el fin del formulario.

#### **Realización de formularios**

**<form** action="http://host/cgi-bin/nombre del programa CGI"> Texto. (Es opcional.) Elementos del formulario **</form>**

El comando **form** puede llevar como argumentos **ACTION** y **METHOD**:

### **ACTION**

Mediante éste indicamos qué programa del ordenador donde esté el servidor será el encargado de manipular la información del formulario, bien almacenándola en una base de datos o generando una nueva página, o lo que desee el que realice el programa. El directorio CGI-BIN donde se encuentre el programa lo determina el servidor.

Otra forma de **action** puede ser una llamada a otro documento HTML para, por ejemplo, indicar que la operación se ha realizado con éxito. Por ejemplo action=

http://URL/documento.html

Otra forma más de **action** puede ser: action= "mailto:micorreo@tostar.com" De esta forma enviamos la información en forma de mail.

#### **METHOD**

Mediante este indicamos la forma de enviar la información. Existen dos métodos: **GET** y **POST**.

#### **GET**

Mediante este método la información se envía en forma de variable de entorno. Esta variable recibe el nombre de QUERY\_STRING para el proceso CGI.

### **POST**

Mediante este método la información se envía en dos variables: CONTENT\_LENGTH. Longitud de los datos enviados por la entrada

estándar.

CONTENT\_TYPE. Datos

Es muy importante que el programa CGI sea ejecutable y se encuentre en el directorio CGI-BIN.

Los elementos del formulario son introducidos mediante comandos como:

- · <input>
- · <textarea></textarea>
- · <select></select>

etc.

## **V.14.1. EL COMANDO INPUT**

Este comando se utiliza para introducir elementos como botones, cajas, círculos, cuadros,...

Los tipos más importantes son:

#### **radio**

Es un pequeño círculo vacío en el cual aparece un punto negro al hacer clic sobre él.

### **checkbox**

Es un cuadro vacío que se puede marcar. Resulta útil para opciones múltiples.

**text**

Se utiliza para la inserción de textos pequeños.

#### **hidden**

Es un campo cuya información no se visualiza en el navegador pero sí se envía. Esto se puede utilizar en el caso de programas CGI para reconocer los formularios.

#### **submit**

Se utiliza para enviar la información del formulario.

#### **reset**

Se utiliza para reiniciar el formulario a los valores establecidos por defecto.

### **ATRIBUTOS DE LOS COMANDOS**

#### **Radio**

Se utiliza para elegir entre una serie de opciones, y puede venir en blanco (sin seleccionar) o bien en negro(ya seleccionado).

Han de tener todos el mismo nombre, o en todo caso se pueden incluir varios tipos por grupo de nombre, porque sólo se puede seleccionar una opción dentro de un mismo tipo.

Sus atributos son:

#### **name**

Se utiliza para asignarle un nombre al tipo, así es reconocido cuando deseemos manipular los datos del formulario.

#### **value**

Se utiliza para asignarle un valor.

#### **checked**

Se utiliza cuando queremos que esa opción esté seleccionada

#### Ejemplo:

Para incorporar tres opciones de este tipo en un formulario, introduciremos las siguientes instrucciones:

```
<form action=mailto:alauriks@hotmail.com><br>
<input type="radio" name="uno" value="1"> Uno<br>
<input type="radio" name="uno" value="2"> Dos<br>
<input type="radio" name="uno" value="3"> Tres<br>
</form><br>
```
Cuyo resultado se observa en la figura 18:

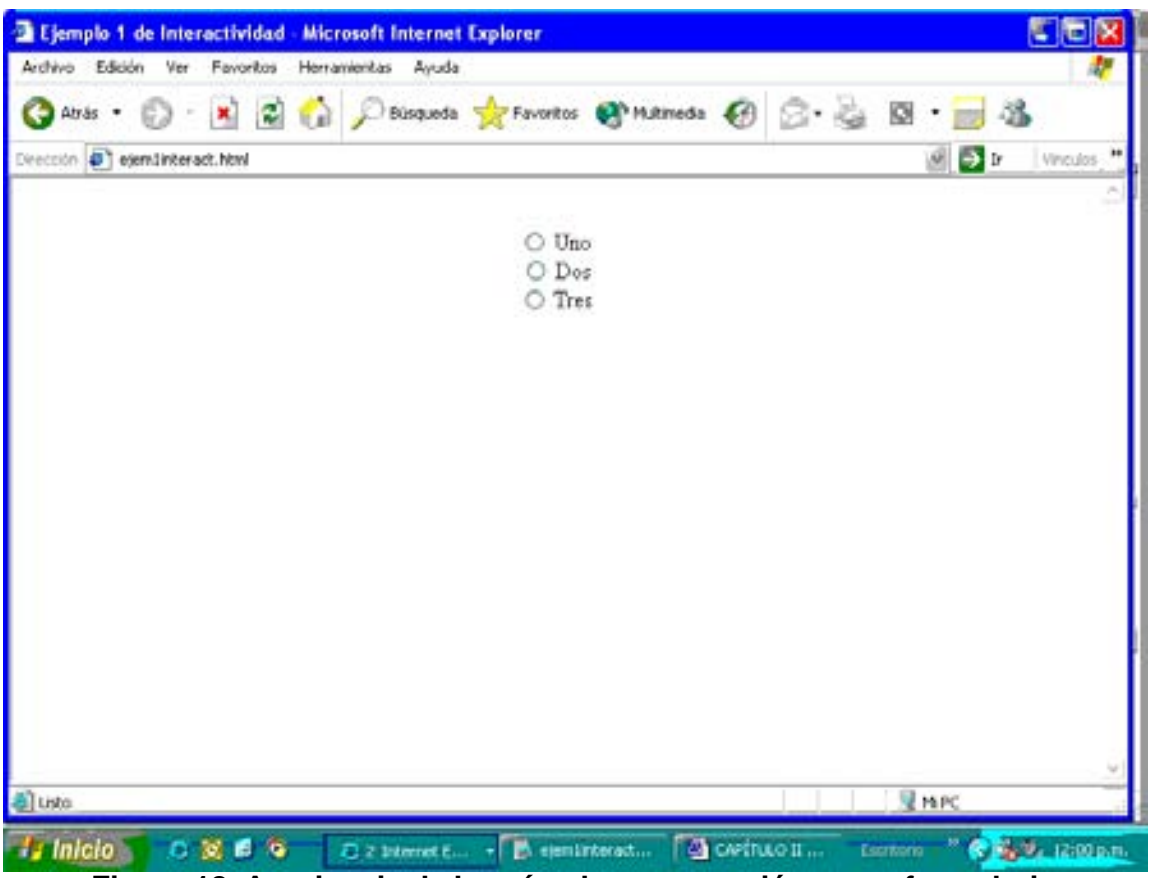

**Figura 18. Apariencia de los círculos para opción en un formulario** Si se hace clic sobre los círculos se puede observar como cambian, pero siempre

habría una sola opción.

Si queremos preseleccionar una opción (por ejemplo la 3) haríamos lo siguiente:

```
<form action=mailto:alauriks@hotmail.com><br>
<input type="radio" name="uno" value="1"> Uno<br>
<input type="radio" name="uno" value="2"> Dos<br>
<input type="radio" name="uno" value="3" CHECKED> Tres<br>
</form><br>
```
Que se ve como en la figura 19:

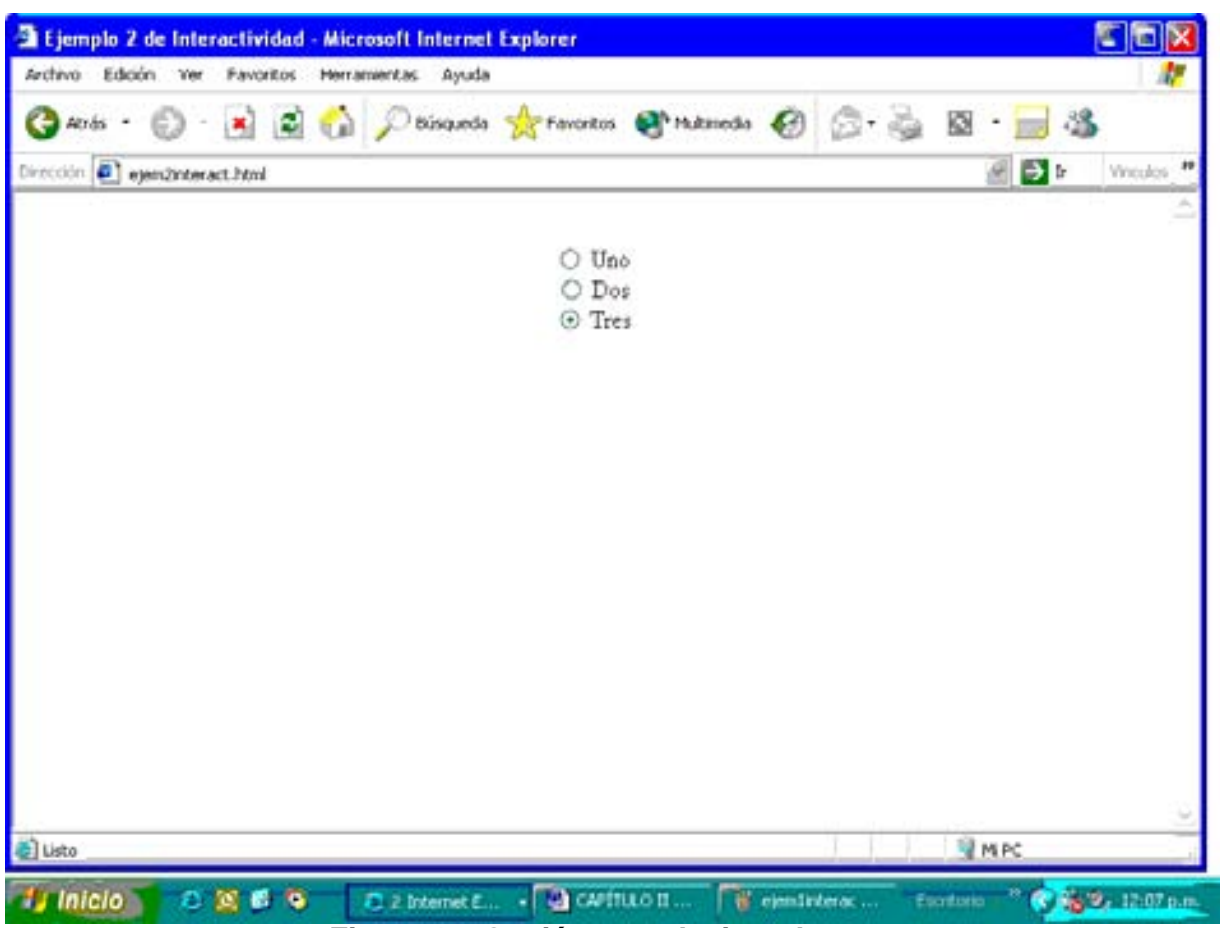

**Figura 19. Opción preselecionada**

Obsérvese que la opción tres viene preseleccionada.

## **Checkbox**

Se utiliza para elegir entre una serie de opciones, y puede venir en blanco o ya seleccionado.

Sus atributos son:

#### **name**

Se utiliza para asignarle un nombre al tipo, así podrá ser reconocido cuando deseamos manipular los datos del formulario.

#### **value**

Se utiliza para asignarle un valor.

### **checked**

Se utiliza cuando queremos que esa opción esté seleccionada por defecto.

*Nota:*

A diferencia de los radio, estos checkbox permiten selecciones múltiples, y se pueden deseleccionar incluso los establecidos por defecto.

#### Ejemplo:

```
<b>¿Que lee usted?</b>
<form action="mailto:alexlaurik@hotmail.com"><br>
<input type="checkbox" name="uno" value="1">Literatura<br>
<input type="checkbox" name="dos" value="2">Textos técnicos<br>
<input type="checkbox" name="tres" value="3" checked>Revistas<br>
</form><br>
```
Esto se visualizará como en la figura 20:

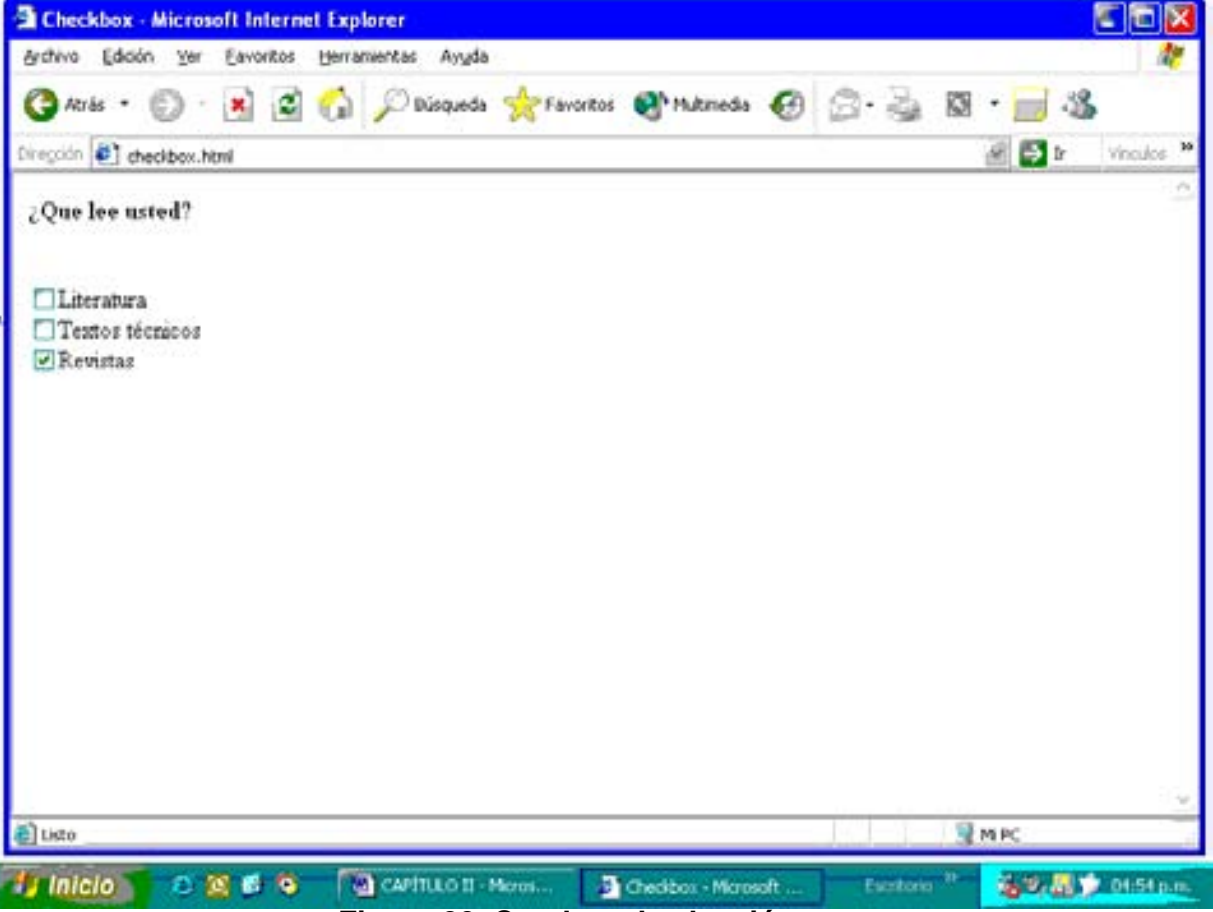

**Figura 20. Cuadros de elección**

Si hace clic sobre los cuadro observará como se van seleccionando o deseleccionando las distintas opciones. Obsérvese también que la opción tres viene preseleccionada.

## **Text**

En él se pueden introducir pequeños fragmentos de texto. Por ejemplo, se puede utilizar para recoger el nombre o apellidos de una persona.

Sus atributos son:

#### **name**

Se utiliza para asignarle un nombre al tipo, así podrá ser reconocido cuando deseemos manipular los datos del formulario.

#### **size**

En él se indica la dimensión del cuadro en caracteres. Ésta no tiene por qué coincidir con el número de caracteres que deseemos introducir, sino que podemos asignar una longitud de cuadro menor que la longitud del texto a introducir.

#### **value**

Se utiliza para inicializar el cuadro. Por ejemplo, en él se puede poner Nombre, para saber la misión del cuadro.

Ejemplo:

<form action="mailto:alauriks@hotmail.com"><br> Nombre <input type="text" name="nombre" size=15 value="Nombre"><br> Apellidos <input type="text" name="apellidos" size=35 value="Apellidos"><br> </form><br>

Que se ve como en la figura 21:

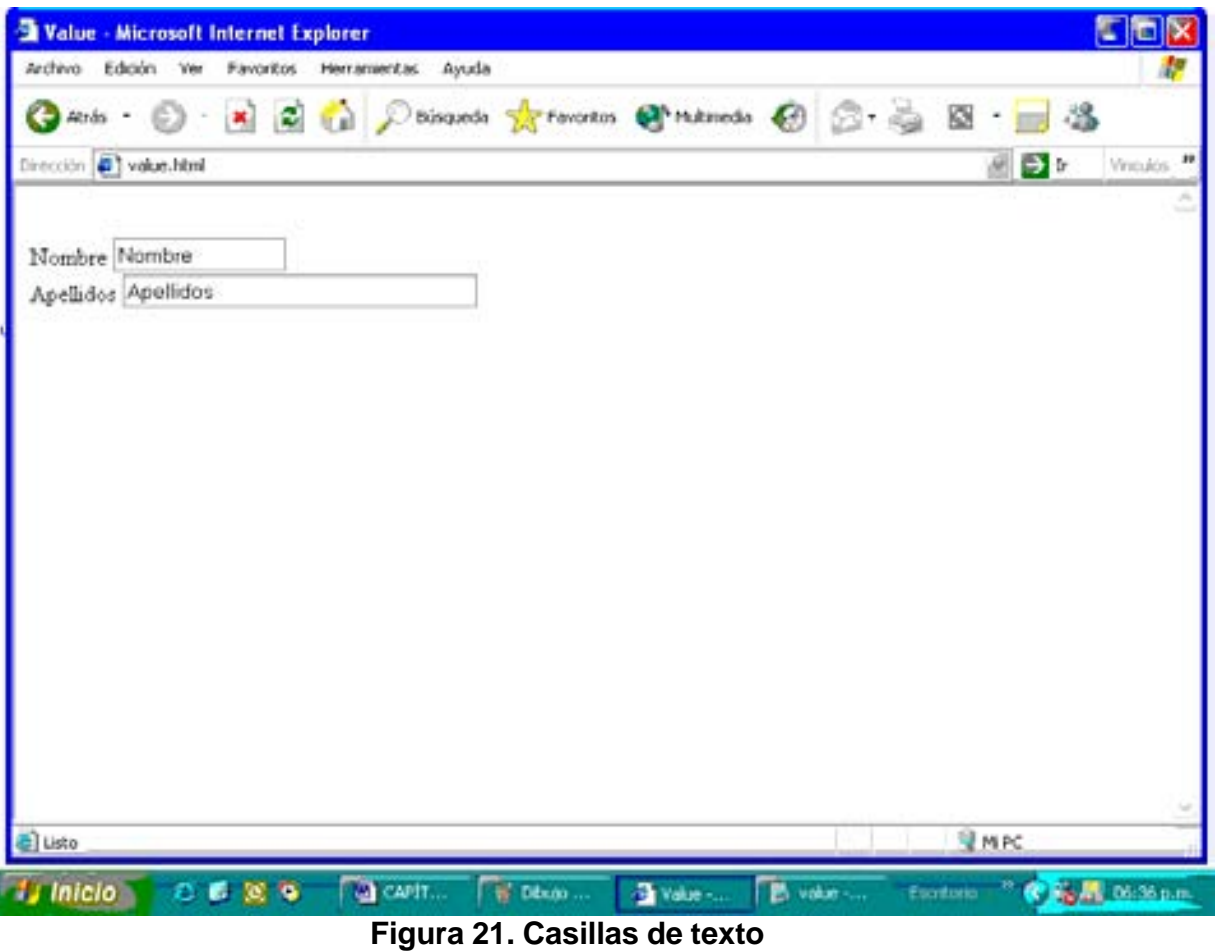

En el interior de los recuadros podemos escribir nuestro nombre y apellidos.

### **Hidden**

Éste se utiliza como "etiqueta del formulario", que significa lo siguiente:

La misión de una entrada del tipo *hidden* es la de etiquetar el formulario. Este campo no se visualiza por el navegador, aunque la información existe y está prestablecida. Su principal utilidad se da cuando el formulario esta asociado a un programa en CGI o una acción del tipo POST; por tanto, con este campo el programa puede saber de qué hoja se trata.

Sus atributos son:

#### **name**

Se utiliza para asignarle un nombre al tipo, así será reconocido cuando deseamos manipular los datos del formulario.

#### **value**

En él se pondrá el código que nosotros o el programa asigne. Recordemos que no es visualizado por el navegador, aunque sí transmitido.

#### Ejemplo:

Basándose en el ejemplo anterior, podemos indicarle al programa que manipula nuestro formulario, que los datos pertenecen a datos de clientes, es decir:

<form action="mailto:alauriks@hotmail.com"><br>

Nombre <input type="text" name="nombre" size=15 value="Nombre"><br> Apellidos <input type="text" name="apellidos" size=35 value="Apellidos"><br> Teléfono <input type="text" name="telefono" size=10 value="telefono"><br> <input type="hidden" name="telefonos clientes" value="Clientes"><br> </form><br>

Que se ve como en la figura 22:

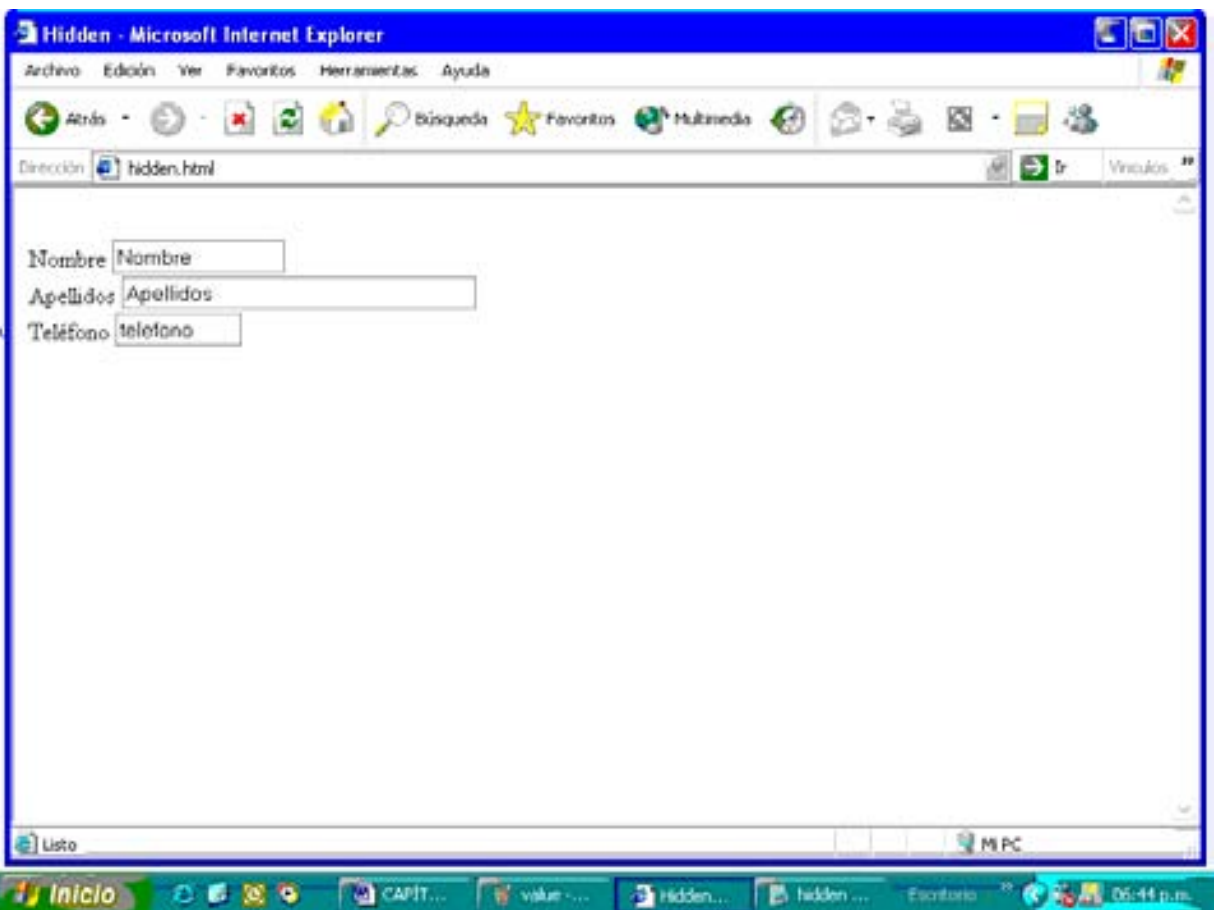

# **Figura 22. Formulario con casillas de texto y campo oculto**

Como puede observar aparecen los campos de nombre, apellidos y teléfono, pero no aparece la entrada de tipo hidden donde decimos que se trata de teléfonos de los clientes.

## **Submit**

Mediante este comando se obtiene un botón para indicar que se pueden enviar los datos. Cuando se ha terminado de completar un formulario se oprime este botón y comienza la transmisión de los datos .

Sus atributos son:

#### **Name**

Se utiliza para asignarle un nombre al tipo, así podrá ser reconocido cuando deseemos manipular los datos del formulario.

## **value**

Indica el nombre del botón.

Ejemplo:

Podemos añadir un botón del tipo **submit** al ejemplo anterior para enviar los datos.

<form action="mailto:alexlaurik@hotmail.com"><br>

Nombre <input type="text" name="nombre" size=15 value="Nombre"><br> Apellidos <input type="text" name="apellidos" size=35 value="Apellidos"><br> Teléfono <input type="text" name="telefono" size=10 value="telefono"><br> **<input type="submit" name="enviar" value="Enviar"><br>**

<input type="hidden" name="telefonos clientes" value="Clientes"><br></form><br> Que se ve en la figura 23:

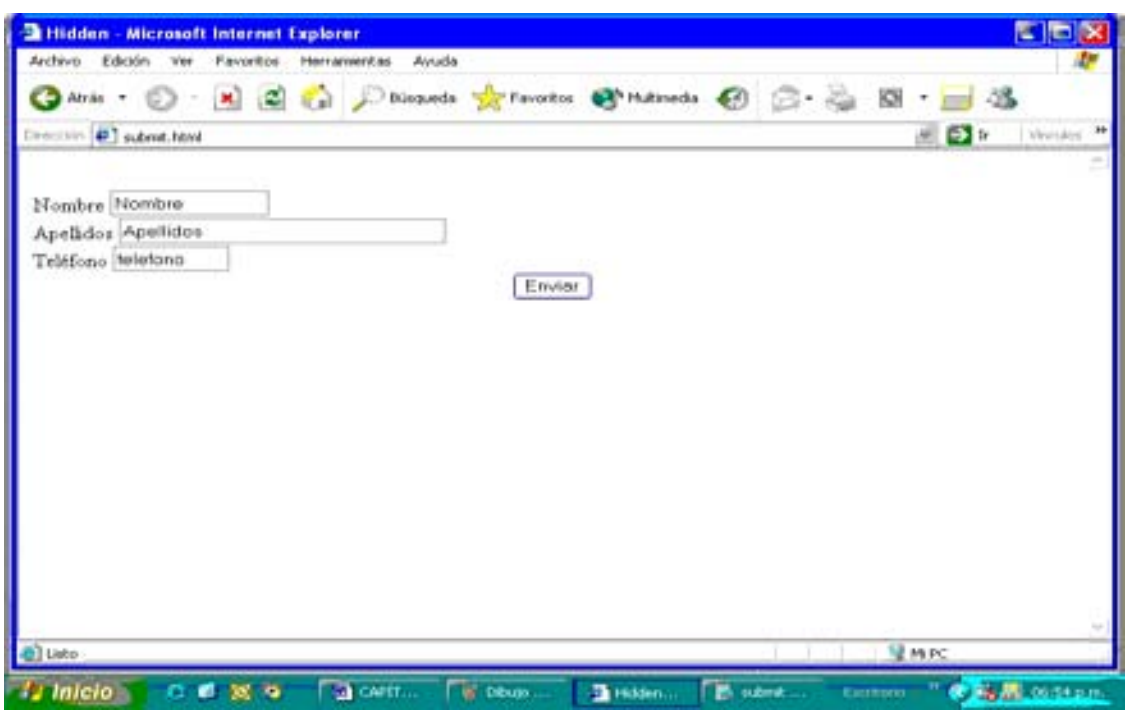

**Figura 23. Formulario con el botón Enviar**

Si oprimimos el botón **Enviar** se iniciará la transmisión de los datos a la dirección de correo indicada.

## **Reset**

Es un botón que se utiliza para restaurar los valores prestablecidos en los elementos.

Sus atributos son:

### **Value**

Indica el nombre del botón, normalmente se le llama **Reset** o **Borrar**

Este tipo de botones no tiene nombre, esto se debe a que como no contienen información no tienen que ser enviados, por lo que no requieren ningún nombre para que se les reconozca, sino únicamente restauran los valores prestablecidos en el formulario.

Incorporando el botón **Reset** en nuestro formulario:

<form action="mailto:alauriks@hotmail.com"><br>

Nombre <input type="text" name="nombre" size=15 value="Nombre"><br> Apellidos <input type="text" name="apellidos" size=35 value="Apellidos"><br> Teléfono <input type="text" name="telefono" size=10 value="telefono"><br> <input type="submit" name="enviar" value="Enviar"> <input type="reset" value="Reset"><br>

<input type="hidden" name="telefonos clientes" value="Clientes"><br></form><br>

Que se ve como en la figura 24:

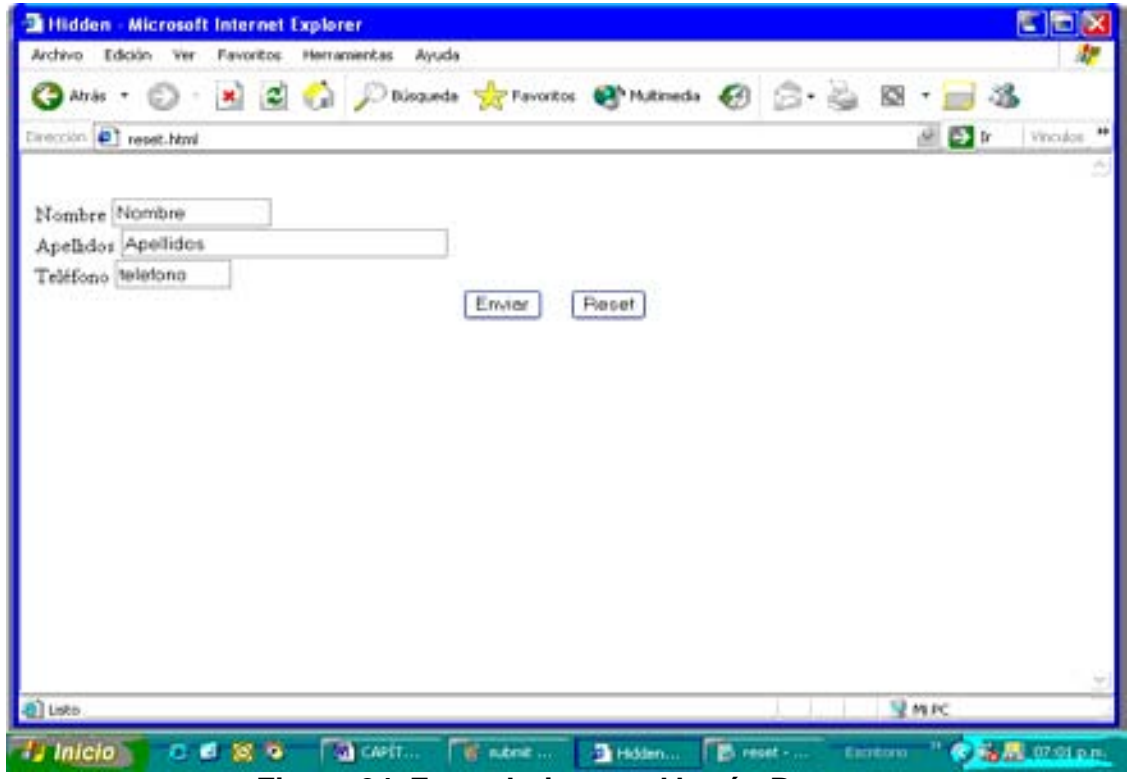

**Figura 24. Formulario con el botón Reset**

Si ingresa datos y quiere borrarlos para ver los prestablecidos, simplemente oprima el botón **Reset**.

## **V.14.2. Textarea**

El comando **textarea** se utiliza para introducir texto que conste de más de una línea.

Sus atributos son:

#### **Name**

Se utiliza para asignarle un nombre al tipo, así podrá ser reconocido cuando deseamos manipular datos del formulario.

#### **rows(n)**

 Se utiliza para indicar la dimensión en altura del cuadro donde escribiremos el texto.

#### **cols=n**

Se utiliza para indicar la dimensión en anchura del cuadro donde escribiremos el texto.

A diferencia de los elementos vistos anteriormente, éste no se inicializa con el comando **value**, sino escribiendo en la zona delimitada por sus etiquetas.

Incorporemos este comando a nuestro formulario de ejemplo:

```
<form action="mailto:alauriks@hotmail.com"><br>
Nombre <input type="text" name="nombre" size=15 value="Nombre"><br>
Apellidos <input type="text" name="apellidos" size=35 value="Apellidos"><br>
Teléfono <input type="text" name="telefono" size=10 value="telefono"><br>
Comentarios:<br>
<textarea name="texto" rows=5 cols=40>
</textarea><br>
```
<input type="submit" name="enviar" value="Enviar"> <input type="reset" value="Reset"><br> <input type="hidden" name="telefonos clientes" value="Clientes"><br> </form><br>

Que ahora se ve como en la figura 25:<br>

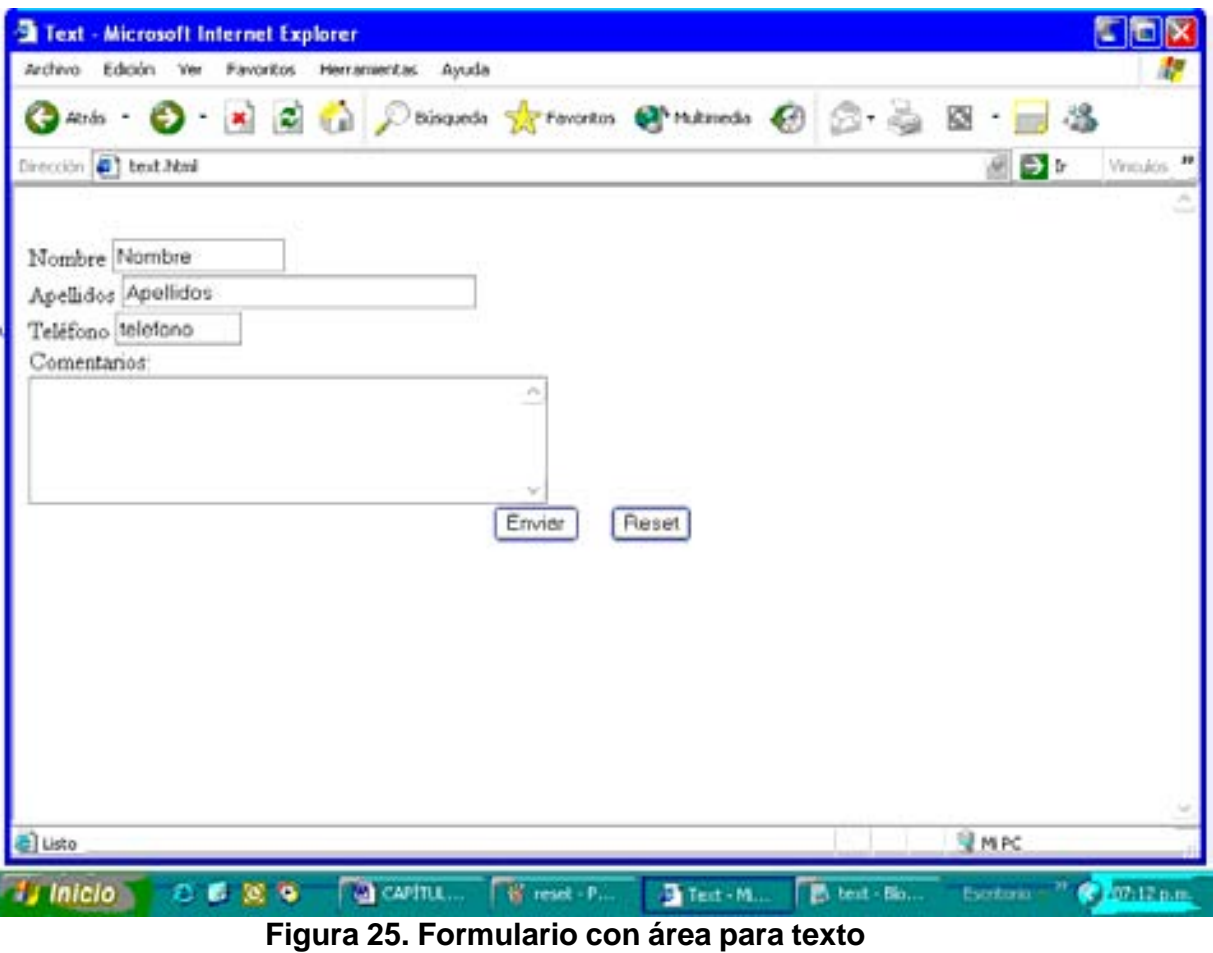

Puede escribir en el área que aparece en Comentarios, en la página Web.

## **Select**

Este comando se utiliza para introducir una lista "extensible" de la que seleccionaremos un valor. Sus atributos son:

#### **name**

Se utiliza para asignarle un nombre al tipo, así podrá ser reconocido cuando deseamos manipular datos del formulario.

### **Multiple**

Se utiliza para realizar una selección múltiple. El elemento **select** es por defecto de única selección, pero con esta opción, y pulsando la tecla de control a la vez que seleccionamos, podemos realizar una selección múltiple.

Además de atributos tiene elementos, que son las opciones, y éstas se declaran de la siguiente manera:

## **Option**

Las **option** también permiten atributo, que es el nombre, porque puede ser que nos resulte útil en alguna ocasión. Tan solo hemos de escribir:<option value="*nombre*">.

De todas las opciones introducidas siempre habrá una que ya aparecerá en el cuadro de selección. Por defecto siempre es la primera de todas, pero en el caso que queramos que sea otra tan sólo tenemos que añadir la opción **selected** a la etiqueta de entrada <option>.

Ahora incorporemos este comando a nuestro formulario de ejemplo:

<form action="mailto:alauriks@hotmail.com"><br> Nombre <input type="text" name="nombre" size=15 value="Nombre"><br> Apellidos <input type="text" name="apellidos" size=35 value="Apellidos"><br> Teléfono <input type="text" name="telefono" size=10 value="telefono"><p> **<select name="valores"><br> <option>Uno<br> <option>Dos<br> <option>Tres<br> <option>Cuatro<br> <option selected>Cinco<br> </select><p>** <textarea name="texto" rows=5 cols=40> </textarea><br> <input type="submit" name="enviar" value="Enviar"> <input type="reset" value="Reset"><br> <input type="hidden" name="telefonos clientes" value="Clientes"><br> </form><br>

Que ahora se ve como en la figura 26:

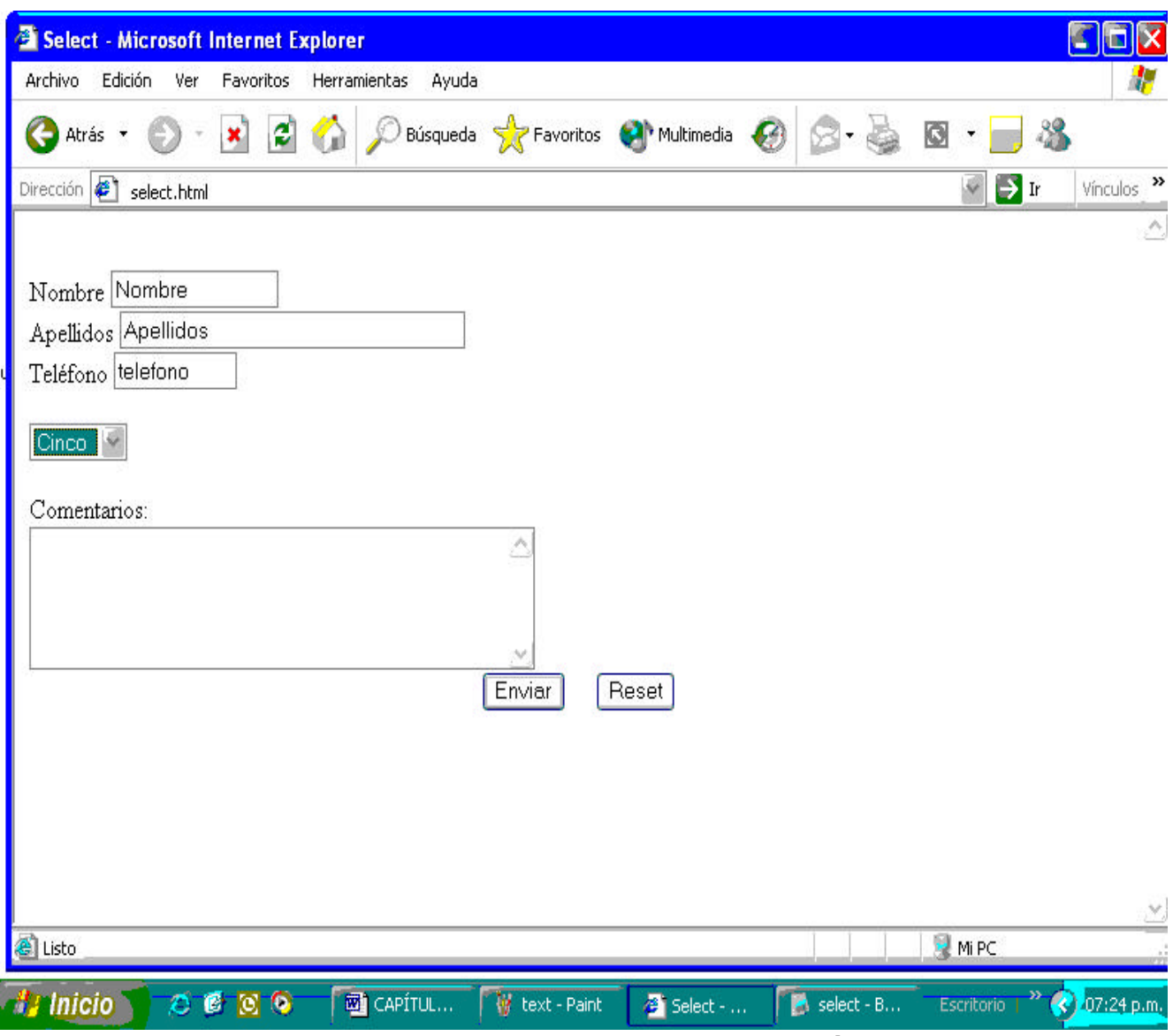

**Figura 26. Formulario con lista extensible para elección**

Donde observamos la lista extensible, antes de los comentarios. Aparece la opción *cinco* preseleccionada.

### **V.15.Incorporación de elementos multimedia**

Un recurso muy importante que nos proporciona la World Wide Web es poder incorporar sonido y video a nuestras páginas, lo cual enriquece el contenido de éstas y las hace más eficiente.

La primer posibilidad es incorporar un sonido de fondo a nuestro sitio. Esto se realiza mediante la etiqueta:

<bgsound src="Archivoareproducir>

además del nombre del archivo a reproducir, podemos incorporar diferentes atributos que resultan muy útiles al reproducirse el archivo; por ejemplo:

loop=número: Este atributo indica al navegador cuántas veces deseamos que se reproduzca el archivo; si deseamos que se reproduzca indefinidamente el valor será "infinite"

delay=número: Este atributo sirve para indicar al navegador cuantos segundos después de que se cargó nuestra página de inicio, comenzará a reproducirse el archivo.

Hasta el momento, los archivos de sonido que se pueden reproducir sin necesidad de instalar en la computadora del usuario algún programa adicional a los programas reproductores que proporciona Windows son:

Formato de CD de audio (como .cda), formato de archivo de intercambio de audio (como .aif) archivos de audio de Windows Media (como .wma o .wmv), archivos de audio de Windows (como .wav), interfaz digital de instrumentos musicales (como .mid).

Por ejemplo, para tener un sonido de fondo en nuestra página, que se reproduzca indefinidmente y que inicie 1 segundo después de que se cargó en la computadora del usuario, será:

< bgsound src="Mozart.wav" loop=infinite " delay="1" >

Para incorporar secuencias de video en nuestra página utilizamos la instrucción:

<img dynsrc="Archivoareproducir">

además del nombre del archivo a reproducir también existen disponible varios atributos para mejorar la presentación del video, por ejemplo:

start="mouseover": Este atributo indica al navegador que el video comienze a reproducirse cuando se pase el "mouse" encima de la computadora sobre su imágen.

width="número": Sirve para fijar el ancho del video en nuestra pantalla.

height="número": Sirve para fijar el alto del video en nuestra pantalla.

align="número". Para alinear la imagen.

alt=" ". Para mostrar un texto alternativo en el caso de que el video no aparezca en la computadora del usuario

Los archivos que actualmente se pueden visualizar en la mayoría de los navegadores y sin necesidad de instalar en la computadora del usuario programas especiales, son todos aquellos compatibles con el Reproductor de Windows Media (para computadoras Windows), como son:

Archivos de video Windows (como .wav), grupo de expertos de imágenes en movimiento (como .mpg), video DVD (como .vob).

Por ejemplo, para reproducir un video en nuestra página en una pantalla de 50 unidades de ancho y 50 de alto, alineada a la derecha de la pantalla y que inicie su reproducción cuando pasemos el puntero del mouse sobre ella, utilizamos la instrucción:

 $\leq$ img dynsrc = " clock . avi" start = " mouseover " width = " 50 " height = " 50 " align  $=$  " right "  $>$ 

**V.16. Ejemplo de aplicación:** en cierta academia se necesita que los profesores elijan entre dos propuestas de examen que se aplicará a los alumnos de nuevo ingreso de cierta escuela. Desafortunadamente, no se puede contar con todos ellos en un auditorio para que emitan su voto y se elija la mejor opción. Se opta por "subir" un formulario en la página de la Academia, donde los profesores puedan mandar su opinión y se pueda elegir la mejor opción. Los maestros entrarán a Internet, se dirigirán a la página de la Academia, enlazarán en la Opción 1 para ver el primer examen propuesto, después enlazarán a la Opción 2 para ver el segundo examen propuesto, tomarán una decisión y llenarán en unos cuantos segundos el formulario, el cual enviarán al coordinador de la Academia con solo hacer clic en el botón **enviar**. El coordinador abrirá su correo y encontrará toda la información necesaria para determinar el voto de cada profesor.

De esta manera no fue necesario reunir a todos los profesores y fue posible, en un tiempo límite, llevar a cabo la votación.

En este caso el formulario tendrá las siguientes instrucciones:

<html> <head> <title>Formulario de Elección de Ex. Diagnóstico de Mat. Básicas</title> </head> <body> <font size=4 face=verdana> <center> ELECCIÓN DEL EXÁMEN DIAGNÓSTICO PARA MAT.BÁSICAS<p> </center> PROFESOR:<br>
Enseguida encontrará dos opciones para elegir el Examen Diagnóstico de Matemáticas Básicas que se aplicará al inicio del semestre 2003-2004.<br> <a href="plan1.html">Opción 1</a><br> <a href="plan2.html">Opción 2</a><br> Una vez que analice las dos opciones, sea tan amable de enviarnos su elección en el siguiente formato:  $< p$ <form> Nombre:<INPUT TYPE="text" NAME="nombre" SIZE="50" VALUE="Nombre"><br> Correo Electrónico:<INPUT TYPE="text" NAME="correo" SIZE="30" VALUE="Correo"><br> Teléfono:<INPUT TYPE="text" NAME="telefono" SIZE="13" VALUE="Telefono"><br> Opción elegida:<br> <center><INPUT TYPE="radio" NAME="uno" VALUE="1">Opción 1.<br> <INPUT TYPE="radio" NAME="dos" VALUE="2">Opción 2.</center><br> Comentarios:<br> <TEXTAREA NAME="texto" ROWS=5 cols=40></TEXTAREA><br> <center> <INPUT TYPE="submit" NAME="enviar" VALUE="Enviar"> <INPUT TYPE="reset" VALUE="Borrar"><br> </form> ¡Gracias por su colaboración! </center> </body> </html>

La página en cuestión tendrá la forma que se observa en la figura 27:

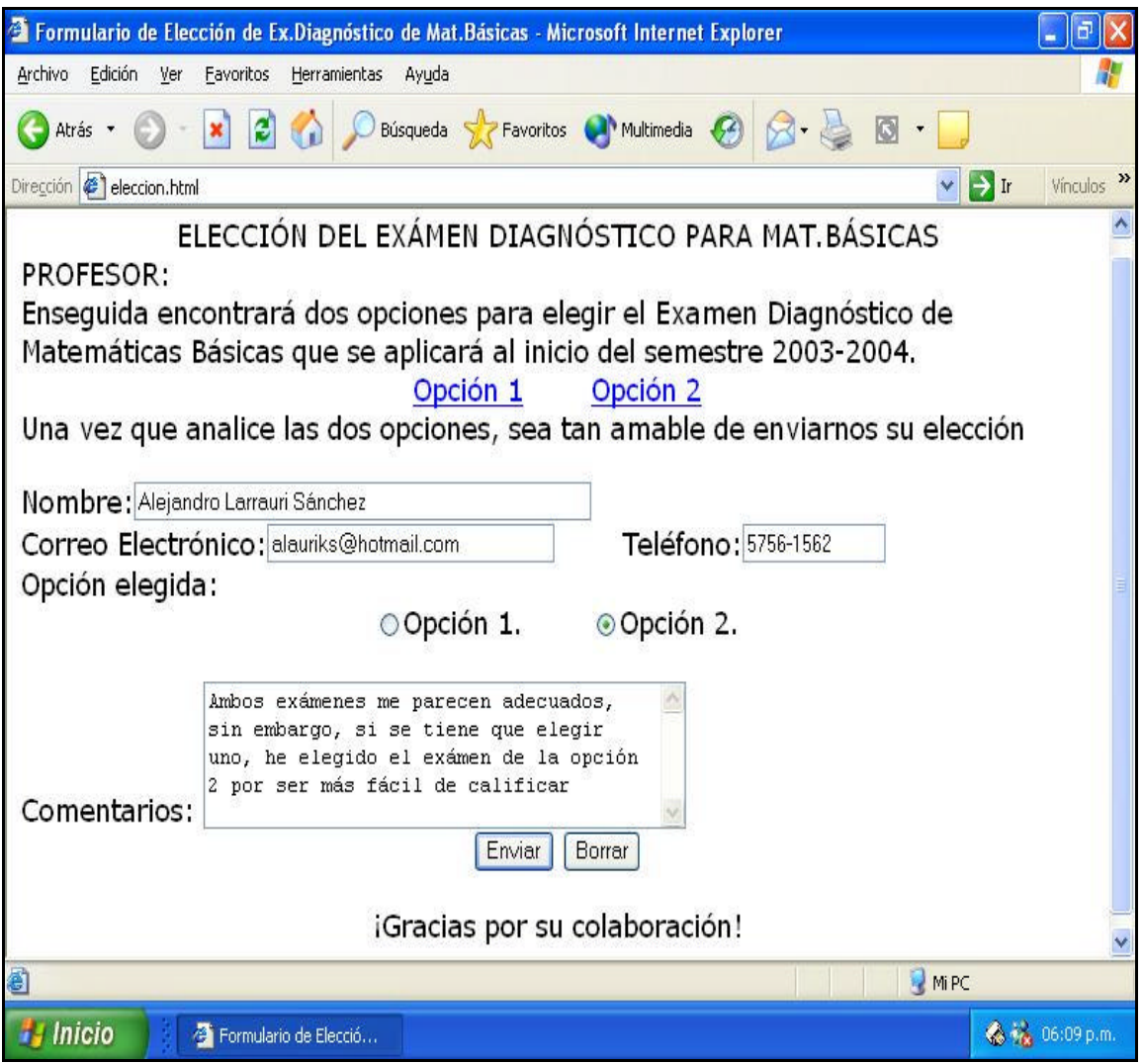

**Figura 27. Página con formulario para la Academia de Matemáticas**

Existen, además, diferentes elementos que es necesario incorporar a una página Web para hacerla más eficiente y se logre el objetivo principal de ésta que consiste en que el usuario (en este caso el alumno) reciba correctamente el mensaje que el docente quiere comunicarle. Estos elementos se presentan en el siguiente capítulo que trata de los aspectos de diseño de una página Web.

#### **Capítulo VI**

**Diseño de una página Web.**

### **VI.1. Organización de una página Web.**

La información de una página Web puede estar organizada según el modelo clásico mostrado en la figura 28:

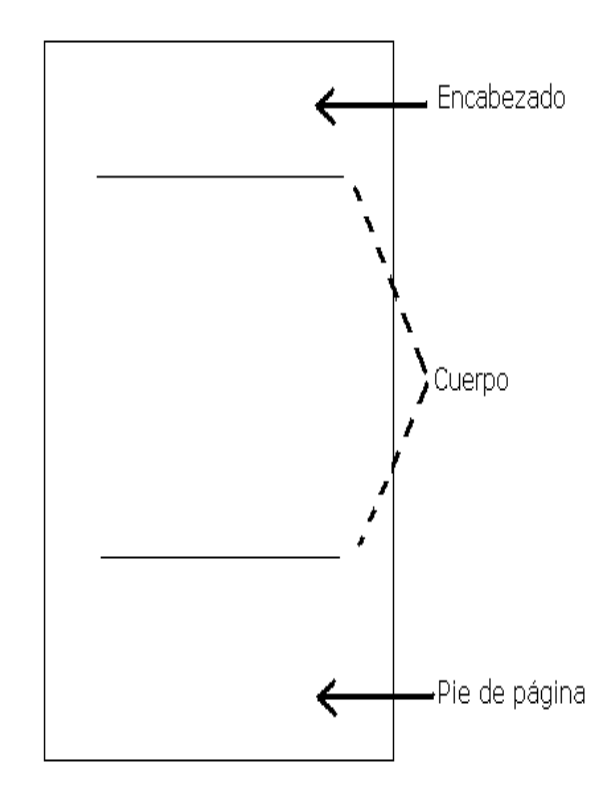

**Figura 28. Organización de una página Web**

La página Web clásica consiste de un encabezado, un cuerpo y un pie de página, de la misma manera que un trabajo escrito tiene una introducción, un desarrollo y una conclusión. El pie de página no es obligatorio en una página Web.

Este modelo clásico puede ayudar a los lectores a familiarizarse con las páginas Web que consultan. Por ejemplo, en el encabezado de la página se pueden colocar los enlaces que llevan a la información contextual del sitio Web así como los que llevan a otros sitios. En el pie de página se colocan con frecuencia los enlaces hacia otros temas relacionados con el tema principal de nuestra página.

Fuera de esta estructura clásica, no existe un consenso universalmente aceptado para el diseño de una página Web. Lo que debemos cuidar es la claridad, el orden y denotar confianza respecto a las fuentes de información consultadas; esto es válido tanto para documentos tradicionales como para documentos Web. Un efectivo diseño de páginas Web creará confianza en el usuario. La organización espacial de gráficos y texto en la página Web puede provocar un impacto gráfico en el lector, dirigir su atención hacia donde nosotros deseamos, dar prioridad a la información que observa, de tal manera que la interacción entre el usuario y la página Web sea agradable y eficiente.

#### **VI.2. Lógica visual**

Debemos provocar un impacto visual de forma, color y contraste, de tal manera que nuestras páginas se vean interesantes y motiven al lector; los documentos cargados de texto sin un contraste o ayuda visual, son difíciles de leer, particularmente en las pantallas de relativamente baja resolución de las computadoras personales. Pero abusar de los gráficos y los colores en una página puede llevarnos a brindar poca información textual útil. El balance ideal es una página que ofrezca información útil con ayudas gráficas o visuales. Un cuidadoso y sistemático diseño de página puede simplificar la navegación, reducir los errores del usuario y hacer más fácil para los lectores aprovechar las ventajas y características del sitio Web.

#### **VI.3. Jerarquía Visual**

Se debe crear una jerarquía visual firme y consistente en la cual se le de énfasis a los elementos importantes y el contenido esté organizado lógicamente. La administración visual de la información se puede realizar usando las herramientas de diseño de páginas, tipografía e ilustración de tal manera que dirijamos la vista del lector a través de la página. El lector primero ve las páginas como grandes masas de forma y color, con los elementos del frente contrastando con el fondo; enseguida, empieza a tomar información primero de los gráficos, si es que hay, y solamente después de esto empieza a tratar con el texto y a leer palabras individuales y frases completas (Figura 29).

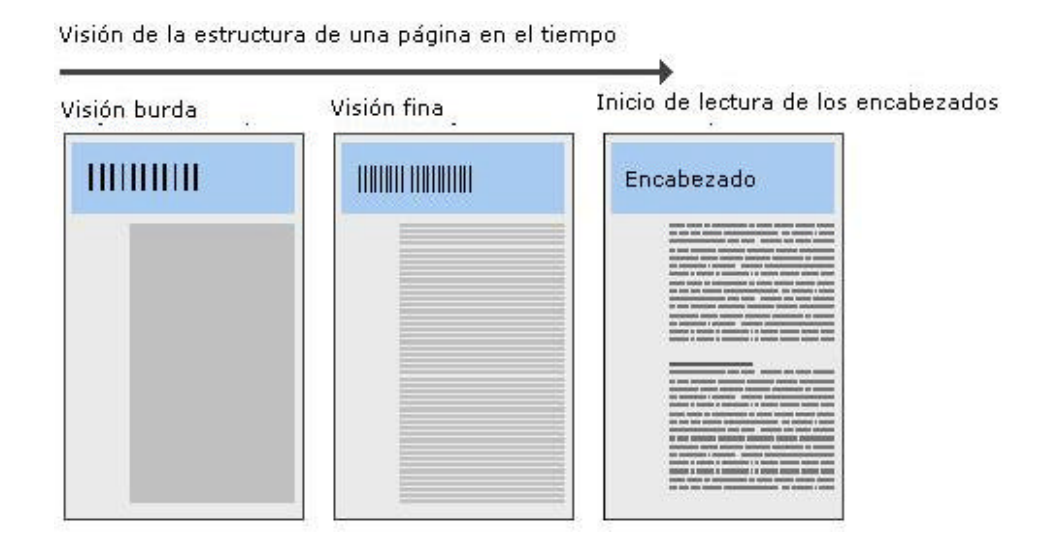

#### **Figura 29. Visión de una página por el usuario**

Es esencial establecer contrastes entre texto y gráficos en nuestras páginas; un balance entre estos dos elementos es crucial para atraer al lector de nuestra página hacía el contenido. Una página aburrida de texto compacto causará rechazo a la vista del lector ya que lo verá como una masa amorfa de gris sin ayudas o claves de la estructura de la información. Por otro lado, una página dominada por gráficos mal diseñados, demasiado pesados o tipografía demasiado cargada provocará distracción al lector y rechazará a los usuarios que busquen

información sustantiva. De nueva cuenta se necesita balancear entre el atractivo visual y el sentido de organización (Figura 30).

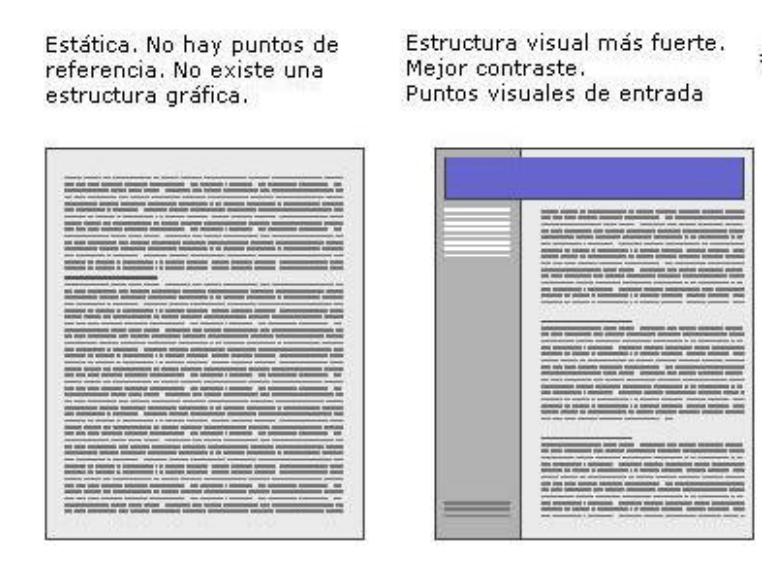

### **Figura 30. Estructura visual de una pagina**

Un balance visual y enfoque apropiado hacia la audiencia objetivo son la clave para las decisiones exitosas de diseño. Los diseños más efectivos para las audiencias de Internet usan un balance cuidadoso de texto y enlaces, con gráficos relativamente pequeños. Estas páginas son visualizadas rápidamente por los navegadores, incluso si los modems son lentos, pero se consigue un buen impacto gráfico.

Al establecer un diseño de página para nuestro sitio Web, debemos considerar nuestro propósito general, la naturaleza del contenido de nuestro sitio, y sobretodo, las expectativas de nuestros lectores.

#### **VI.4. Consistencia**

Es aconsejable elaborar una rejilla o patrón para la distribución física de texto y los gráficos en nuestra página, así como un estilo determinado para éstos; este patrón deberá seguirse en las demás páginas que llegarán a constituir nuestro sitio Web con el objeto de establecer una unidad y congruencia entre nuestras páginas. La repetición no se vuelve aburrida sino una consistencia que identifica nuestro sitio y lo distingue de otros de tal forma que los usuarios lo identifiquen inmediatamente y lo tengan en mente. Una consistencia en la disposición de los elementos de la página (texto, gráficos, enlaces, etc.) hace más fácil la navegación y permite que los usuarios se adapten rapidamente al sitio y comiencen a predecir donde y como encontrarán la información que buscan.

Un ejemplo de consistencia de nuestras páginas puede observarse en el diagrama de la figura 31:

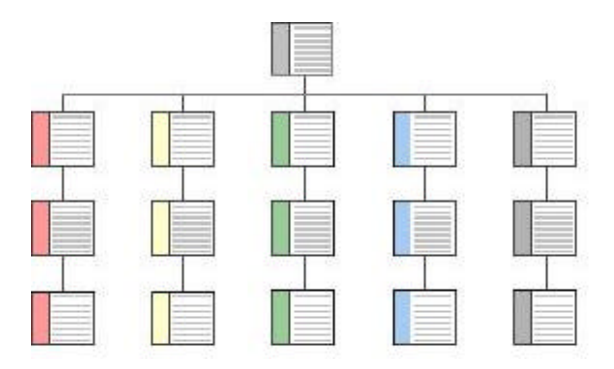

**Figura 31. Estructura consistente de las páginas de un sitio Web**

#### **VI.5. Dimensiones de una Página**

Aunque las páginas Web y los documentos impresos convencionales comparten muchas características gráficas, funcionales y editoriales, la pantalla de la computadora (no la página impresa) es el sitio primario de envío de la información, y la pantalla de la computadora es muy diferente a una página impresa. Las pantallas de computadora son comúnmente más pequeñas que un libro o una revista abiertos. Un error común en el diseño Web es llevar los gráficos más allá del área que la mayoría de usuarios ve en sus pantallas de nueve u once pulgadas. En la figura 32 se observa la diferencia entre el tamaño de una página y el de la pantalla del monitor.

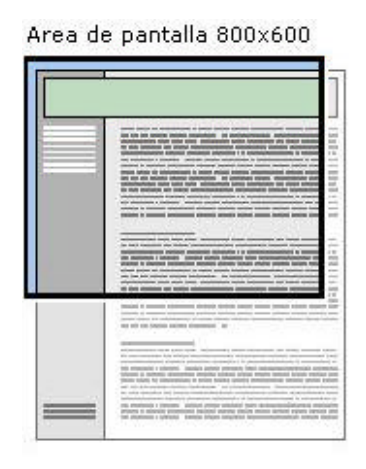

### **Figura 32. Comparación del tamaño de una página Web y la pantalla**

### **VI.6. Longitud de Página**

Para determinar la longitud apropiada de una página Web se tienen que tomar en cuenta los siguientes factores:

- 1. La relación entre el tamaño de la página y el tamaño de la pantalla.
- 2. El contenido de los documentos
- 3. Si se espera que el lector navegue en línea a través del contenido, o bien lo imprima o lo guarde para su posterior lectura.
- 4. El ancho de banda disponible del lector

Se ha notado que el usuario se desorienta al desplazarse a través de una pantalla con grandes cantidades de información, es por esto que se sugiere elaborar barras de navegación a través de las páginas (particularmente en las páginas índice o iniciales) así como menús en los que el usuario pueda ejercer control de su lectura. Asimismo, se sugiere que si los textos son demasiado largos, se incorporen botones de navegación o enlaces hacia partes específicas del texto; igualmente se sugiere que, por lo menos cada dos páginas, botones de navegación que lleven al inicio del documento.

Si deseamos proporcionar una buena interface para estudio en línea de un documento largo y, al mismo tiempo, sea fácil de imprimir o ser guardado por el usuario en su computadora, debemos cuidar los siguientes aspectos:

- ?? Dividir el documento en secciones de no más de una o dos páginas de impresión en papel, incluyendo texto, gráficos y dibujos.
- ?? Proveer de enlaces hacia archivos separados que contengan únicamente el texto o únicamente el gráfico, de tal manera que el usuario pueda imprimir o guardar la información en un solo paso.

En general, se aconseja la elaboración de páginas Web cortas por las siguientes razones:

- ?? La página inicial y las páginas de navegación están separadas
- ?? Los documentos se pueden leer estando en línea
- ?? Los gráficos pueden ocupar una sola página individual

Los documentos largos, en general; son:

- ?? Más fáciles de mantener, ya que el contenido está en una sola pieza, no en secciones enlazadas
- ?? Más parecidos a sus contrapartes en papel ( que no están seccionados)
- ?? Más fáciles de bajar por los usuarios
- ?? Más fáciles de imprimir

En conclusión, sin estándares claros de diseño, las páginas Web que elaboremos pueden fácilmente convertirse en un conjunto sin sentido de información, algunas bien elaboradas, otras desastrosas y otras una demostración de inconsistencia. Debemos estudiar las páginas educativas elaboradas en el presente y adoptar los aspectos que nos parezcan importantes para nuestro objetivo que es una excelente página educativa.

Una vez que se han dominado los aspectos de diseño de páginas Web, se debe pasar al diseño de un sitio Web educativo en donde encuentren aplicación didáctica las paginas que se han diseñado. El diseño de un sitio Web educativo eficaz involucra también diferentes aspectos que serán analizados en el siguiente capítulo.

# **CAPÍTULO VII**

# **DISEÑO DE UN SITIO WEB EDUCATIVO**

# **VII.1. Guía para la elaboración de un sitio Web educativo.**

El sitio Web educativo tiene un propósito muy claro: difundir información académica al exterior. Es muy importante que en la elaboración del sitio el docente defina claramente los siguientes aspectos:

- ?? Tema del sitio
- ?? Nombre del sitio
- ?? Necesidades académicas reales que satisface el sitio
- ?? Audiencia objetivo
- ?? Metas académicas a lograr con el sitio
- ?? Misión de la organización para la cual se desarrolle el sitio
- ?? Como apoya el sitio a la misión de la organización
- ?? Que desea que la audiencia piense o realice después de visitar su sitio
- ?? Estrategias Web que se usarán para lograr sus metas
- ?? Cómo se medirá el éxito del sitio
- ?? Tipo de interactividad que tendrá el sitio
- ?? Contenido académico del sitio
- ?? Contenido audiovisual del sitio
- ?? Organización del sitio
- ?? Diseño del sitio
- ?? Ilustraciones y diseños gráficos que tendrá el sitio
- ?? Estructura del sitio
- ?? Estructura de navegación del sitio
- ?? Estructura funcional de las páginas del sitio

Adicionalmente, es aconsejable que el docente considere los siguientes aspectos cuando diseñe un sitio Web:

- ?? Ser consistente con el mensaje del sitio
- ?? Asegurarse de que el material gráfico se observa adecuadamente en computadoras de baja resolución, ya que no todos los alumnos tienen computadoras de reciente diseño.
- ?? Diseñar el sitio de tal forma que sea fácil de descargar por los alumnos. Recordar que cada imagen o gráfico que se inserta en un sitio aumenta el tiempo que toma descargarlo. Se ha determinado que el tiempo promedio de atención en Internet es de aproximadamente siete segundos, así de que, entre más tiempo se tarde su sito menos posibilidad tendrá de ser visto por un usuario.
- ?? Asegurarse de que es fácil navegar en el sitio. Los enlaces deben ser fáciles de entender y debe ser fácil regresar a páginas o secciones previas.
- ?? Cada gráfico que aparezca en el sitio debe apoyar el mensaje principal.
- ?? No sobrecargar las páginas del sitio. Un excesivo número de imágenes, de colores , de tipos de letra, así como textos muy largos y no seccionados, distraerán a su audiencia del mensaje que quiere que reciban.
- ?? Poner atención en los detalles:
	- 1. ¿El título del sitio está de acuerdo a su contenido?
	- 2. ¿Cada página del sitio tiene una adecuada navegación?
	- 3. ¿Están TODAS las etiquetas HTML correctas?
	- 4. ¿Ha usted verificado (por lo menos dos veces) la ortografía de los textos?
	- 5. ¿Ha verificado la consistencia de los elementos de diseño (estilos de fuente, botones, viñetas, fondos de página, etc.) en todas las paáginas?
	- 6. ¿Ha incluido un enlace de correo electrónico hacia el responsable del sitio o algún otro contacto en cada página?
	- 7. ¿Ha usted verificado (por lo menos dos veces) la ortografía de los textos? (Sí, por lo menos dos veces).

Una vez que el docente domina los aspectos técnicos antes mencionados, en la forma de la elaboración adecuada de sus páginas Web, incluyendo material educativo que sea de utilidad para la cátedra que está a su cargo, debemos de pasar al aspecto de publicación de estas páginas, para que estén a disposición de los estudiantes a través de Internet. En las siguientes secciones tocaremos los aspectos de publicación de las páginas que ya ha elaborado el docente, en su propio sitio Web educativo.

#### **VII.2. Publicación de las páginas Web**

La intención de elaborar páginas Web es tener la posibilidad de publicarlas, es decir, darlas a conocer al público y que cumplan el objetivo de estar disponibles en la red de Internet. La forma de publicarlas es contratar los servicios de un proveedor Web. Un proveedor de servicios Web funciona de esta forma:

Los documentos que nosotros hemos elaborado son almacenados en la computadora del servidor; esto es lo que se llama "subir" la información. Cuando un usuario ingresa a nuestro sitio el servidor le proporciona lo que hemos almacenado. Esquemáticamente lo podemos ver en la figura 33:

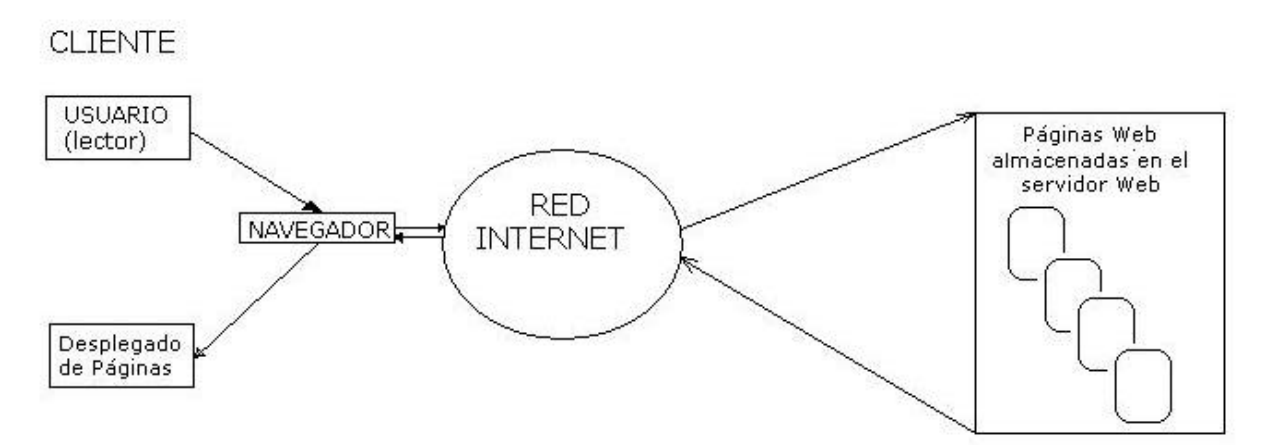

**Figura 33. Relaciones Cliente-Navegador-Red Internet**

#### **VII.3. Proveedores de servicios Web**

Existen proveedores de servicios Web comerciales, los cuales por una cuota mensual pueden asignarnos una dirección Web y almacenar nuestras páginas, para constituir un sitio Web. En el caso de México algunos proveedores de servicio Web son: America Online, CompuServe, Prodigy, PSINET; también podemos encontrar proveedores de servicio en los directorios telefónicos, periódicos y revistas.

Existen también proveedores gratuitos disponibles en las Universidades y Centros de Investigación; con un registro sencillo los miembros de la comunidad universitaria pueden hacer uso de sus servicios.

Para el público en general existen también proveedores de servicio gratuito, los cuales solamente exigen que el contenido de las páginas no atente a la moral y que proporcionemos una dirección de correo electrónico. Ejemplos de estos

servicios son PcPages.com, Yahoo.com, Geocities.com, Terra.com, etc. Algunos de estos servicios de páginas gratuitas no disponen de servicios al cliente o bien ofrecen un espacio de almacenamiento muy pequeño, sin embargo, para los propósitos de ejercitar nuestras habilidades de publicar páginas Web estos sitios son ideales. Por otro lado algunos de estos servicios funcionan como "gancho", ya que colocan en casi todo el espacio de su página anuncios publicitarios, de igual forma esto no debe incomodarnos ya que estamos en la fase de aprendizaje de publicación de nuestras páginas; además, experimentalmente se ha comprobado que los usuarios(en este caso los alumnos) hacia los que va dirigida la página no ponen atención, o casi nada, a estos anuncios, ya que están concentrados en el mensaje y la información que desean obtener, por lo cual diríamos que hacen caso omiso de los anuncios comerciales.

Ejemplificaremos el proceso de publicación de páginas Web mediante uno de estos proveedores gratuitos. Los pasos que se sigan son similares para todos los proveedores de servicio ya sea comerciales o de Instituciones educativas.

### **VII.4. Procedimiento para la publicación de páginas Web en un proveedor de servicios Web gratuito**

Tomando en cuenta las particularidades de los proveedores de servicios Web gratuitos se hizo una selección de entre ellos para ejemplificar el procedimiento de publicación de páginas Web, y elegimos el proveedor PcPages.com por la naturaleza de los anuncios comerciales que aparecen en sus páginas, la cantidad de espacio gratuito que proporciona, así como la eficiencia demostrada para la interacción con los usuarios.

En consecuencia, los pasos para la publicación de nuestras páginas son:

### **VII.4.1. Registro con el proveedor**

Ingresar al sitio Web del proveedor ( en este caso www.pcpages.com)

1. Solicitar espacio en este sitio. Después de teclear la dirección del proveedor, aparece la pantalla de inicio de éste, donde haremos clic en la opción para registrarse. La figura 34 ilustra esta acción:

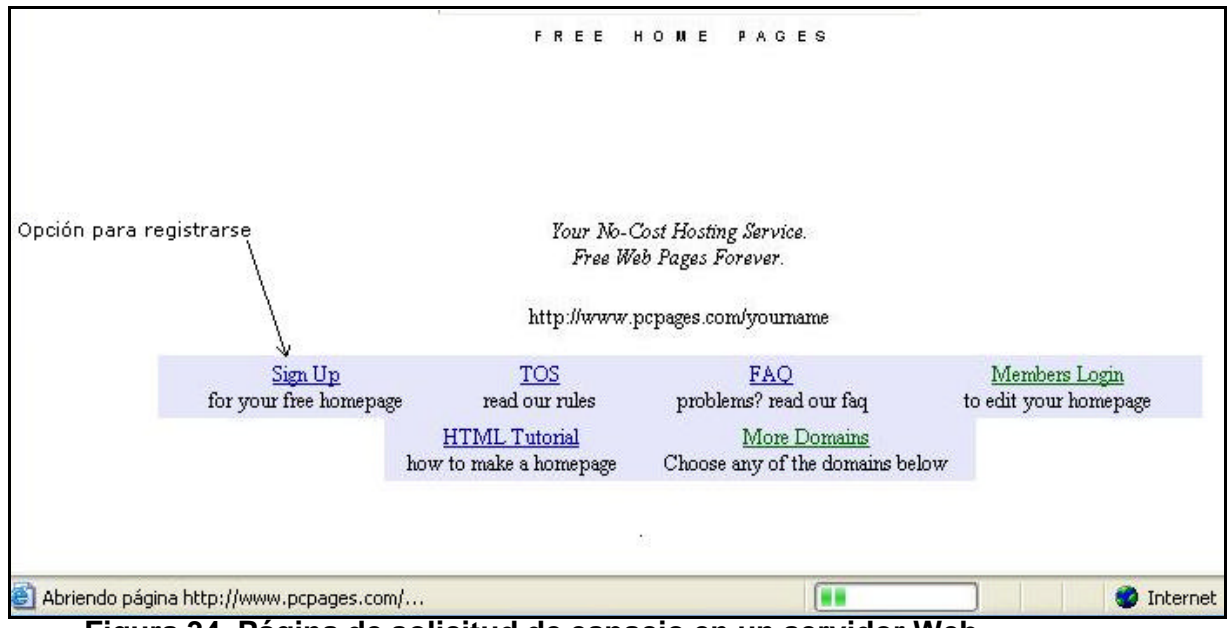

**Figura 34. Página de solicitud de espacio en un servidor Web**

2. Los datos solicitados son:

Nombre deseado para nuestro sitio Nombre del usuario Dirección de correo electrónico del usuario El código de seguridad que aparece en la pantalla

La figura 35 ilustra el punto anterior:

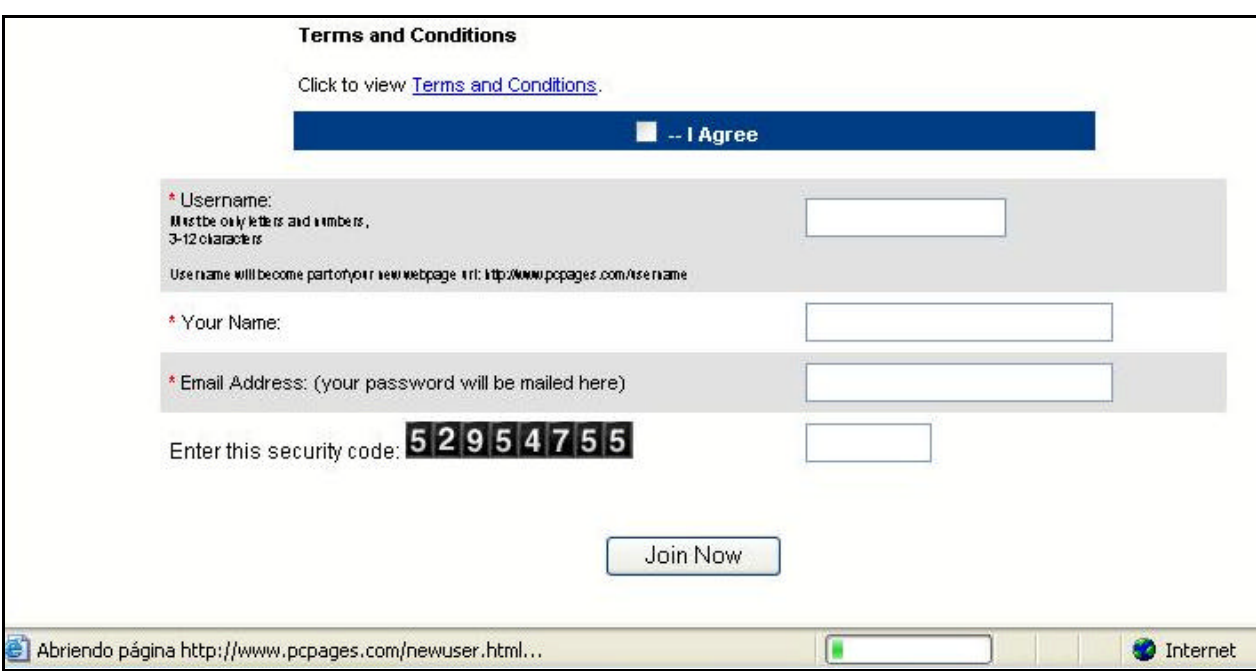

**Figura 35. Datos para la asignación de un sitio Web**

3. Con esta información, el proveedor nos asignará una clave de acceso(la cual aparecerá en la dirección de correo que ingresamos) mediante la cual nosotros podremos ingresar al administrador de archivos y poder elaborar los subdirectorios necesarios para nuestro sitio, así como manejar los correspondientes archivos.

# **VII.4.2. "Subir" las páginas.**

Este proceso se realiza de la siguiente forma:

- 1. Se ingresa al sitio Web del proveedor.
- 2. En la pantalla de inicio se elige la opción *Members Login*
- 3. Aparece la pantalla donde ingresamos el nombre que le dimos a nuestro sitio y la clave que el proveedor nos asignó.
- 4. Si todo está correcto aparecerá la pantalla donde elegiremos el Administrador de Archivos (*File Manager*).
- 5. Si observamos los archivos que se encuentran ya en nuestro sitio, vemos que existe el archivo **index.html**; éste es el archivo **más importante** en nuestro sitio, ya que es el que contiene la página que cargará el navegador cuando un usuario ingrese a nuestro sitio. Lo más

importante de esta página es el formulario que se encuentra en ella, ya que está configurado para establecer la comunicación entre un usuario que ingrese a nuestro sitio y nosotros. Toda la información que ingrese el usuario será transmitida, y nosotros la podremos recuperar, a la dirección de correo que ingresamos en el momento que nos registramos para solicitar el sitio al proveedor. Como podemos observar también, este formulario se encuentra en idioma inglés, pero nosotros podremos modificarlo muy fácilmente, de la siguiente forma:

- a) Estando en el Administrador de Archivos, marcamos el archivo index.html y elegimos la opción Editar (*Edit)*
- b) Aparece una pantalla que contiene *el código en HTML de la página*.
- c) Borraremos los títulos en inglés y los sustituiremos por su equivalente en español.
- d) Finalmente, y para que se guarden nuestros títulos elegimos la opción *Save Changes*.
- e) Estando de regreso al Administrador de Archivos, podemos ingresar a la página **index.html** haciendo clic directamente en su nombre y aparecerá la página con los cambios correspondientes.

6. Subir nuestra propia página de inicio.

Una vez que hemos recuperado el formulario del archivo **index.html** es deseable que subamos la información que queremos constituya nuestra página de inicio de nuestro sitio Web. Para esto podemos realizar lo siguiente:

- a) Marcamos toda la información y el código HTML de nuestra página y elegimos *Copiar*.
- b) Ingresamos al Administrador de Archivos y editamos **index.html**
- c) Teniendo el código HTML en pantalla del archivo **index.html** pegamos la información que habíamos marcado.
- d) Guardamos los cambios eligiendo la opción *Save Changes*
- e) Estando de regreso al Administrador de Archivos, ingresamos al archivo **index.html** y aparecerá nuestra información junto con el formulario que habíamos modificado.

(Cabe aclarar que en ocasiones las actualizaciones no son instantáneas, sobre todo cuando el servidor está saturado de solicitudes; en estas ocasiones debemos esperar un poco de tiempo hasta verificar que los cambios que hemos realizado ya han sido actualizados en el servidor)

## **VII.4.2.1. Subir más páginas.**

Si nuestro sitio contiene más de una página (como es lo más natural) debemos subir todas y cada una de estas, así como los archivos que contengan gráficos que son parte de nuestras páginas. Para hacer esto realizamos lo siguiente:

- f) Estando en el Administrador de Archivos elegimos la opción Subir Archivos (*Upload Files*).
- g) Para subir un archivo hacemos clic en la opción Examinar (*Browse*) de una de las casillas disponibles.
- h) Hecho lo anterior aparece la pantalla donde podremos determinar la ruta o ubicación actual del archivo que deseamos subir, ya sea que se encuentre en alguna carpeta del disco duro de nuestra computadora o en un disco flexible.
- i) Elegimos el archivo que deseamos subir
- j) En la casilla correspondiente aparece el nombre del archivo junto con la ruta de acceso.
- k) En el caso de nuestro servidor, podemos elegir hasta diez archivos para subir.
- l) Una vez que terminamos de elegir los archivos que deseamos subir elegimos la opción Subir estos Archivos (*Upload these Files*).
- m) El servidor nos mandará el mensaje de que el o los archivos se han subido exitosamente. Habiendo ocurrido esto regresamos al Administrador de Archivos, y verificamos la existencia de los archivos en nuestro sitio.

Podemos verificar las condiciones de nuestro sitio ingresando a él, con la siguiente dirección : http://www.pcpages.com/*nombre*demisitio

Es aconsejable que antes de que divulguemos la existencia de nuestro sitio, lo probemos a conciencia para encontrar las posibles fallas; los aspectos más importantes a revisar son:

- ?? Ortografía del texto
- ?? Enlaces correctos
- ?? Gráficos adecuados
- ?? Fuentes de información actualizadas
- ?? Precisión de los datos manejados en las páginas
- ?? Que las páginas satisfagan los objetivos del sitio

## **VII.5.Aplicación en el área de Contaduría y Administración**

En esta sección desarrollaremos los documentos HTML para diferentes tópicos del área de Contabilidad y Administración. Tomaremos un documento elaborado en algún procesador de palabras (generalmente en MS Word), o en alguna hoja de cálculo (usualmente MS Excel) y aplicaremos las etiquetas necesarias para convertirlo en página Web y estar listo para ser publicado.

### **VII.5.1. Matemáticas**

### **Aplicaciones de los Sistemas de Ecuaciones.**

Se tiene un documento en MS Word donde se explica el modelo de equilibrio de la empresa, para ejemplificar el tema de Sistemas de Ecuaciones. Se desea utilizar este documento para elaborar una página Web y eventualmente "subirla" a Internet para ser consultada por los alumnos.

El documento en MS Word tiene la apariencia que se observa en la figura 36:

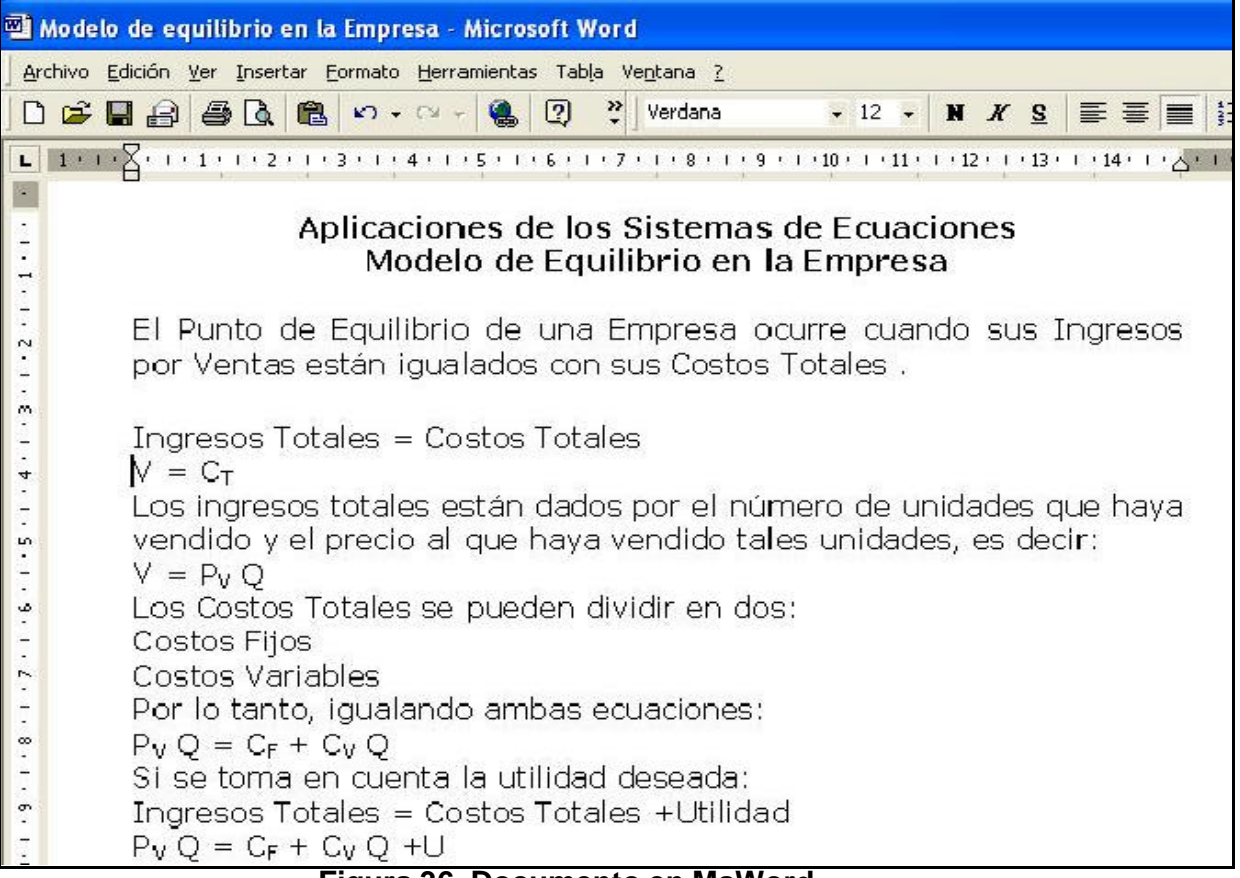

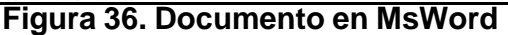

A ese documento le ingresaremos las siguientes etiquetas HTML:

<html> <body bgcolor="ffddff"> <center><FONT COLOR=red size="6">Aplicaciones de los Sistemas de Ecuaciones</font><br> <FONT COLOR=green size="5">Modelo de Equilibrio en la Empresa</center></font><br> <br> <Font size="4">El Punto de Equilibrio de una Empresa ocurre cuando sus Ingresos por Ventas están igualados con sus Costos Totales .<br><P> <Center> <font color=blue>Ingresos Totales = Costos Totales<br> V = C<sub>T</sub></font><br></center> Los ingresos totales están dados por el número de unidades que haya vendido y el precio al que haya vendido tales unidades, es decir:<br> <center><FONT COLOR=blue size="5"> V = P<sub>V</sub> Q</Font></center><br> Los Costos Totales se pueden dividir en dos:<br> <LI Type=square><A href=glosario.html>Costos Fijos</A><br> <LI Type=square><A href=glosario.html>Costos Variables</A><br> Por lo tanto, igualando ambas ecuaciones:<br> <center><FONT COLOR=blue size="5">P<sub>V</sub> Q = C<sub>F</sub> + C<sub>V</sub> Q </font></center><br/>cbr> Si se toma en cuenta la utilidad deseada:<br> <center><font color=blue>Ingresos Totales = Costos Totales <font color = red>+</font> Utilidad<br>  $\epsilon$ FONT COLOR=blue size="5">P<sub>V</sub> Q = C<sub>F</sub> + C<sub>V</sub> Q <font color = red>+</font>U</font></center><br> Conclusión:<br> El Punto de Equilibrio está dado por:<br> <LI Type = circle>La Cantidad <font color = red>Q<sub>E</sub></font> de artículos que se tienen que producir y vender<br> <LI Type= circle>El Precio de venta <font color = red>P<sub>V<sub>E</sub></sub></font> de los artículos<br> <A Href=ejequime.html>Ejemplo cuantitativo</A> </html> </body>

Lo cual se verá en nuestro navegador como en la figura 37:

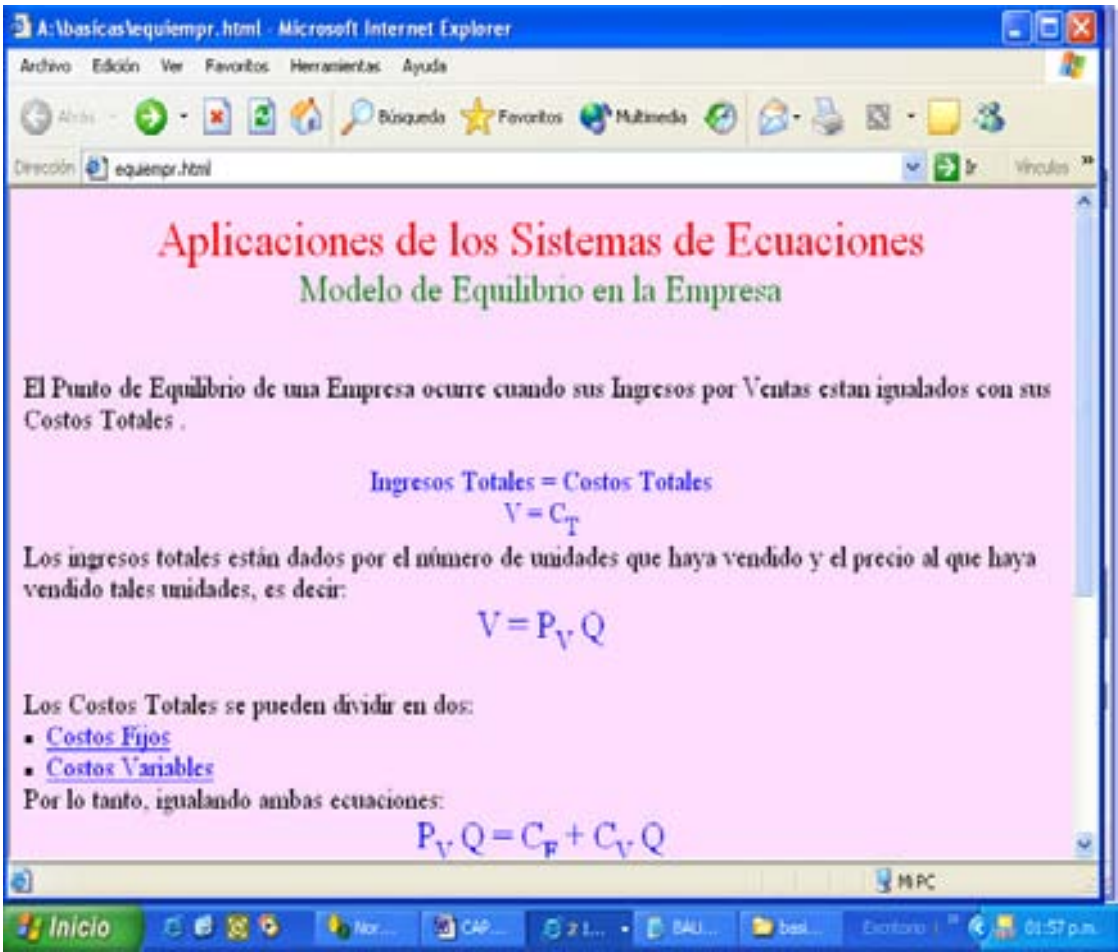

**Figura 37. Página con aplicación de Matemáticas**

### **VII.5.2.Contabilidad**

Enseguida aparece un balance de una pequeña compañía, elaborado originalmente en Ms Excel:

| Archivo Edición Ver Insertar Eormato Herramientas Datos Ventana ? |                                                |                                    |              |                     |            |                                                      |                      | $ \theta$ x |  |
|-------------------------------------------------------------------|------------------------------------------------|------------------------------------|--------------|---------------------|------------|------------------------------------------------------|----------------------|-------------|--|
| GE M<br>$-1$                                                      | 쁏<br>14                                        | 3. Ba ■ kn → ● Σ ん 2. ■ ② ? Wedana |              |                     |            | $-0$ $ \mathbf{H}$ $X$ $S$ $\mathbf{H}$ $\mathbf{H}$ |                      | € ‼         |  |
| F24                                                               | $=$ \$1,325.75                                 |                                    |              |                     |            | Tamaño de fuente                                     |                      |             |  |
| A                                                                 | B                                              | с                                  | n            | E                   | F          | G                                                    | н                    | $\bullet$   |  |
| ESTADO DE SITUACIÓN FINANCIERA                                    |                                                |                                    |              |                     |            |                                                      |                      |             |  |
| 2                                                                 |                                                | AUTOPARTES, S.A DE C.V.            |              |                     |            |                                                      |                      |             |  |
| 3                                                                 | AL 31 DE AGOSTO DEL 2003 (Cantidades en miles) |                                    |              |                     |            |                                                      |                      |             |  |
|                                                                   |                                                |                                    |              |                     |            |                                                      |                      |             |  |
| 5<br>Activo                                                       |                                                |                                    |              |                     |            |                                                      |                      |             |  |
| 6                                                                 |                                                |                                    |              |                     |            |                                                      |                      |             |  |
| Circulante                                                        |                                                |                                    |              |                     |            |                                                      |                      |             |  |
| 8<br>Caia                                                         |                                                |                                    |              | \$50                |            |                                                      |                      |             |  |
| 9                                                                 | Bancos                                         |                                    |              | \$780               |            |                                                      |                      |             |  |
| 10                                                                | Cuentas por cobrar                             |                                    |              | \$2250              |            |                                                      |                      |             |  |
| 11                                                                | Clientes                                       |                                    |              | \$2785              |            |                                                      |                      |             |  |
| 12                                                                | Deudores Diversos                              |                                    |              | \$790               |            |                                                      |                      |             |  |
| 13<br>14                                                          | Otros                                          |                                    |              | \$2475              |            |                                                      |                      |             |  |
|                                                                   |                                                | Total circulante                   |              |                     | \$9,130    |                                                      |                      |             |  |
| $\frac{15}{16}$<br>Fijo                                           | Edificios, Terrenos                            | \$650000                           |              | 10% \$505           |            |                                                      |                      |             |  |
| 17                                                                | Equipo de reparto                              | \$1450000                          |              | 20% \$1160          |            |                                                      |                      |             |  |
| 18                                                                | Mobiliario y equipo                            | \$2400000                          |              | 5% \$2200           |            |                                                      |                      |             |  |
| 19                                                                |                                                |                                    | Total fijo   |                     | \$4,025    |                                                      |                      |             |  |
| 20<br>Diferido                                                    |                                                |                                    |              |                     |            |                                                      |                      |             |  |
|                                                                   | Gastos de organizac \$225                      |                                    | 5%           | \$213.75            |            |                                                      |                      |             |  |
| $^{21}_{22}$                                                      | Gastos de instalaciór\$320                     |                                    | 5%           | \$304               |            |                                                      |                      |             |  |
|                                                                   | Pagos Anticipados                              | \$800                              |              |                     |            |                                                      |                      |             |  |
| 24                                                                |                                                | Total diferido                     |              |                     | \$1,325.75 |                                                      |                      |             |  |
|                                                                   |                                                |                                    |              |                     |            |                                                      |                      |             |  |
| 14 4 1 Н Ноја1 / Ноја2 / Ноја3 /                                  |                                                |                                    |              | 11                  |            |                                                      |                      |             |  |
| Listo                                                             |                                                |                                    |              |                     |            |                                                      |                      |             |  |
| <b>As Inicio</b>                                                  | W 2 No mot Capitulo III                        |                                    | D Cap2 - Doc | <b>IN DOUG-PARK</b> |            | EE Morosoft Ex                                       | $15 - 2 + 8 + 12.06$ |             |  |

**Figura 38. Aspecto del Balance en MS Excel**

Los conceptos del balance completo se presentan a continuación:

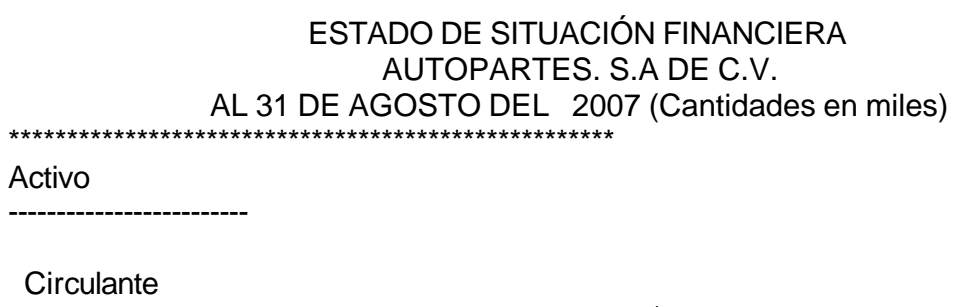

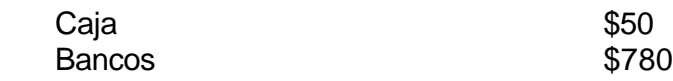

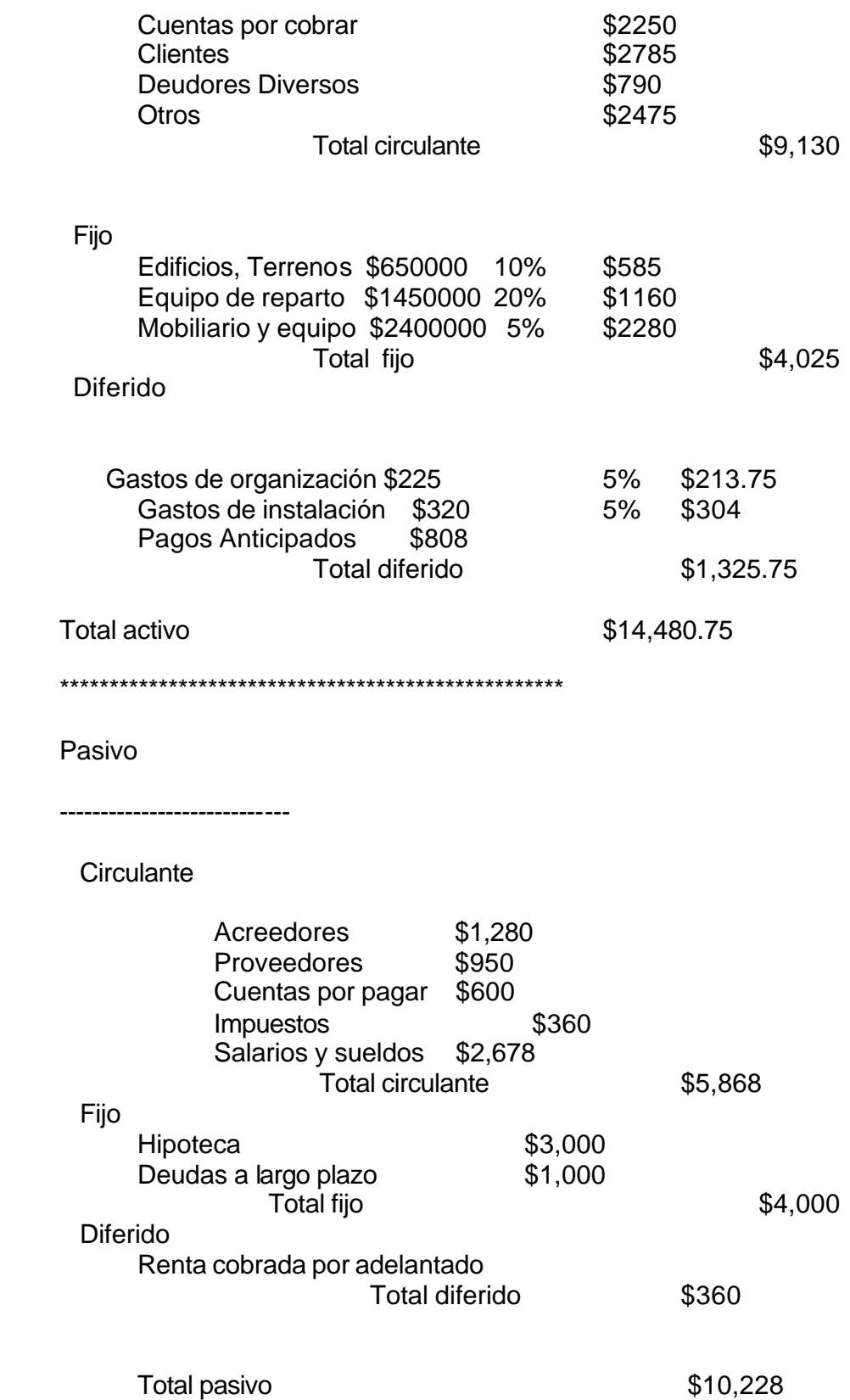

### Capital

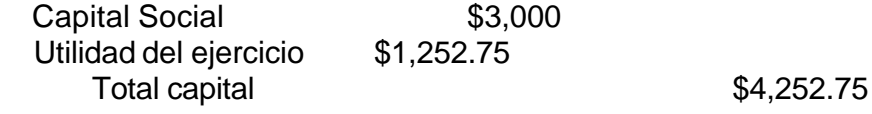

Suma pasivo+capital \$14,480.75 \*\*\*\*\*\*\*\*\*\*\*\*\*\*\*\*\*\*\*\*\*\*\*\*\*\*\*\*\*\*\*\*\*\*\*\*\*\*\*\*\*\*\*\*\*\*\*\*\*\*\*\*

Incorporando el código:

<html> <title>Balance</title> <body> <pre> \*\*\*\*\*\*\*\*\*\*\*\*\*\*\*\*\*\*\*\*\*\*\*\*\*\*\*\*\*\*\*\*\*\*\*\*\*\*\*\*\*\*\*\*\*\*\*\*\*\*\*\* ESTADO DE SITUACIÓN

FINANCIERA

 AUTOPARTES. S.A DE C.V. AL 31 DE AGOSTO DEL 2007 (cantidades en miles )

\*\*\*\*\*\*\*\*\*\*\*\*\*\*\*\*\*\*\*\*\*\*\*\*\*\*\*\*\*\*\*\*\*\*\*\*\*\*\*\*\*\*\*\*\*\*\*\*\*\*\*\*

Activo

-------------------------

**Circulante** Caja \$50 Bancos \$780 Cuentas por cobrar \$2250 Clientes \$2785 Deudores Diversos 6790 Otros \$2475 Total circulante \$9,130

Fijo

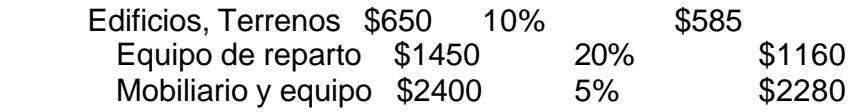

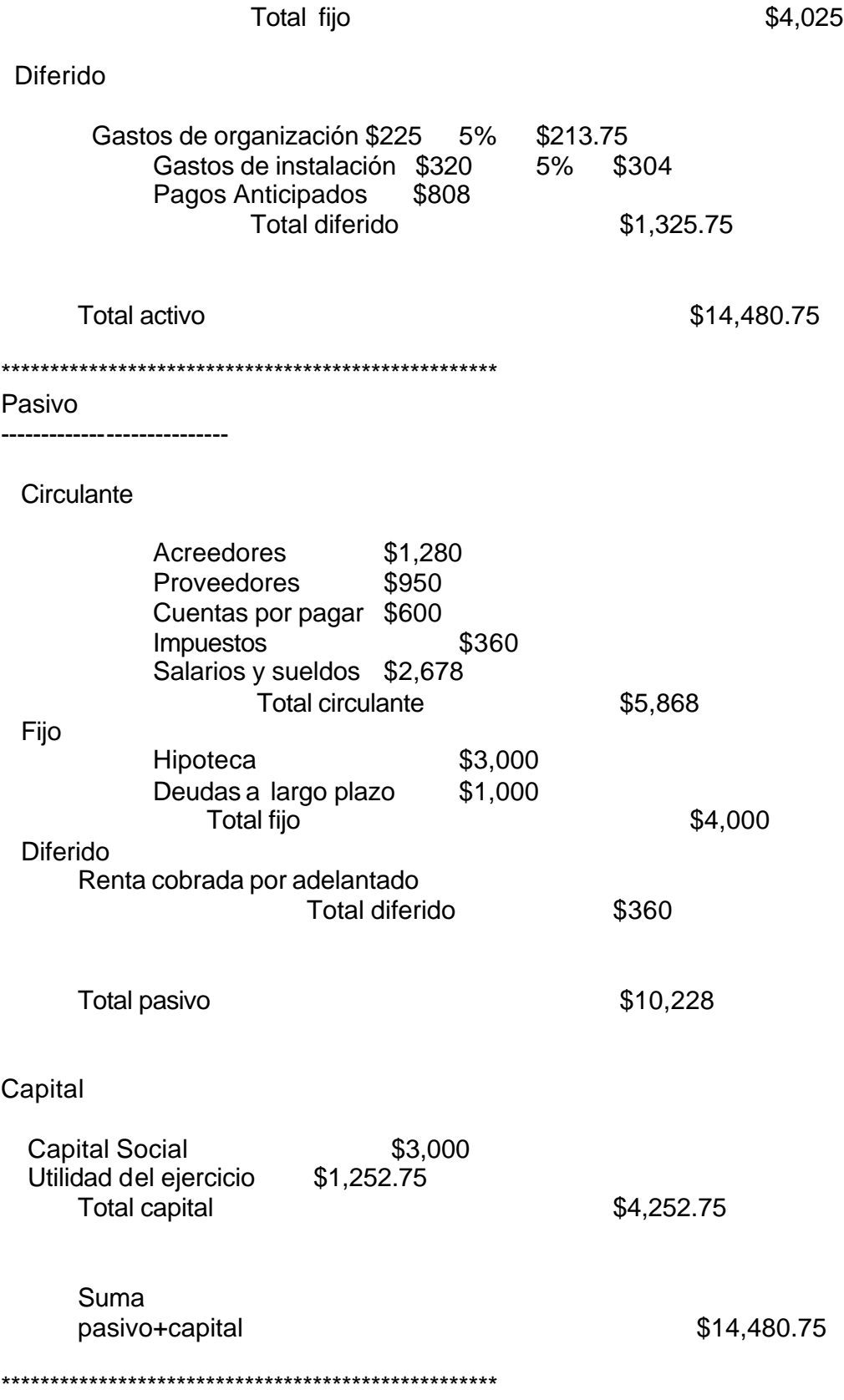

</pre> </body> </html>

Lo cual veremos en nuestro navegador, convertida ya en página Web como en la figura 39:

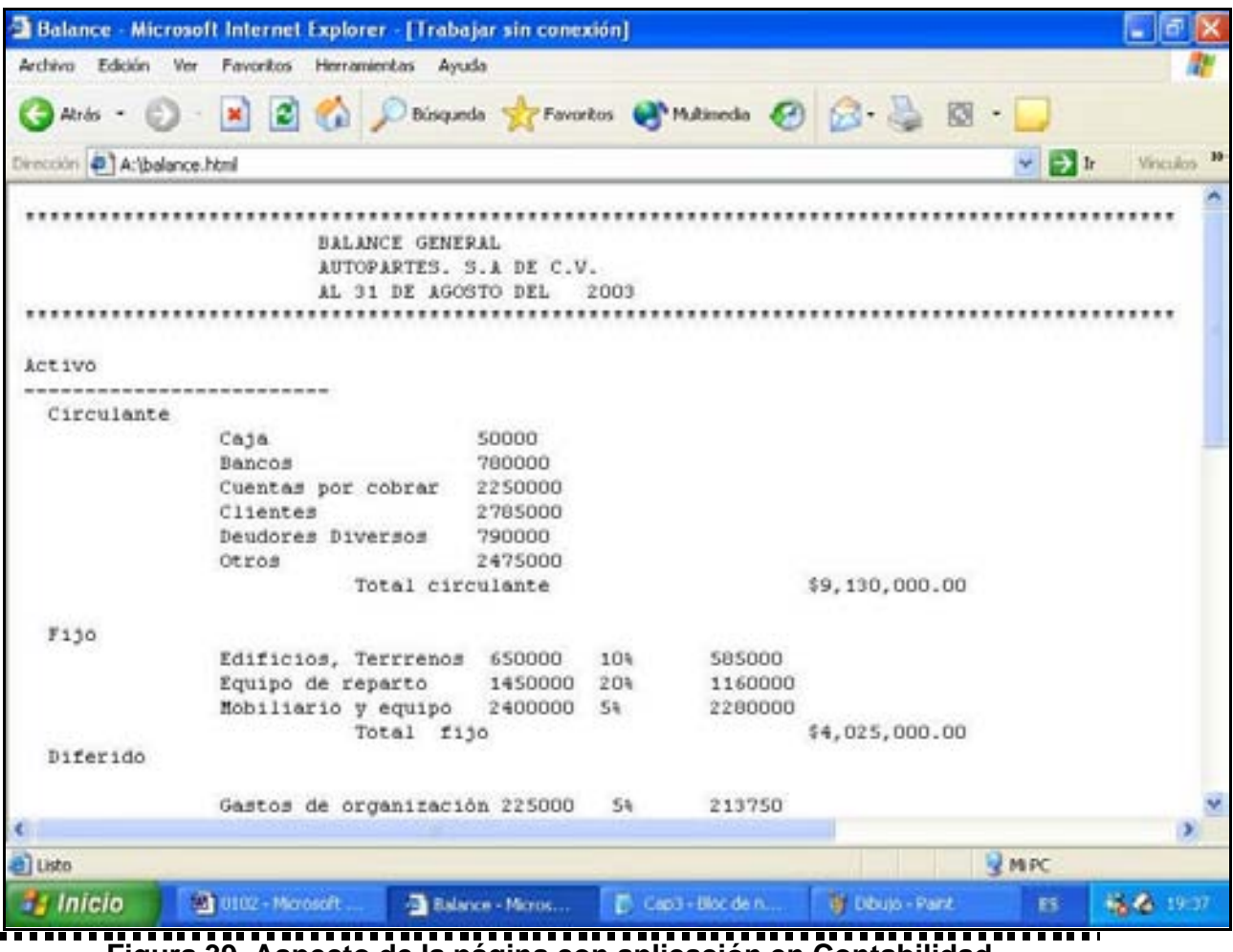

**Figura 39. Aspecto de la página con aplicación en Contabilidad**

### **VII.5.3. Finanzas**

Enseguida aparece un apunte del Modelo de Baumol sobre planeación de efectivo en una Empresa. Este apunte está capturado en MS Word y aparece a continuación:

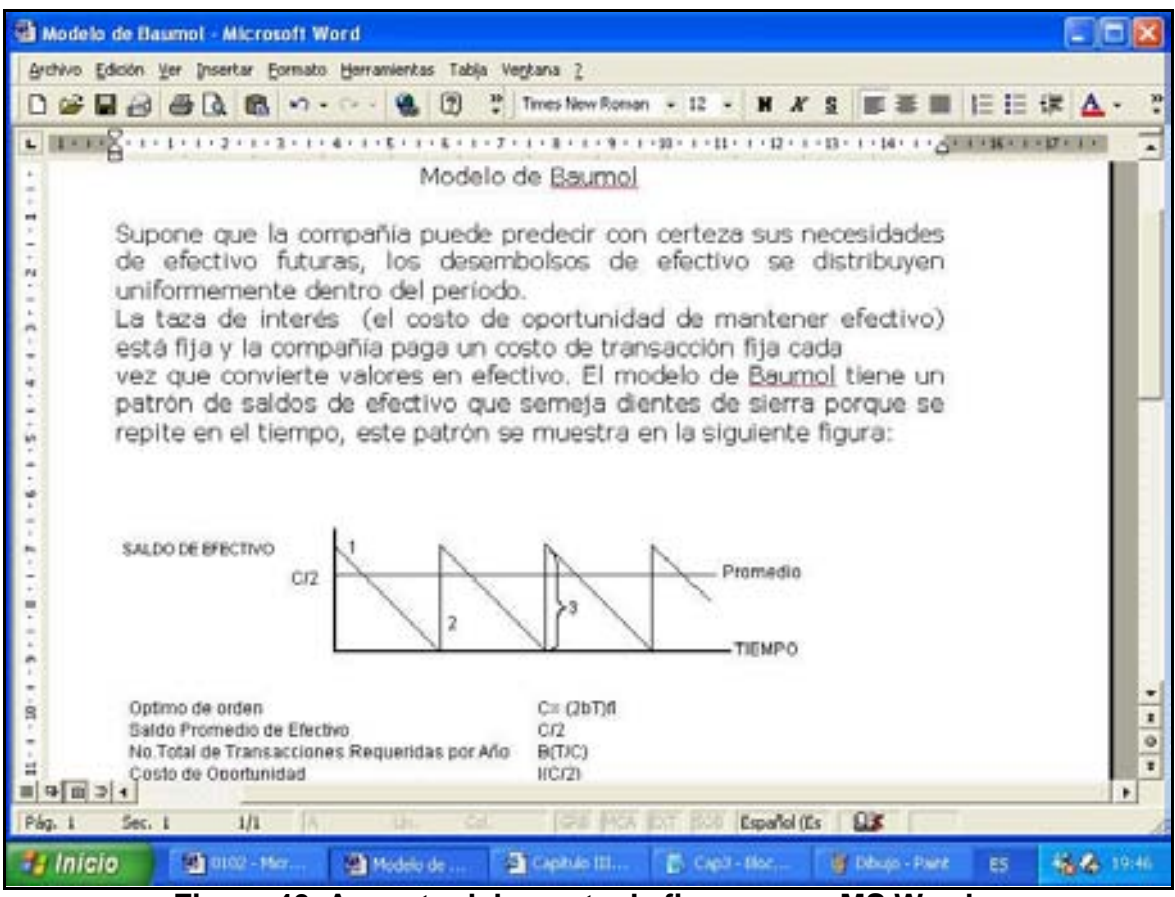

**Figura 40. Aspecto del apunte de finanzas en MS Word**

El autor desea que el texto aparezca en dos columnas y que el título sea de color rojo. Incorporamos las etiquetas necesarias de la siguiente forma:

<html> <title>Modelo de Baumol</title> <body> <center><font color=red>BAUMOL</font></center> <table border=0 cellspacing=4 >  $<$ tr $>$ <td units=relative width=50%><br>

Supone que la compañía puede predecir con certeza sus necesidades de efectivo futuras, los desembolsos de efectivo se distribuyen uniformemente dentro del período.

La taza de interés (el costo de oportunidad de mantener efectivo) está fija y la compañia paga un costo de transacción fija cada <td><br>

<td units=relative width=50%> vez que convierte valores en efectivo. El modelo de Baumol tiene un patrón de saldos de efectivo que semeja dientes de sierra porque se repite en el tiempo, este patrón <br/> <br/> <br/> <br/>se muestra en la siguiente figura:

</table>

<center><img src="C:imagenes\baumol.bmp" ></center> </body>

</html>

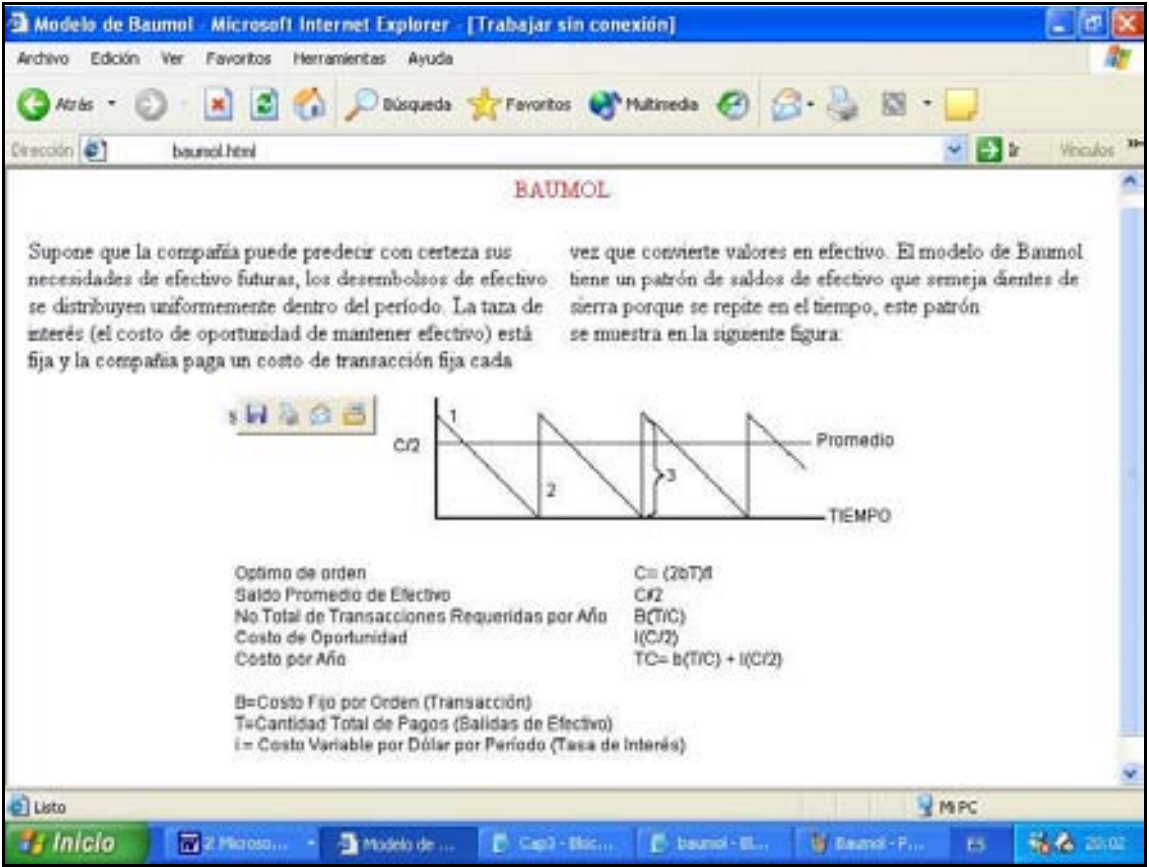

Lo cual se verá en nuestro navegador como en la figura 41:

**Figura 41. Aspecto de la página con aplicación en Finanzas**

### **VII.5.4.Mercadotecnia**

Esta aplicación se desarrolla audiovisualmente; el profesor expone su clase y activa los videos que se encuentran en la página, con solamente pasar el puntero del *mouse* sobre cada cuadro.

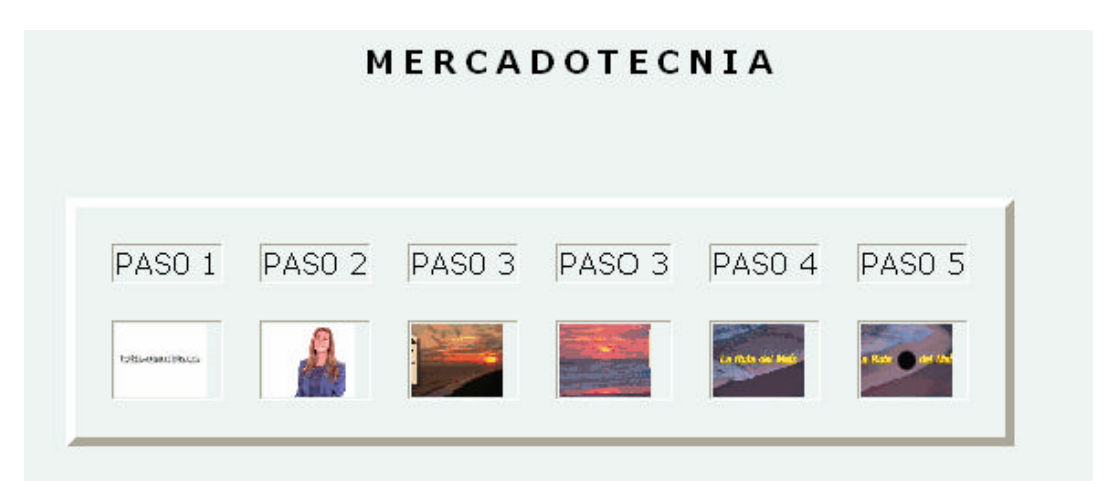

**Figura 42. Aspecto de la pantalla de la clase audiovisual**

Nota.- Esta parte de la página se puede observar si se consulta la tesis en un navegador de la World Wide Web como Internet Explorer o Netscape.

Una vez que se han analizado los aspectos relacionados con la implementación de un sitio Web educativo, es necesario tratar la metodología utilizada para la capacitación de los docentes en la elaboración de material didáctico en documentos Web, la implementación de su propio sitio Web educativo y el empleo de éste en las actividades de enseñanza-aprendizaje en sus clases. Estos aspectos serán analizados en el siguiente capítulo.

### **Capítulo VIII**

### **METODOLOGÍA**

### **VIII.1. ANÁLISIS Y DESCRIPCIÓN DEL CURSO DE CAPACITACIÓN**

Los asistentes al Curso de capacitación tenían diferentes carreras y formaciones, debido a lo cual poseen diferentes niveles de conocimiento de Internet, pero todos estaban convencidos del uso de esta tecnología para mejorar el proceso enseñanza-aprendizaje. La mayoría manejaba los procesadores de palabras, pero algunos no utilizaban la computadora para sus actividades de enseñanza-aprendizaje. La experiencia en el uso de las computadoras se puede observar en la siguiente gráfica:

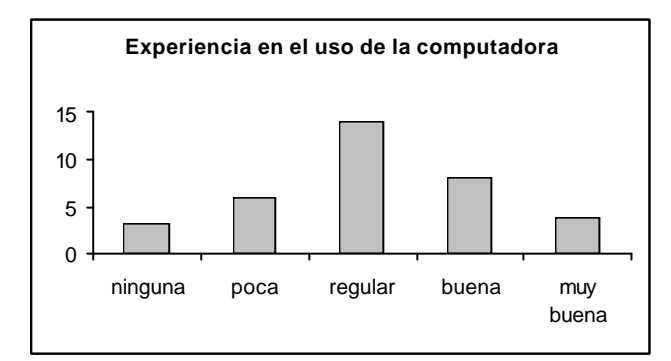

Fig.43. Experiencia de los participantes en el uso de la computadora

El conocimiento de los participantes acerca de Internet era muy variable, algunos tan solo sabían navegar y otros no utilizaban el correo electrónico cotidianamente; el conocimiento de Internet se aprecia en la siguiente gráfica:

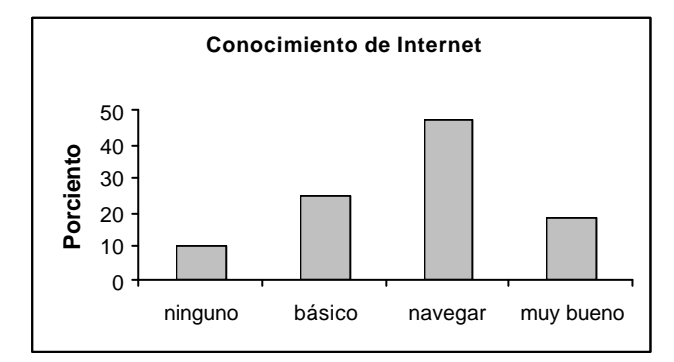

Fig.44. Conocimientos de los participantes sobre Internet

La edad de los participantes debe también tomarse en cuenta para la correcta metodología a seguir en el Curso, en cuanto a este aspecto se puede apreciar su distribución en la siguiente gráfica:

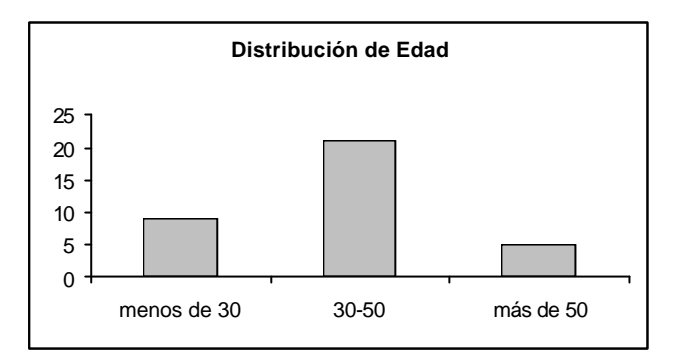

Fig.45. Distribución de edades de los participantes

Por las razones anteriores se diseñó un Curso para introducir los siguientes conceptos, en cinco etapas:

- ?? Introducción a las computadoras y las telecomunicaciones
- ?? Historia de Internet, conceptos básicos y herramientas
- ?? Introducción al uso de recursos en educación, distribuidos en Internet
- ?? Diseño y elaboración de material para se publicado en Internet
- ?? Desarrollo de un proyecto: Implementación de un Sitio Web Educativo

En tales circunstancias, el Curso se diseñó para 30 horas en total, dividido en 10 sesiones de 3 horas cada una, por lo que, al final de las 2 semanas, los profesores asistentes elaboraron material didáctico y lo publicaron en su propio Sitio de Internet.

El número de participantes fue de 120 en total, resulta aparentemente pequeño, comparado con el número de profesores del área de Contabilidad y Administración de la Facultad de Contaduría y Administración; sin embargo, tomando en cuenta que los resultados del Curso se analizarán mediante herramientas de la Estadística No-Paramétrica, resulta ser un número adecuado. Por otra parte, resulta sumamente difícil reunir a un número mayor de docentes para que tomen el Curso, a pesar de la cantidad de difusión que se haga para su realización.

Enseguida se describe el temario desarrollado durante el Curso.

### **VIII.2. TEMARIO**

El siguiente es el temario propuesto para este curso-taller:

### **I. Introducción**

Qué es HTML Cómo funcionan los documentos HTML

### **II. Cómo iniciar un documento en HTML**

Estructura de un documento Encabezado Contenido

### **III. Comandos de HTML**

Títulos y subtítulos a párrafos Cambio de línea Cambio de párrafo Párrafo para texto preformateado Tipos de letra Líneas horizontales Caracteres especiales Tamaños de letra Colores de fondo Colores de letra Listados **Tablas** 

### **IV. Gráficos**

Despliegue de imágenes Fondos con imágenes Uso del programa Paint

### **V. Multimedia**

Los formatos de sonido y video Aplicaciones para multimedia Estrategias para multimedia en la Web Insertar archivos de Audio Insertar archivos de Video Animación Preparación del material multimedia

- ?? Procesamiento
- ?? Preparación para páginas Web

### **VI. Accesibilidad**

La facilidad para acceder al sitio Web y navegar a través de sus páginas.

### **VII. Enlaces o ligas en un documento**

Liga a direcciones Ligas locales Ligas al mismo documento Liga a una imagen

### **VIII. Marcos**

Elaboración de una página con Marcos Funcionamiento de las páginas con **Marcos** 

### **IX. Interactividad**

El CGI Correo electrónico Formularios HTML

# **X. Diseño de una página Web**

Diseño de una página clásica Diseño de una página inicial

# **XI. Publicación de las páginas Web.**

¿Qué es un sitio Web Diseño de un sitio Web Publicación de las páginas Web Opciones de publicación Elección de un servidor Web Fases de registro en un servidor "Subir" las páginas Mantenimiento de la página

En la siguiente sección se describen las actividades llevadas a cabo por los docentes durante el Curso, para cubrir el temario señalado.

### **VIII.3. ACTIVIDADES**

En las ultimas cuatro horas del Curso los participantes demostrarán competencia en el uso de etiquetas HTML para crear páginas Web y crearán un sitio Web acerca de un tema o área de contenido específico, o bien de alguna área de interés ya sea seleccionado por el participante o asignado por el instructor.

### **Recursos:**

Navegador (Netscape o Explorer), Block de Notas de Windows, conexión a Internet , Procesador de Palabras (como MS Word), programa de manipulación de imágenes.

### **Procedimiento:**

- ?? Organizar la información usando un mapa conceptual.
- ?? Crear una carpeta para guardar archivos web.
- ?? Buscar en la World Wide Web por lo menos seis sitios (para su análisis) asociados con la materia del participante. Elegir sitios que tengan información precisa, actualizada y confiable.

#### **En un procesador de palabras:**

Registrar el título de la página Web

Registrar el URL de la página

Escribir una breve descripción de su sitio Web

Reunir dibujos apropiados a la página Web que está elaborando, tomados de sitios Web afines a la propia (imágenes de fondo, viñetas, líneas, dibujos animados, clip art, etc. Elegir e insertar gráficos que apoyen el mensaje del sitio Web elaborado.

#### **Sitios Muestra:**

www.mediabuilder.com www.cooltext.com www.bellsnwhistles.com www.barrysclipart.com

Realizar las siguientes actividades adicionales:

- ?? En Word, escribir un reporte de investigación respecto al tema elegido.
- ?? Guardar todos los archivos asociados con la página Web, en la misma carpeta.
- ?? Crear una página en blanco en el block de notas.
- ?? Guardar la página en blanco con el nombre de 'index.html'.
- ?? Crear la página Web usando el contenido de texto recopilado así como los archivos de imágenes y los enlaces necesarios. Usar los comandos Cortar y Pegar y/o copiar y pegar para transferir información al Block de Notas donde se está elaborando la página
- ?? Definir el contenido, función y aspecto estético de las páginas elaboradas y del sitio Web implementado.

Habiendo realizado estas actividades es necesario evaluar las paginas Web que ha elaborado el docente con su material didáctico; los aspectos de evaluación se analizan en la siguiente sección.

### **VIII.4. Evaluación de las páginas Web**

Al final de las dos semanas del Curso los asistentes terminaron la elaboración de su material didáctico y lo publicaron en su propio sitio Web. Los siguientes aspectos son esenciales para el logro de páginas Web eficaces y son un parámetro para medir las habilidades adquiridas por los docentes al término de su curso de capacitación:

### **FORMATO GENERAL**

Titulo adecuado Incorporación de color de fondo, texto, enlaces Uso de una imagen de fondo Incorporación de un sonido de fondo

# **TEXTO**

Estilo adecuado de fuentes Tamaños de fuente Aplicación de "negritas", itálica y/o subrayada Color de texto Alineaciones de texto: izquierda, centrada, derecha Insertar texto Creación de listas con viñeta o numeradas

## **TABLAS**

Insertar tablas - fijar el numero de renglones y columnas Utilizar atributos de tabla y celda Fijar ancho de tabla/celda Alinear tabla/celda - izquierda, derecha, centrada Fijar borde, tamaño y color de tabla/Celda Fijar tamaño de celda Fijar espaciamiento de celdas Fijar color de fondo ó imagen de tabla/celda

### **IMAGENES**

Insertar imágenes Adecuar tamaño de imágenes Alinear imágenes Fijar ancho del borde de imágenes

### **ENLACES**

Crear enlaces a páginas remotas Crear enlaces a una página local Asociar un enlace a texto específico Asociar un enlace a una imagen Enlace a un archivo de sonido Enlace a un video

# **ESTÉTICA**

Legibilidad Agradable arreglo de elementos Adecuada elección de colores Imágenes relacionadas con el objetivo del sitio Imágenes que refuercen el contenido del sitio Facilidad de navegación

### **CONTENIDO**

Información Completa Información Precisa Perfecta ortografía Sin errores gramaticales
Arreglo lógico de la información Fluidez de la información

Habiendo evaluado las páginas Web elaboradas por los participantes, es necesario ahora evaluar el sitio Web que ha implementado el docente con su material didáctico; los aspectos de evaluación del sito se analizan en la siguiente sección.

#### **VIII.5. EVALUACIÓN DEL SITIO WEB**

Por último, para conseguir los objetivos de esta capacitación, es necesario evaluar el sitio Web que desarrolle el docente. Esto se puede realizar mediante la calificación de cuatro aspectos principales:

- 1. Contenido del sitio.
- 2. Diseño del sitio.
- 3. Elementos técnicos que contiene.
- 4. Credibilidad en la Red.

A cada aspecto se le asigna una calificación de 1 para "pobre" hasta 5 para "excepcional", cubriendo un total de 25 puntos que, al tomar en cuenta los cuatro aspectos nos dan un gran total de 100 puntos. Cada aspecto se evalúa de la siguiente forma:

#### **Contenido**

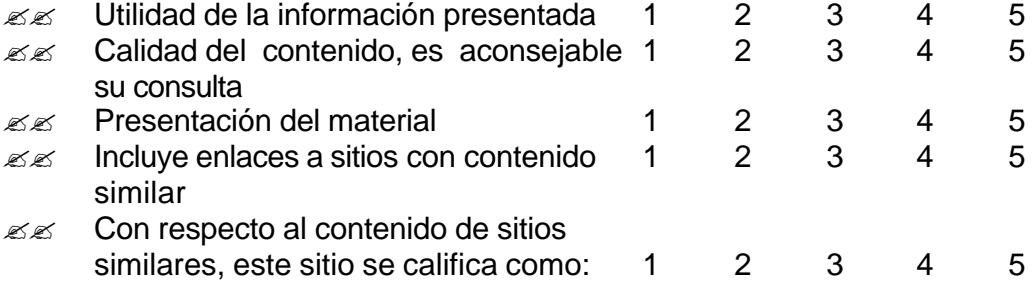

# **Diseño**

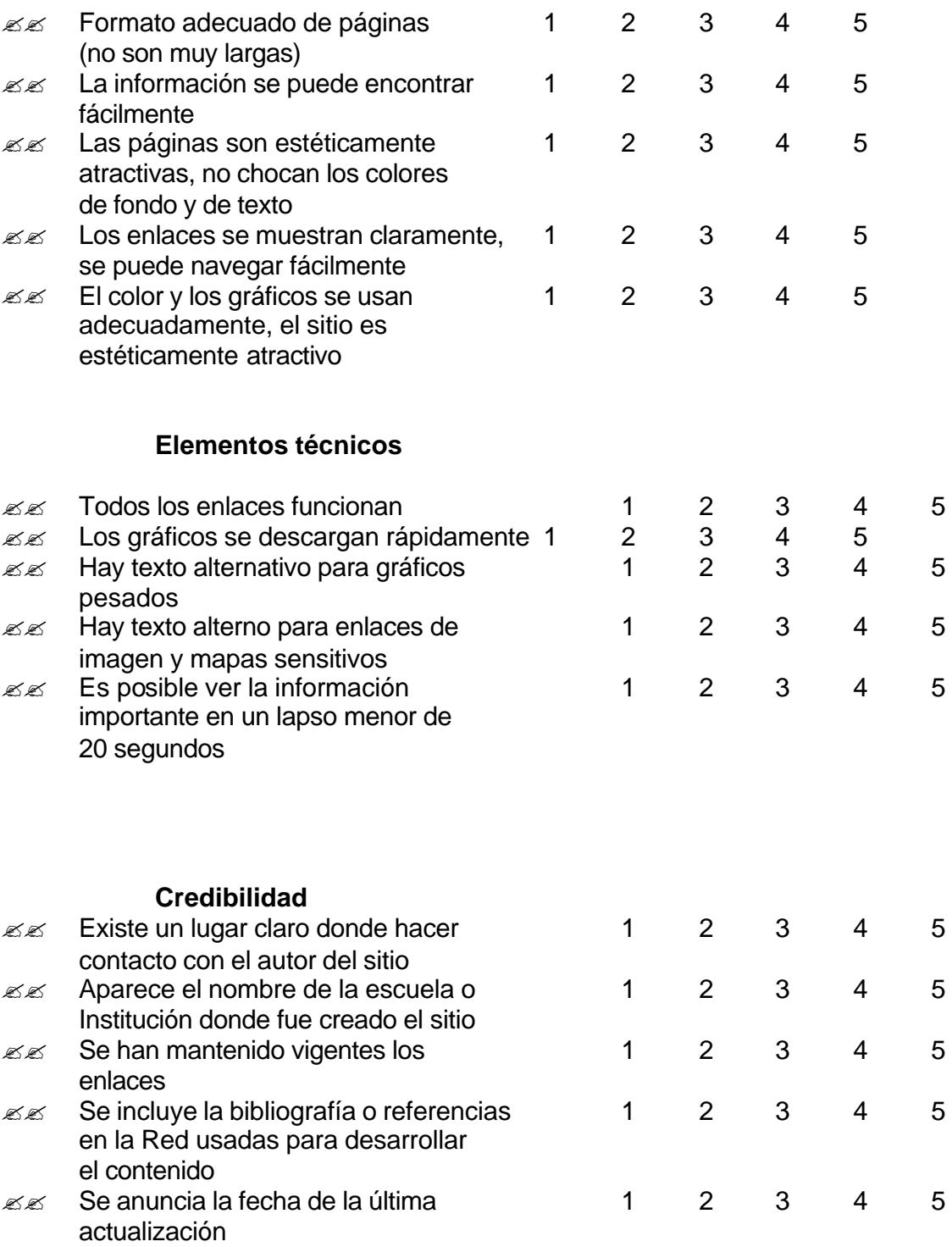

Todos los aspectos mencionados fueron desarrollados por los asistentes durante el Curso y aparecen en los sitios desarrollados por éstos, los cuales se muestran en el análisis de resultados de la presente investigación.

El desarrollo de las actividades señaladas en este capítulo conduce a la elaboración de un modelo de enseñanza que se base en un sitio Web educativo que haya sido elaborado por el propio docente, con su propio material, y que lo aplique en las actividades de enseñanza-aprendizaje en su grupo. Este modelo deberá contribuir a la mejora del aprovechamiento académico de los alumnos, para lo cual el docente debe aplicarlo y evaluar su impacto sobre el aprovechamiento de sus alumnos. Las particularidades del Modelo llamado Alumno-Salón-Docente-Sitio Web educativo (AS-DOSWEB), se describen en el siguiente capítulo.

### **CAPÍTULO IX**

#### **MODELO DE ENSEÑANZA AS-DOSWEB**

Este Modelo de enseñanza ha sido creado con el propósito de mejorar el proceso enseñanza-aprendizaje a nivel superior, y teniendo como meta principal el aumento en el aprovechamiento académico de los alumnos. La característica principal del Modelo es que incorpora las tecnologías más actuales de telecomunicación, como son Internet y la World Wide Web, en las actividades de enseñanza-aprendizaje.

El Modelo toma en cuenta la inclinación cada vez mayor de los alumnos de cualquier nivel de acudir a Internet para cualquier consulta, tarea o trabajo que sus profesores les asignen.

Este Modelo va más allá del uso del correo electrónico para que el docente se comunique con sus alumnos, ya que la información que el docente proporciona y obtiene es a través del Sitio Web que él mismo ha diseñado; esto significa que los contenidos, la información, las actividades a realizar y la comunicación es controlada por el docente a través de su Sitio Web. Este control es tanto en tiempo como en forma, principalmente porque el docente puede "subir", es decir poner a disposición de sus alumnos temas, lecciones o cualquier material que juzgue conveniente el día, la hora y en el momento que desee o determine más adecuado para la clase; de igual forma puede "bajar" la información, es decir, quitarla de su Sitio Web cuando juzgue conveniente para la clase. Puede mostrar y mantener en Internet programación de actividades, listas de asistencia, preexámenes, calificaciones, solución de exámenes, y todo aquel material que determine útil para su clase.

Este modelo toma su nombre de la interrelación que se establece entre los elementos Alumno-Salón de clases-Docente Sitio Web (AS-DOS-WEB). Es producto del curso de capacitación que se ha impartido a un total de 120 docentes de educación superior, de diferentes profesiones entre las cuales destacan psicólogos, economistas, pedagogos, ingenieros y sociólogos. Estos docentes imparten materias afines a sus profesiones como pueden ser matemáticas, sociología, economía, administración, etc.

El modelo tiene aplicación en la enseñanza y se basa en la utilización de un sitio Web educativo implementado por el docente. Mediante este modelo se busca incrementar las posibilidades de éxito del docente así como mejorar el aprovechamiento académico de los alumnos. Para esto se propone que el docente utilice su Sitio Web como herramienta en sus actividades de enseñanzaaprendizaje, de tal manera que el alumno tenga a su disposición material de estudio las 24 horas del día, los 365 días del año.

En el modelo AS-DOSWEB interactúan cuatro elementos principales:

- ?? Docente
- ?? Alumnos
- ?? Salón de clases
- ?? Sitio Web educativo del docente

La forma en que interactúan estos elementos se observa en la siguiente figura:

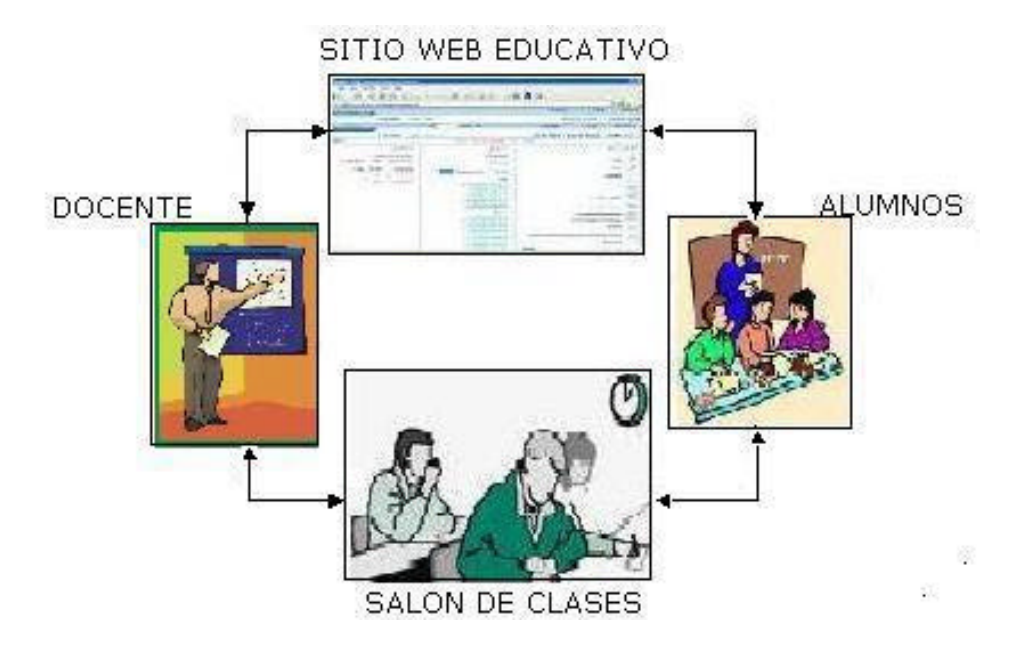

Fig.46. Interacción entre los elementos del modelo

Como se puede observar, los alumnos tiene dos canales de interacción con el docente: a través del salón de clases (interacción presencial) y a través del Sitio Web (interacción virtual)

El modelo consiste en que el docente utilice su Sitio Web educativo en el cual ha elaborado páginas Web para reforzar los contenidos vistos en el salón de clases y determine el efecto que esto produce en el aprovechamiento académico de sus alumnos.

Enseguida analizaremos las variables involucradas en el Modelo y su interrelación una con otra.

#### **IX.1. Variables del Modelo**

El modelo involucra dos variables:

- ?? La aplicación de los docentes de un Sitio Web educativo propio
- ?? El aprovechamiento académico de los alumnos cuando el docente ha aplicado el Sitio Web educativo en el proceso enseñanza-aprendizaje

El empleo del Sitio Web por parte del docente es calificado en una escala de 0 al 10, siendo 0 cuando no lo aplica adecuadamente y 10 cuando es aplicado de manera eficiente. Por su parte, a la percepción del aprovechamiento académico de los alumnos, por parte del docente, se le ha asignado también una escala del 0 al 10, siendo 0 cuando no se percibe mejoramiento del aprovechamiento y 10 al máximo aprovechamiento.

La siguiente figura ilustra la interrelación de las variables en el modelo propuesto:

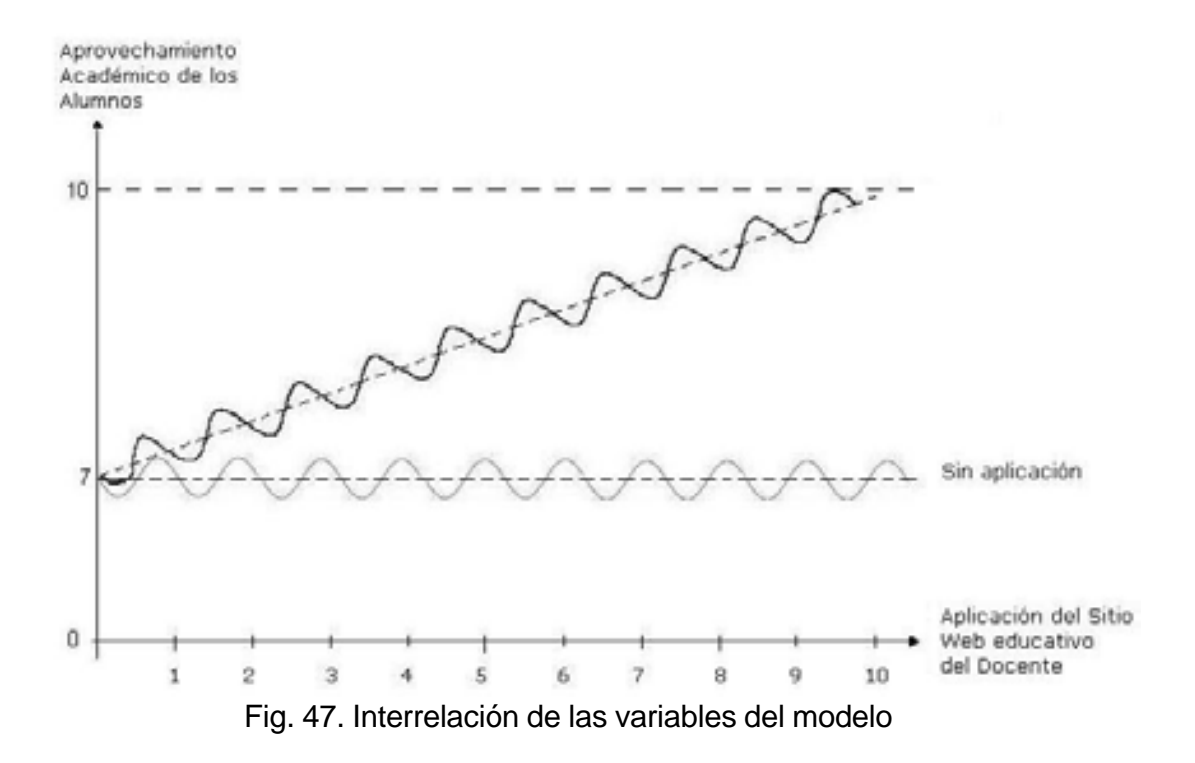

La forma senoidal ha sido idealizada y significa que los docentes no perciben el aprovechamiento académico de sus alumnos como una línea recta definida sino que sufre altibajos dependiendo de muchos factores

externos tales como las condiciones personales del alumno, los contenidos particulares que se están estudiando en clase, así como de la materia en estudio, entre otros; además, cada grupo y cada alumno tienen diferentes reacciones ante el Sitio Web, los alumnos que se encuentran en la cresta de aprovechamiento son aquellos que saben obtener más provecho del sitio y están familiarizados con el Internet.

El docente aplica una calificación a sus alumnos alrededor de una calificación media (7 en el caso de la ilustración); esta calificación no se modifica cuando el docente no aplica o emplea el sitio Web durante sus clases; por otro lado, aunque la calificación inicial es la misma, cuando se emplea el sitio Web, ésta tiende a aumentar, si bien la forma idealizada senoidal no cambia debido a los factores externos mencionados.

El éxito del modelo depende de:

- ?? La calidad del material contenido en el Sitio
- ?? Las habilidades particulares del docente para utilizar adecuadamente el Modelo
- ?? Las habilidades personales de los alumnos para utilizar adecuadamente el material del Sitio
- ?? Las características particulares de la materia en cuestión

### **IX.2. DESCRIPCIÓN DEL MODELO**

El modelo de enseñanza AS-DOSWEB consta de cuatro fases principales:

FASE I. Capacitación del docente

- o Diagnóstico
- o Manejo de comandos HTML
- o Elaboración de paginas Web educativas

FASE II. Implementación de un sitio Web educativo

FASE III. Empleo de un sitio Web educativo en el proceso enseñanzaaprendizaje

FASE IV. Evaluación del impacto en el aprovechamiento académico de los alumnos

El modelo se basa, para su implementación, en las opiniones y aplicaciones que los docentes aplicaron en los cursos de capacitación para elaborar páginas Web, así como las opiniones y señalamientos que dieron después de ellos mismos aplicar el Modelo en sus salones de clase, con sus alumnos.

#### ESCENARIO

La capacitación de los docentes ocurre tanto en el laboratorio de computación como en la computadora personal de cada participante ya que se llevan a cabo actividades tanto en el laboratorio como en la computadora de cada participante.

La aplicación del modelo es por parte de cada docente en sus grupos de trabajo.

La evaluación del modelo se lleva a cabo determinando el impacto en el aprovechamiento académico de los alumnos; esto se realiza aplicando herramientas pertenecientes a la Estadística No-Paramétrica, en donde se evalúa la percepción del docente en cuanto al aprovechamiento académico de los alumnos ANTES y DESPUÉS de haber aplicado el Modelo.

#### **IX.3. Evaluación del impacto en el aprovechamiento académico de los alumnos**

Esta fase es la que justifica la razón de ser del Modelo y es la retroalimentación que tene el Modelo para modificar o mantener las actividades que se están llevando a cabo con los alumnos. Esta evaluación debe ser continua aunque resulta más práctico realizarla cada fin de semestre. El siguiente diagrama nos muestra la forma de retroalimentar esta información en el Modelo AS-DOSWEB:

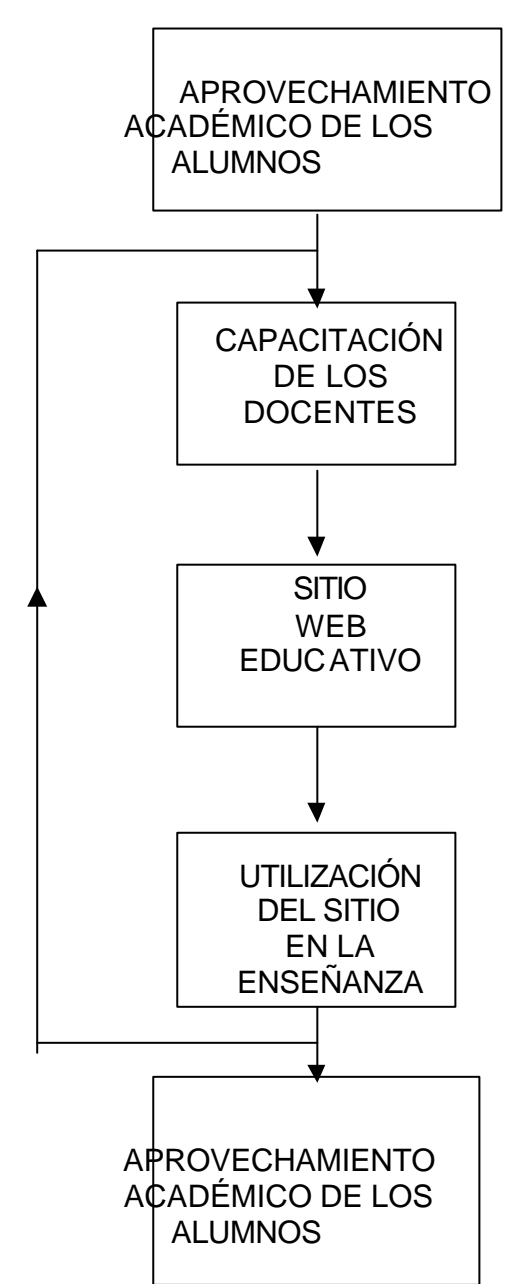

Fig. 48. Retroalimentación de la información del aprovechamiento académico de los alumnos al aplicar el modelo AS-DOSWEB

La evaluación consiste en determinar, por parte del docente, el impacto que ha causado su aplicación en el aprovechamiento académico de sus alumnos. Como el curso que ha impartido el docente sin aplicar el Modelo, no lo puede volver a impartir a los mismos alumnos pero ahora aplicando el Modelo, entonces la evaluación se basa en la percepción que tenga el docente respecto al aprovechamiento académico de sus alumnos. En tales circunstancias, no se puede calcular algún parámetro, como la media aritmética de las calificaciones del grupo sin aplicar el Modelo y después de aplicar el Modelo, ya que no podrían ser los mismos alumnos a los que se aplicara la evaluación.

Resulta entonces, necesario aplicar técnicas de la Estadística No-Paramétrica, las cuales se basan en la percepción del sujeto, en este caso el docente, el cual asignará una calificación que será tratada matemáticamente para obtener una calificación objetiva de tal percepción.

Las dos pruebas no paramétricas que se aplican para calificar el impacto de la aplicación del modelo AS-DOS-WEB en el aprovechamiento académico de los alumnos son :

?? Prueba de Signos

?? Prueba de Rango con Signo de Wilcoxon

Las razones principales por las cuales se emplea esas dos pruebas de la Estadística No-Paramétrica para evaluar el aprovechamiento académico de los alumnos, y en consecuencia, la aplicación del Modelo AS-DOSWEB son que:

- ?? No involucran parámetros de la población en estudio
- ?? No dependen de la distribución de la población
- ?? La distribución puede estar distribuida normalmente o no
- ?? Las muestras tomadas aleatoriamente pueden ser pequeñas comparadas con el tamaño de la población. (Usualmente mayor de 20 elementos)

Por otro lado, los métodos no-paramétricos son fáciles de aplicar y rápidos de calcular, cuando los tamaños de muestra son pequeños, como es el caso de la presente investigación.

Estos métodos se usan a menudo para estudios piloto o preliminares. Permiten la solución de problemas que no implican la prueba de los parámetros de la población.

Estos métodos pueden ser más económicos que los procedimientos clásicos, ya que el investigador puede aumentar la potencia de su investigación y, sin embargo, ahorrar tiempo, dinero y trabajo al obtener muestras más grandes de datos.

Los métodos no-paramétricos pueden ser tan potentes (o casi tan potentes) como los procedimientos clásicos cuando se satisfacen las proposiciones de estos últimos, y pueden ser más potentes cuando no se satisfacen las proposiciones de los métodos clásicos.

#### **Comentarios finales sobre el Modelo**

Este Modelo puede ser aplicado por aquel docente que trata de aumentar el aprovechamiento académico de sus alumnos. Durante los Cursos de capacitación impartidos a los docentes se ha probado el Modelo, de tal manera que se identifiquen sus características así como su eficacia respecto al efecto en el aprovechamiento académico de los alumnos.

El Modelo permite enfocarse en los efectos sobre el aprovechamiento académico de los alumnos al utilizar un sitio Web como apoyo en el aula. Esto significa que se mantienen constantes otros factores que inciden en el aprovechamiento académico de un grupo, como el cociente intelectual de los alumnos, la complejidad de la materia impartida, el ambiente de trabajo en el aula, etc.

Con este modelo podemos predecir la tendencia del aprovechamiento académico de los alumnos, así como controlar los eventos o experiencias que deseamos que tengan los alumnos durante el proceso de enseñanza-aprendizaje.

El costo de usar este modelo es prácticamente nulo, ya que solamente se requiere que el docente elabore su sitio Web de acuerdo a los requerimientos de su materia. Actualmente todas las universidades y escuelas superiores proporcionan los medios para elaborar tales sitios Web educativos.

Bondades del Modelo

- ?? Es una buena herramienta pero no la panacea
- ?? Controla las experiencias que desea el docente para sus alumnos
- ?? Sistematiza los temas
- ?? Contiene Multimedia
- ?? Proporciona una sistematización de la evaluación del aprovechamiento de los alumnos
- ?? Ha sido probado
- ?? Aplicable a cualquier tema o materia de estudio

Requisitos del Modelo

- ?? Elaboración de un sitio Web adecuado
- ?? Monitoreo constante del aprovechamiento de los alumnos
- ?? Continua actualización del sitio Web
- ?? Considerar las variables: utilización de sitio Web y aprovechamiento académico

Este Modelo ha sido probado por los docentes participantes a los cursos de elaboración de páginas Web para su publicación en Internet, que se ha impartido a mas de 30 docentes de una diversidad de materias y carreras. El Modelo ha sido aplicado personalmente en esta Facultad de Contaduría y Administración con los alumnos de Estadística I de grupos de Contaduría así como de Administración, utilizando el sitio Web http://geocities.com/proflarrauri, durante siete semestres.

Tanto la experiencia personal como la de los docentes participantes a los cursos de capacitación impartidos para tal efecto, permite recomendar ampliamente el modelo AS-DOSWEB para ser aplicado por los docentes que se interesen en las nuevas tecnologías educativas.

En el siguiente capítulo se muestran los resultados del curso de capacitación para la elaboración de material didáctico y su publicación en Internet, y la posterior aplicación del modelo de enseñanza que utiliza como base el sitio Web educativo donde se ha subido tal material didáctico.

# **CAPÍTULO X**

### **RESULTADOS**

El curso de capacitación consistió de 2 semanas de 3 horas diariamente, dirigido a docentes de licenciatura y posgrado de todas las materias.

120 docentes terminaron al Curso, contando con su sitio Web educativo propio y aplicando éste en sus clases.

Los resultados mas notables que se pueden destacar son:

- ?? El 100% de los docentes fueron capaces de aplicar los conceptos básicos concernientes con la elaboración de una página Web y la implementación de ligas o enlaces a otras páginas.
- ?? El 95% pudieron poner en la Red un Sitio Educativo
- ?? Todos los asistentes se familiarizaron en menor y mayor grado con el lenguaje HTML, si bien algunos ya habían estado en contacto con él.
- ?? La mayoría de asistentes rápidamente captaron los fundamentos del diseño de una página Web, formateo y ligas.
- ?? Los asistentes quedaron sorprendidos de lo fácil y accesible que resultó crear paginas Web y desarrollar un Sitio Web educativo sencillo.
- ?? Los asistentes subieron a la Red un Sitio Educativo a través de un proveedor de servicios gratuito (www.pcpages.com así como www.geocities.com)
- ?? Los asistentes llevaron a cabo el proceso de subir archivos al Sitio y mantenerlo adecuadamente
- ?? Los asistentes implementaron planes de lección en la Red, con los que contaban previamente en algún otro formato
- ?? Aproximadamente 90% de los asistentes originales terminaron el curso con un sitio Web en el servidor gratuito disponible
- ?? Todos los asistentes terminaron con un producto terminado (un Sitio Web Educativo)
- ?? Todos los asistentes terminaron el curso sabiendo que son capaces de construir un Sitio Web
- ?? Todos los asistentes continúan trabajando para llegar a lograr el "Sitio perfecto"
- ?? Todos los docentes tienen sus Sitios vigentes y trabajando
- ?? Todos los docentes aplican su Sitio Web como herramienta en el proceso enseñanza-aprendizaje.

Los resultados del Curso se reflejan en el trabajo desarrollado por cada docente, el cual se puede apreciar de forma clara en los respectivos sitios implementados. (Ver Anexo 7). Enseguida se muestran los nombres de los sitios

Web desarrollados por los docentes durante el curso de capacitación, y que constituyen los resultados del curso; estos sitios se pueden consultar en Internet en las siguientes direcciones:

www.pcpages.com/informatica www.pcpages.com/balcontrol www.pcpages.com/buenavision www.pcpages.com/cmchrisxx1 www.pcpages.com/mariadelr www.pcpages.com/tena www.pcpages.com/cmiitopics www.pcpages.com/eaci www.pcpages.com/eperez www.pcpages.com/rosavirgen http://mx.geocities.com/maryelmendiola http://mx.geocities.com/asanti1954 http://mx.geocities.com/jumehe590522 http://mx.geocities.com/maría\_antonieta\_m2 http://mx.geocities.com/joseluis\_Suarez\_Felix http://mx.geocities.com/alixcas2000 http://mx.geocities.com/jose\_garcia\_flores http://mx.geocities.com/gluisram http://mx.geocities.com/dolopez0104 http://mx.geocities.com/Portal\_de\_mate2 http://mx.geocities.com/sergio\_sanc http://mx.geocities.com/tonyrujano http://mx.geocities.com/sergio6631 http://mx.geocities.com/sergio\_saldanasanchez/mecanismosweb.html http://mx.geocities.com/yanasve http://mx.geocities.com/microscele http://mx.geocities.com/jose\_garcia\_flores/webver2/leccion6.html http://mx.geocities.com/r\_flores\_z http://mx.geocities.com/sosunaa http://mx.geocities.com/angelica\_rima http://conkulhuakan.webcindario.com/frames.html http://mx.geocities.com/gluisram http://mx.geocities.com/alixcas2000 http://mx.geocities.com/varela\_elec http://mx.geocities.com/apunteselectrica www.pcpages.com/informatica www.pcpages.com/balcontrol www.pcpages.com/buenavision www.pcpages.com/cmchrisxx1 www.pcpages.com/mariadelr www.pcpages.com/tena www.pcpages.com/cmiitopics www.pcpages.com/eaci

www.pcpages.com/eperez www.pcpages.com/rosavirgen http://mx.geocities.com/maryelmendiola http://mx.geocities.com/asanti1954 http://mx.geocities.com/jumehe590522 http://mx.geocities.com/maría\_antonieta\_m2 http://mx.geocities.com/joseluis\_Suarez\_Felix http://mx.geocities.com/alixcas2000 http://mx.geocities.com/jose\_garcia\_flores http://mx.geocities.com/gluisram http://mx.geocities.com/dolopez0104 http://mx.geocities.com/Portal\_de\_mate2 http://mx.geocities.com/sergio\_sanc http://mx.geocities.com/tonyrujano http://mx.geocities.com/sergio6631

# **RESULTADOS DESPUÉS DE UN SEMESTRE DE TRABAJO**

Transcurrido un semestre de trabajo frente al grupo utilizando el Sitio Web creado por cada docente, se les aplicó a estos un cuestionario (ver Anexo A5), lo cual arrojó los siguientes resultados:

- **Apoyo a la actividad docente**  $5\%$  13% 25% 42% 15%  $\square$ nada  $\n <sub>poco</sub>\n$  $\square$  regular ■ mucho  $\blacksquare$ excelente
- 1. El Sitio lo apoya en su actividad docente:

Fig. 49. Porcentaje de apoyo a la actividad docente

2. El aprovechamiento de los alumnos después de utilizar el Sitio es:

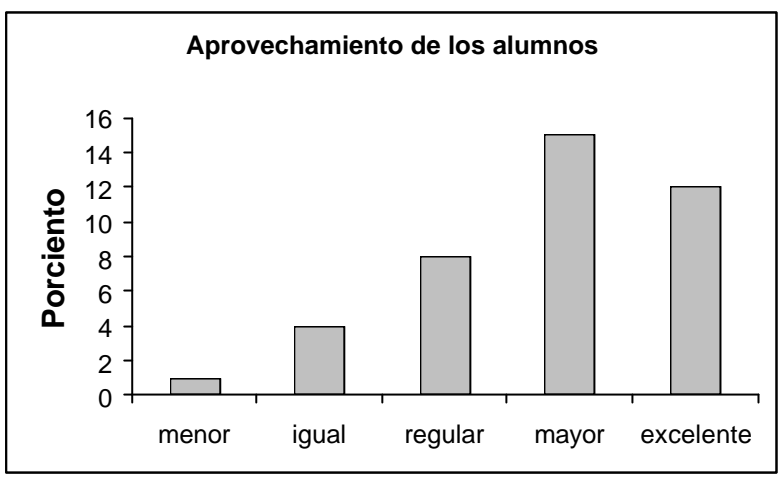

Fig. 50. Aprovechamiento de los alumnos

3. Los alumnos utilizan el Sitio:

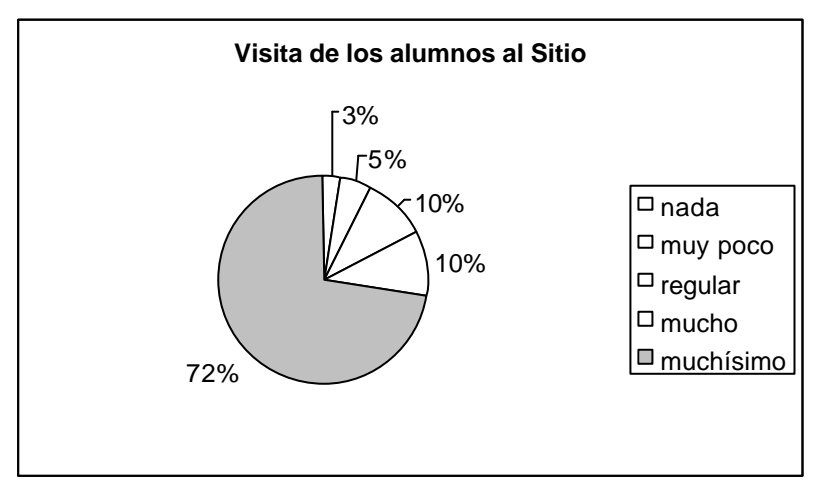

Fig. 51. Visita de los alumnos al sitio Web del docente

4. Sus alumnos califican el Sitio como:

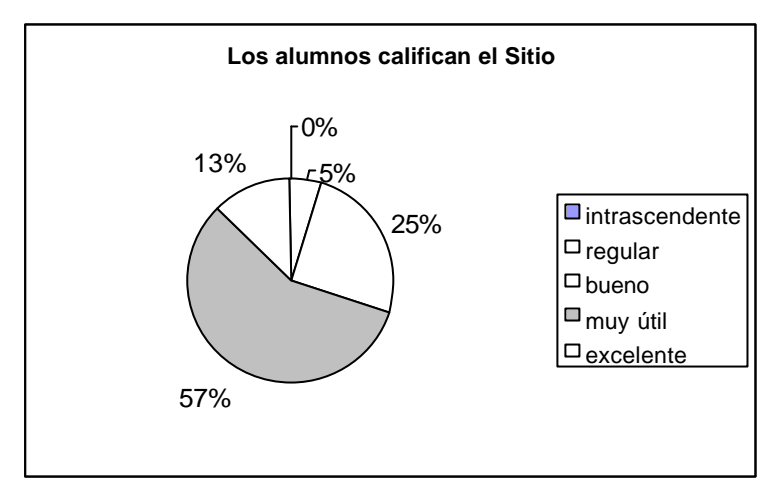

Fig. 52. Calificación del sitio por los alumnos

5. La comunicación con los alumnos después de implantar el Sitio es:

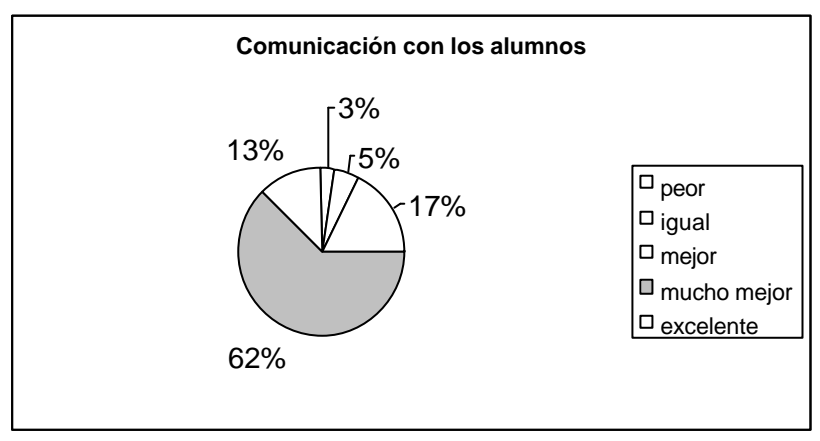

Fig. 53. Comunicación del docente con sus alumnos

6. Los alumnos califican el material didáctico del Sitio:

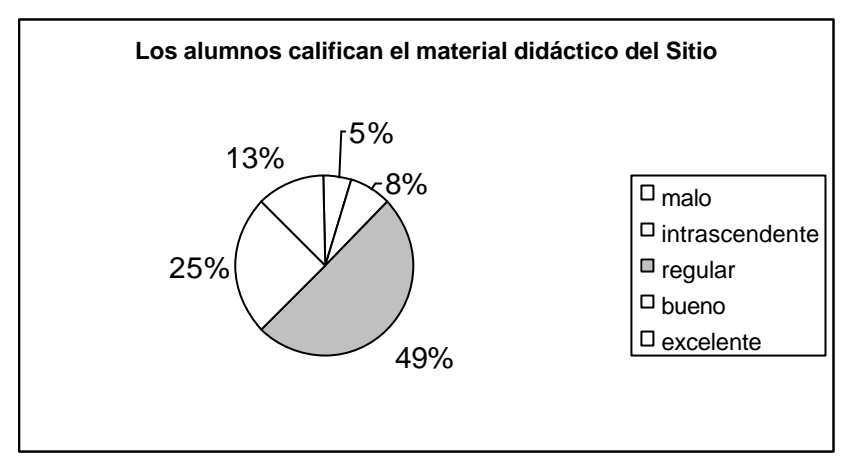

Fig. 54. Calificación del material del sitio por los alumnos

7. EL Sitio le ha ayudado a proporcionar a sus estudiantes material de estudio como tareas, textos, bibliografía:

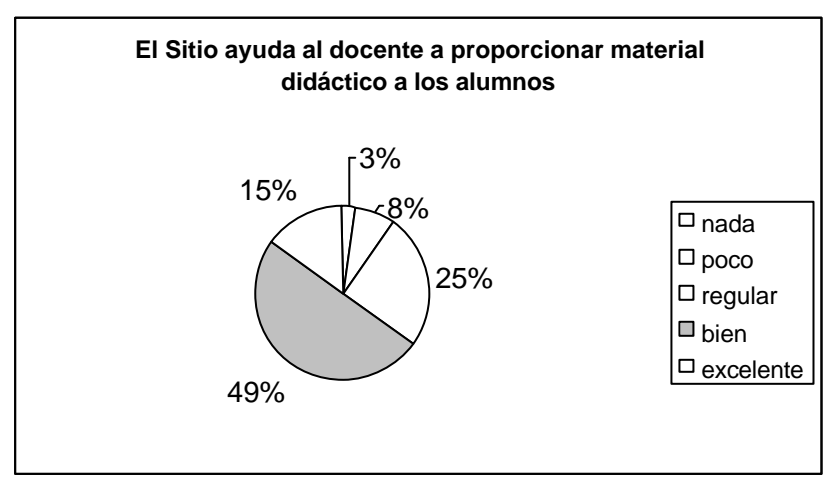

Fig.55. Ayuda del sito para proporcionar material didáctico a los alumnos

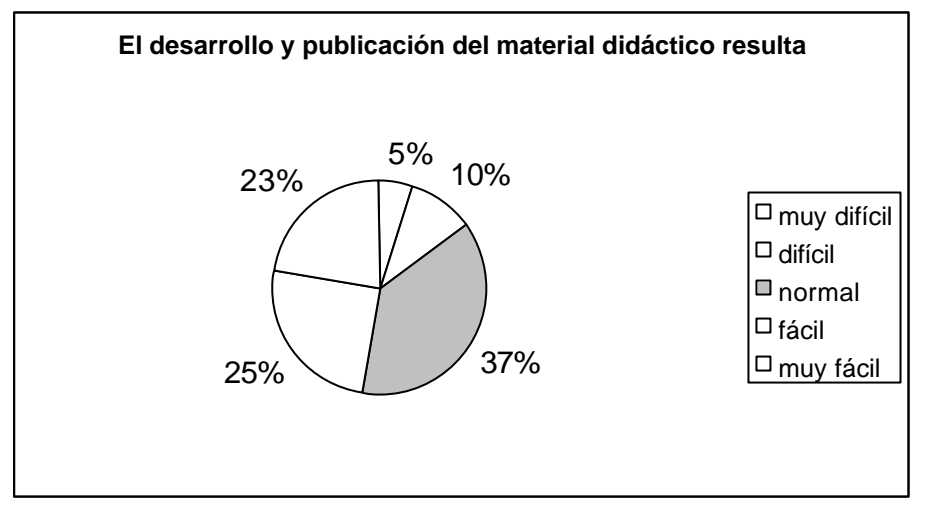

8. El desarrollo del material didáctico para su clase y su publicación le ha resultado

Fig. 56. Facilidad de desarrollo de material didáctico en Internet

9. El Sitio le ha facilitado su quehacer didáctico:

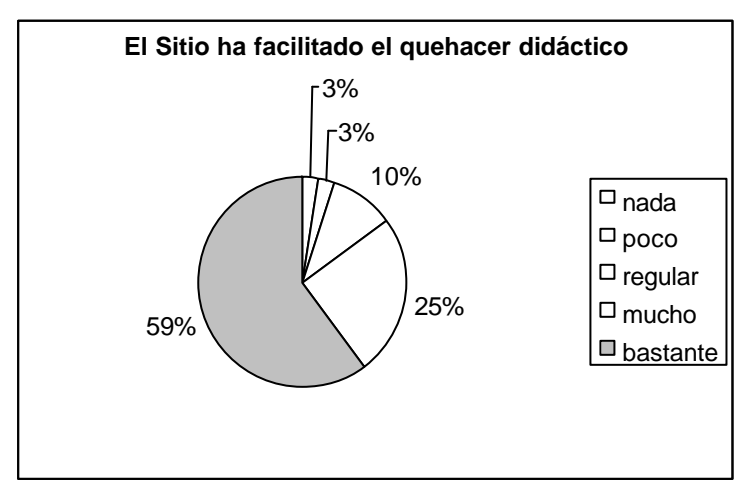

Fig. 57. Apoyo del sitio a las actividades de enseñanza

10. El Sitio le ha ayudado a dirigir a sus estudiantes a Internet:

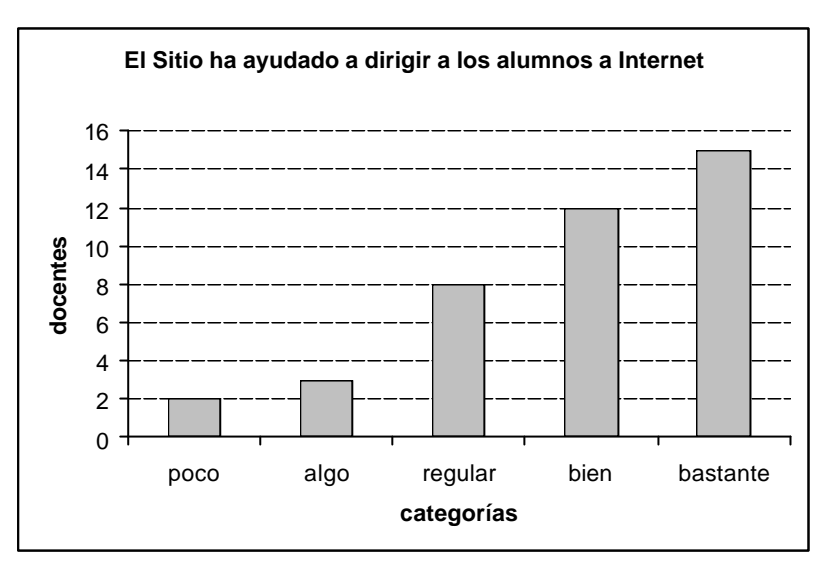

Fig. 58. Ayuda del sitio para dirigir a los estudiantes a Internet

11. Considera que los estudiantes que por diversas razones han tenido que ausentarse de clase resultan beneficiados por el Sitio:

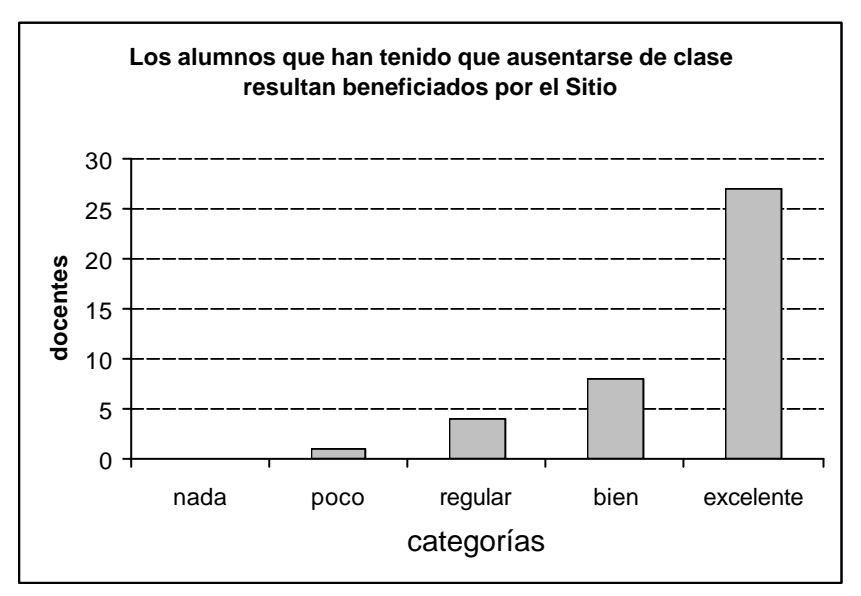

Fig. 59. Ayuda del sitio a alumnos irregulares

12. La comunicación con estudiantes, padres de familia, colegas, autoridades escolares, bibliotecas, después de haber implantado su Sitio es:

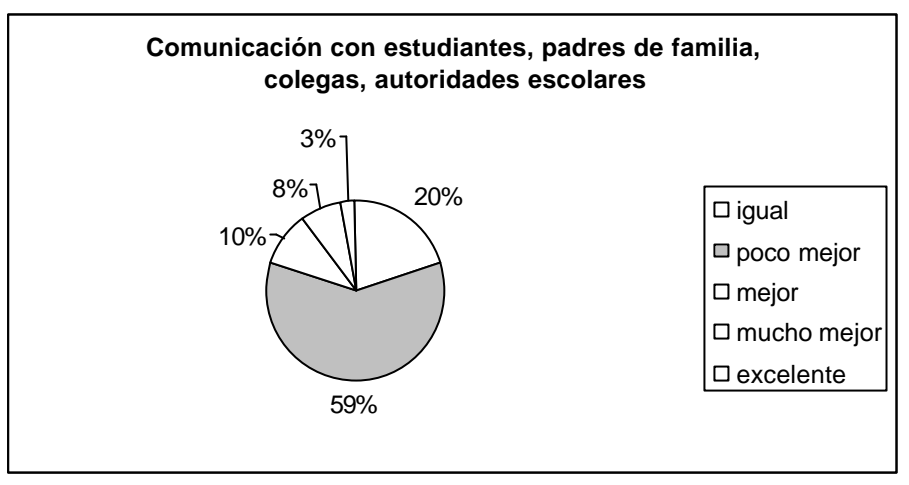

Fig. 60. Comunicación entre el docente y la comunidad

13.. Describa brevemente como le ha ayudado la creación de un sitio Web a su quehacer diario como docente:

- ?? 90% de los docentes calificó al Sitio Web como una herramienta muy potente para el quehacer diario en el aula con sus alumnos. Sin embargo, están concientes de que todavía les falta experiencia para el uso adecuado de esta herramienta.
- ?? El 55% de docentes manifestaron que era más fácil subir una tarea y referir a los estudiantes al Sitio que sacar copias fotostáticas o solicitar copias a los alumnos.
- ?? 40% de los docentes manifestó subir previamente las lecciones a su Sitio, e indicar a los alumnos que estudiarán éstas antes de estudiarlas en clase conjuntamente con el docente y resolver problemas.
- ?? 25% de los docentes han dado la clase en el laboratorio de Cómputo, suben los problemas a su Sitio y cada alumno los resuelve en su computadora. El docente no tiene que dictar los problemas y los alumnos no tienen que escribir.
- ?? 50% de docentes han "subido" un preexamen para los alumnos, lo cual les ha dado magníficos resultados en el aprovechamiento general del grupo

14. Mencione las necesidades más importantes que el Sitio le ha ayudado a resolver, para su cátedra:

- ?? 90% manifestaron "subir" tareas
- ?? 95% "subir" lecciones
- ?? 100% listas con calificaciones
- ?? 95% soluciones a problemas
- ?? 100% soluciones a exámenes
- ?? 80% procedimiento de solución de problemas
- ?? 100% referencias a sitios de interés para su materia

15.¿Cómo lo apoya su Sitio en su actividad como docente?

- ?? 90% manifiestan utilizar el Sitio para dar una mejor clase
- ?? 50% se apoyan en el material del Sitio como referencia para sus clases
- ?? 100% suben el temario de la materia de tal manera que sus alumnos están enterados de los temas que se van estudiando en clase
- ?? 100% suben la programación de actividades de tal manera que si algún alumno se ausenta puede consultar en Internet los temas que se están estudiando en clase

16. Describa en qué forma su Sitio le ha facilitado el trabajo en el aula, frente a sus alumnos

- ?? 100% de los docentes suben material didáctico ( tareas, trabajos, proyectos, programación de actividades) y no tienen que presentarlo a los alumnos en papel
- ?? 100% de los docentes que suben lecciones manifiesta que si algún alumno no entiende una lección, ésta se puede consultar en el Sitio en el momento que desee y estudiarla.

17. Tomando en cuenta que ha utilizado su Sitio durante un semestre de clases, asigne una calificación para el aprovechamiento académico de sus alumnos, del 1 al 5 *antes* y *después* de haber empleado su Sitio como herramienta en el proceso enseñanza-aprendizaje.

Las respuestas de los docentes a esta pregunta se utilizaron para determinar si existe una diferencia en el aprovechamiento académico de los alumnos antes y después de que el docente utilice su Sitio Web como herramienta en sus clases. Para esto se aplicaron dos pruebas de la Estadística Noparamétrica: la Prueba de signos y la Prueba de Wilcoxon, obteniéndose que el aprovechamiento académico de los estudiantes es mayor después de haber empleado el modelo de enseñanza AS-DOSWEB, el cual se basa en la utilización del sitio Web educativo del docente..

 En el Anexo 1 se muestran las particularidades del cálculo empleando la Estadística No-Paramétrica, que nos llevaron a obtener el resultado antes mencionado.

#### **CAPÍTULO XI**

#### **CONCLUSIONES**

Las interrogantes que se plantearon al principio de esta investigación se han contestado satisfactoriamente y, así mismo, se aceptó la hipótesis de trabajo planteada, la cual establece que la capacitación de los docentes en la elaboración de material didáctico para su publicación en la World Wide Web aumenta el aprovechamiento académico de los alumnos y permite una propuesta de modelo de enseñanza para los docentes de nivel superior.

En relación a la educación superior en México, la propuesta de este trabajo satisface las tendencias actuales en la educación, así como los requerimientos de la educación a distancia, de la enseñanza abierta, del aprendizaje de los adultos y de los estudiantes de medio tiempo.

Así también, en lo que respecta a la tecnología actual relacionada con la educación, este trabajo demuestra que la computadora, Internet y específicamente la World Wide Web se pueden aprovechar y utilizarlas en forma efectiva para beneficio de los docentes y los alumnos, principalmente en lo que respecta al aprovechamiento académico de éstos.

La investigación consistió primeramente en capacitar a los docentes en la elaboración de material didáctico en forma de documentos Web, con este material cada docente implementó su propio sitio Web educativo, el cual utilizó como herramienta de apoyo en sus labores docentes cotidianas.

La elaboración de documentos Web fue a través del lenguaje HTML y la implementación del sitio Web fue a través de un proveedor gratuito de servicios de Internet. Cada docente desarrolló una materia en su sitio Web y lo aplicó durante por lo menos un semestre de clases.

Para la enseñanza del lenguaje HTML y la implementación del sitio Web educativo de cada docente, se emplearon treinta horas durante dos semanas de sesiones diarias de tres horas en el laboratorio de computación. Cada docente utilizó el sitio Web elaborado para sus clases y evaluó al final del semestre los efectos en el aprovechamiento académico de sus alumnos, aplicando técnicas de Estadística No-Paramétrica. La razón por la cual se utilizaron técnicas de Estadística No-Paramétrica es la imposibilidad de dar el mismo curso a los mismos alumnos y registrar las diferencias en el aprovechamiento académico, la primera vez que lo tomaron en comparación con la segunda vez. El docente tiene entonces que dar una opinión acerca del aprovechamiento académico de sus alumnos si ha utilizado el sitio Web y si no lo ha utilizado. Las técnicas utilizadas de la Estadística No-Paramétrica se basan en opiniones, pero el tratamiento de éstas es matemático, lo cual proporciona resultados objetivos y confiables.

La investigación se llevó a cabo con un total de 120 docentes de diferentes áreas del conocimiento y que impartían una gran diversidad de materias, como Matemáticas Básicas, Estadística, Economía, Administración. Debido a que resulta muy difícil reunir en un curso a docentes de educación superior, el curso se impartió en cuatro ocasiones, cada uno con un promedio de treinta participantes. Si bien el número total de participantes es pequeño, comparado con el número

total de docentes en la ciudad de México y el país, esta muestra es válida para el caso en que utilizamos técnicas de Estadística No-Paramétrica.

Ninguno de los participantes tenía conocimientos previos del lenguaje HTML o de la implementación de un sitio Web, sin embargo, con las horas impartidas de capacitación fue suficiente para que los docentes elaboraran documentos Web de calidad, e implementaran sitios Web eficientes.

Todos los docentes inscritos en el curso terminaron su capacitación, es decir, aprendieron a elaborar documentos Web con el material didáctico que poseían, implementaron un sitio Web educativo y lo aplicaron en sus clases durante por lo menos un semestre. Los docentes evaluaron el aprovechamiento académico de sus alumnos mediante técnicas de Estadística No-Paramétrica, y reportaron que el aprovechamiento académico es mayor cuando utilizan su sitio Web que cuando no lo utilizan.

De todos los docentes que se han capacitado en la elaboración de documentos Web y la implementación de un sitio Web educativo propio, y que lo han aplicado durante por lo menos un semestre de clases, el 87% opina que el aprovechamiento académico de sus alumnos ha aumentado de forma regular a excelente. El 67% manifestó que el sitio Web lo apoya en forma excelente en sus actividades docentes; 90% opina que el sitio les ha ayudado a proporcionar a sus estudiantes material de estudio como tareas, textos, bibliografía, preexámenes, etc. El 90% opina que el sitio le ha facilitado su quehacer didáctico y a tener mayor comunicación con sus estudiantes, colegas, autoridades escolares, bibliotecas, etc.

Los resultados del estudio confirman la opinión que se tiene de las formas actuales de aprendizaje de los alumnos, las cuales utilizan de manera intensiva las tecnologías de telecomunicación e informática, como son Internet, telefonía celular y computadoras personales.

Esto se puede interpretar como que los alumnos actualmente buscan más la información a través de Internet, que en otros medios. Si el docente le proporciona el material pertinente para su materia a través de su sitio Web, como es material escrito, imágenes dinámicas, gráficos, audio, video, material para interactuar, prácticas de laboratorio virtual, referencias para el estado actual del arte, sitios Web de interés específico de su materia, entonces será más eficiente su labor docente, lo cual redundará en el aprovechamiento académico de sus alumnos y en la excelencia académica de los egresados de la institución educativa.

Con base a los cursos impartidos de capacitación para la elaboración de páginas Web y su publicación en Internet, la elaboración del presente trabajo así como las posteriores consultas con docentes y alumnos de esta Facultad, podemos concluir que es posible capacitar a los docentes en el área contable y administrativa en la elaboración de material didáctico para su publicación en Internet a través de la World Wide Web, que se puede emplear un modelo de enseñanza basado en un sitio Web educativo, y que esta capacitación y el modelo de enseñanza inciden de manera positiva en el aprovechamiento académico de los alumnos, así mismo, que es posible incorporar los avances de la informática y las telecomunicaciones en la elaboración de material didáctico para su difusión a través de Internet. El docente puede emplear las técnicas de elaboración de

páginas Web para desarrollar su propio material didáctico y poder publicarlo en la World Wide Web; el material elaborado puede utilizarse para crear un sitio Web que permita al docente desarrollar su creatividad enfocándose en actividades de enseñanza de las materias que imparte. También, e docente puede emplear un Modelo educativo de enseñanza basado en la utilización del sitio Web educativo que haya elaborado.

La publicación de material didáctico en la World Wide Web permite que la información y el posterior conocimiento no se encuentre centrado en el docente, sino que los alumnos acudan al sitio Web del docente para afirmar conocimientos y realizar actividades que se han diseñado para ellos. Todas las actividades que el docente ha diseñado para su clase frente al grupo las puede implementar en su sitio. La disponibilidad de material didáctico en la World Wide Web fomenta la habilidad, por parte de los alumnos, de investigar y resolver problemas a distancia, no esperando a que las actividades ocurran en el pizarrón. Finalmente, podemos también concluir que el aprovechamiento académico de los alumnos aumenta cuando el docente utiliza un modelo de enseñanza basado en el empleo de su propio Sitio Web como herramienta en el proceso de enseñanza.

Se propone, con base en los cursos impartidos de capacitación para la elaboración de material didáctico para su publicación en la World Wide Web, la implementación de un sitio Web propio y la aplicación de este sitio en las actividades de enseñanza, así también, las consultas realizadas durante por lo menos seis años a docentes y alumnos de esta Facultad, permiten proponer que los docentes de instituciones de educación superior cuenten con un sitio Web propio, elaborado por ellos mismos y que se utilice éste como apoyo en sus actividades de enseñanza, es decir, emplear un modelo de enseñanza basado en el sitio Web propio, y que contemple todos los tipos de aprendizaje y de enseñanza, con el propósito de aumentar el aprovechamiento académico de los estudiantes de nivel superior.

Finalmente, es importante señalar que la búsqueda de nuevas formas de enseñanza-aprendizaje nos conduce a explorar todos los campos posibles del conocimiento, de tal manera que estas acciones nos lleven a enriquecer nuestra práctica docente en las aulas y aumentar el aprovechamiento académico de nuestros alumnos. Este trabajo de tesis constituye un apoyo para los docentes que desean explorar nuevos campos en el mundo de la enseñanza y la transmisión de información e ideas, y propone un nuevo paradigma en la educación: la utilización del sitio Web educativo del docente en un modelo de enseñanza; convertirnos en ciberprofesores y ciberestudiantes.

#### **Referencias**

- ?? Anderson D.R., Sweeney D.J. y Williams T.A. Estadística para Administración y Economía 8ª. Ed. 2004
- ?? Armand St-Pierre, Campagna Isabelle. La creación de páginas Web. Ed. Trillas, 1999.
- ?? Berenson M.L., Levine D.M. y Krehbiel T.C. Estadística para Administración 4ª. Edición Ed. Pearson Prentice Hall 2006
- ?? Bork, Alfred. La enseñanza en computadoras personales. Ed. Harla, México.
- ?? Carnevale, Dan. Distance education can bolster the bottom line, a professor argues. Chronicle of Higher Education, 10/22/99. Vol. 46 Issue 9, pA60, 1/5p
- ?? Dede, D. (1996). The evolution of distance education: Emerging technologies and distributed learning. The American Journal of Distance Education, 10(2), 4-36.
- ?? Dillich, Sandra. Classrooms go on line. Computer Dealer News, 10/29/99. Vol.15 Issue 41, p30, 1/2p.
- ?? Fleming, Jennifer. 1998. *Web navigation: Designing the user experience.* Sebastopol, Calif.: O'Reilly.
- ?? Gamble, K. & Raney, B. (1998). Teaching through the Web.http://teachonweb.org/teaching/teaching.html
- ?? Góngora J.J. Hernández R.H. Estadística Descriptiva Ed. Trillas 2001
- ?? Guiding Principles and Practices for the Design and Development of Effective Distance Education. A Report of the Faculty Initiative Funded by a grant from the AT&T Foundation. Penn State University, 1997.
- ?? Harrower, Tim. 1998. *The newspaper designer's handbook, 4th ed.* Boston: McGraw-Hill.
- ?? Jonassen, D., Davidson, M., Collins, M., Campbell, J., & Hagg, B.B. (1995). Constructivism and computer-mediated communication. The American Journal of Distance Education, 9(2), 7-26.
- ?? Kohler H. Estadística para Negocios y Economía Ed. CECSA 1999.
- ?? Koichi Tohei. Ki in Daily Life. Ki No Kenkyukai H.Q, Tokyo, Japan
- ?? Krug, Steve. 2001. *Don't make me think! A common sense approach to Web usability.* Indianapolis, Ind.: Que.
- ?? Leduc y St\_Pierre HTML Creación y Difusión de Páginas Web Ed..Trillas 1999.
- ?? Navarro, Mario. Capacitación, factor determinante para la competitividad empresarial.Tesis para grado de Maestría en Administración U.N.A.M., México.
- ?? Nielsen, Jakob. 1995. *The alertbox: Current issues in Web usability.* http://www.useit.com/alertbox.———. 1999. *Designing Web usability: The practice of simplicity.* Indianapolis, Ind.: New Riders.
- ?? Read, Brock. Blackboard´s Chairman Edits a Scholarly Work on the Internet and Higher Education. 07/30/2002. http://chronicle.com/free/2002/07/2002073001t.htm
- ?? Rosenfeld, Louis, and Peter Morville. 1998. *Information architecture for the World Wide Web.* Sebastopol, Calif.: O'Reilly.
- ?? Sklar, Joel. 2000. *Principles of Web design.* Cambridge, Mass.: Course Technology.
- ?? Masie, E. (1997). Advice for designer of online learning—think small. Technology for Learning. Principles of Good Practice for Electronically Offered Academic Degree and Certificate Programs. http://www.wiche.edu/Telecom/projects/principles.htm
- ?? Serrano, Carolina

Task Force for the American Council on Education and The Alliance: An Association for Alternative Programs for Adults. Guiding Principles for Distance Learning in a Learning Society 1996.

http://www.pbs.org/learn/als/publication/agenda/97fall/credo .htm

?? Turgeon, A. (1997). Implication of web-based technology for engaging students in a learning society. Journal of Public Service and Outreach, 2(2), 32-37.

- ?? Veen, Jeffrey. 2001. *The art and science of Web design.* Indianapolis, Ind.: New Riders.
- ?? Webster A.L. Estadística Aplicada a los Negocios y la Economía 3ª. Ed. 2000.

#### **Referencias en la Red**

http://www.wpdfd.com Web Page Design for Designers

http://ads.networksolutions.com Design a professional web site like a pro.

http://www.webpagesthatsuck.com

http://www.metropolisdesign.net

http://www.eskimo.com/~jlubin/disabled/web-desi.htm

http://www.grantasticdesigns.com/glossary.html

http://us01.xmlsearch.findwhat.com/bin/findwhat.dll

http://images.unrealmarketing.com

http://www.websites-dont-work.com/business.asp

http://www.andagraf.com

http://us01.xmlsearch.findwhat.com/bin/findwhat.dll

http://www.traininghott.com/Courses/Web-Design-Hands-On-Training-Course-Class-Seminar.htm

http://www.pageresource.com

http://www.w3.org

http://www.useit.com/alertbox/9605.html

http://www.webcoastdesign.com

http://junior.apk.net/~jbarta/tutor/makapage

http://www.websitegarage.com http://www.wilsonweb.com http://www.wpdfd.com/wpdres.htm http://www.webdeveloper.com http://www.washington.edu/doit/Resources/web-design.html http://www.ender-design.com http://www.makoa.org/web-desi.htm http://us01.xmlsearch.findwhat.com http://info.med.yale.edu http://www.cluedesign.com.au http://www.useit.com http://webdesign.about.com http://www.webmonkey.com http://www.goclick.com http://www.wdvl.com http://info.med.yale.edu/caim/manual/contents.html http://www.webbuilddesign.com http://www.mvd.com/webguide http://www.htmlgoodies.com http://www.modi5.com http://www.pagetutor.com http://www.essdack.org

# A N E X O S

# ANEXO 1

# Evaluación del aprovechamiento académico

### **EVALUACIÓN DEL APROVECHAMIENTO ACADÉMICO**

No es posible aplicar la Estadística descriptiva calculando la media aritmética, mediana, moda, desviación estándar, a las calificaciones de los alumnos que han tomado un curso y el docente utilizó su sitio Web como herramienta de enseñanza, ya que no se pueden calcular sin utilizar el sito Web y después habiendo utilizado el sitio Web. Tampoco se puede hacer una diferencia por coeficientes intelectuales de tal manera que tuviéramos grupos piloto y medir la eficacia de la herramienta. En tales circunstancias, se aplica la Estadística No-Paramétrica , mediante la cual las percepciones del docente respecto al aprovechamiento académico de sus alumnos se pueden tratar de manera objetiva y arrojar un resultado confiable.

# Prueba de Signos

La primer prueba no-paramétrica que se eligió para esta investigación fue la llamada Prueba de Signos, la cual se utiliza para determinar preferencias en forma de opinión o asignación personal de una calificación.

En este trabajo de investigación se desea probar si hay diferencias en el aprovechamiento académico de los alumnos **antes** y **después** de que los docentes hayan aplicado los conocimientos obtenidos en el Curso de capacitación para la elaboración de material didáctico y su publicación en la World Wide Web. Para esto se registran las respuestas de 30 docentes que tomaron el Curso y utilizaron su Sitio Web como apoyo para sus clases durante un semestre de actividades, obteniéndose los siguientes resultados:

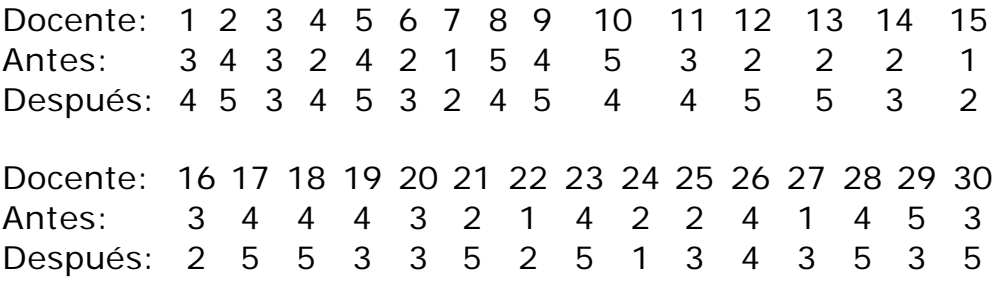

El docente entrevistado elige en una escala del 1 al 5 su percepción antes y después de haber utilizado si sitio Web como apoyo en su clase.

Paso 1. Asignación de signo **+** y signo **-**.

Si la calificación de su percepción es mayor a la actitud antes se asigna un signo **+** y si la calificación es menor se asigna un signo **-**. Es decir:

1 2 3 4 5 6 7 8 9 10 11 12 13 14 15 + + E + + + + - + - + + + + + 16 17 18 19 20 21 22 23 24 25 26 27 28 29 30 - + + - E + + + - + E + + - +

Paso 2. Establecer Hipótesis Nula (H<sub>0</sub>) e Hipótesis Alternativa (H<sub>1</sub>)

H<sub>0</sub>: "No hay diferencia en el aprovechamiento académico de los alumnos antes y después de utilizar un Sitio Web como herramienta didáctica"

H<sub>1</sub>: "Sí hay diferencia en el aprovechamiento académico de los alumnos antes y después de utilizar un Sitio Web como herramienta didáctica"

Paso 3. Fijar un nivel de significancia.

Para esta prueba se asignó un nivel de significancia del 5%, lo cuál no dará un nivel de confianza del 95%.

Paso 4. Determinar las regiones de aceptación y de rechazo para esta prueba.

a) Se divide el nivel de significancia entre dos, ya que elegimos una prueba de "Dos Extremos", debido a que estamos interesados en la tendencia hacia ambas direcciones, esto es, si la aplicación de la herramienta pudiera disminuir el aprovechamiento de los estudiantes o si pudiera incrementarlo, es decir, la probabilidad de que un docente que tome el curso de capacitación perciba mejoramiento en el aprovechamiento académico de sus alumnos o una disminución de éste.

$$
\frac{0.05}{2} = 0.025
$$

b) Se obtiene la diferencia del área de la mitad de la Curva Normal y el valor obtenido, ya que las Tablas correspondientes solamente nos muestran los valores de la mitad del área bajo la curva:

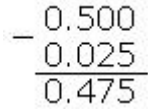

c) Se busca en la Tabla de valores bajo la Curva Normal, debido a que la muestra es suficientemente grande (n>20); el valor correspondiente a **Z**:

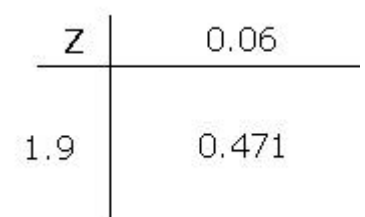

Por lo tanto el valor de **Z** en tablas es de 1.96

d) Se fija la Zona de Aceptación y la Zona de Rechazo:

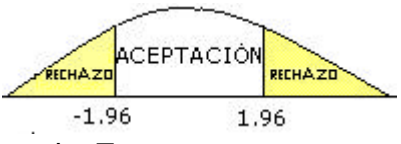

Paso 5. Calcular el valor de **Z**.

Para esto se utilizan los siguientes valores:  $x =$  número de éxitos = número de signos positivos ? ??? ? hp = valor esperado de signos positivos  $p =$  probabilidad de éxito = 0.5 n = número total de signos ( si hay "empate" se debe restar)

DATOS:

 $n = 27$  $x = 21$ ? ???? ???np =  $(26)(0.5) = 13.5$ ? ?? ?????0.25 n = (0.25)(26) = 2.59808

FORMULA:

$$
Z = \frac{X - \mu}{\sigma} = \frac{21 - 13.5}{2.59808} = 2.8868
$$

Paso 6. Ubicar el valor de la **Z** calculada dentro de la región de aceptación o de rechazo:

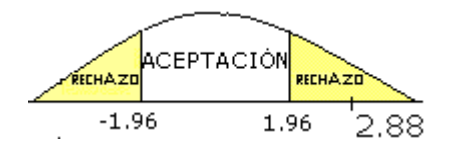

# Paso 7. Interpretación

Si la hipótesis nula es cierta existe sólo 1.96% de probabilidad de obtener 6 o menos signos menos (o 21 o más signos más).

Es decir que, de un curso donde se inscriban 30 docentes, existe la probabilidad del 1.96% de que 6 o menos digan que no hay diferencia en el aprovechamiento académico de sus alumnos y que solamente se trató de un curso más y no tuvo relevancia o trascendencia, o que existe la probabilidad del 1.96% de que 21 docentes o más digan que hay un mejoramiento en el aprovechamiento académico de sus alumnos y que el curso ha sido provechoso. Existe menos del 2.5% de probabilidad de que la hipótesis nula sea cierta.

Paso 8. CONCLUSIÓN.

La Z calculada cae dentro de la región de Rechazo. Por lo tanto, la Hipótesis Nula se rechaza, es decir, **sí** hay diferencia en el aprovechamiento académico de los alumnos antes y después de que el docente utilice su Sitio Web como herramienta didáctica.

Como es mayor la cantidad de signos + significa que existe un 95% de probabilidad de que el docente que toma el curso perciba un mejoramiento en el aprovechamiento de sus alumnos cuando aplica los conocimientos del curso en su clase.

Nota.- Algunos autores toman la expresión para la desviación estándar como:

? ?? ?????np(1-p) en cuyo caso obtenemos un valor para ? ?3.38

y calculando el valor de Z obtenemos ahora que Z=2.2222 lo cual vuelve a ubicarla en la región de rechazo.

En ambos casos la conclusión a la que se llega es la misma.

# **Prueba de rangos con signo de Wilcoxon**

En esta prueba se toman en cuenta las diferencias entre las parejas de observaciones; estas diferencias permiten tener una perspectiva acerca de las diferencias entre las poblaciones, en este caso el aprovechamiento de los alumnos antes de que el docente haya utilizado las herramientas aprendidas en el curso y el aprovechamiento después de que el docente aplica las herramientas tomadas en el curso.

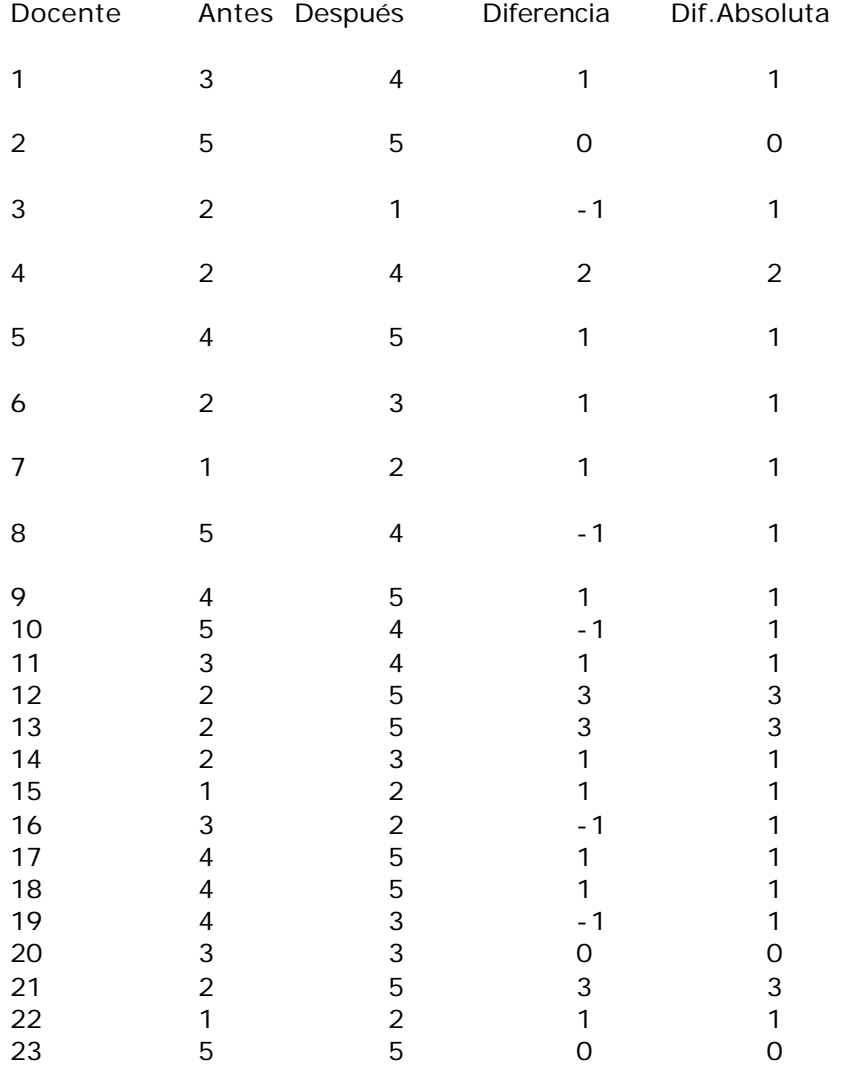
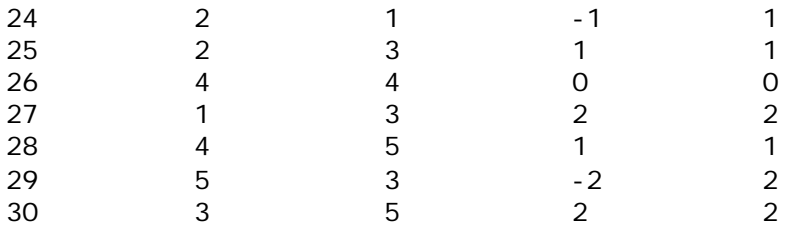

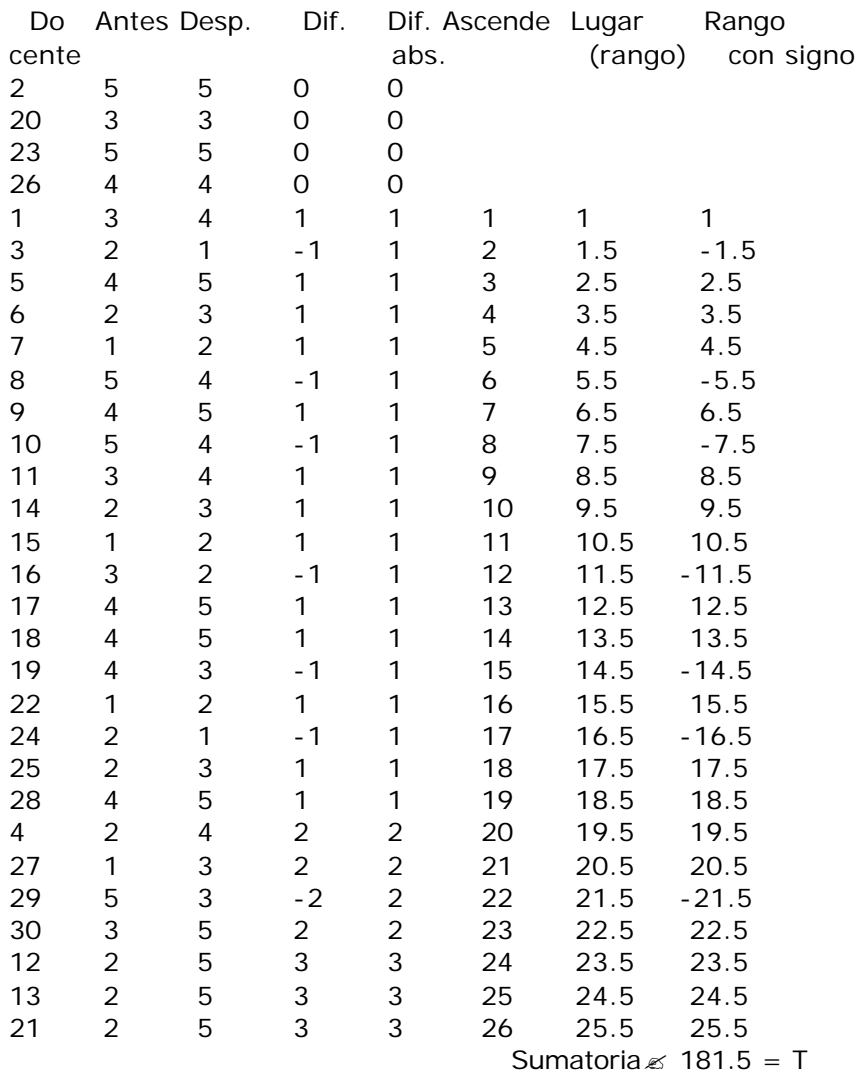

Datos: n = Muestra- No. de ceros = 26

$$
?T = \sqrt{\frac{n(n+1)(2n+1)}{6}} = 78.74642849
$$
  
\n
$$
?T = 0
$$
  
\n
$$
Z = \frac{T-?T}{?T} = 2.304866436 \text{ (CALCULADA)}
$$
  
\n
$$
?T = 5\%
$$
  
\n
$$
\frac{0.05}{2}
$$
  
\n0.025 ->

p= 0.5 0.025  $0.475$  ---> Z = 1.96 (TABLAS)

Como la Z calculada es mayor que la Z de Tablas, entonces la  $H_0$  se rechaza.

Las dos poblaciones no son idénticas, la percepción del aprovechamiento es distinto.

El hecho de que la percepción "Después" tuviera mayor cantidad de signos + de los 30 docentes que tomaron el curso de capacitación, conduce a la conclusión: De acuerdo a las diferencias de población, el aprovechamiento "Después de haber utilizado el Sitio Web como herramienta en el curso " es mayor que el aprovechamiento "Antes".

# ANEXO 2

Cuestionario inicial del curso de capacitación

#### **Cuestionario Inicial.**

Con el propósito de evaluar la eficiencia del presente Curso, le pedimos conteste Ud. las siguientes preguntas:

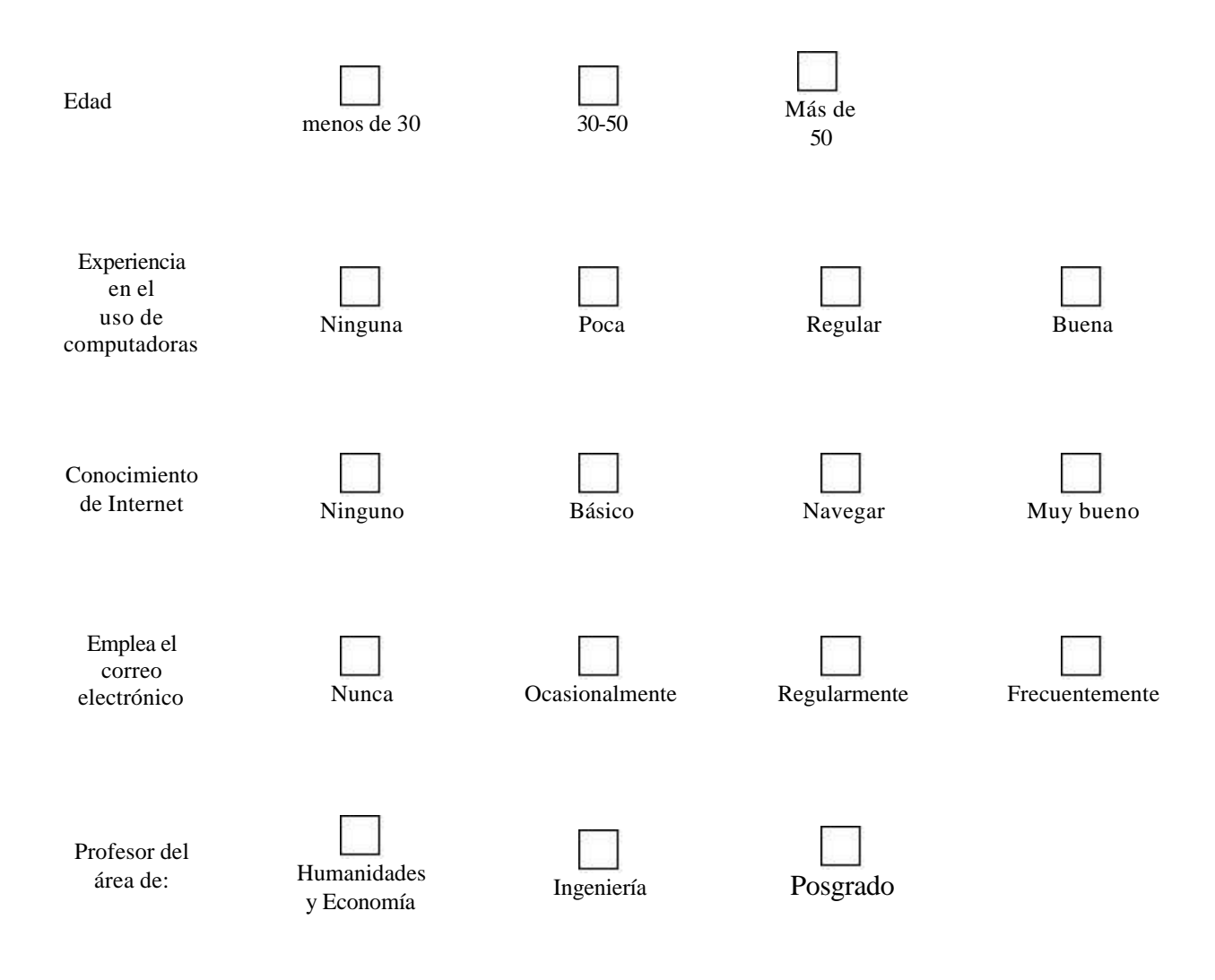

# ANEXO 3

Evaluaciones del curso de capacitación

#### ELABORACIÓN DE MATERIAL DIDÁCTICO PARA SU PUBLICACIÓN EN INTERNET (EXAMEN PARCIAL)

#### **ALUMNO:\_\_\_\_\_\_\_\_\_\_\_\_\_\_\_\_\_\_\_\_\_\_\_\_\_\_\_\_\_\_\_\_\_\_\_\_\_\_\_\_**

CONTESTE LAS SIGUIENTES PREGUNTAS:

- **1.** ¿Qué es la WWW (Web)
- **2.** ¿Cuál es la utilidad de HTML? Diga cinco comandos del lenguaje HTML.
- **3.** ¿De qué manera podemos organizar la información de un sitio Web?

**4.** ¿Cuál es el objetivo de dar formato a los textos de los documentos HTML?

- **5.** Indique el comando que permite:
- a) Desplegar el título de la página.
- b) Crear párrafos.
- c) Alinear el texto a la izquierda.
- d) Centrar el texto.

**6.** ¿Cuál de los siguientes comandos permite crear el encabezado más grande?

- $I. < H6$ ></H6>
- II. <L-encabezado></H6 encabezado>
- $III. < H1 > < H1 >$
- IV.  $$\text{H1}$>>$$ /H6 $$\text{H0}$$

**7.** ¿Cuál es el objetivo de dar formato a las imágenes en un documento HTML?

**8.** Indique cuál es el comando HTML que permite:

- a) Alinear una imagen a la izquierda.
- b) Determinar el tamaño de una imagen.

**9.**¿Cuál de los siguientes elementos **no** pertenece al comando ALIGN?.

- a) top
- b) right
- c) bottom
- d) under

**10.** Indique cuál comando HTML permite:

a) Crear un vínculo con otro documento.

b) Insertar un vínculo en el mismo documento.

**11.**¿Cuál es el objetivo de crear vínculos hipertexto multimedia? Presente algunos ejemplos de esos vínculos.

**12.** Escriba el comando para incorporar color amarillo de fondo a su página.

**13.**¿Cuáles son los comandos HTML utilizados para:

- a) Insertar una línea de separación (línea horizontal).
- b) Generar una lista numerada.

**14.**¿Cuál de los siguientes comandos permite generar una línea de separación?

- a)  $<\Omega$
- b)  $< UL > < UL >$
- c)  $\langle L| \rangle$
- $d)$  <HR>

**15.**¿Cuál de los siguientes comandos permite elaborar una tabla? a)  $<$  OL $>$ 

- b) <TABLE>
- c)  $\langle L| \rangle$
- $d)$  <BR>
- **16.** Escriba el comando para modificar el tamaño de letra a 5, tipo Verdana, color azul.
- **17.** Escriba el comando para modificar el tamaño de letra.
- **18.** Escriba el comando para incorporar un título a la página Web.
- **19.** Escriba el comando para hacer una liga a la siguiente dirección: http://www.posgrado.unam.mx
- **20.** ¿Cuál de los siguientes comandos permite incorporar un sonido de fondo a una página?
- a)  $<$ bg sound src=" " $>$
- b) <frame  $src="$  "> c)  $<$  body sound="  $*$  >
- d) <br/>body wav=" ">

#### ELABORACIÓN DE MATERIAL DIDÁCTICO PARA SU PUBLICACIÓN EN INTERNET

#### TERCER EXÁMEN PARCIAL CLAVE B

#### **ALUMNO:\_\_\_\_\_\_\_\_\_\_\_\_\_\_\_\_\_\_\_\_\_\_\_\_\_\_\_\_\_\_\_\_\_\_\_\_\_\_\_\_**

- 1. Active algún editor de texto como WordPad o TeachText o Bloc de Notas
- 2. Introduzca el siguiente texto:

# **Internet** Respondamos a la pregunta: ¿Por qué utilizar Internet? El correo electrónico, los servidores públicos de información y la adquisición de software constituyen tres de los principales usos de Internet. **Usos de Internet** Por otro lado, la autoedición también representa un sector en plena efervescencia dentro de la red. Los debates entre grupos de usuarios y los envíos de correo electrónico facilitan la creación de informes que más tarde se publican en obras especializadas. Consulte las fórmulas especializadas de las páginas Web para aprender acerca de ecuaciones lineales como  $a_1x^2\!+\!a_2x\!+\!a_3x y^2$

3. Guarde el archivo con formato de texto en el directorio WEBHTML. Utilice el nombre *miapellidopatern-osegundo*.*html*

4. Inserte el título de la página: ¿Por qué utilizar Internet?

5. Elabore un nuevo párrafo después de la frase que termina con …usos principales de Internet, es decir, utilice el comando apropiado para un nuevo párrafo.

6. Inserte un retorno entre el primer párrafo y el párrafo recién creado en el punto 5.

7. Defina un tamaño de 5 puntos para los caracteres de la primera frase.

8. Incremente el tamaño de los caracteres en la palabra Autoedición.

9. Escriba con caracteres pequeños la palabra Debates.

10. Convierta la forma de la ecuación algebraica a1x2+a2x+a3xy2 para obtener

 $a_1x^2 + a_2x + a_3xy^2$ 

11. Asigne el color azul a la palabra Web.

12. Inserte un encabezado de primer nivel (H1) antes del párrafo titulado Internet.

13. Inserte un encabezado de segundo nivel (H2) antes del párrafo titulado Usos de Internet.

14. Inserte un comando HTML para desplegar el texto del segundo párrafo alineado en el centro y con menores márgenes.

15. Resalte la frase que inicia con "Consulte…"

16. Aplique el comando para hacer parpadear las palabras: Respondamos la pregunta:

17. Guarde el archivo con formato de texto y el nombre apellidopaterno-c.htm

18. Active un navegador (Netscape o Internet Explorer).

19. Abra el archivo apellidopaterno-c.htm

20. Imprima el contenido del archivo apellidopaterno-c.htm

21. Imprima el código fuente del archivo apellidopaterno-c.htm

## ANEXO 4

Cuestionario de Evaluación del Sitio Web

# Evaluación del Sitio Web

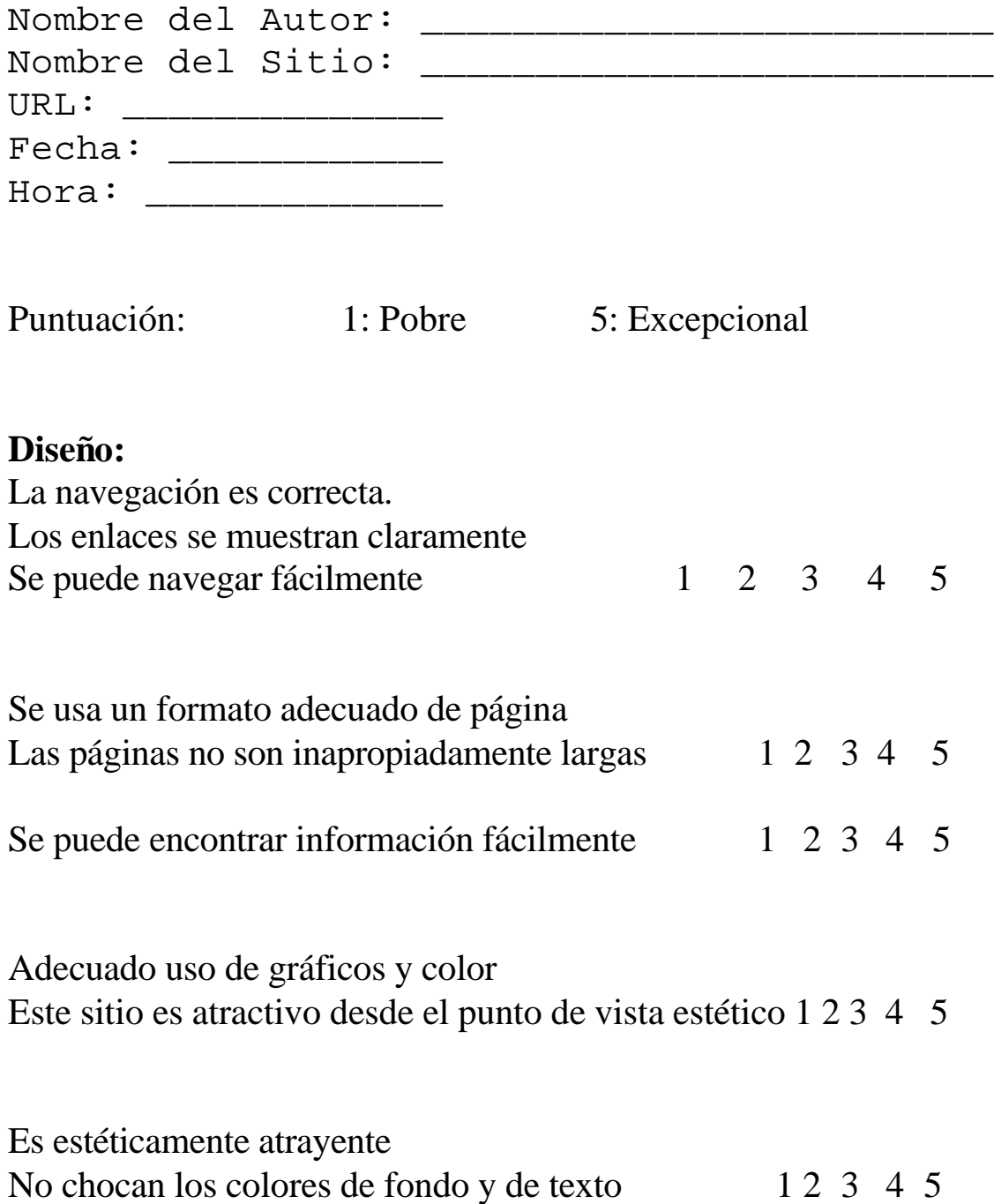

# **Contenido**

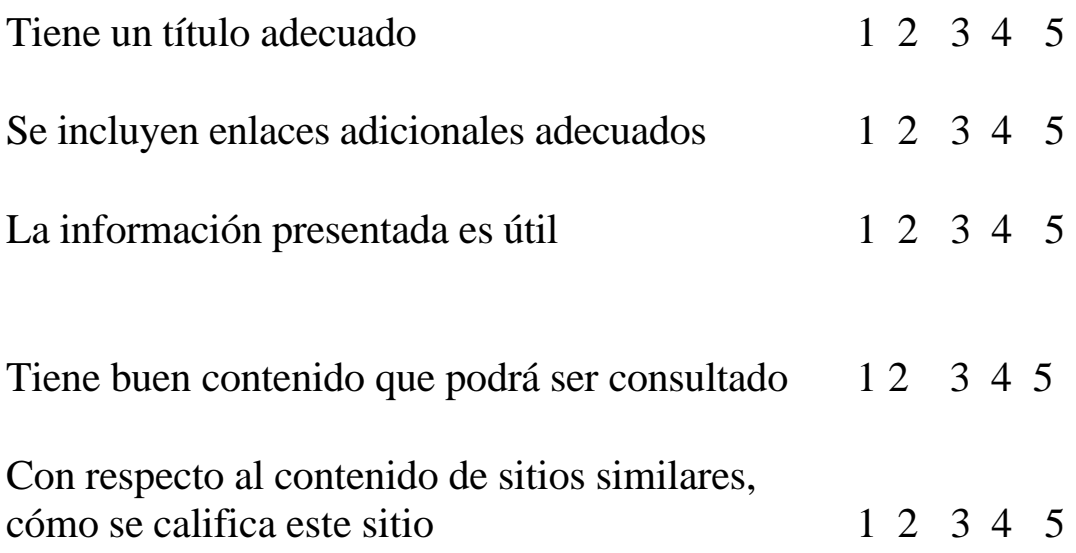

# **Elementos técnicos**

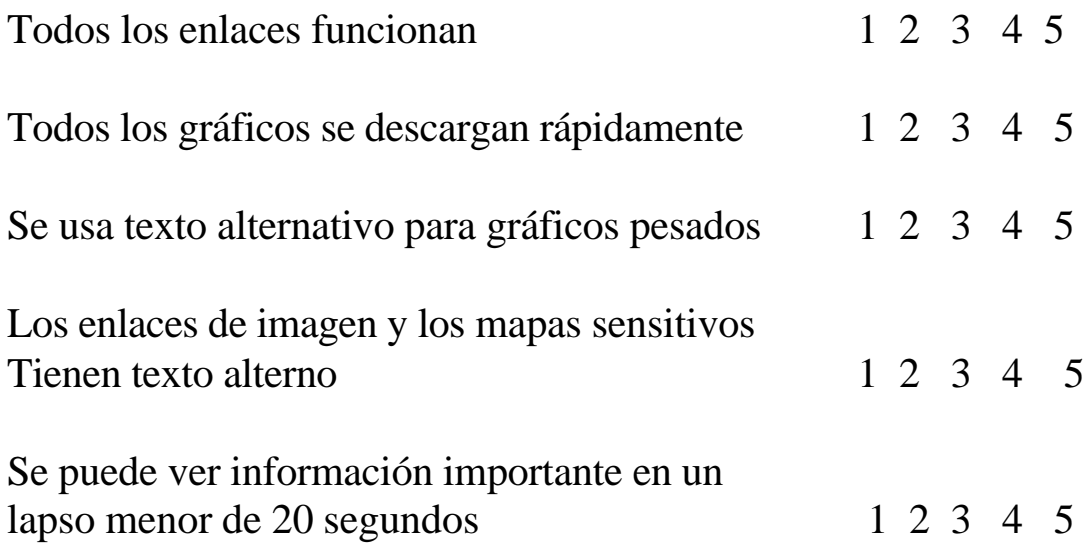

### **Credibilidad**

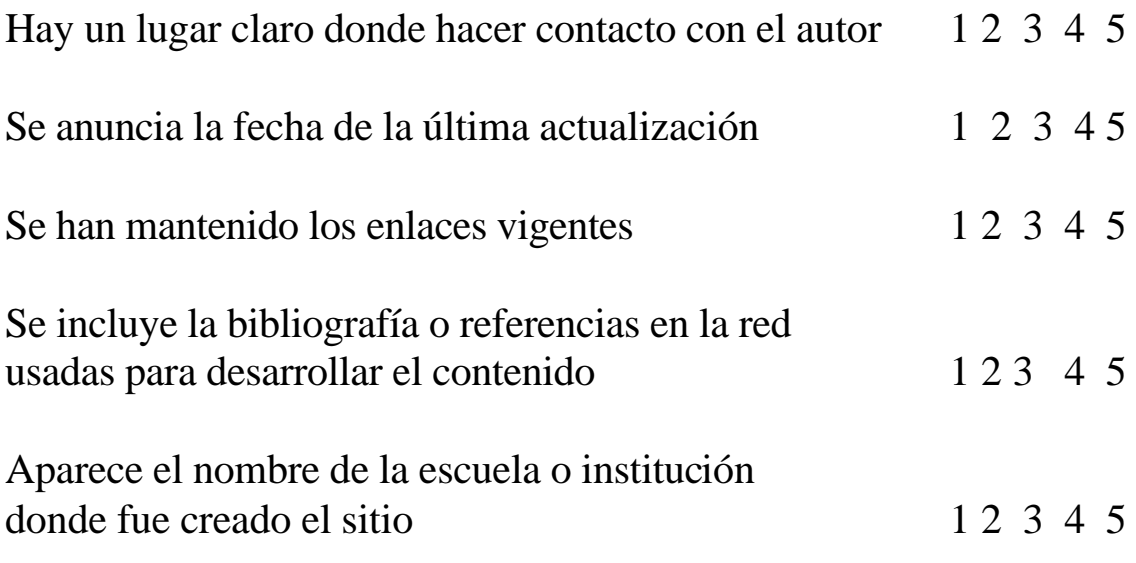

# ANEXO 5

Página inicial de los Sitios Web de los docentes

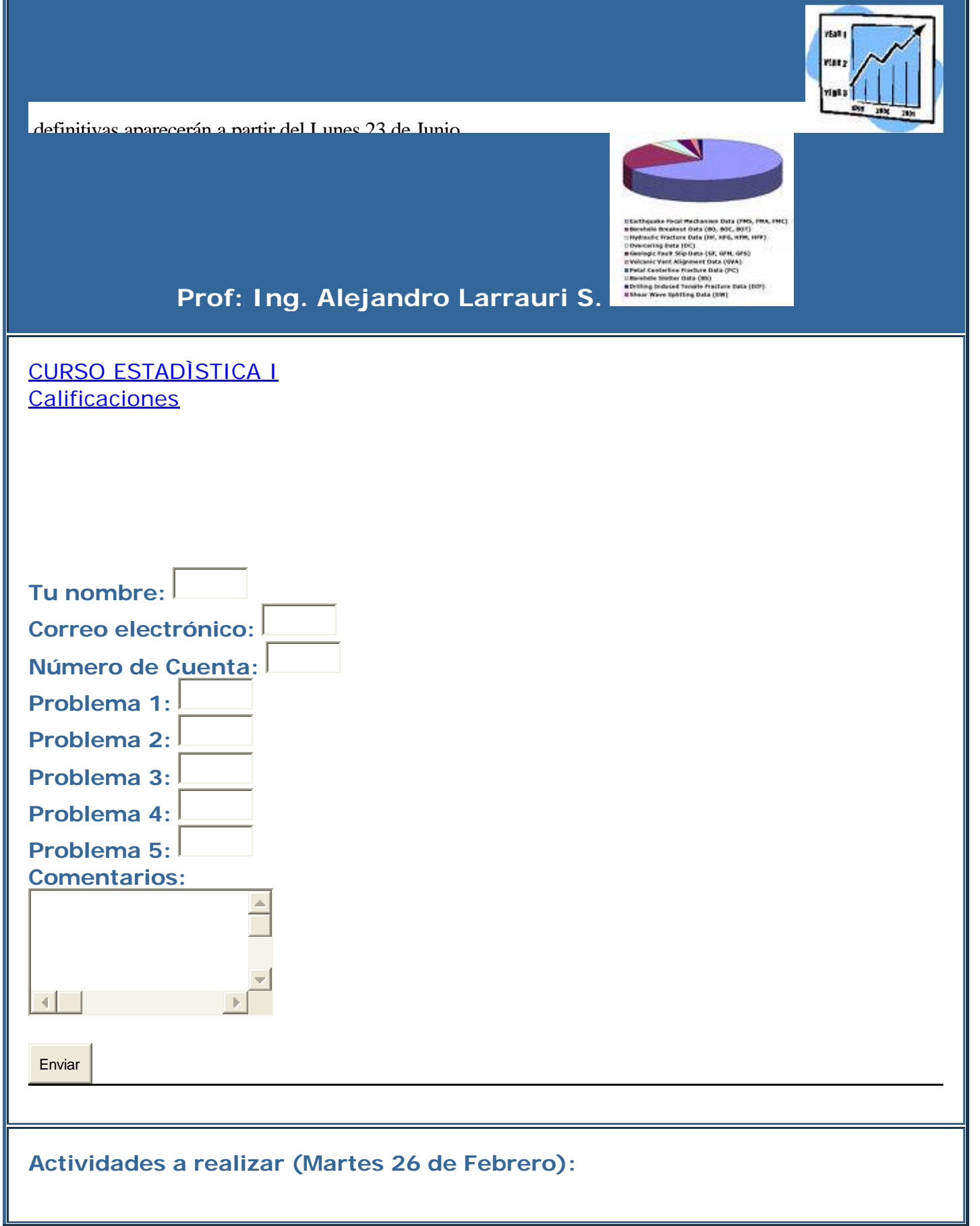

Clasifica los datos por clases.

**Fórmulario:**  Para Excel

Procedimiento para determinar la frecuencia de cada clase en Excell: Paso 1.-En un lugar de la Hoja de Cálculo se ingresan los Datos, así como los grupos en que se quiere determinar la frecuencia. Ver pantalla 1 Paso 2.-Se ingresa la fórmula =frecuencia. (Pantalla 2) Paso 3.- Se copia para todos los grupos de datos. (Pantalla 3)

 $\vec{r}$  ,  $\vec{r}$ 

Visitante No.:

#### www.pcpages.com/eaci

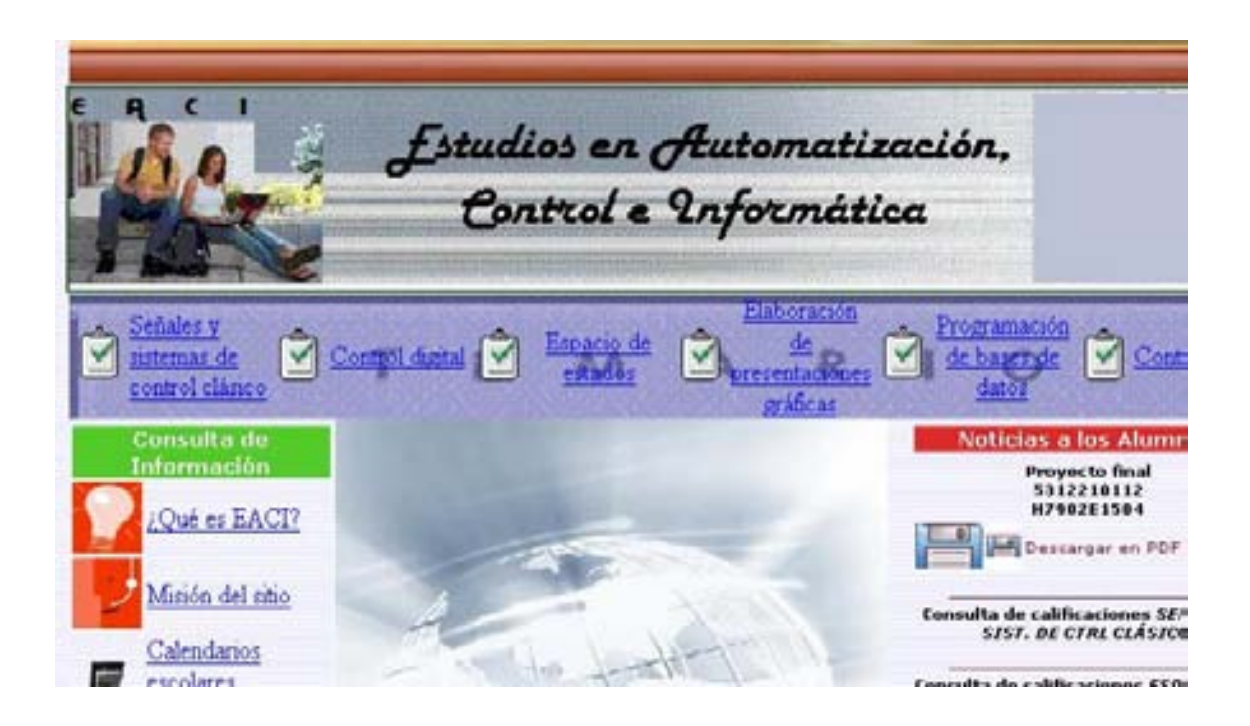

http://www.pcpages.com/cmiitopics/

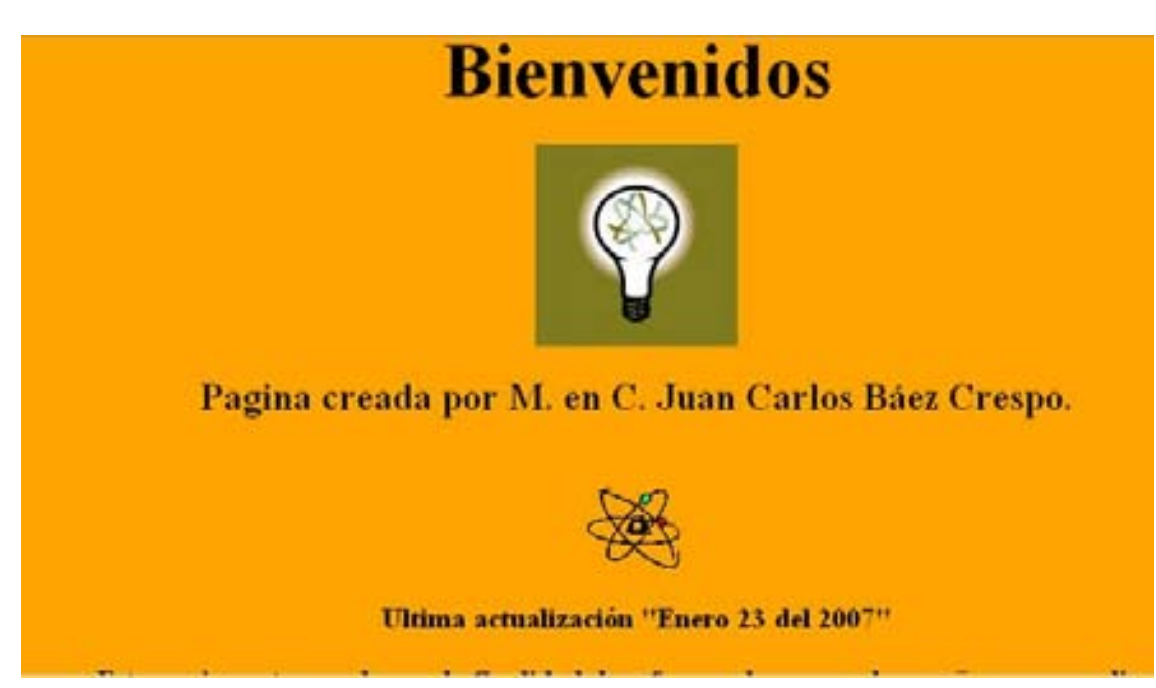

Maestra Diana Salomé Vázquez Estrada:

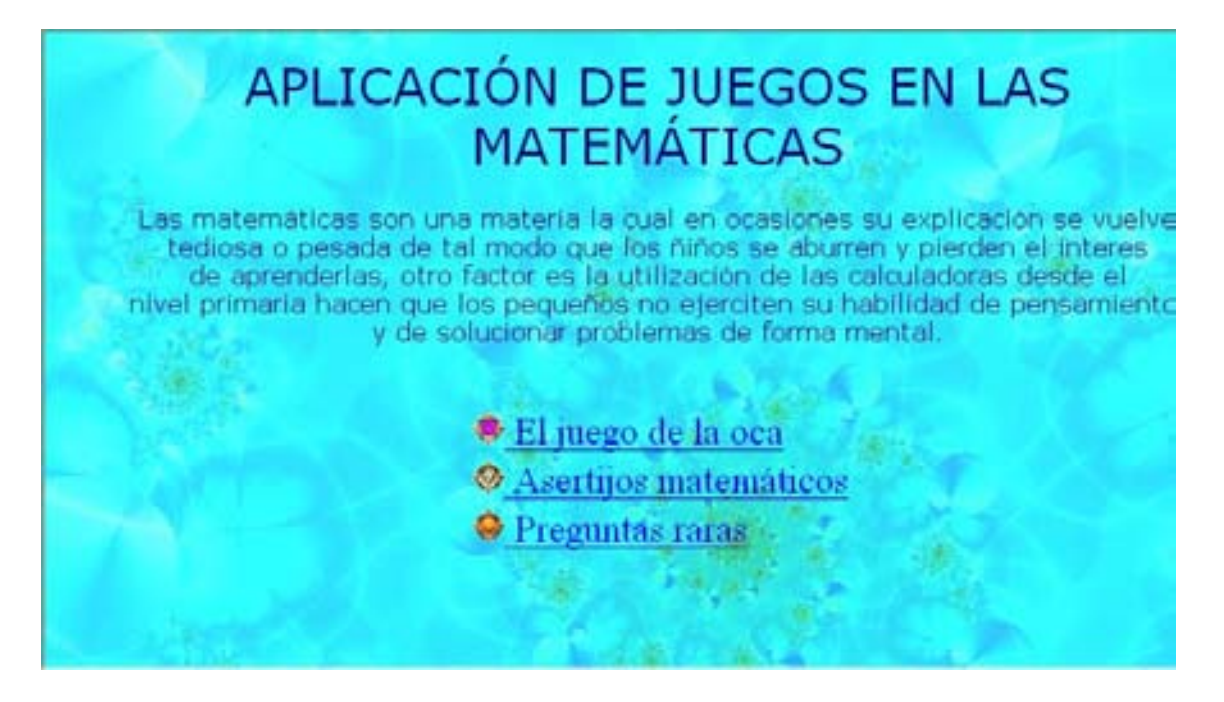

#### Maestro José Arturo Méndez B. (Academia de Humanidades)

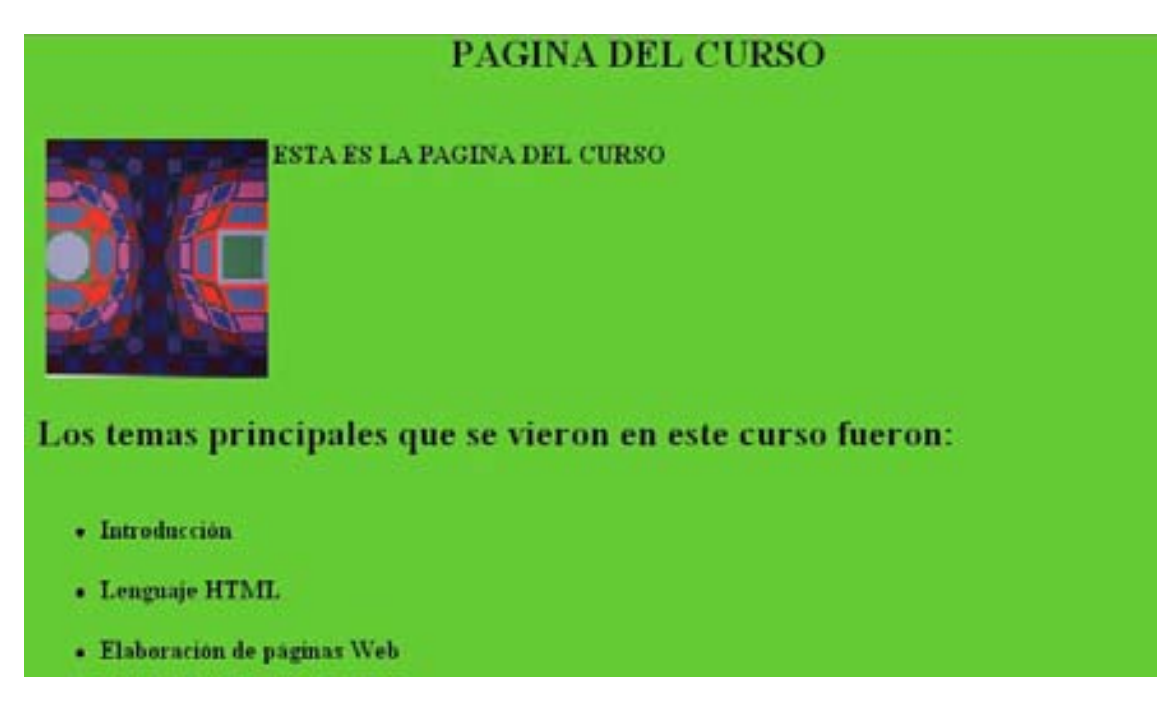

### Página de Humanidades

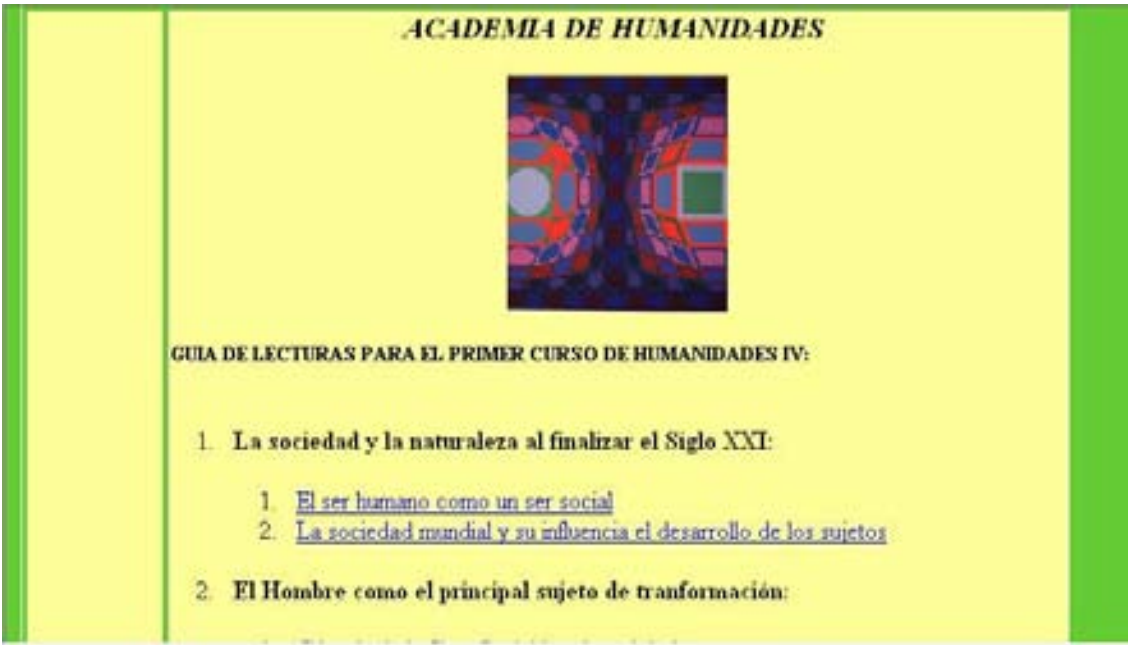

Maestra María del refugio Armenta Ortiz

# **QUIMICA APLICADA**

Carrera: Ingeniería Mecánica Sementre: Enero - Julio de 2007 Profesora: María del Refugio Armenta Ortíz.

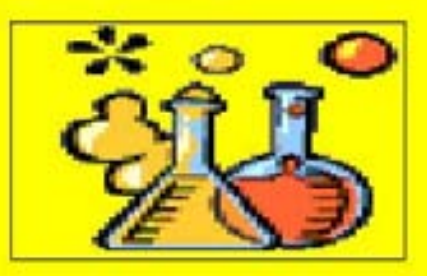

Blenvenido al curso de Química Aplicada, mis mejores deseos para el 2007 y p. el ciclo escolar que iniciamos, te pido que juntos hagamos nuestro mejor esfuenara que este curso sea exitoso y del mayor provecho para tí en tu formación «

#### Maestra Patricia Cortés Pineda

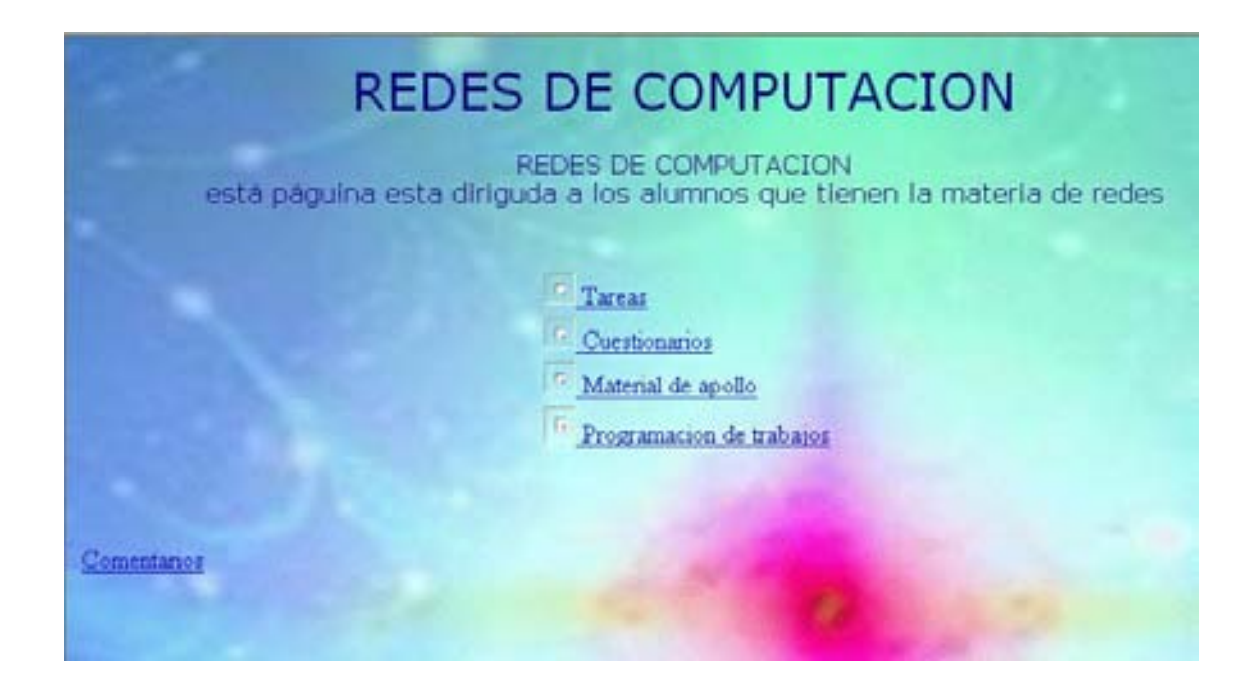

#### Maestro Ramón Javier Martínez M.

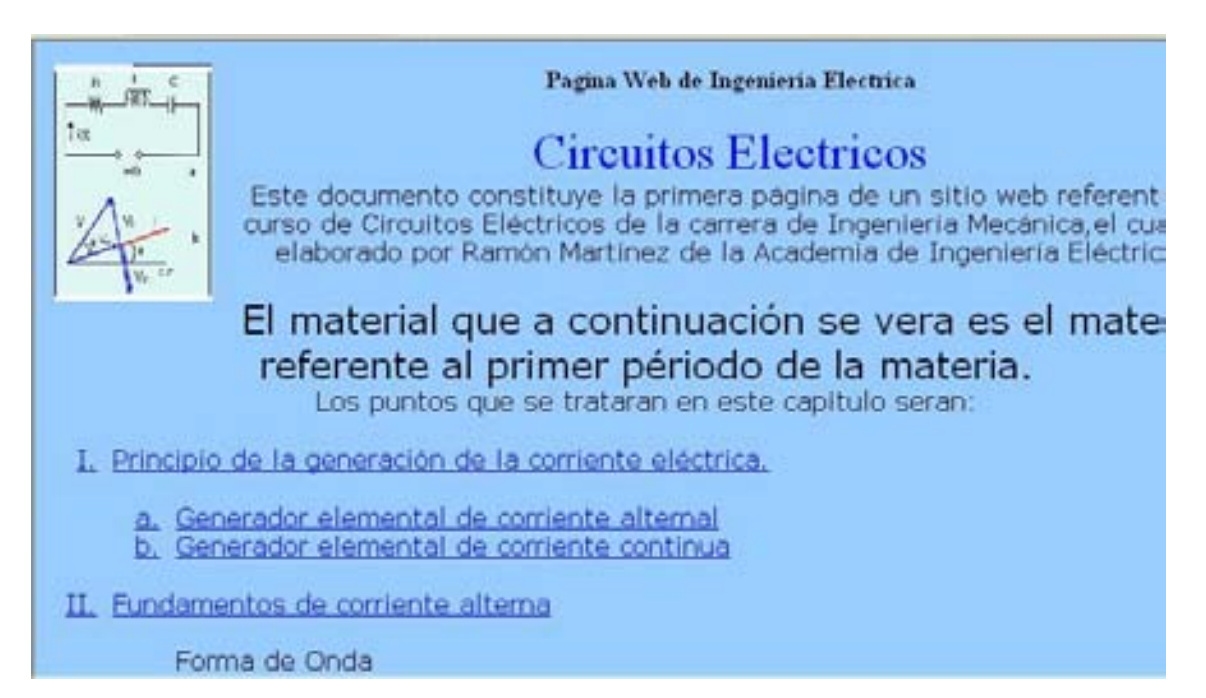

### Maestra Rosa Virgen Sánchez Maya

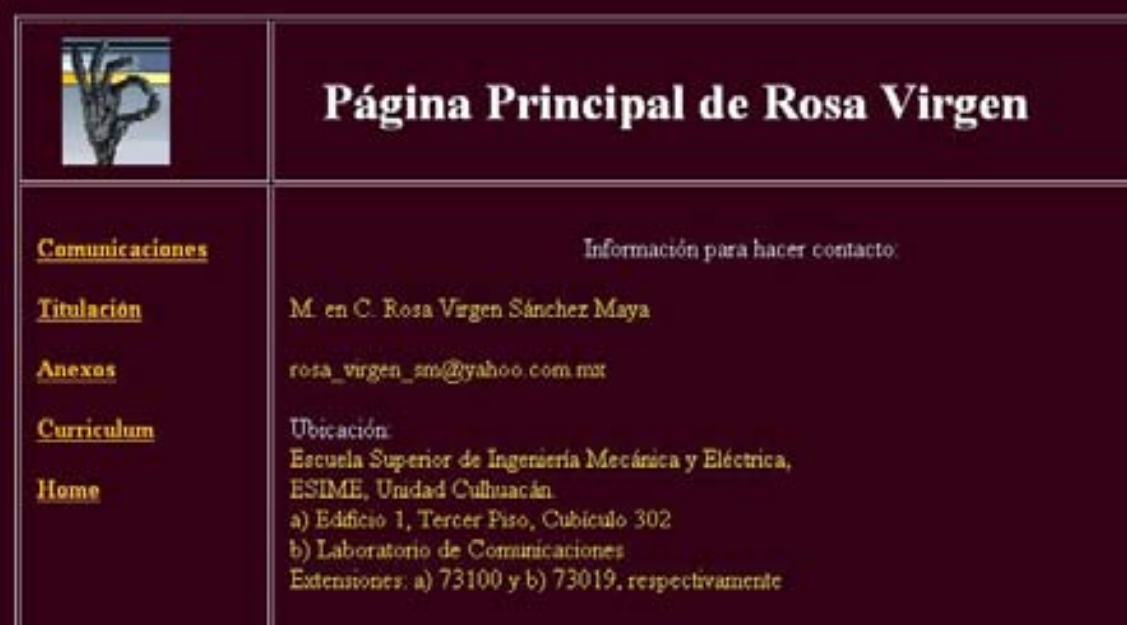

#### Maestra Susana Pineda Cabello

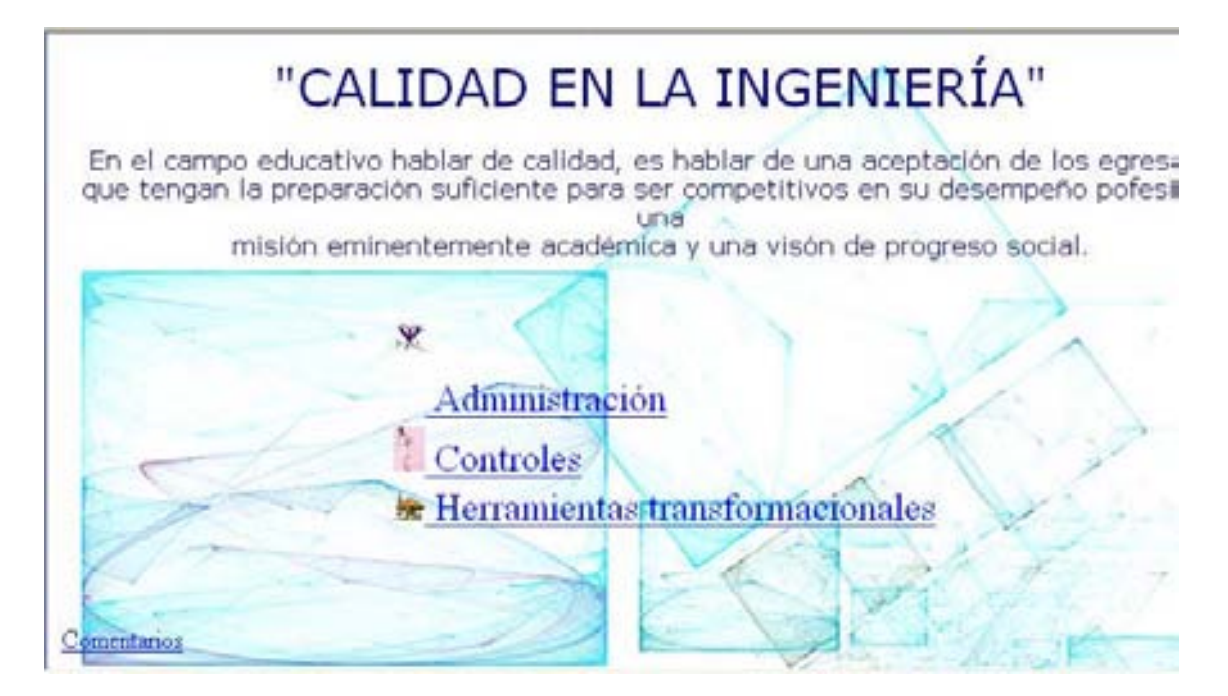

Maestro Wilfrido Angeles Quiroz

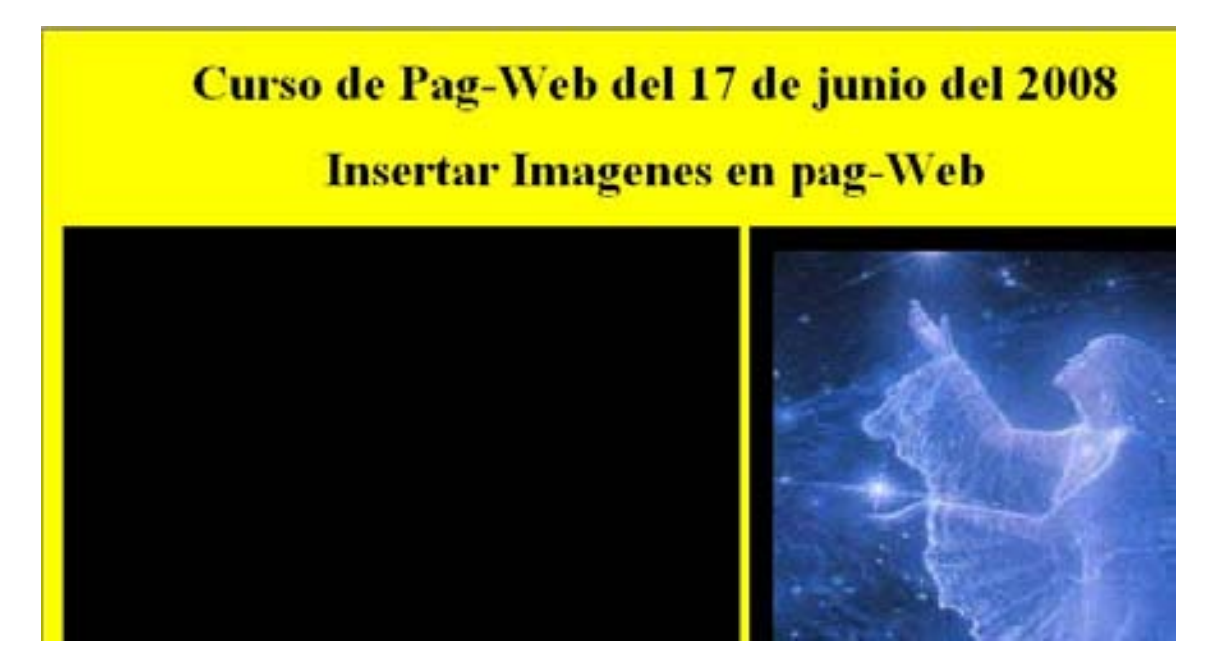